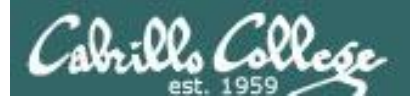

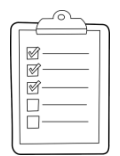

#### **Rich's lesson module checklist**

### *Last updated 10/19/2017*

- $\Box$  Slides and labs 7 and X2 posted
- □ WB converted from PowerPoint
- $\Box$  Print out agenda slide and annotate page numbers
- $\Box$  Flash cards
- **Q** Page numbers
- $\Box$  1<sup>st</sup> minute quiz
- □ Web Calendar summary
- Web book pages
- □ Commands
- $\Box$  Schedule lock of turnin directory and submit scripts/schedule-submit-locks
- Lab 7 tested
- $\Box$  Lab X2 updated with kernels and tested
- $\Box$  checkx2 updated
- $\Box$  9V backup battery for microphone
- $\Box$  Backup slides, CCC info, handouts on flash drive
- □ Key card for classroom door
- □ Update CCC Confer and 3C Media portals

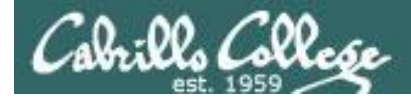

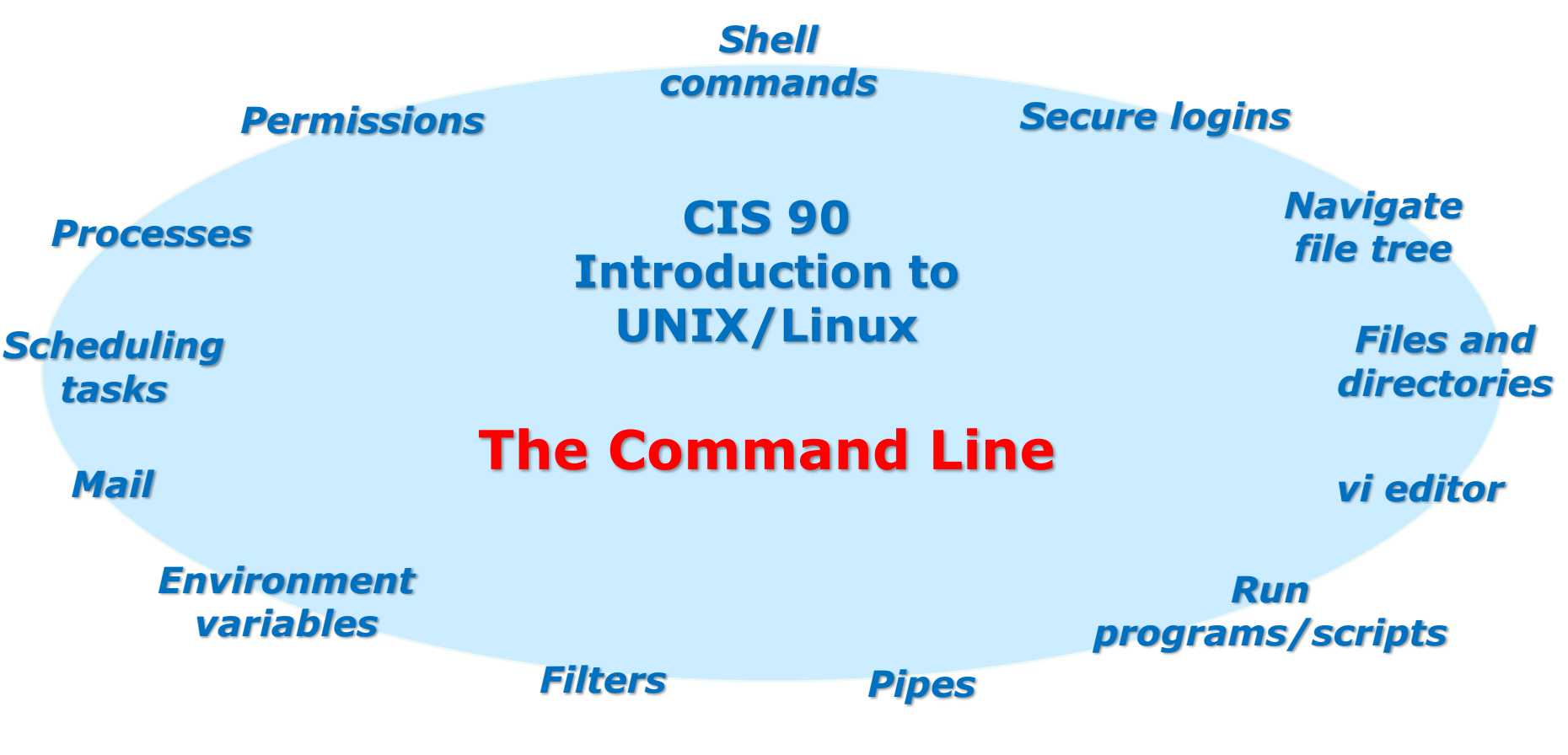

#### **Student Learner Outcomes**

- 1.Navigate and manage the UNIX/Linux file system by viewing, copying, moving, renaming, creating, and removing files and directories.
- 2. Use the UNIX features of file redirection and pipelines to control the flow of data to and from various commands.
- 3. With the aid of online manual pages, execute UNIX system commands from either a keyboard or a shell script using correct command syntax.

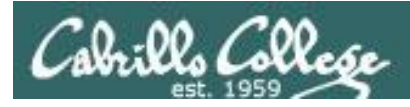

# Introductions and Credits

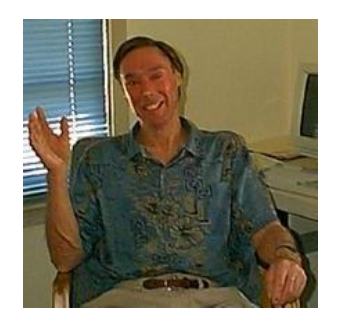

Jim Griffin

- Created this Linux course
- Created Opus and the CIS VLab
- Jim's site: http://cabrillo.edu/~jgriffin/

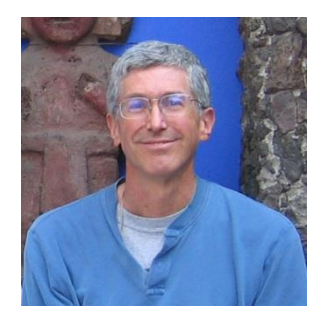

Rich Simms

- HP Alumnus
- Started teaching this course in 2008 when Jim went on sabbatical
- Rich's site: http://simms-teach.com

And thanks to:

• John Govsky for many teaching best practices: e.g. the First Minute quizzes, the online forum, and the point grading system (http://teacherjohn.com/)

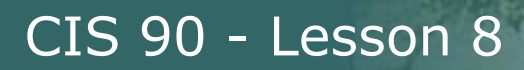

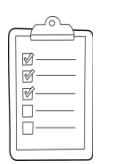

# **Student checklist for attending class**

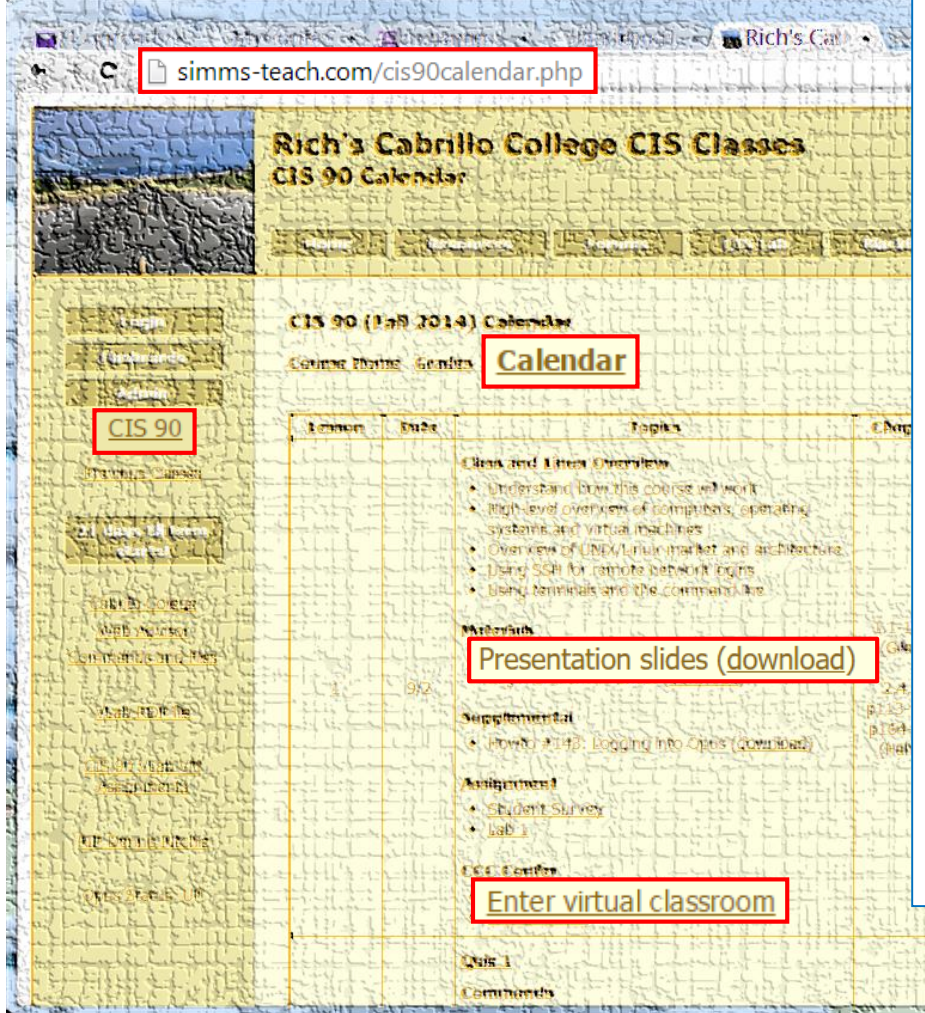

- 1. Browse to: **http://simms-teach.com**
- 2. Click the **CIS 90** link.
- 3. Click the **Calendar** link.
- 4. Locate today's lesson.
- 5. Find the **Presentation slides** for the lesson and **download** for easier viewing.
- 6. Click the **Enter virtual classroom** link to join CCC Confer.
- 7. Log into Opus-II with Putty or ssh command.

Note: Blackboard Collaborate Launcher only needs to be installed once. It has already been downloaded and installed on the classroom PC's.

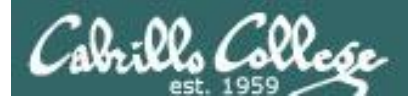

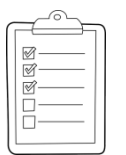

# **Student checklist for suggested screen layout**

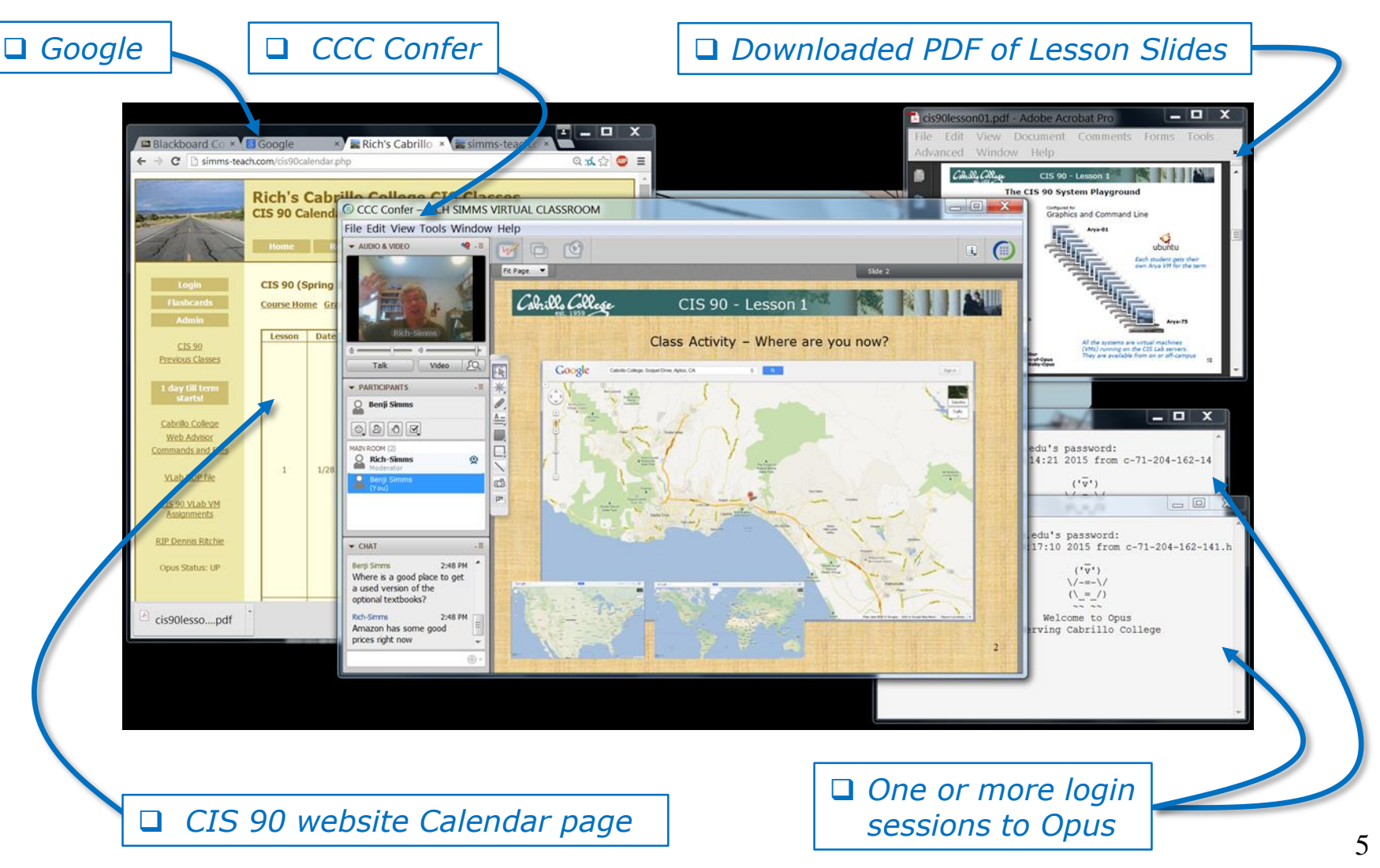

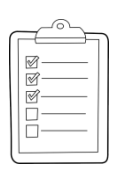

# **Student checklist for sharing desktop with classmates**

#### 1) Instructor gives you sharing privileges

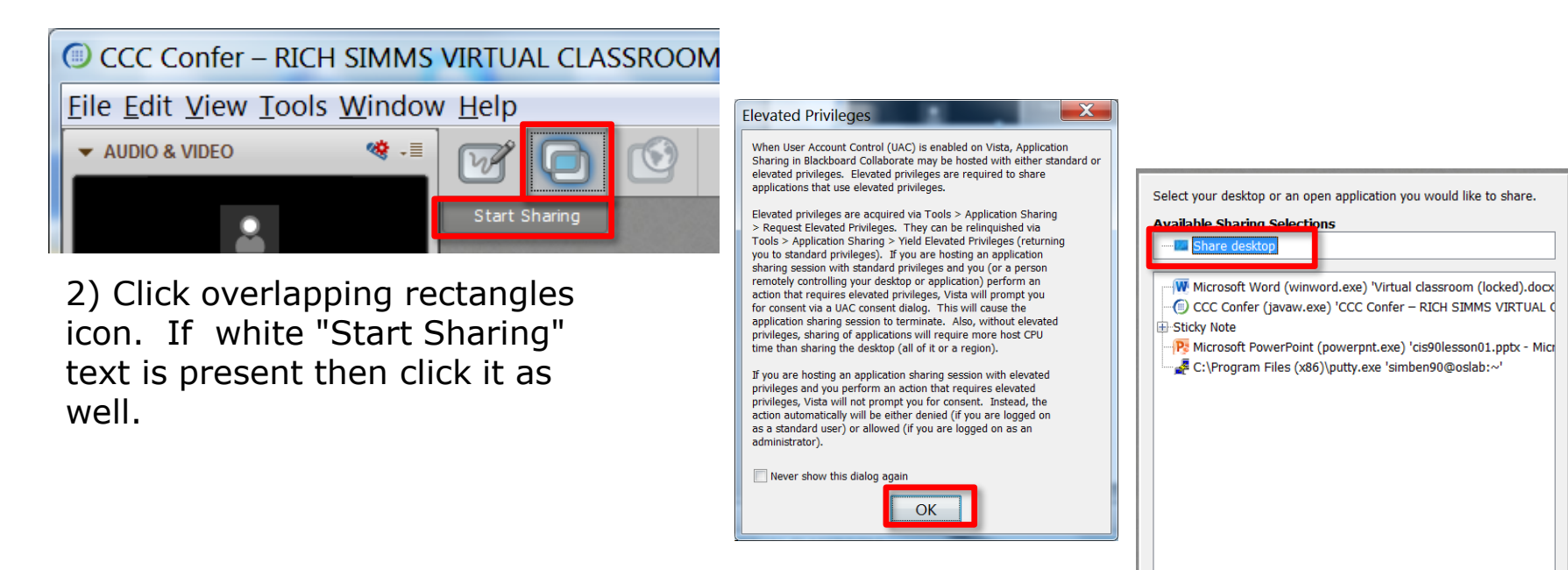

3) Click OK button.

4) Select "Share desktop" and click Share button.

Cancel

Share

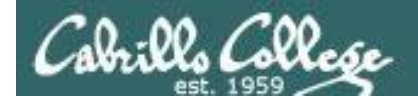

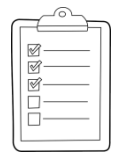

**Rich's CCC Confer checklist - setup**

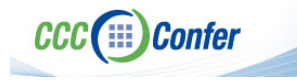

#### [ ] Preload White Board

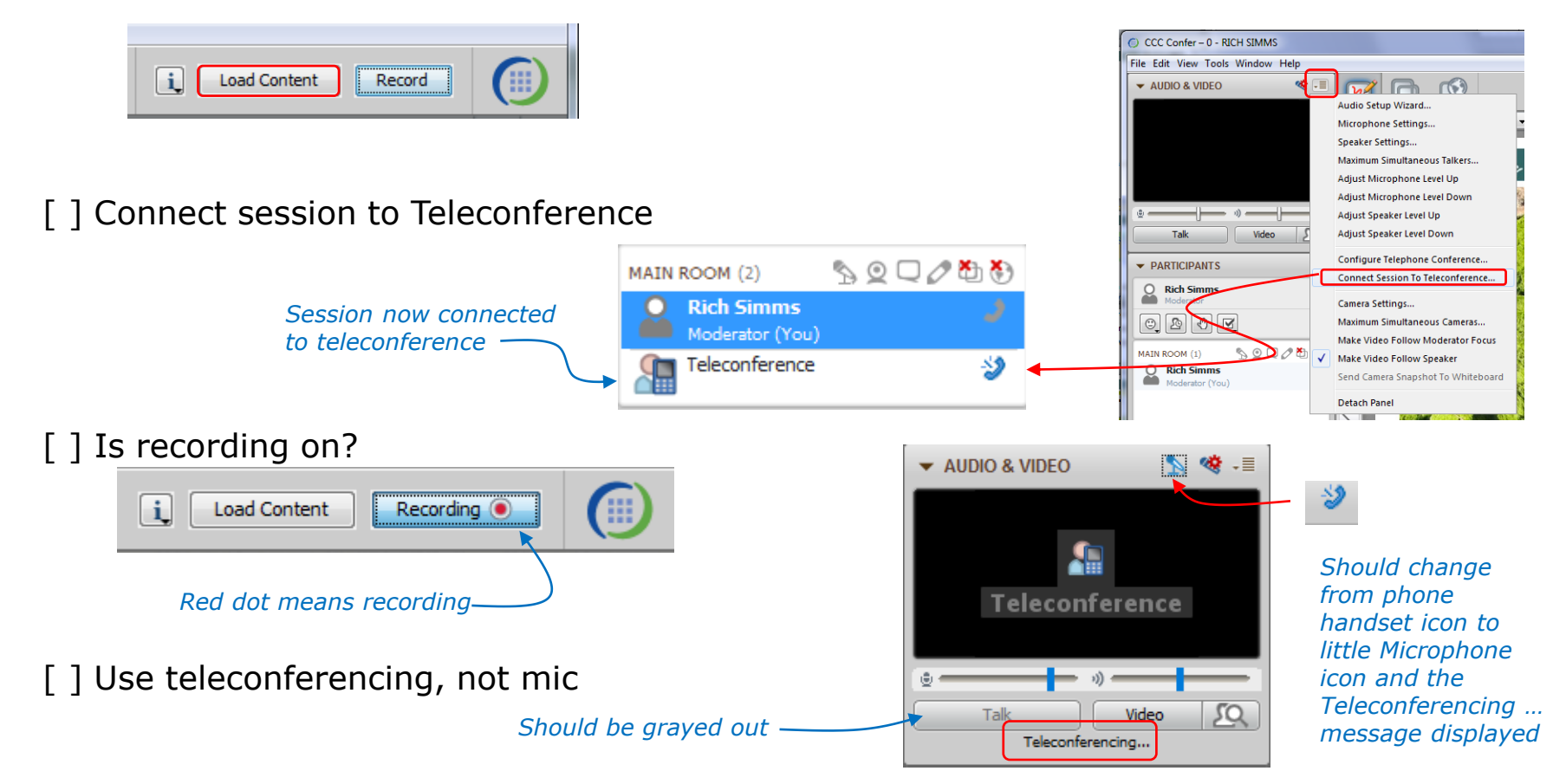

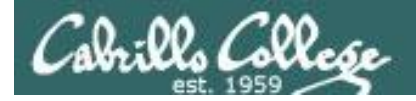

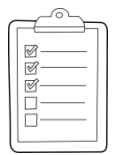

# **Rich's CCC Confer checklist - screen layout**

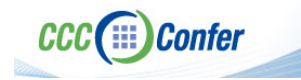

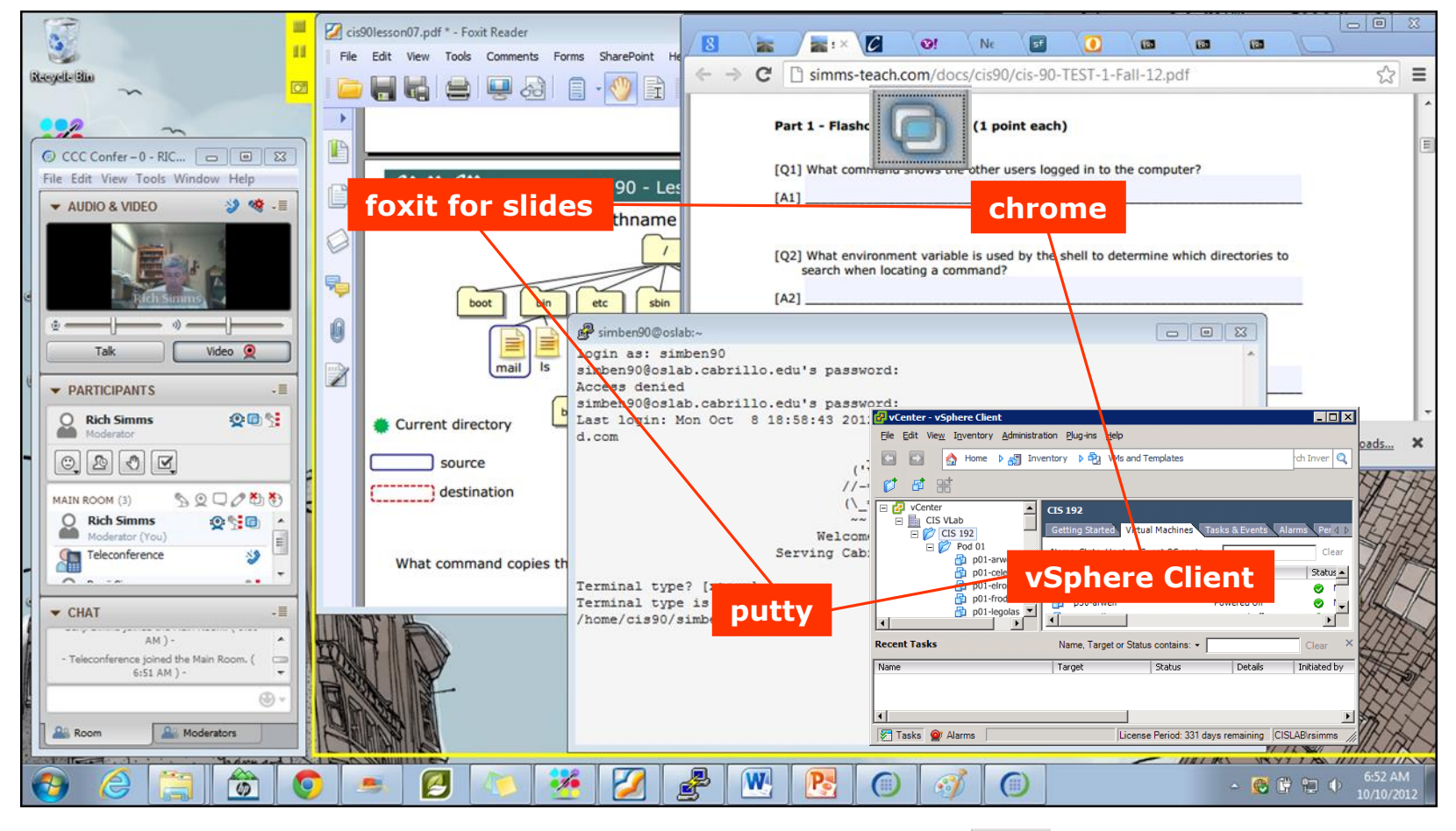

[ ] layout and share apps

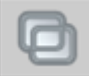

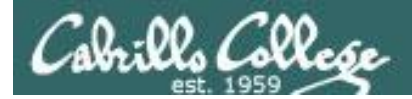

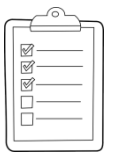

# **Rich's CCC Confer checklist - webcam setup**

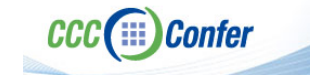

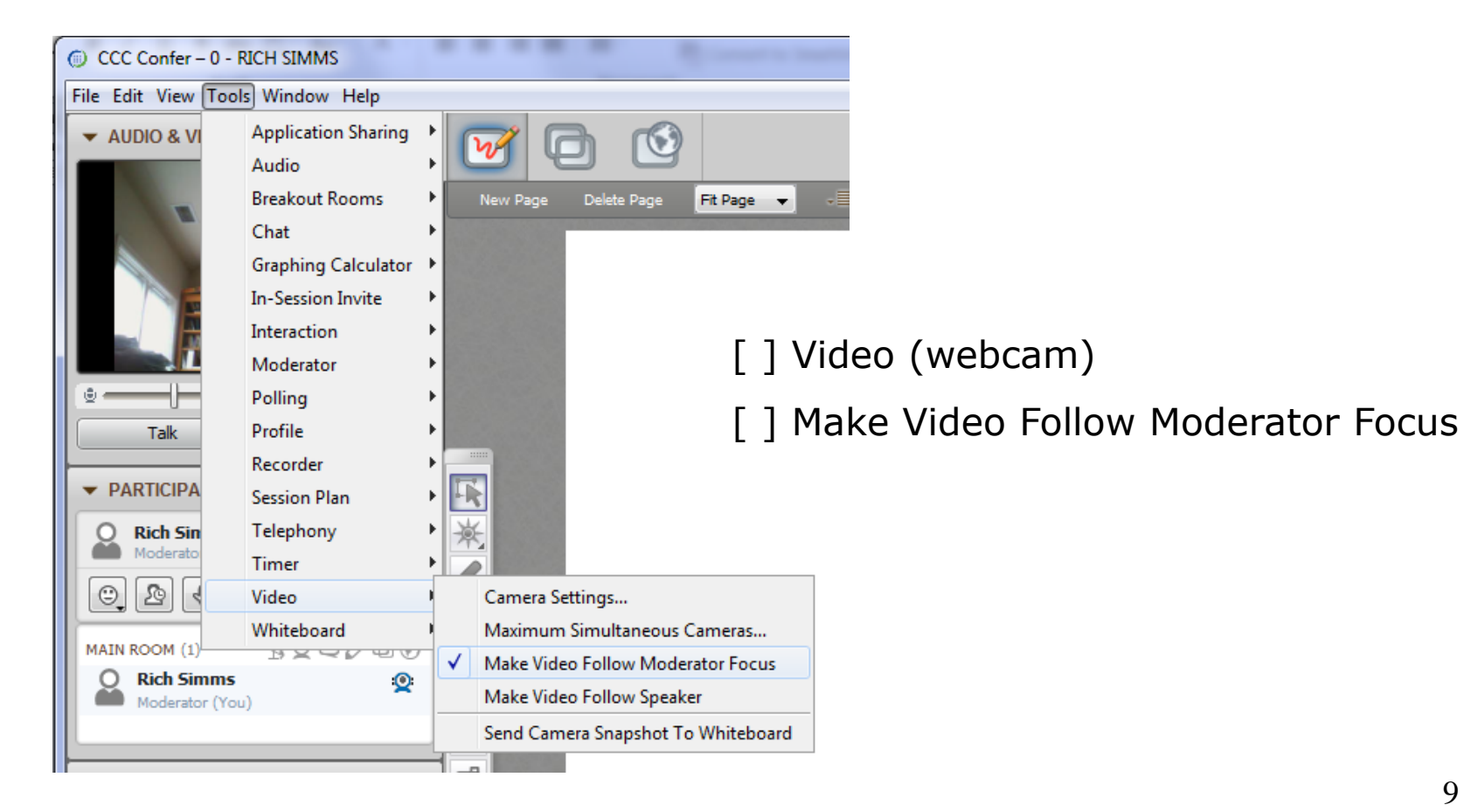

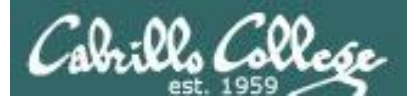

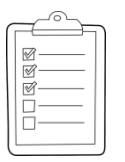

# **Rich's CCC Confer checklist - Elmo**

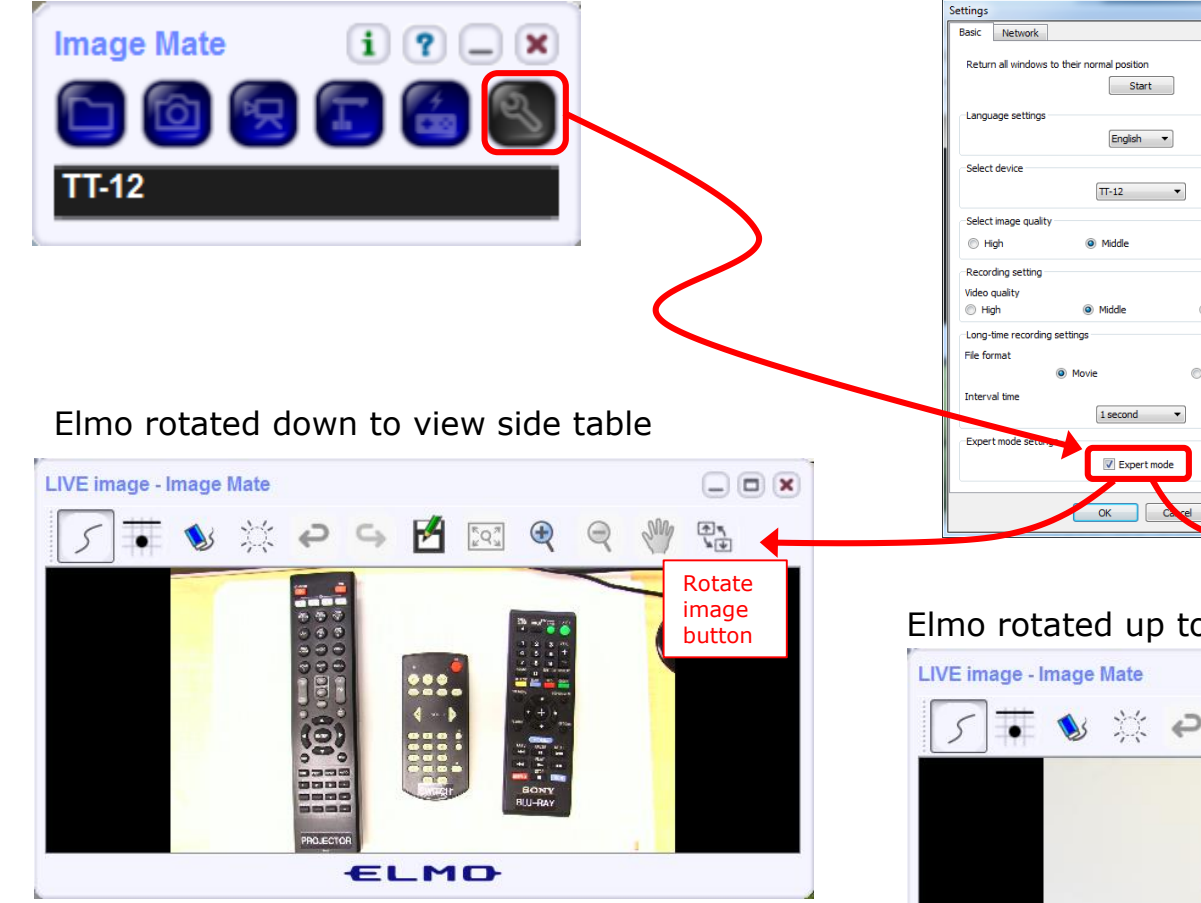

*Run and share the Image Mate program just as you would any other app with CCC Confer*

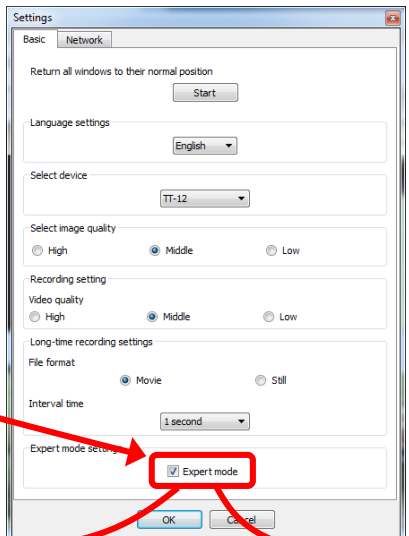

*The "rotate image" button is necessary if you use both the side table and the white board.* 

**CCC**(:::) Confer

 $\star$   $\sim$ 

*Quite interesting that they consider you to be an "expert" in order to use this button!*

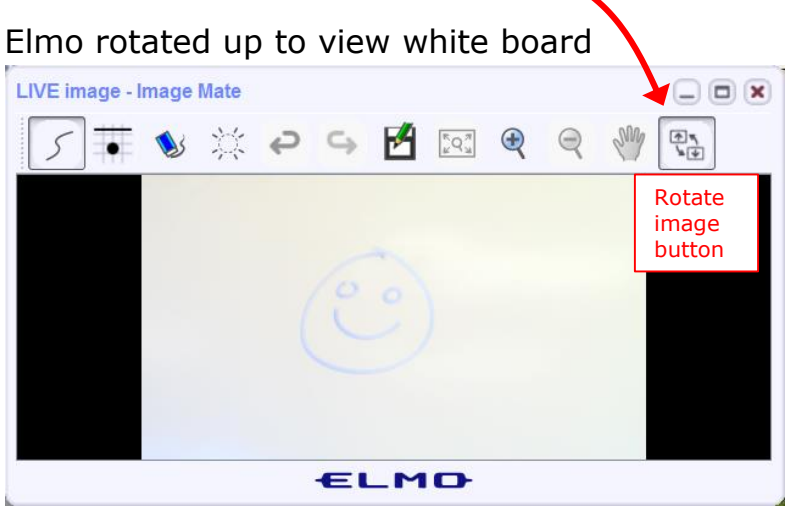

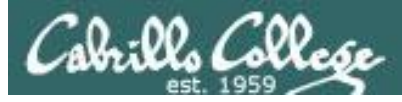

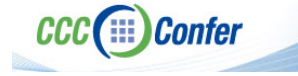

## **Rich's CCC Confer checklist - universal fixes**

Universal Fix for CCC Confer:

- 1) Shrink (500 MB) and delete Java cache
- 2) Uninstall and reinstall latest Java runtime
- 3) http://www.cccconfer.org/support/technicalSupport.aspx

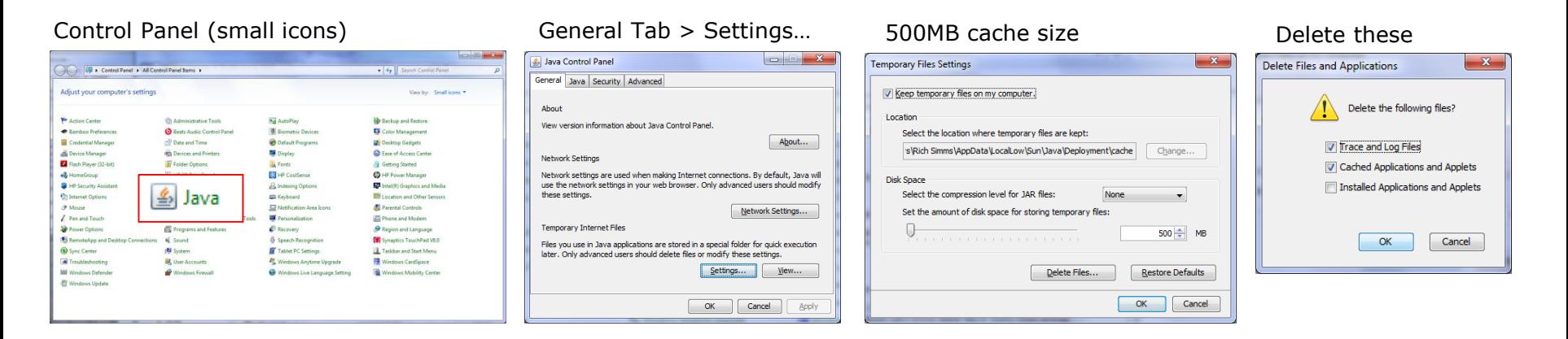

#### Google Java download

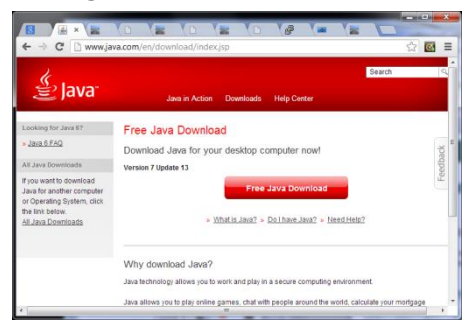

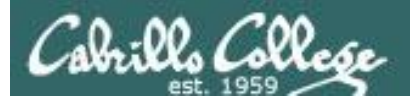

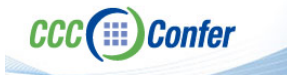

#### **Rich's CCC Confer checklist - digital certificate work around**

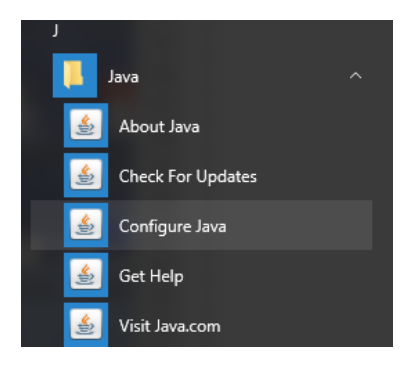

- 1. Open the
- [Java Control Panel](https://www.java.com/en/download/help/win_controlpanel.xml)
- 2. Select the **Security** tab
- 3. Select **Edit Site List...**
- 4. Select **Add**
- 5. Click into the white box next to the red exclamation mark and type **https://na-downloads.elluminate.com**
- 6. Press OK
- 7. Press **Continue** on the pop-up message
- 8. Press OK
- 9. Access your session or recording once more

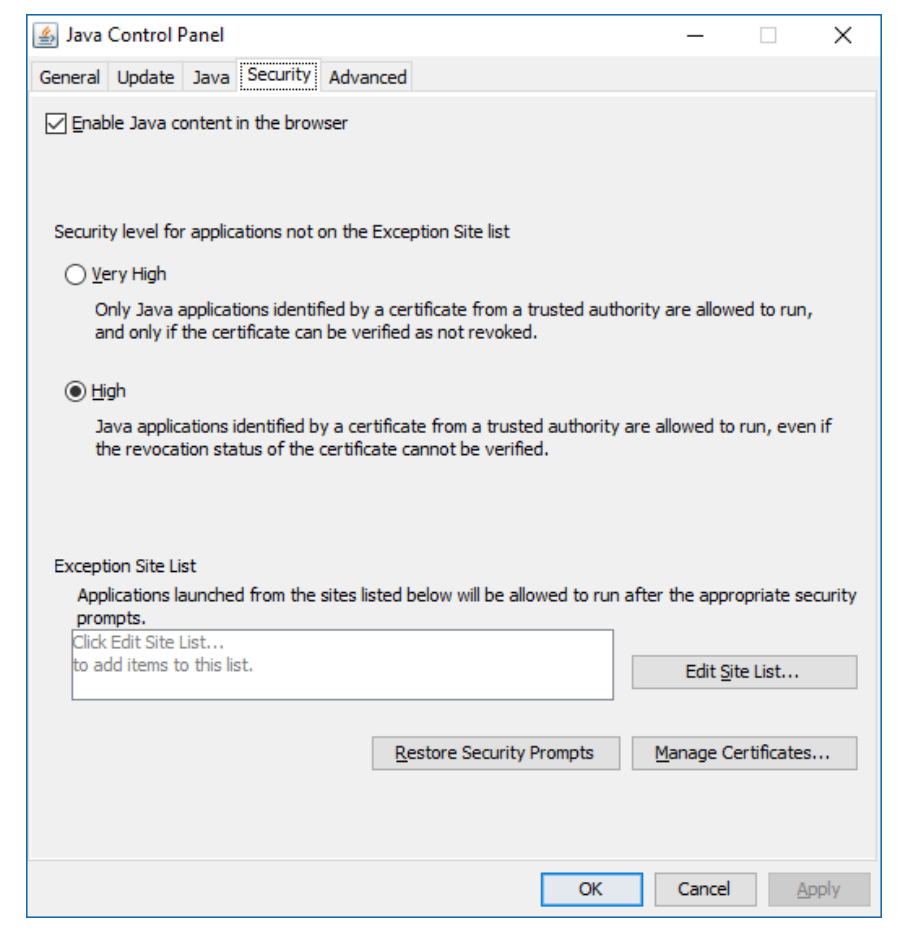

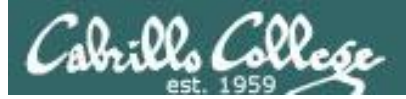

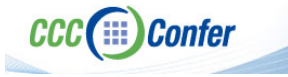

# **Rich's CCC Confer checklist -** Putty Colors

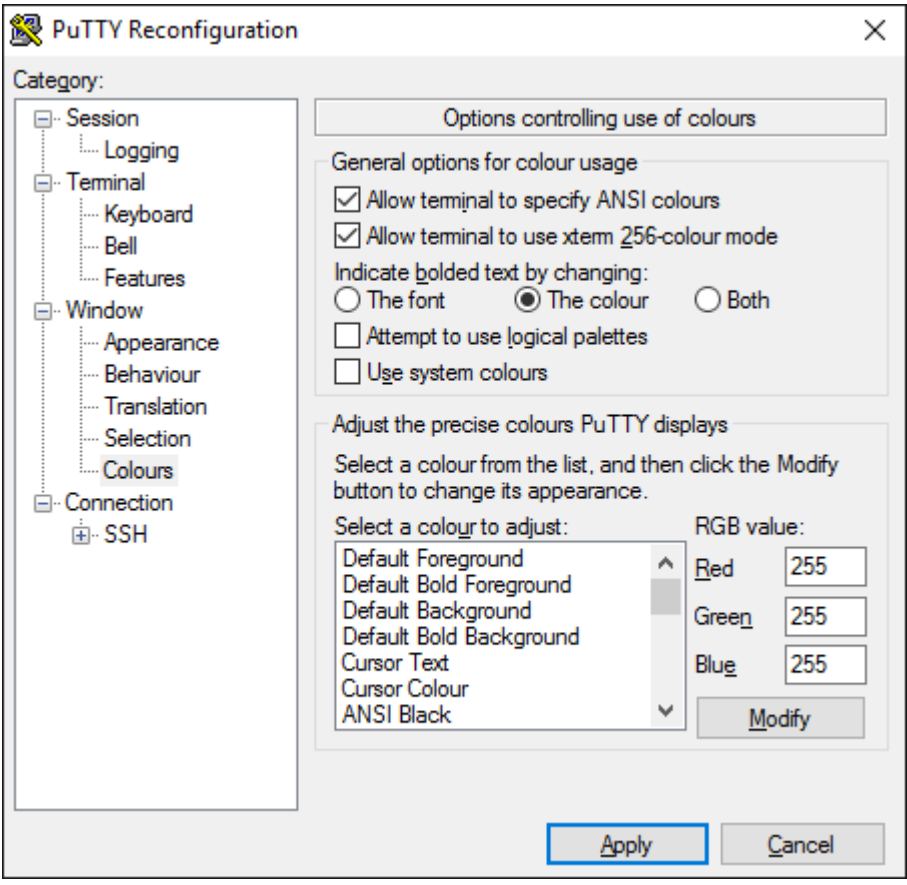

[http://looselytyped.blogspot.com/2013/02/zenburn](http://looselytyped.blogspot.com/2013/02/zenburn-pleasant-color-scheme-for-putty.html)pleasant-color-scheme-for-putty.html

#### **Putty Colors**

Default Foreground 255 255 255 Default Bold Foreground 255 255 255 Default Background 51 51 51 Default Bold Background 255 2 85 Cursor Text 0 0 0 Cursor Color 0 255 0 ANSI Black 77 77 77 ANSI Black Bold 85 85 85 ANSI Red 187 0 0 ANSI Red Bold 255 85 85 ANSI Green 152 251 152 ANSI Green Bold 85 255 85 ANSI Yellow 240 230 140 ANSI Yellow Bold 255 255 85 ANSI Blue 205 133 63 ANSI Blue Bold 135 206 235 ANSI Magenta 255 222 173 ANSI Magenta Bold 255 85 255 ANSI Cyan 255 160 160 ANSI Cyan Bold 255 215 0 ANSI White 245 222 179 ANSI White Bold 255 255 255

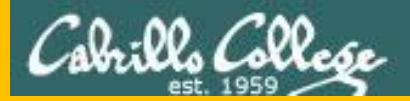

# Start

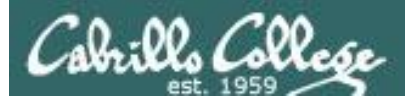

# Sound Check

*Students that dial-in should mute their line using \*6 to prevent unintended noises distracting the web conference.*

*Instructor can use \*96 to mute all student lines.*

*Volume*

- *\*4 - increase conference volume.*
- *\*7 - decrease conference volume.*
- *\*5 - increase your voice volume.*
- *\*8 - decrease your voice volume.*

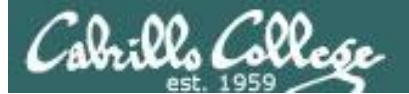

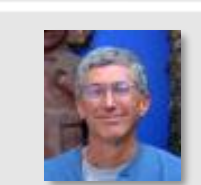

Instructor: **Rich Simms** Dial-in: **888-886-3951**  Passcode: **136690**

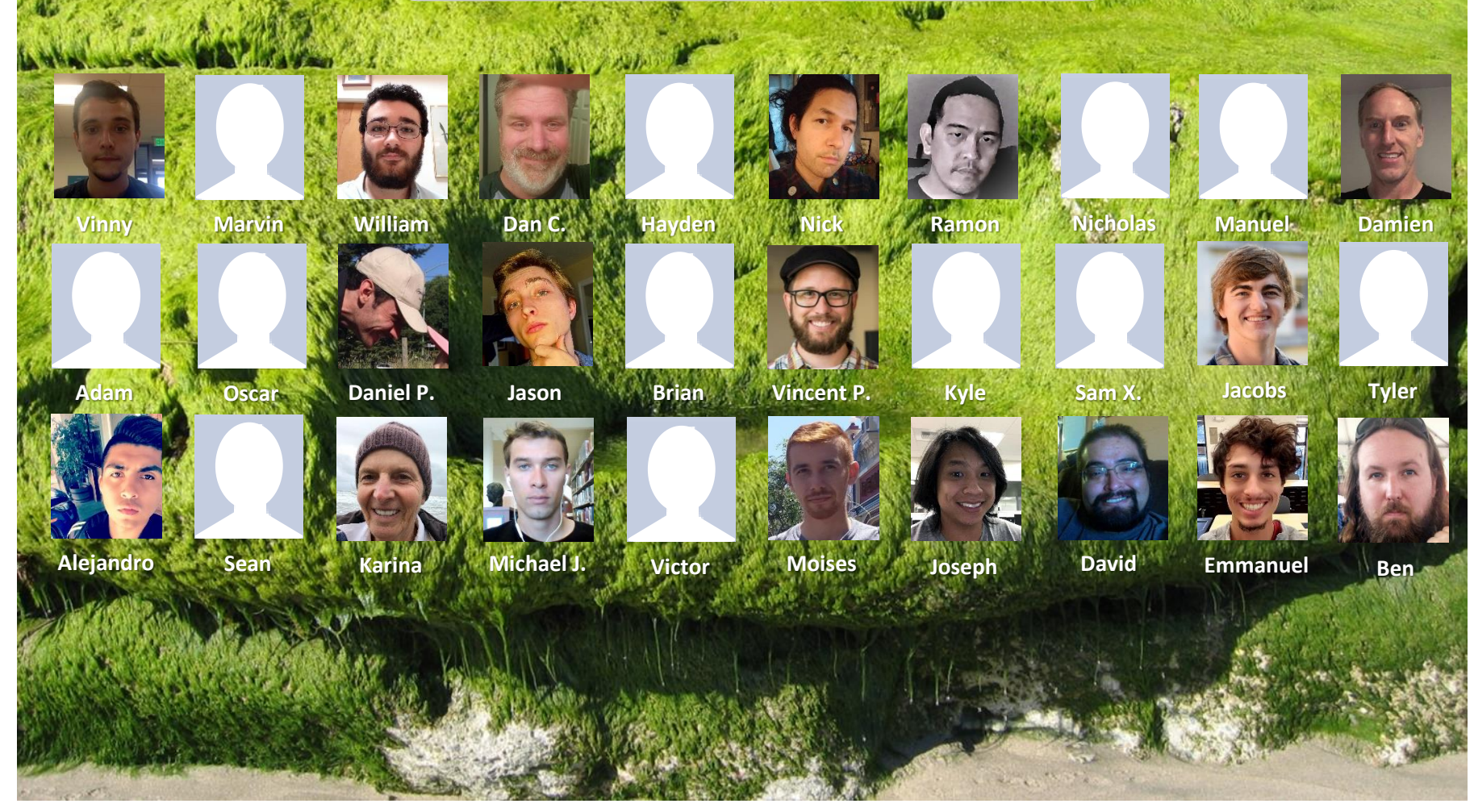

*Email me (risimms@cabrillo.edu) a relatively current photo of your face for 3 points extra credit*

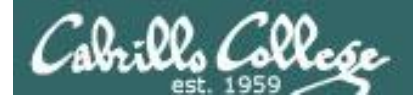

# First Minute Quiz

# Please answer these questions **in the order**  shown:

# Use CCC Confer White Board

# **email answers to: risimms@cabrillo.edu**

(answers must be emailed within the first few minutes of class for credit) <sub>17</sub>

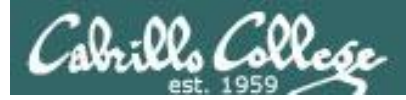

# Input/Output Processing

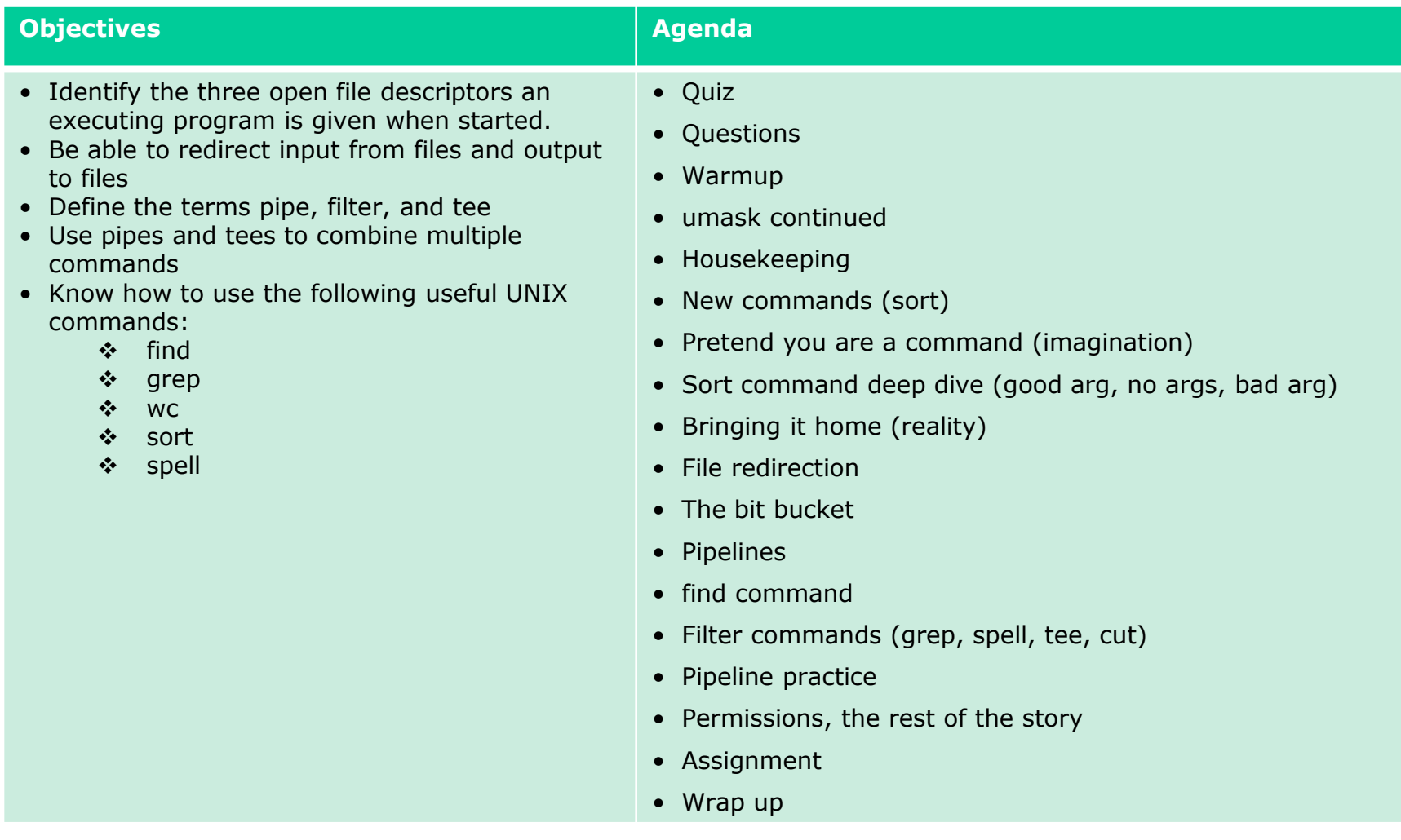

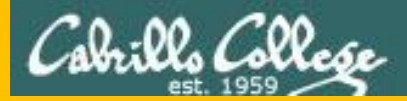

# Questions

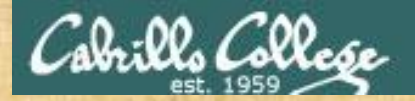

# Questions? and added victories

# Lesson material?

Labs? Tests?

How this course works?

*Who questions much, shall learn much, and retain much.* - Francis Bacon

Graded work in the Section of Straded Work in the Section of the Changers in the Section of the Section of the<br>Graded workers in the Section of the Section of the Section of the Section of the Section of the Section of the

*If you don't ask, you don't get.* - Mahatma Gandhi

20

Chinese Proverb 他問一個問題,五分鐘是個傻子,他不問一個問題仍然是一個 傻瓜永遠。 *He who asks a question is a fool for five minutes; he who does not ask a question remains a fool forever.* 

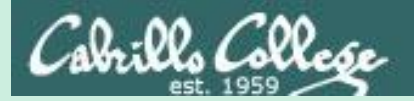

# Warmup

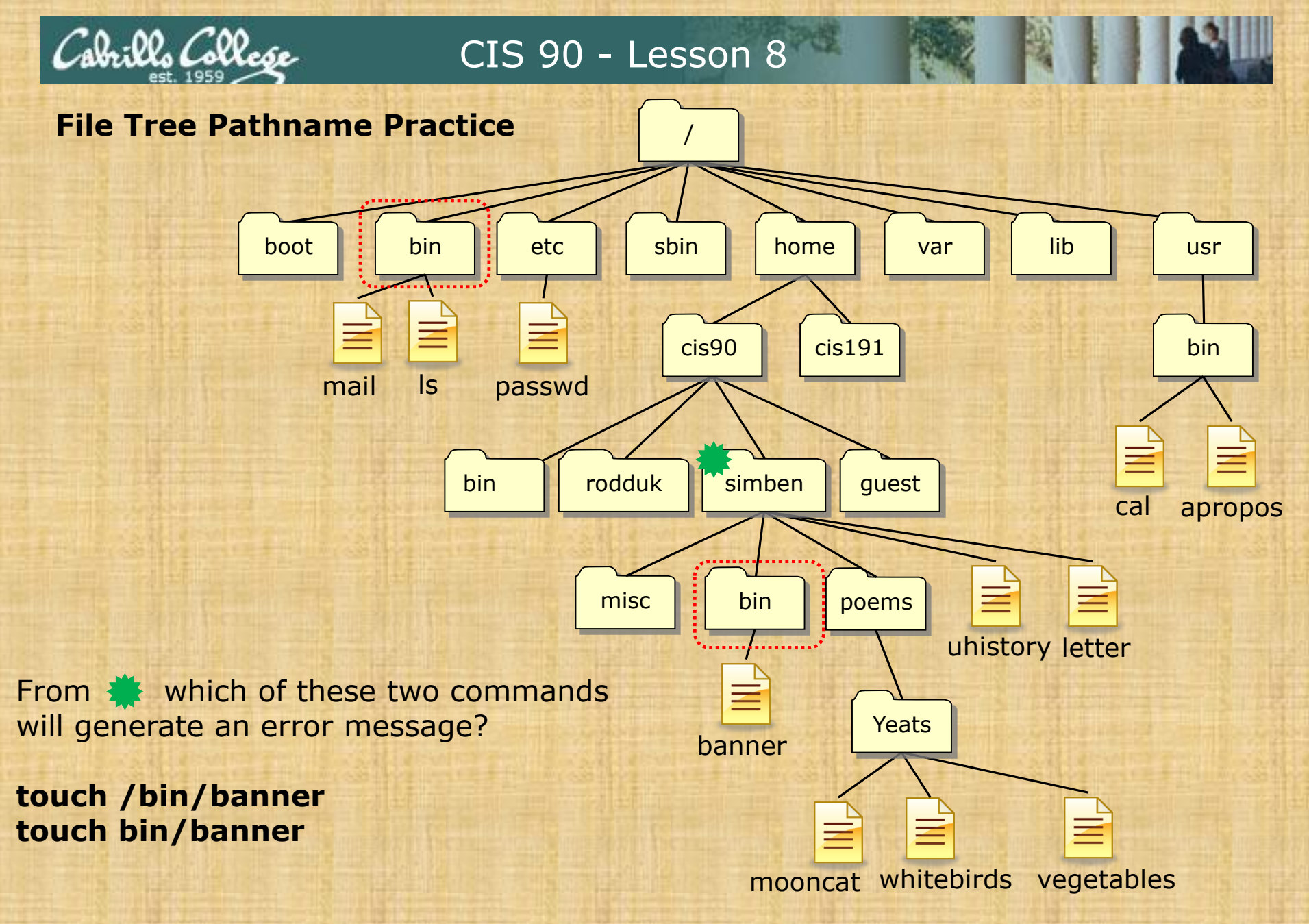

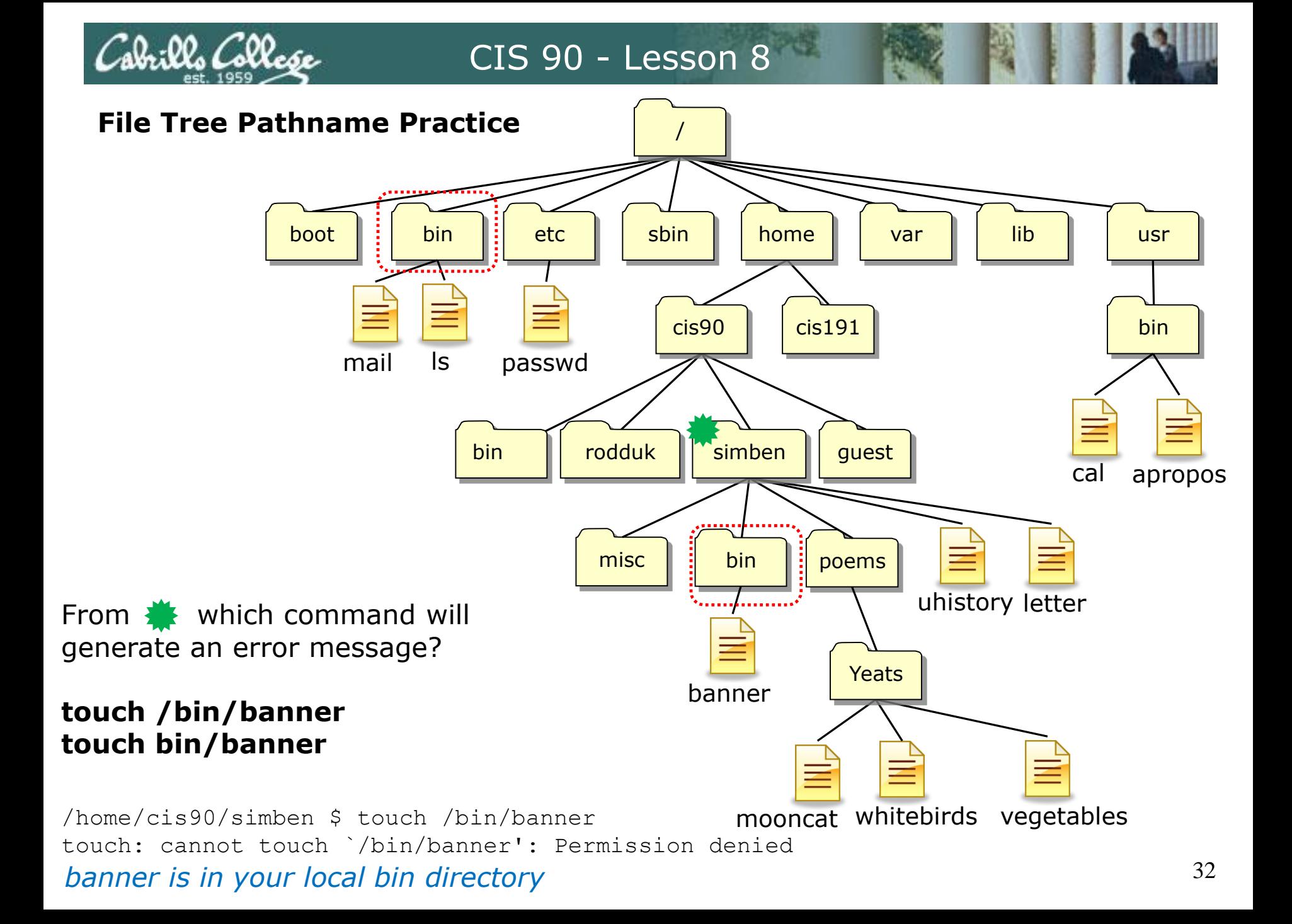

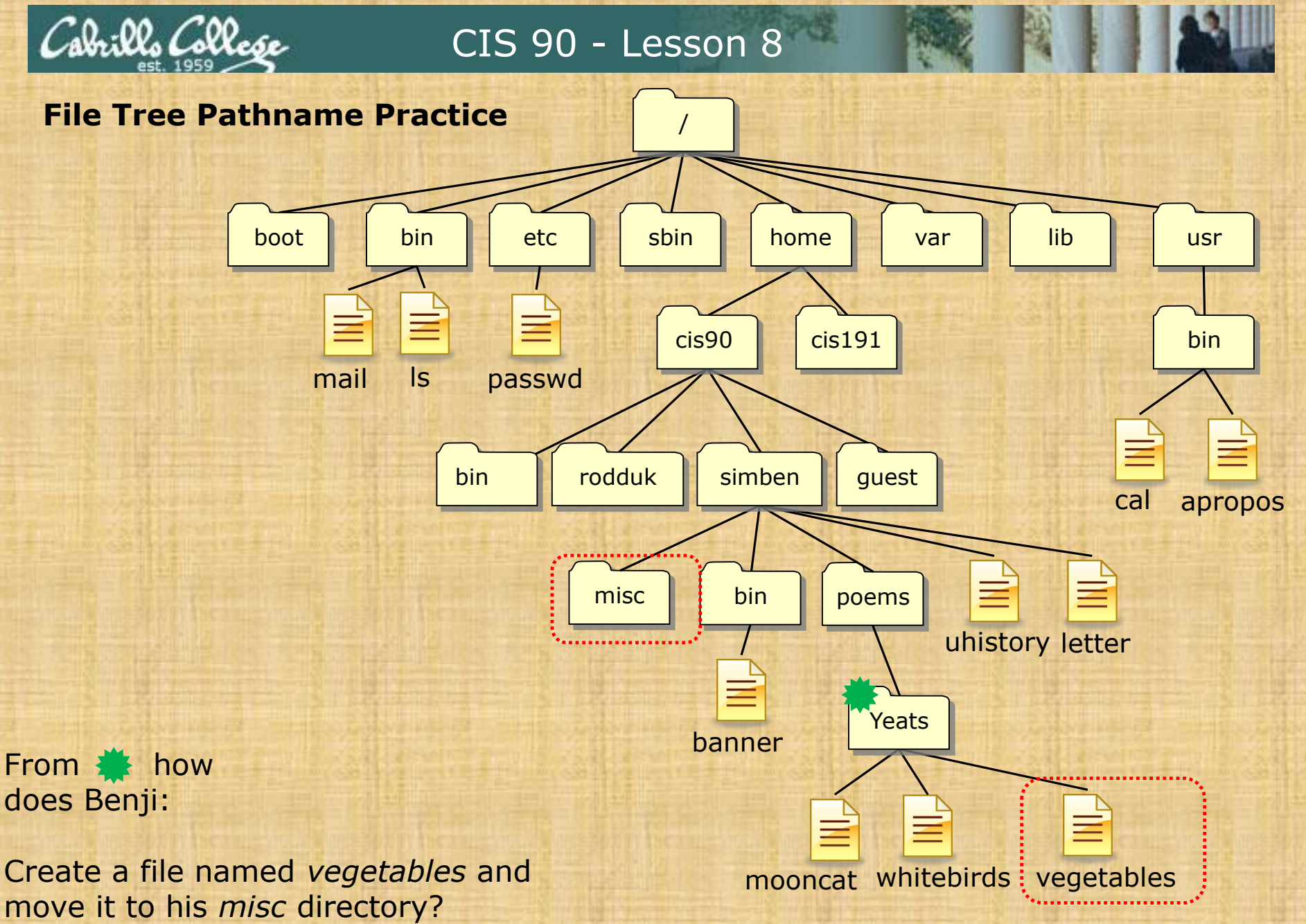

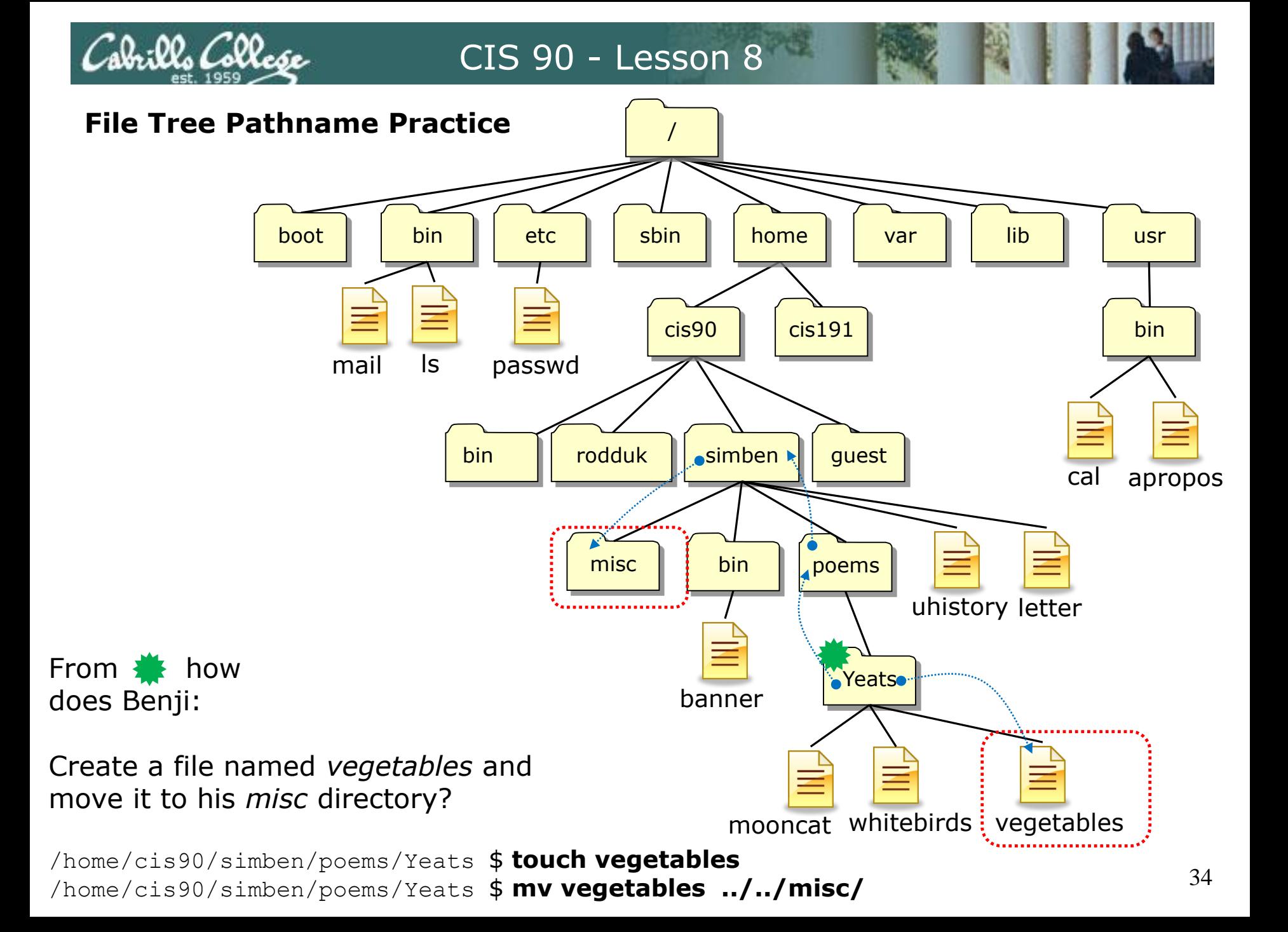

bin

ls

mail

boot

*Other answers are also acceptable*

:*00. Collo* 

From  $\frac{1}{\sqrt{2}}$  how does Benji:

Create a file named *vegetables* and move it to his *misc* directory?

**touch vegetables**

```
mv <path-to-file> <path-to-directory>
```

```
mv vegetables ../../misc/
```
*or* **mv vegetables /home/cis90/simben/misc/**

*or* **mv /home/cis90/simben/poems/Yeats/vegetables ../../misc/**

35 *or* **mv /home/cis90/simben/poems/Yeats/vegetables /home/cis90/simben/misc/** *or* **mv vegetables ~/misc/**

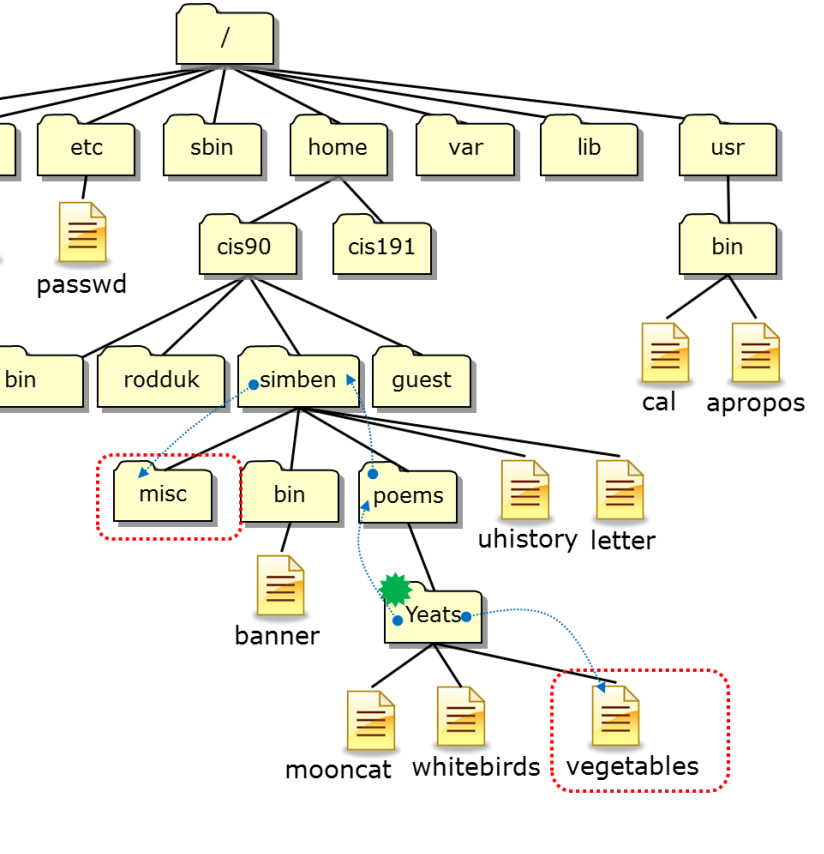

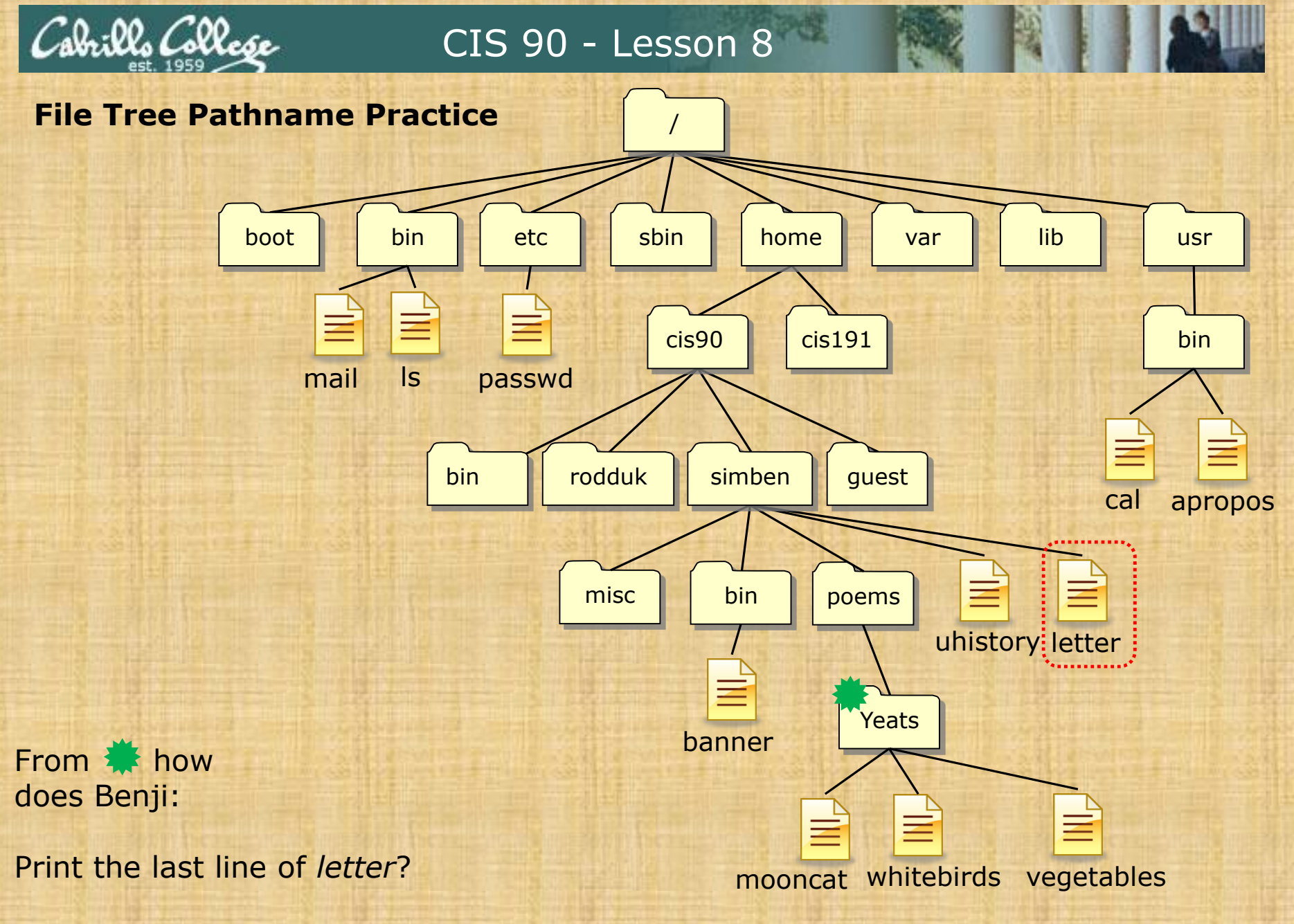

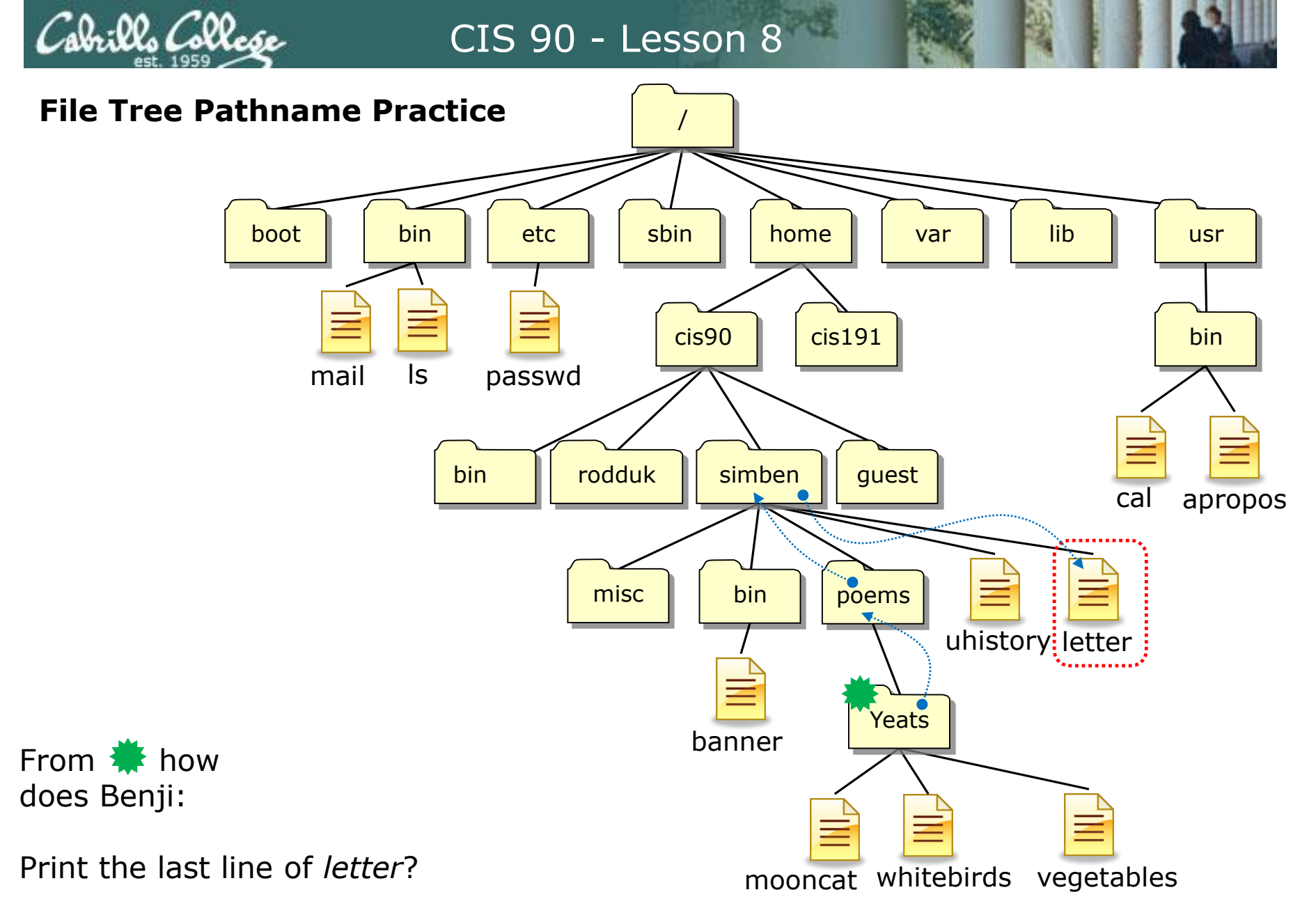

/home/cis90/simben/poems/Yeats \$ **tail -n1 ../../letter**

brills Collese

# CIS 90 - Lesson 8

*Other answers are also acceptable*

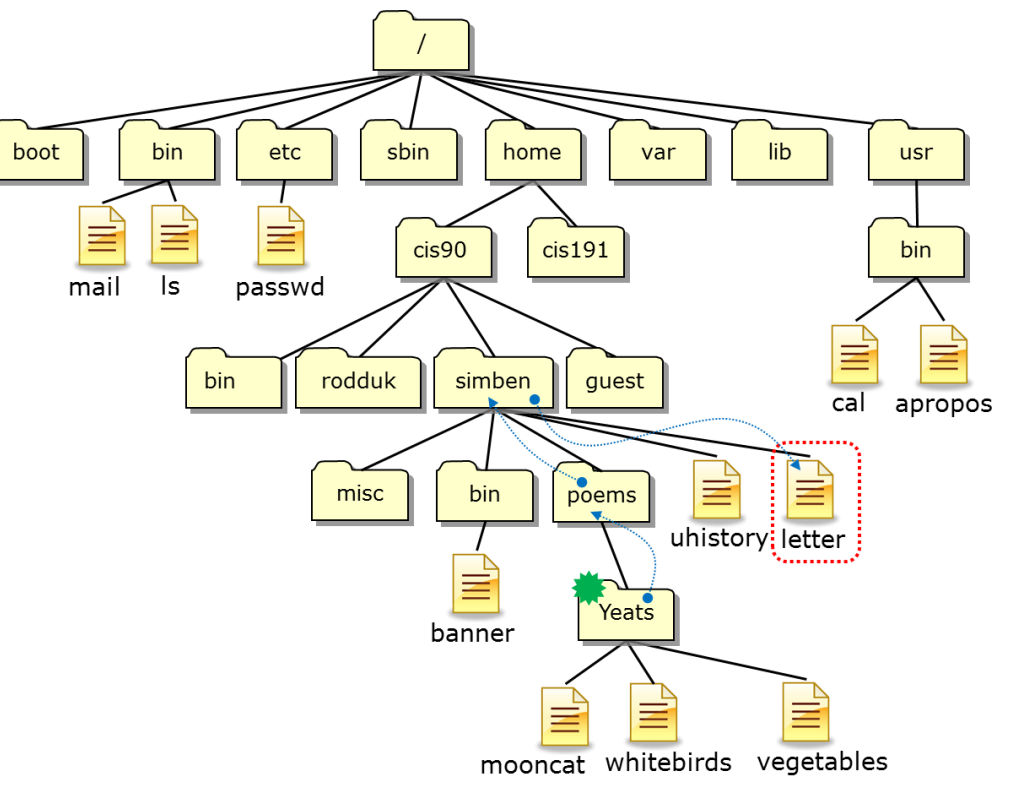

From  $\clubsuit$  how does Benji:

Print the last line of *letter*?

**tail -***n<number> <path-to-file>*

**tail -n1 ../../letter**

*or* **tail -n1 /home/cis90/simben/letter**

*or* **tail -n1 ~/letter**

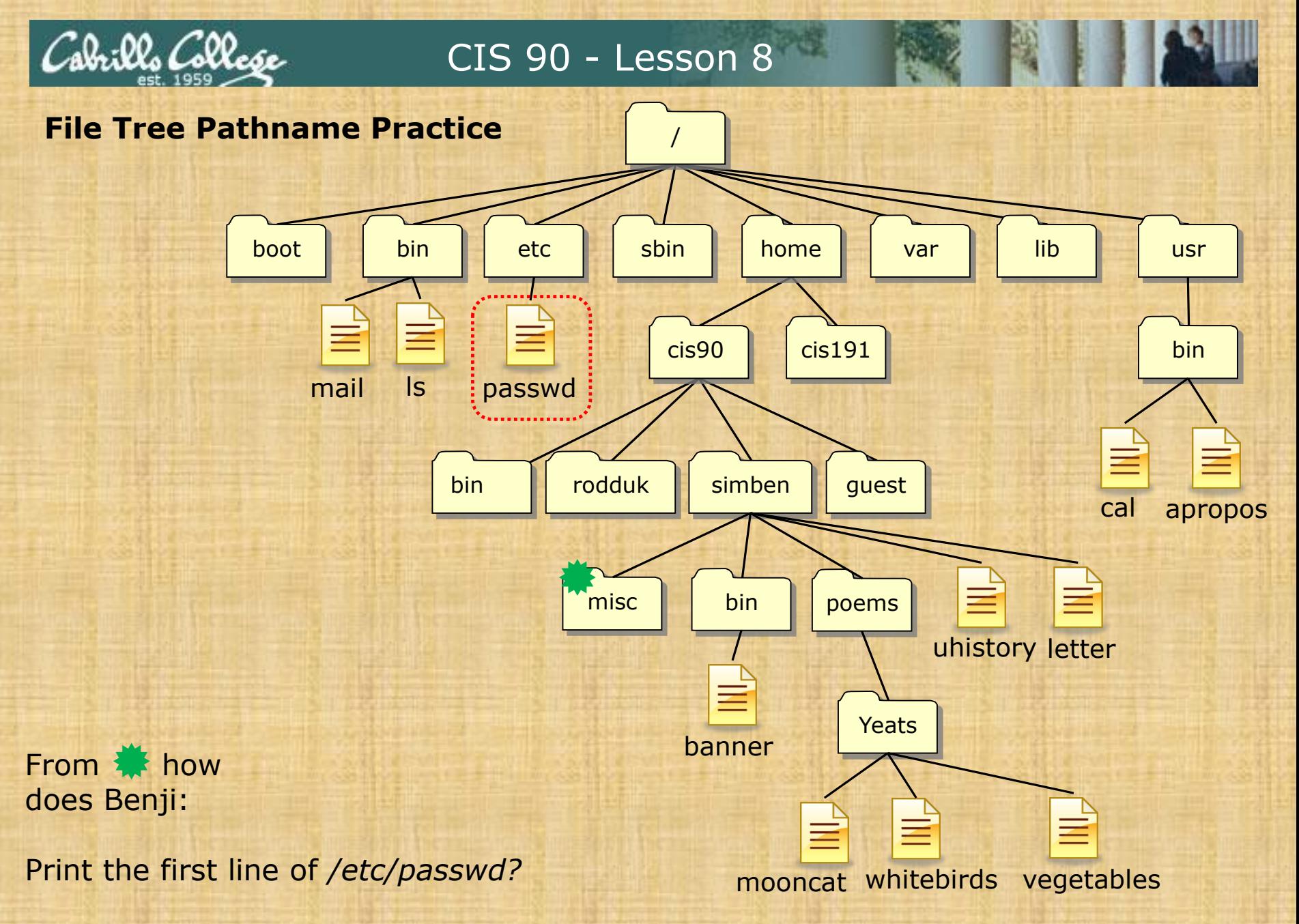

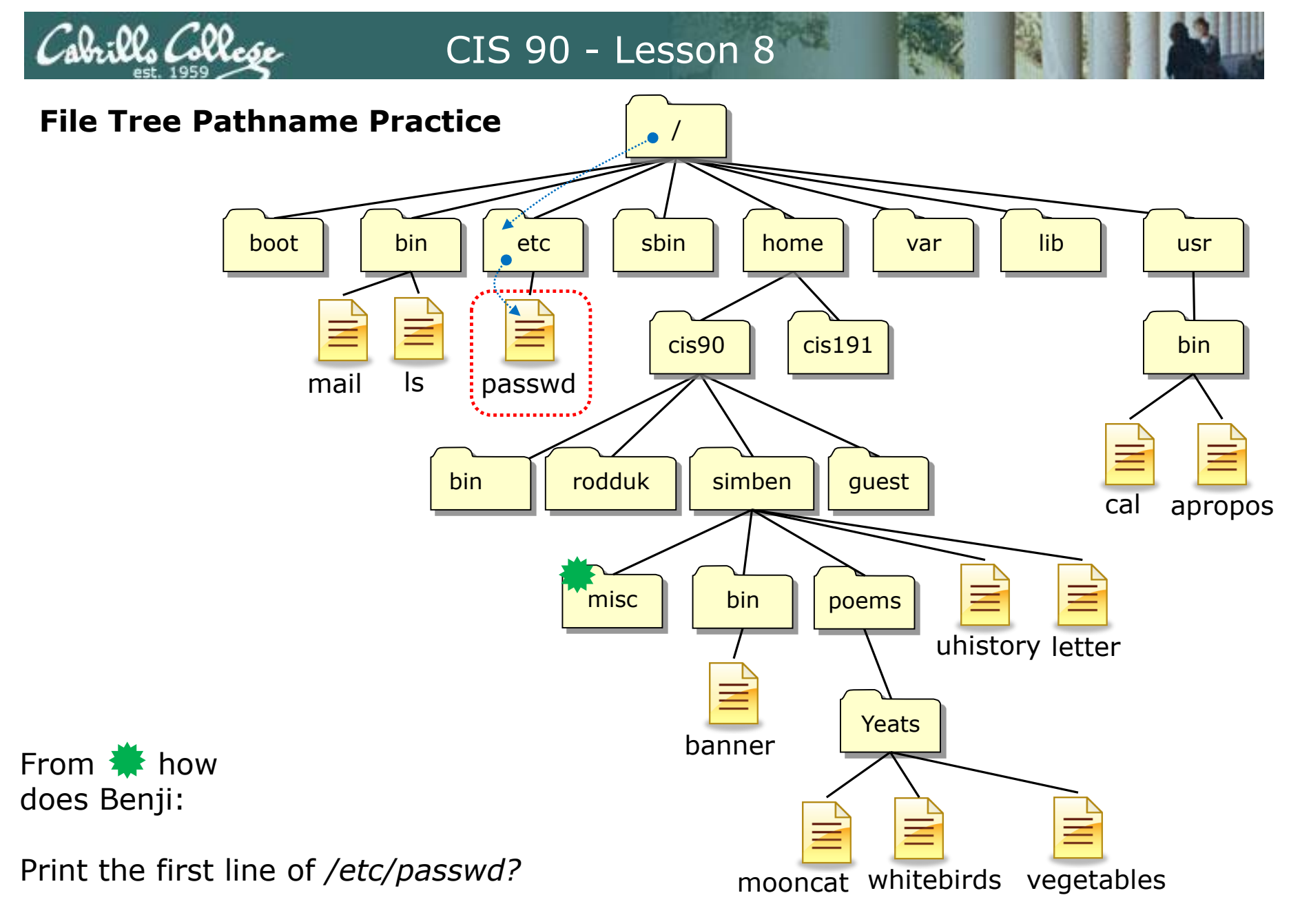

/home/cis90/simben/misc \$ **head -n1 /etc/passwd**

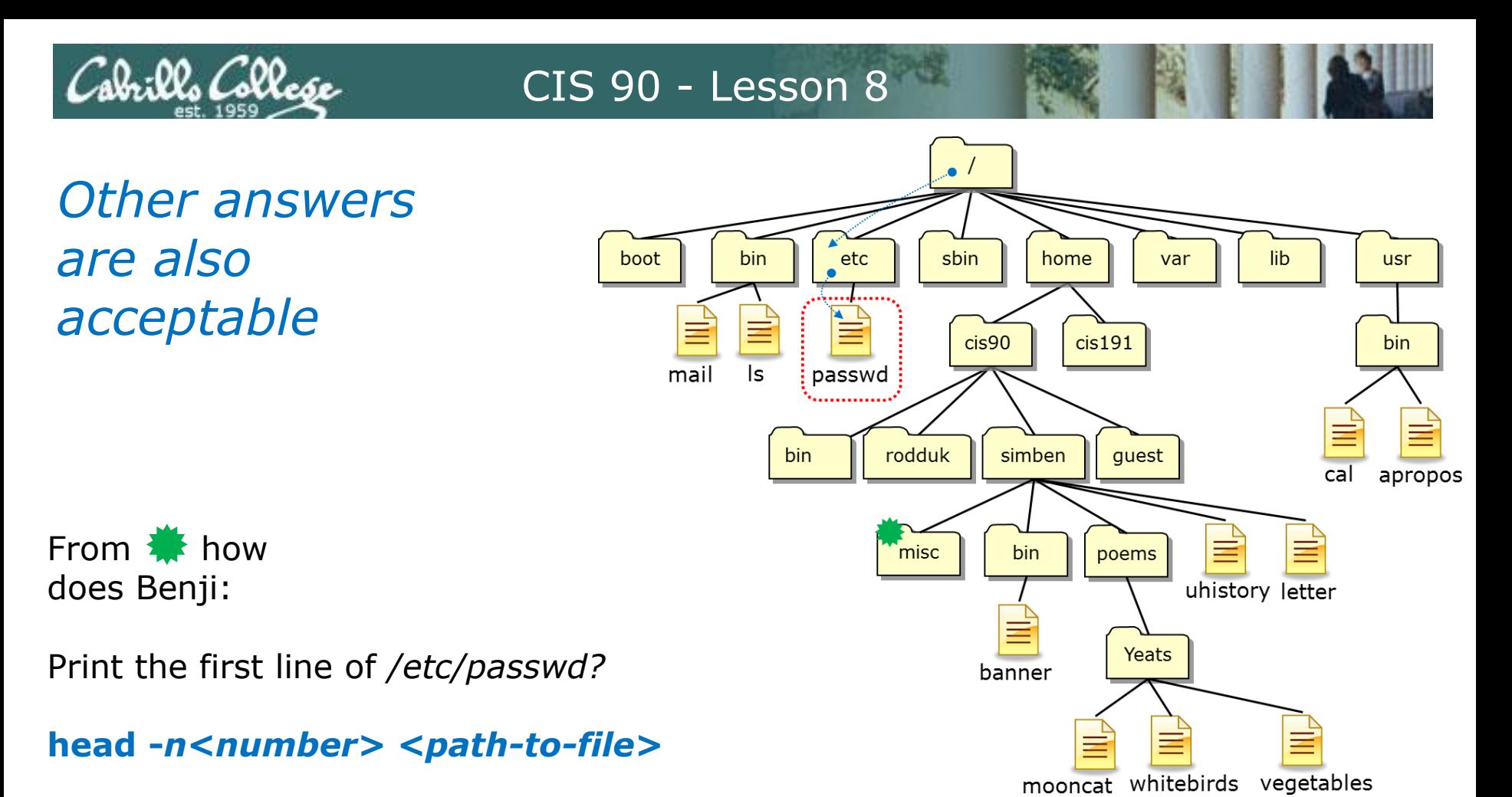

*or* **head -n1 /etc/passwd**

*or* **head -n1 ../../../../etc/passwd**

*Both these answers are correct*

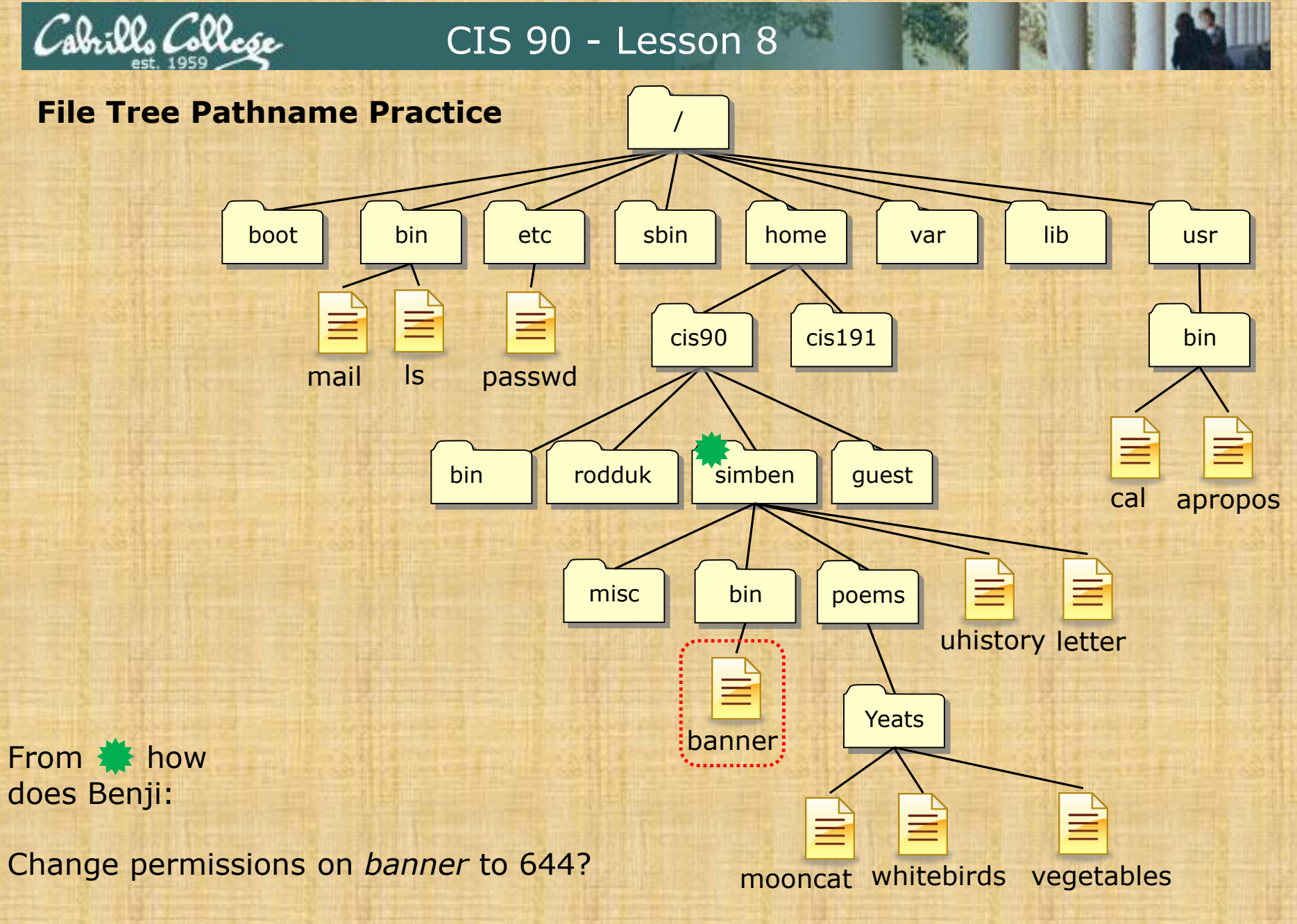

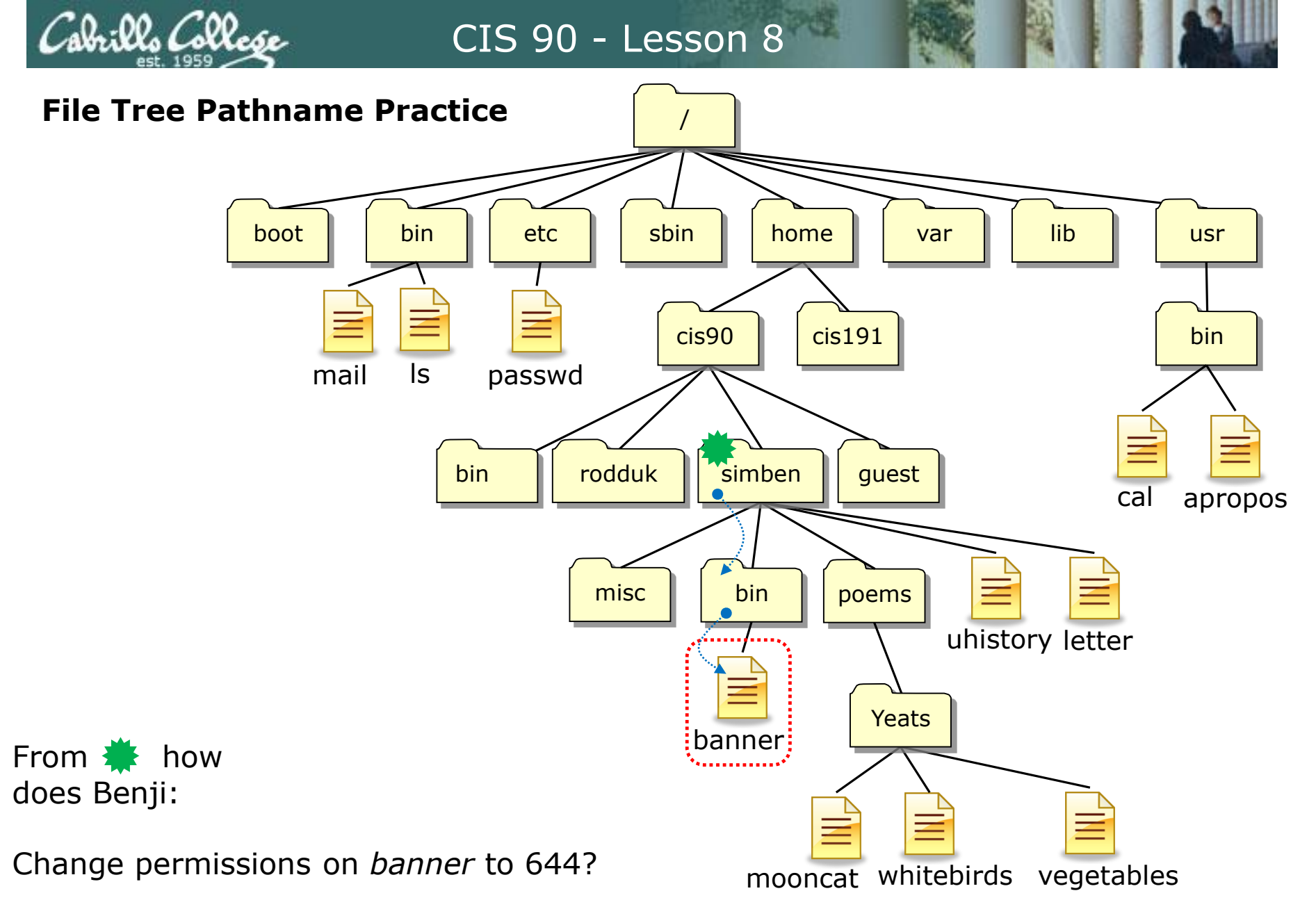

/home/cis90/simben \$ **chmod 644 bin/banner**

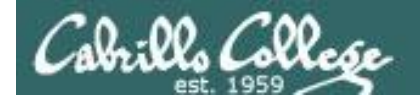

*Other answers are also acceptable*

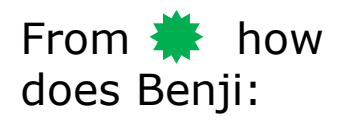

Change permissions on *banner* to 644?

chmod <permissions> <path-to-file>

*or* **chmod 644 bin/banner**

*or* **chmod 644 /home/cis90/simben/bin/banner**

*Both these answers are correct*

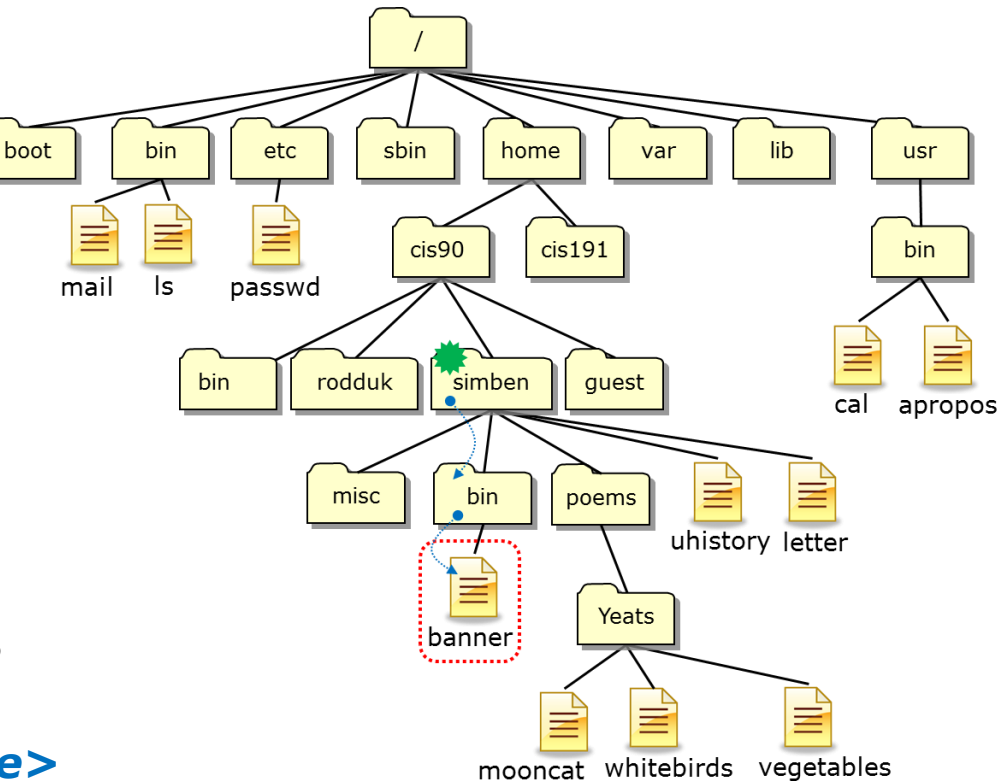

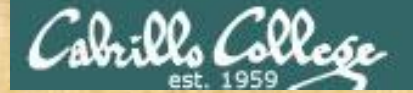

From **K** how does Benji change permissions on:

- 1. His *jobs/* directory
- 2. The four sub-directories under *jobs/*

to full permissions for the owner, read & execute for group and none for others?

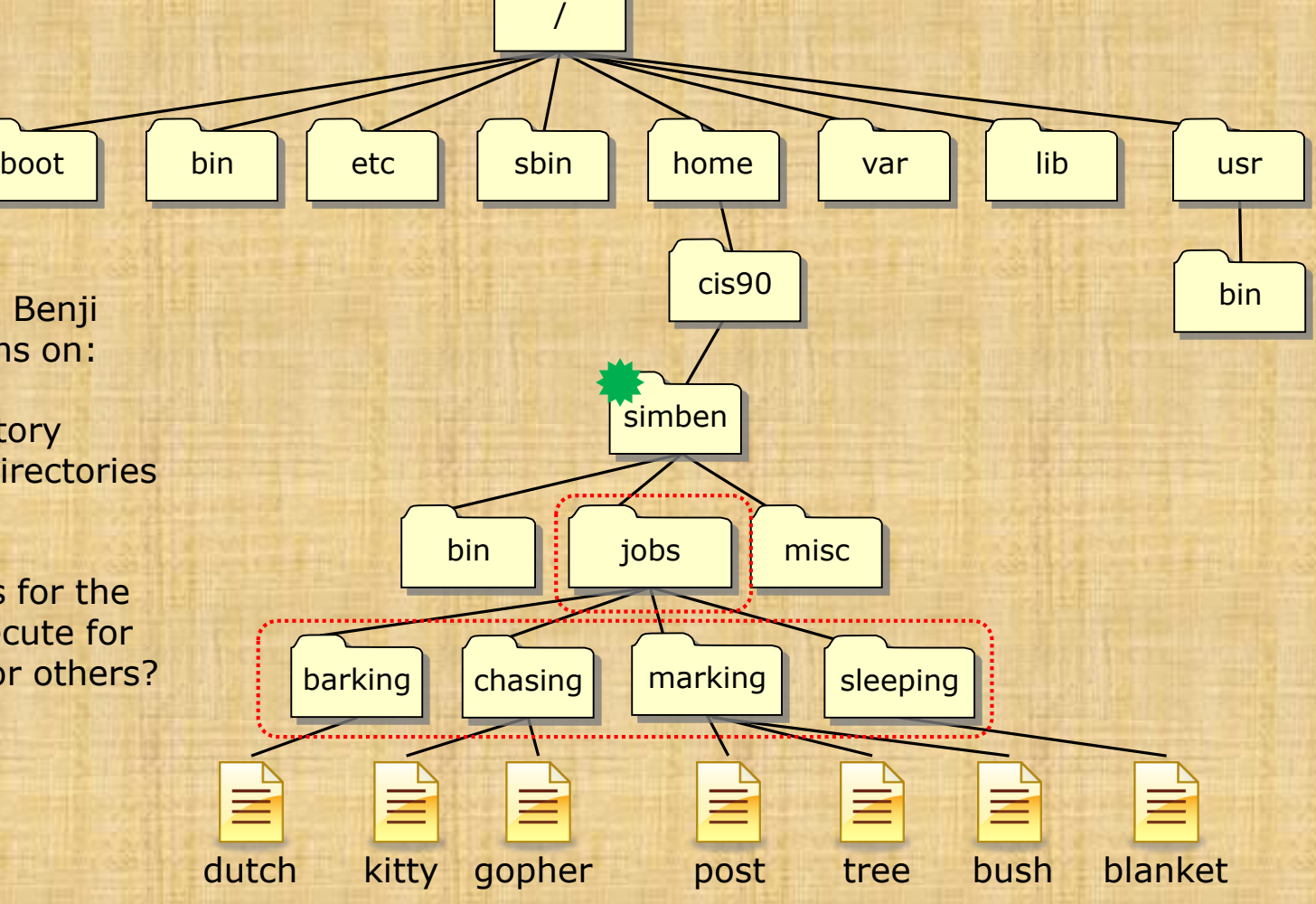

*You can make your own jobs directory by issuing:*  **cd tar xvf ../depot/jobs.tar**

45
## .02. Collo

### CIS 90 - Lesson 8

#### *This works*

**chmod 750 jobs cd jobs chmod 750 barking chmod 750 chasing chmod 750 marking chmod 750 sleeping**

#### *So does this* **chmod 750 jobs chmod 750 jobs/barking chmod 750 jobs/chasing**

- **chmod 750 jobs/marking**
- **chmod 750 jobs/sleeping**

#### *And this*

**chmod 750 jobs chmod 750 jobs/barking/ jobs/chasing/ jobs/marking/ jobs/sleeping/** 

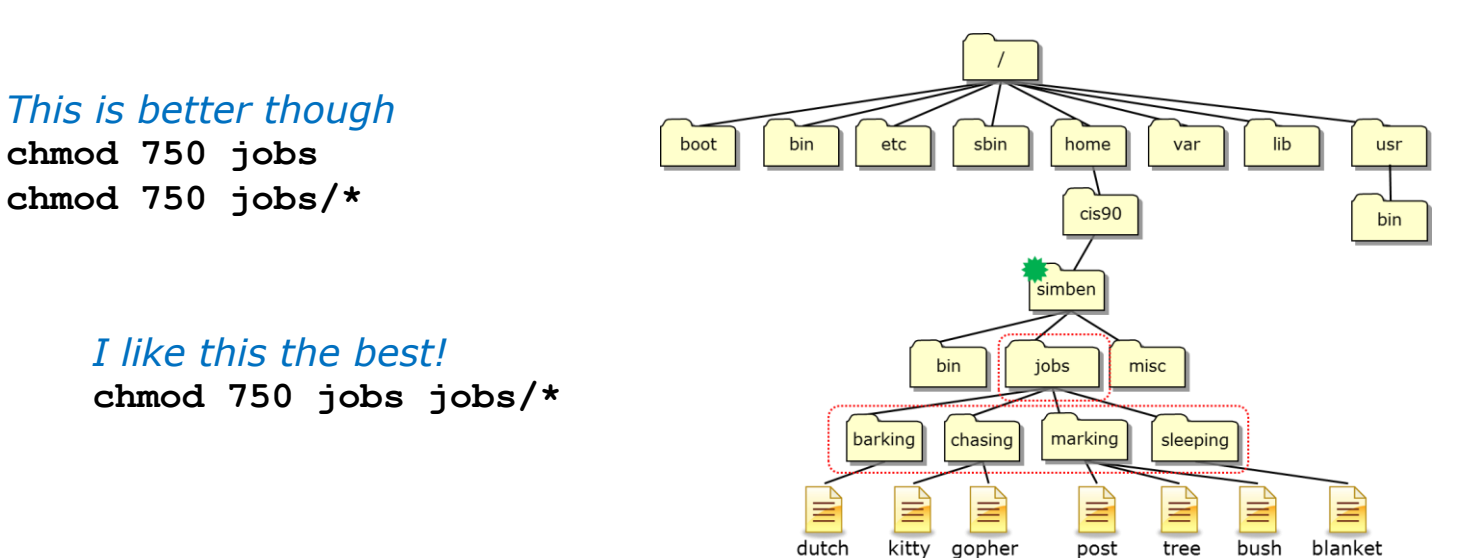

#### *And so … which way did you do step 9 in Lab 6?*

brills Collese

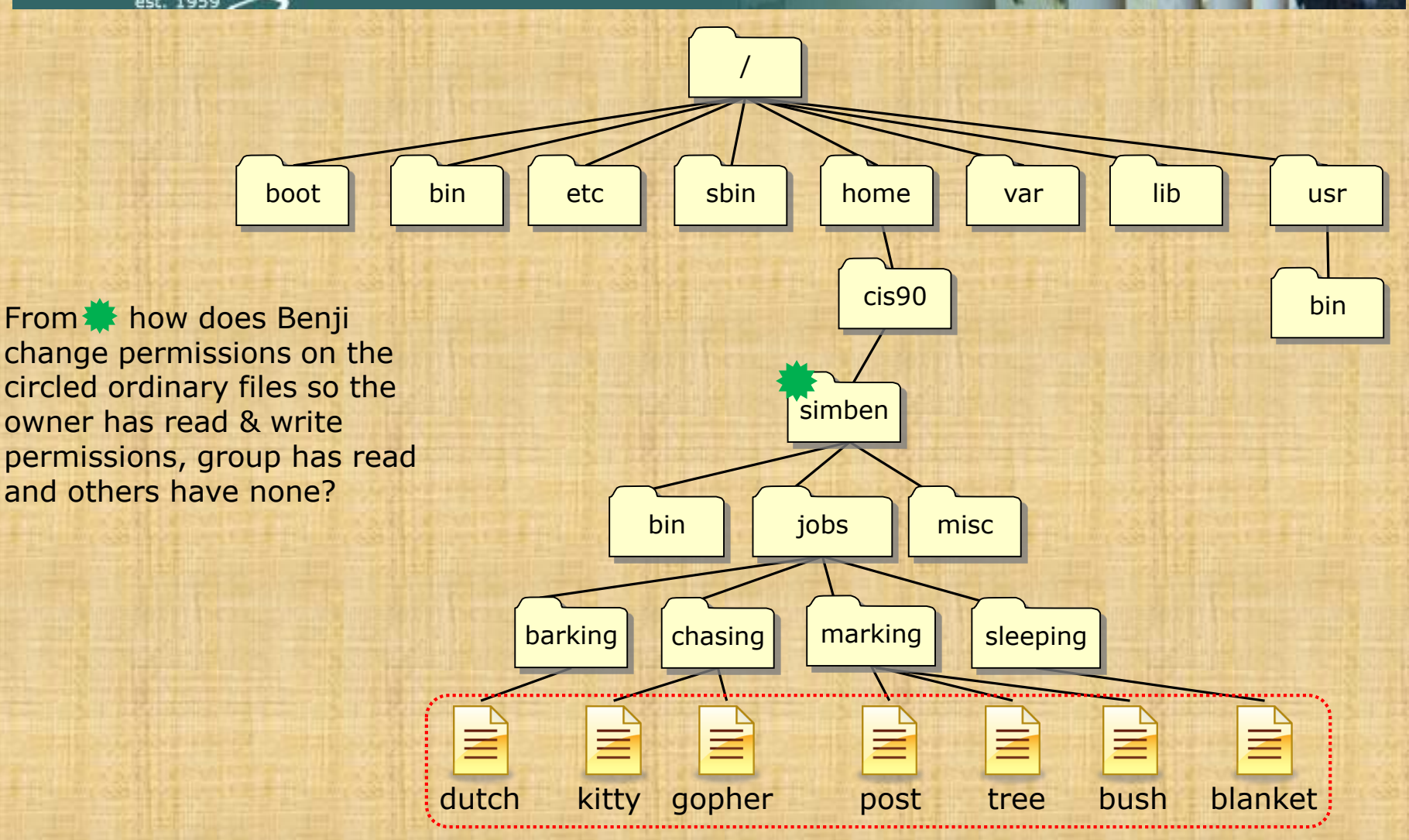

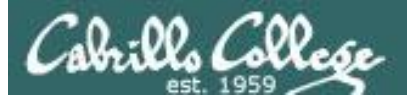

#### *This will always work*

**cd jobs cd barking chmod 640 dutch cd .. cd chasing chmod 640 kitty chmod 640 gopher cd .. cd marking chmod 640 post tree bush cd .. cd marking chmod 640 post chmod 640 tree chmod 640 bush cd .. cd sleeping chmod 640 blanket cd**

#### *This works too*

**cd jobs cd barking chmod 640 dutch cd .. cd chasing chmod 640 kitty gopher cd .. cd marking chmod 640 post tree bush cd .. cd sleeping chmod 640 blanket cd**

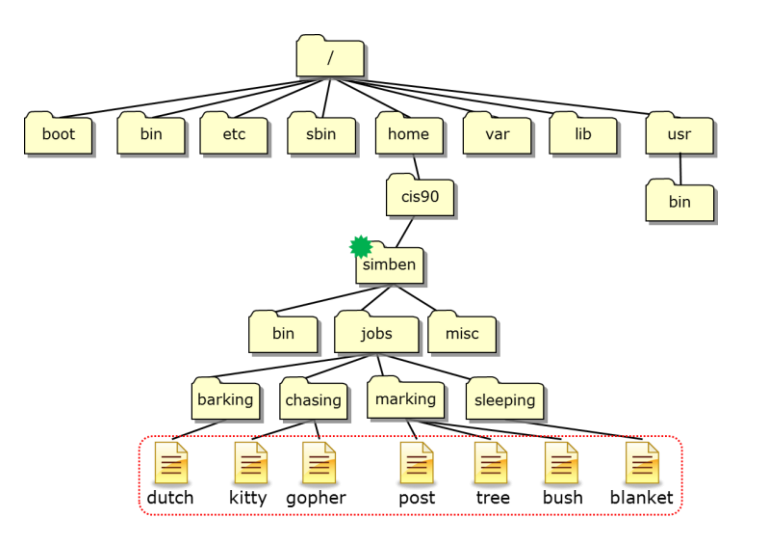

## brills Collese

### CIS 90 - Lesson 8

#### *So will this*

**cd jobs cd barking chmod 640 \* cd .. cd chasing chmod 640 \* cd .. cd marking chmod 640 \* cd .. cd sleeping chmod 640 \* cd**

#### *This is better*

**cd jobs chmod 640 barking/\* chmod 640 chasing/\* chmod 640 marking/\* chmod 640 sleeping/\* cd ..**

#### *I like this the best!* **chmod 640 jobs/\*/\***

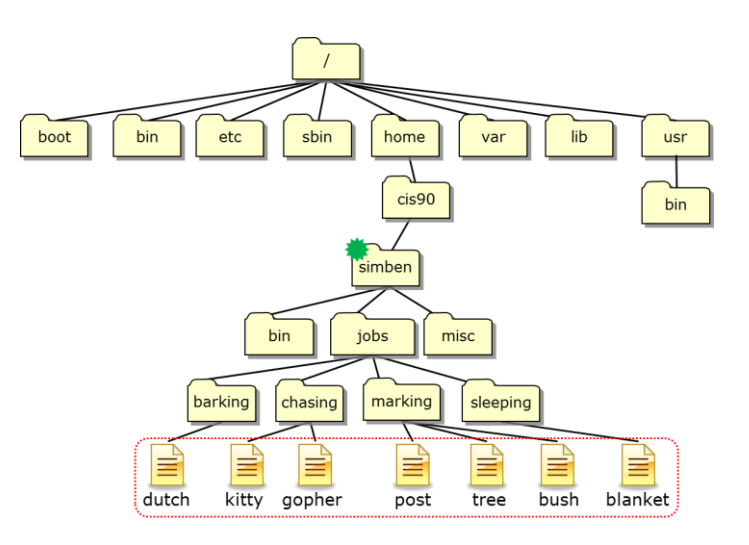

#### *And so … which way did you do step 10 in Lab 6?*

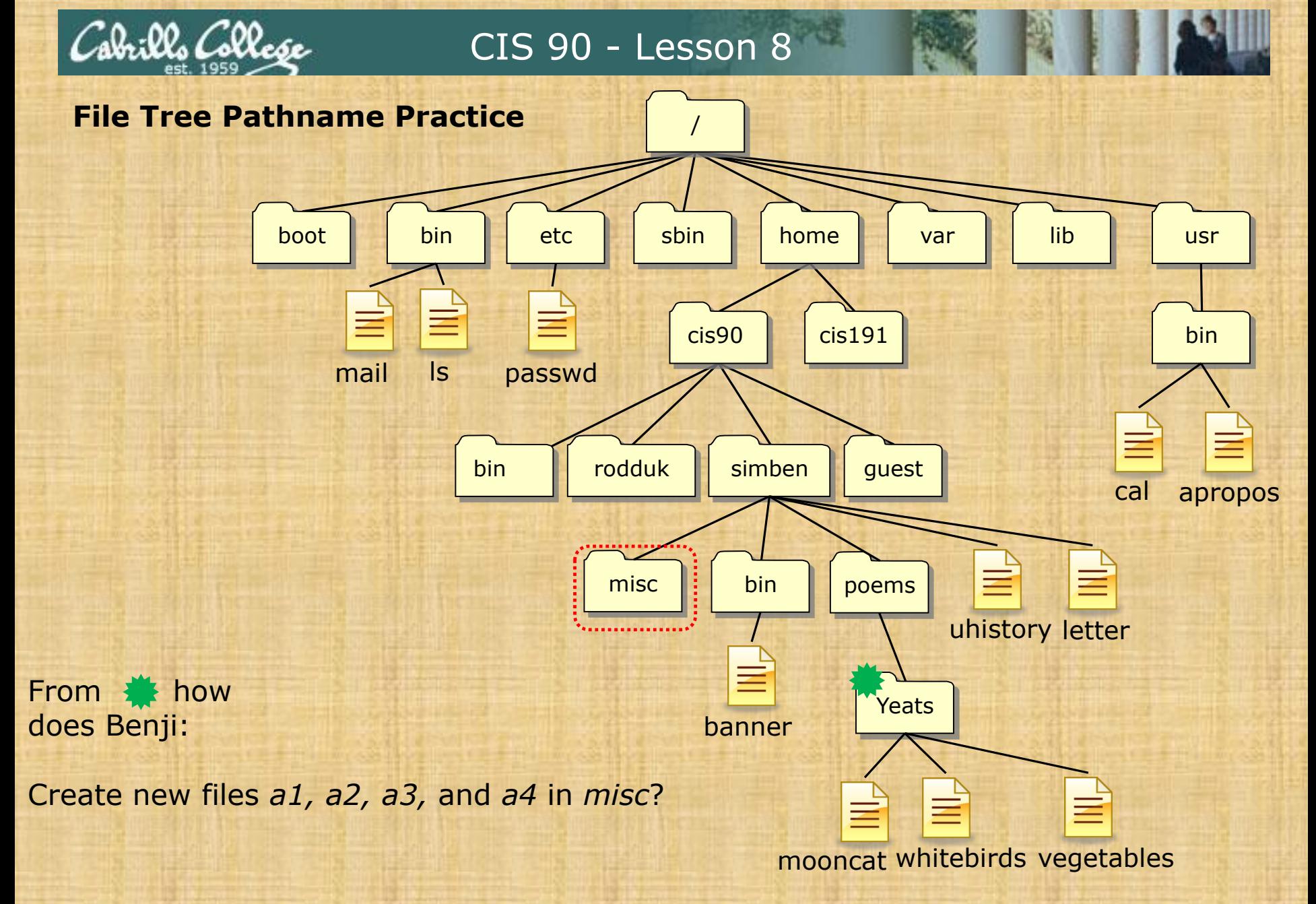

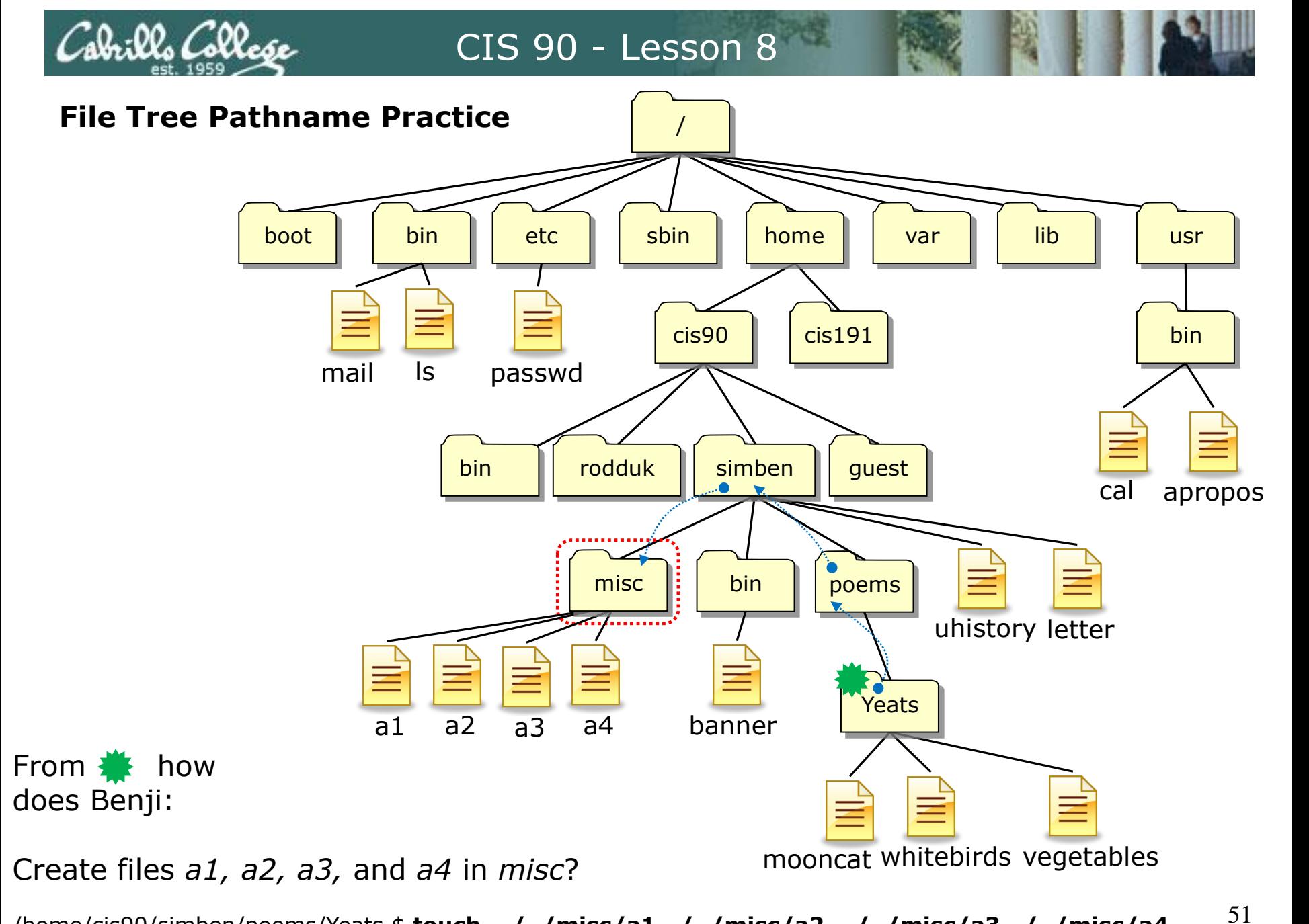

/home/cis90/simben/poems/Yeats \$ **touch ../../misc/a1 ../../misc/a2 ../../misc/a3 ../../misc/a4**

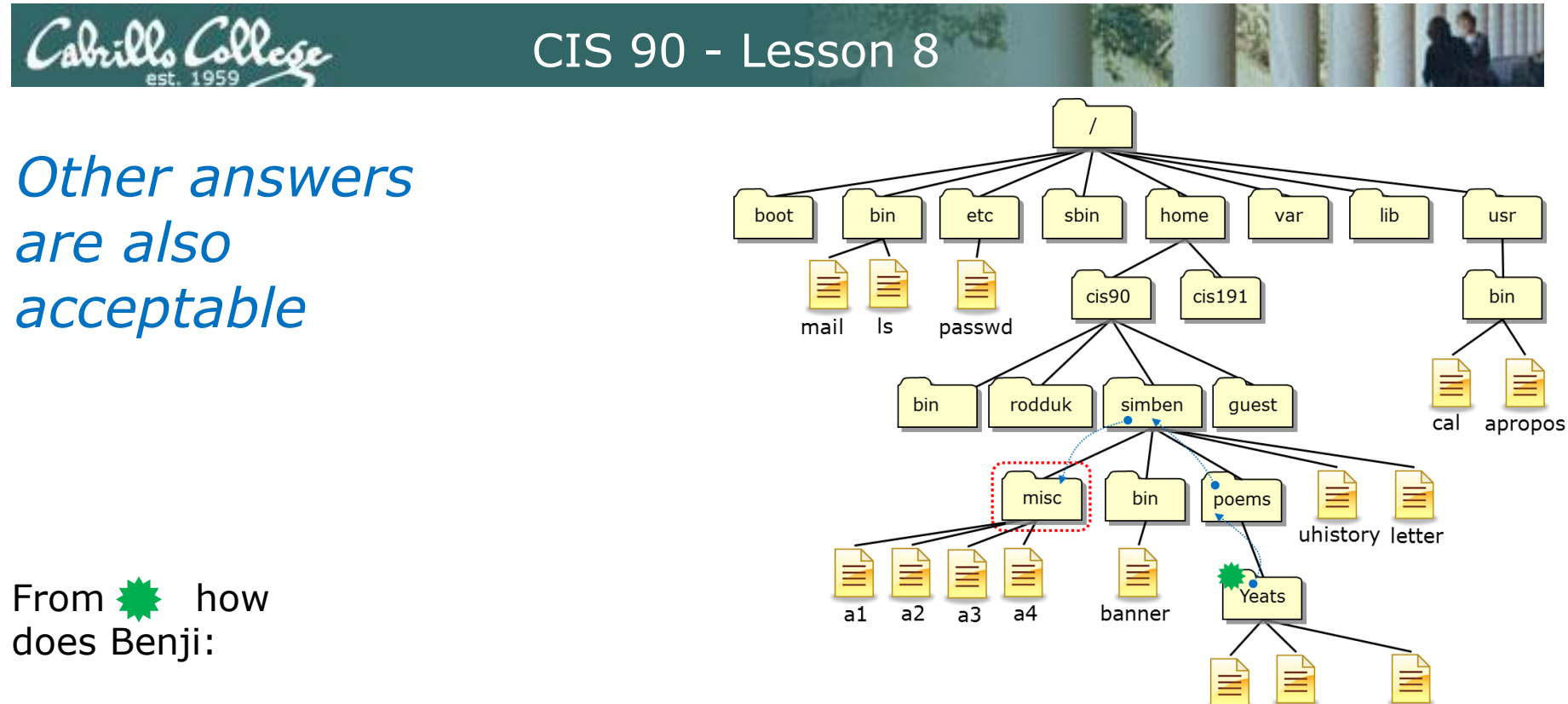

mooncat whitebirds vegetables

Create files *a1, a2, a3,* and *a4* in *misc*?

**touch** *<path-to-file> <path-to-file> <path-to-file> <path-to-file>*

**touch ../../misc/a1 ../../misc/a2 ../../misc/a3 ../../misc/a4**

*or* **touch ~/misc/a1 ~/misc/a2 ~/misc/a3 ~/misc/a4**

*or* **touch /home/cis90/simben/misc/a1 /home/cis90/simben/misc/a2 /home/cis90/simben/misc/a3 /home/cis90/simben/misc/a4** *(all on one line)*

#### *All these answers are correct*

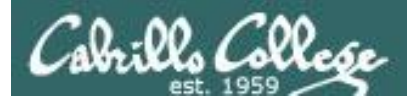

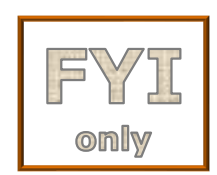

# *For the aspiring gurus there is an even better way to do the last operation!*

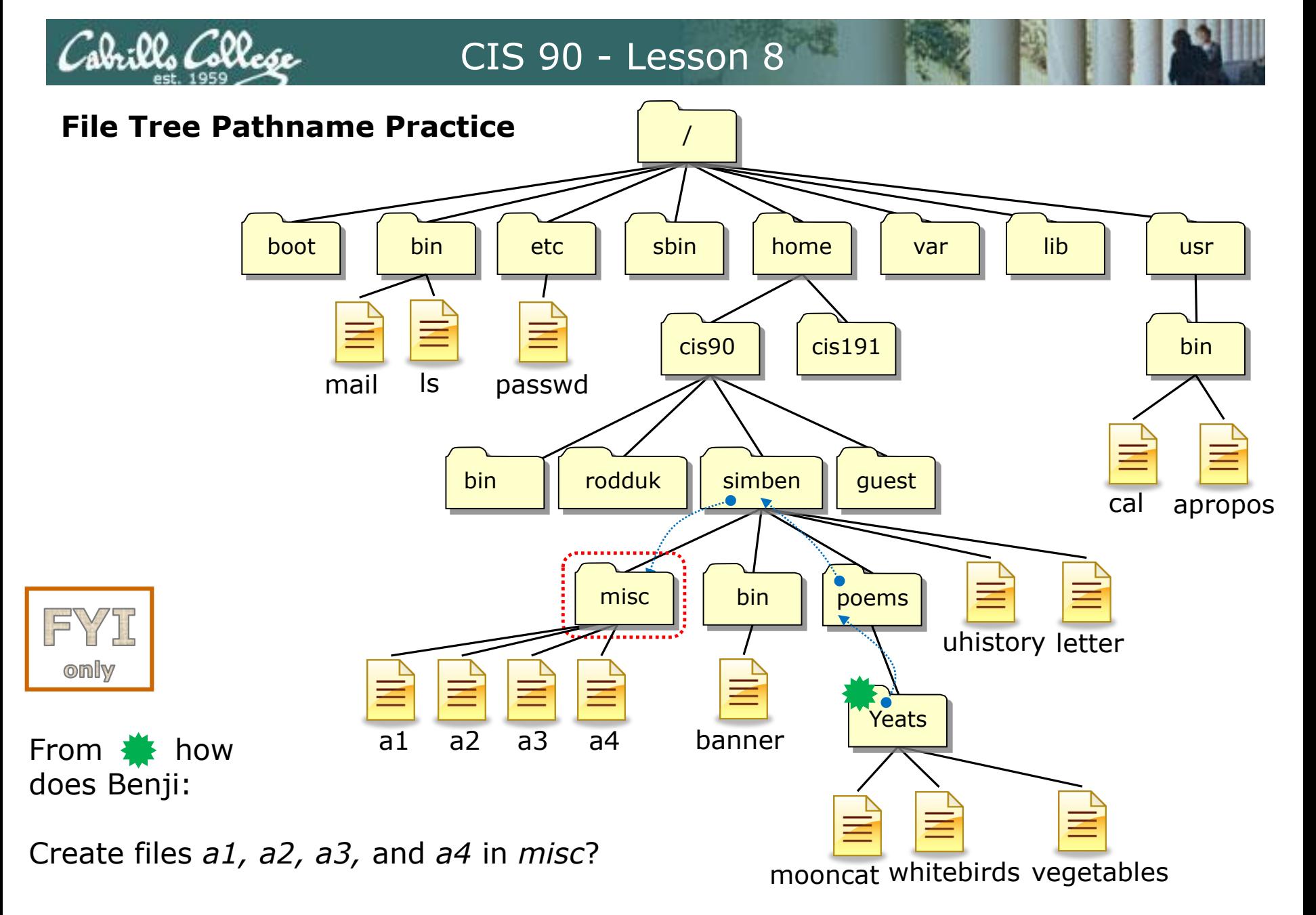

/home/cis90/simben/poems/Yeats \$ **touch ~/misc/a{1,2,3,4}**

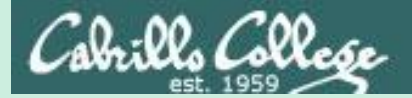

# umask continued

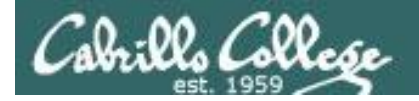

# **Why umask?**

Allows users and system administrators to disable specific permissions on new files and directories when they are created.

> *Unlike chmod, it does NOT change the permissions on existing files or directories.*

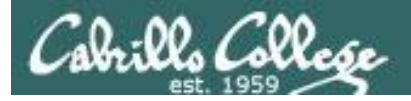

## **umask summary**

To determine permissions on a new file or directory apply the umask to the initial starting permissions:

- For new files, start with **666**
- For new directories, start with **777**

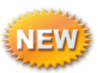

• For file copies, start with **the permission on the source file**

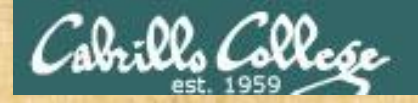

#### **Case 1 – a new directory**

## **With a umask of 033 what permissions would a newly created DIRECTORY have?**

*Write your answer in the chat window*

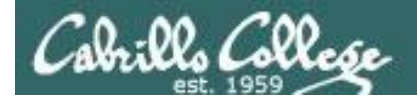

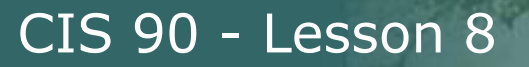

## **Case 1 – a new directory**

## **With a umask of 033 what permissions would a newly created DIRECTORY have?**

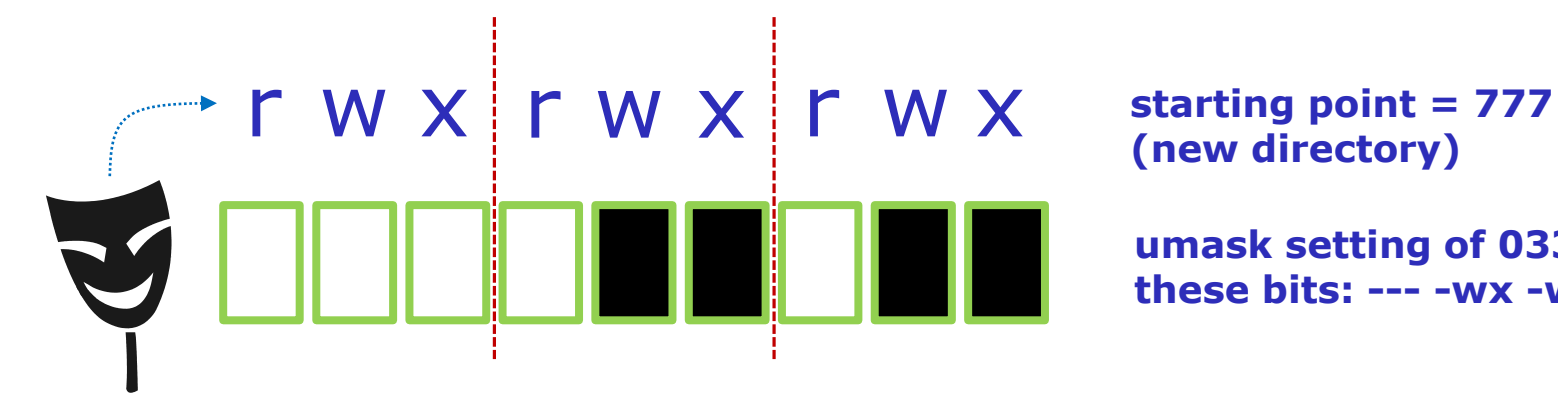

**(new directory)**

**umask setting of 033 strips these bits: --- -wx -wx**

*Now slide the mask up and over the starting point permissions*

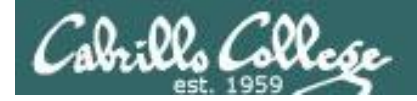

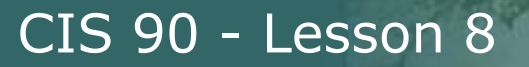

## **Case 1 – a new directory**

## **With a umask of 033 what permissions would a newly created DIRECTORY have?**

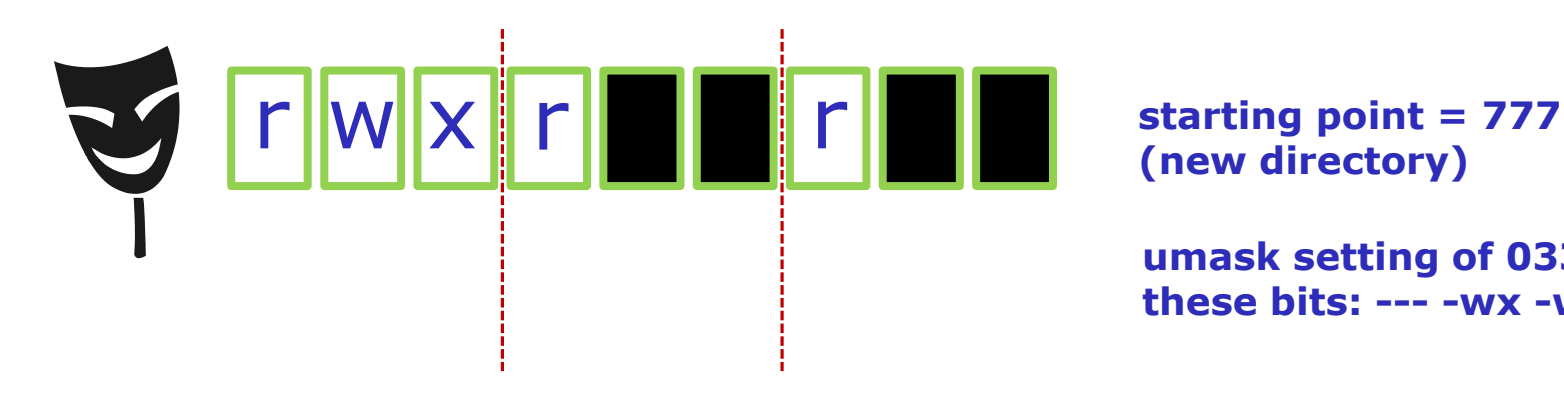

**(new directory)**

**umask setting of 033 strips these bits: --- -wx -wx**

## **Answer: 744**

#### *Prove it to yourself on Opus-II as shown here*

```
/home/cis90ol/simmsben $ umask 033
/home/cis90ol/simmsben $ mkdir brandnewdir
/home/cis90ol/simmsben $ ls -ld brandnewdir/
dirwxr--r-- 2 simmsben cis90ol 4096 Apr 21 12:46 brandnewdir/
 7 4 4
```
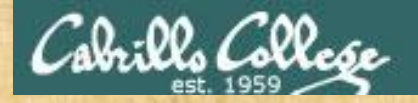

#### **Case 2 – new file**

## **With a umask of 077 what permissions would a newly created FILE have?**

*Write your answer in the chat window*

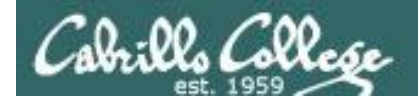

## **Case 2 – new file**

## **With a umask of 077 what permissions would a newly created FILE have?**

$$
r = V - W - W - \underbrace{r}{r} - \underbrace{r}{r} - \underbrace{
$$

*Now slide the mask up and over the starting point permissions*

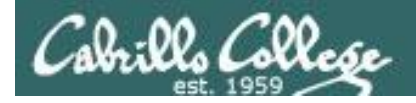

## **Case 2 – new file**

## **With a umask of 077 what permissions would a newly created FILE have?**

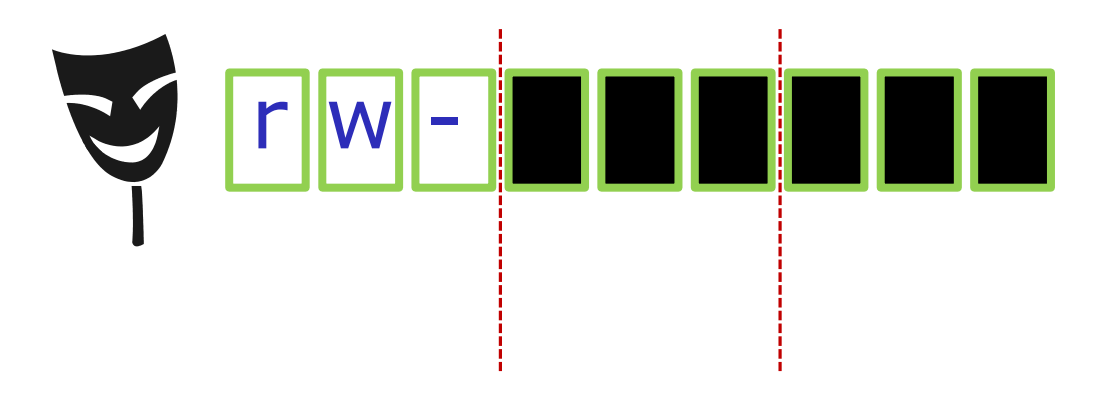

**starting point = 666 (new file)**

**umask setting of 077 strips these bits: --- rwx rwx**

### **Answer: 600**

*Prove it to yourself on Opus-II as shown here*

/home/cis90ol/simmsben \$ **umask 077** /home/cis90ol/simmsben \$ **touch brandnewfile** /home/cis90ol/simmsben \$ **ls -l brandnewfile** -rw------- 1 simmsben cis90ol 0 Apr 21 12:50 brandnewfile *6 0 0*

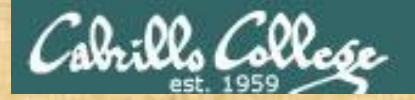

#### **Case 3 – file copy**

**If umask=066 and the** *cinderella* **file permissions are 440 What would the permissions be on** *cinderella.bak* **after: cp cinderella cinderella.bak**

*Write your answer in the chat window*

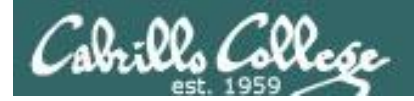

## **Case 3 – file copy**

**If umask=066 and the** *cinderella* **file permissions are 440 What would the permissions be on** *cinderella.bak* **after: cp cinderella cinderella.bak**

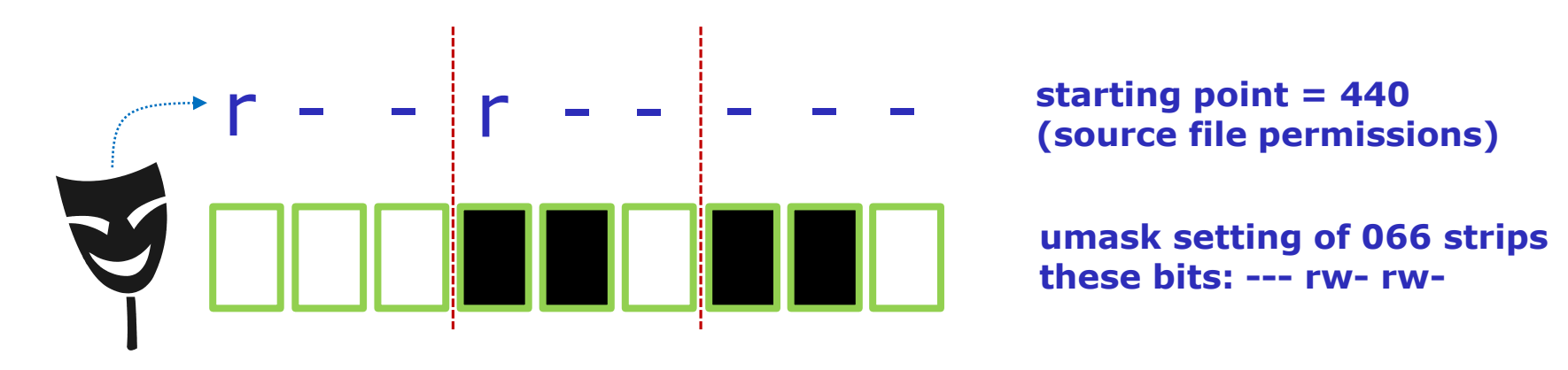

*Now slide the mask up and over the starting point permissions*

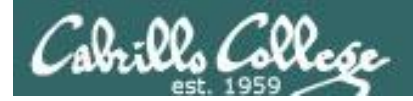

## **Case 3 – file copy**

**If umask=066 and the** *cinderella* **file permissions are 440 What would the permissions be on** *cinderella.bak* **after: cp cinderella cinderella.bak**

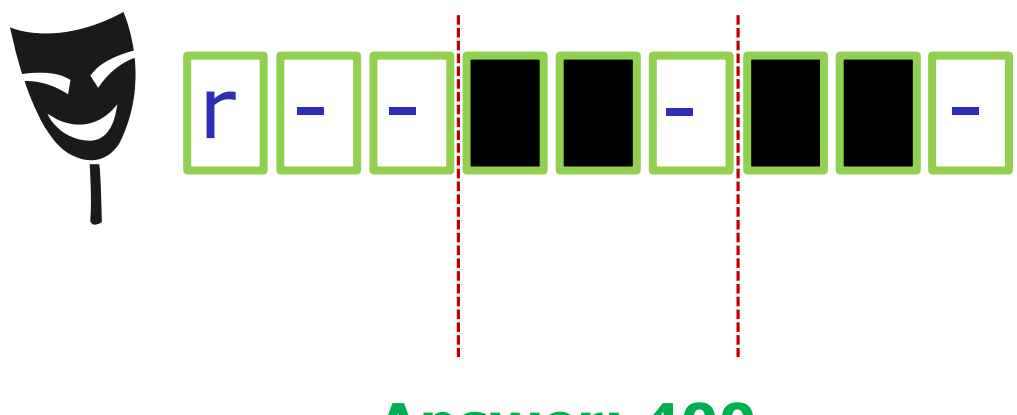

**starting point = 440 (source file permissions)**

**umask setting of 066 strips these bits: --- rw- rw-**

### **Answer: 400**

*Prove it to yourself on Opus-II as shown here*

66 /home/cis90/simben \$ **touch cinderella** /home/cis90/simben \$ **chmod 440 cinderella** /home/cis90/simben \$ **umask 066** /home/cis90/simben \$ **cp cinderella cinderella.bak** /home/cis90/simben \$ **ls -l cinderella.bak** -<mark>r--------</mark> 1 simben90 cis90 0 Oct 22 09:17 cinderella.bak *4 0 0*

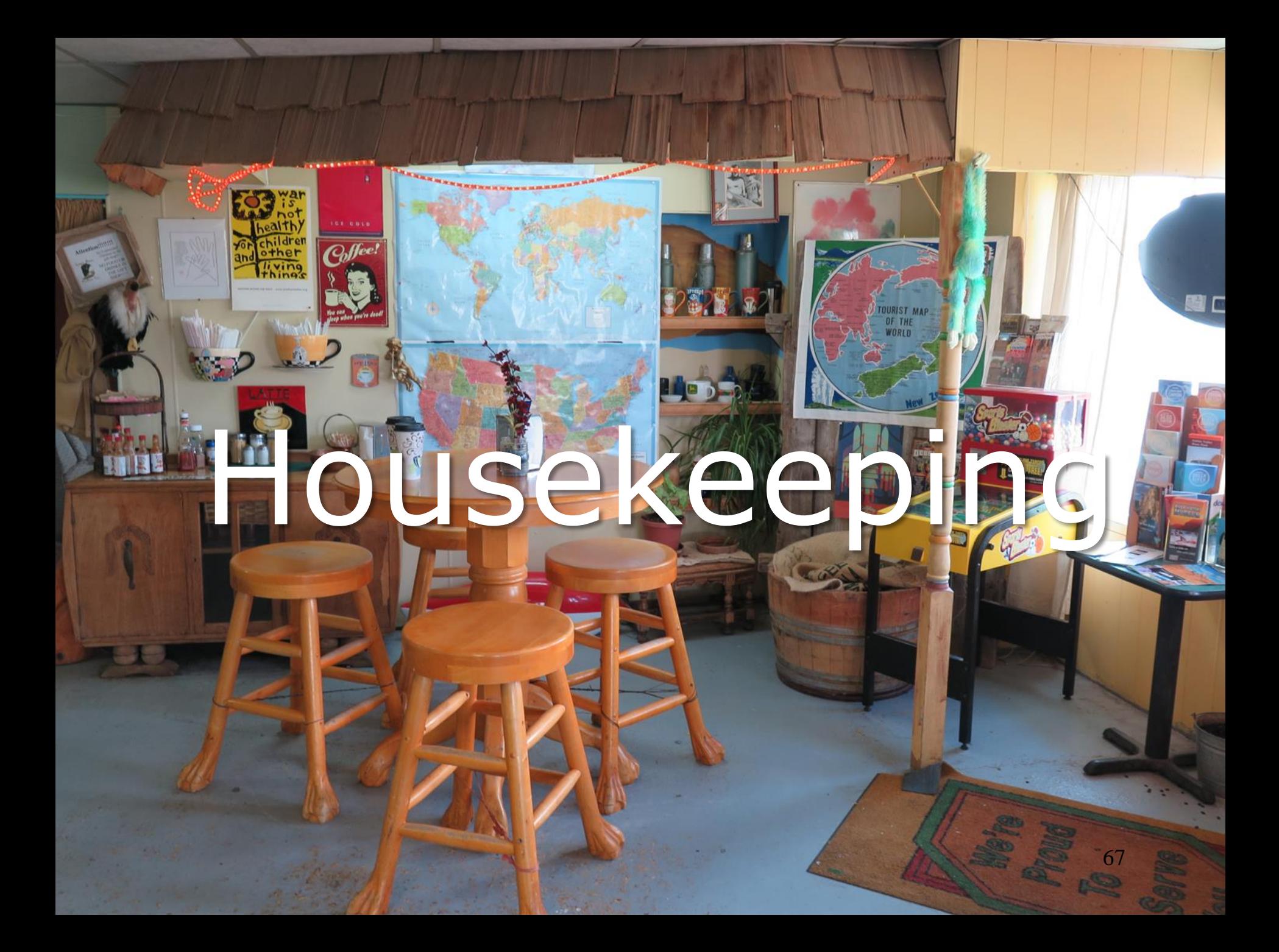

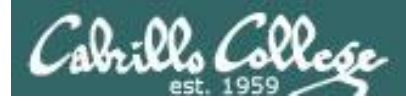

## Previous material and assignment

- 1. Lab 6 due 11:59PM
- 2. A **check6** script is available

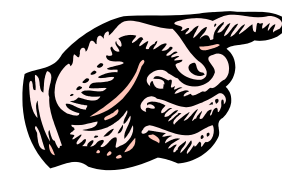

**Don't forget to submit your final Lab 6!**

- 3. Five more posts due 11:59PM
- 4. Early preview of Lab X2 is now available. This is recommended for anyone wanting more practice with pathnames.

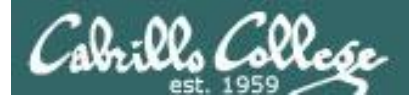

## Last Call -- Perkins/VTEA Survey

Log on to WEBADVISOR at https://wave.cabrillo.edu

#### Select "STUDENTS: Click Here" (navy blue bar)

- Under "Academic Profile" Click on "Student Update Form"
- . Use drop down list under "Select the earliest term for which you are registered" and click on the current term.
- Select "SUBMIT"

#### Scroll down to the "Career Technical Information"

- Answer questions by clicking on the circle to the left of your "Yes" or "No" answers
- You can get details about a question by clicking on blue underlined phrase
- After answering all questions Select "SUBMIT"

Then "LOG OUT"

*This is an important source of funding for Cabrillo College.*

*Send me an email stating you completed this survey for three points extra credit!*

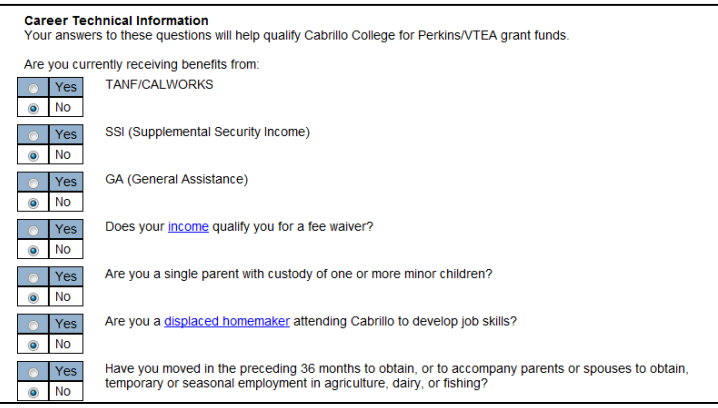

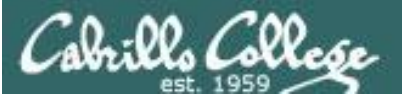

 $\bullet$ 

**Institute for Innovation & Economic Development CSU Monterey Bay | College of Business PRESENTS** 

#### **STARTUP HACKATHON MONTEREY BAY**

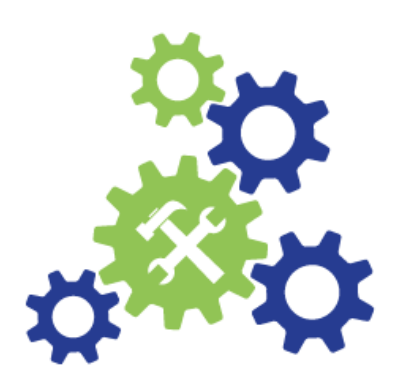

Date: November 3rd-5th Time: 4 p.m. Nov 3rd - 4 p.m. Nov. 5th **Place: CSUMB BIT Building (1st Floor)** Cost: Free for CSUMB, Cabrillo college, and MPC Students (use code HACK 2017), other students \$49, General \$99

For more information visit csumb.edu/iied

**HACKATHON PARTNERS** 

#### **Hurricanes, Earthquakes** and Wildfires: **Tech for Disasters**

Preparina, surviving and recovering from disasters present challenges to information flow, coordination of services, redirection of needed supplies, maintenance of order and safety, and even basic survival. Your mission, should you choose to accept it, is to create technology-based solutions to aid people (or animals!) in preparing for, surviving, and recovering from major natural disasters. We encourage students and teams of students from all fields, including computer science, environmental science, health and human services, cinematic arts and technology, and business to participate in the Hackathon.

**Students are encouraged to bring laptops.** For questions or disability accommodations, please contact innovation@csumb.edu

Pre-registration is required at https://startuphackathonmb2017.eventbrite.com

Csbrills College

her Script();

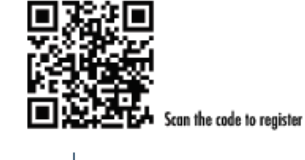

California State University College of Business and<br>MONTEREY BAY School of Computing & Design

⊛MPC

MONTEREY PENINSULA

#### *Free for Cabrillo students*

Date: November 3rd-5th Time: 4 p.m. Nov 3rd - 4 p.m. Nov. 5th **Place: CSUMB BIT Building (1st Floor)** Cost: Free for CSUMB, Cabrillo college, and MPC Students (use code HACK 2017), other students \$49, General \$99

<https://simms-teach.com/docs/Hackathon-Cabrillo-Flyer-2016-17.pdf>

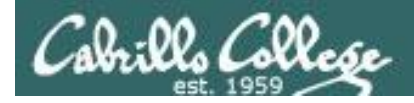

#### Where to find your grades

#### *Send me your survey to get your LOR code name.*

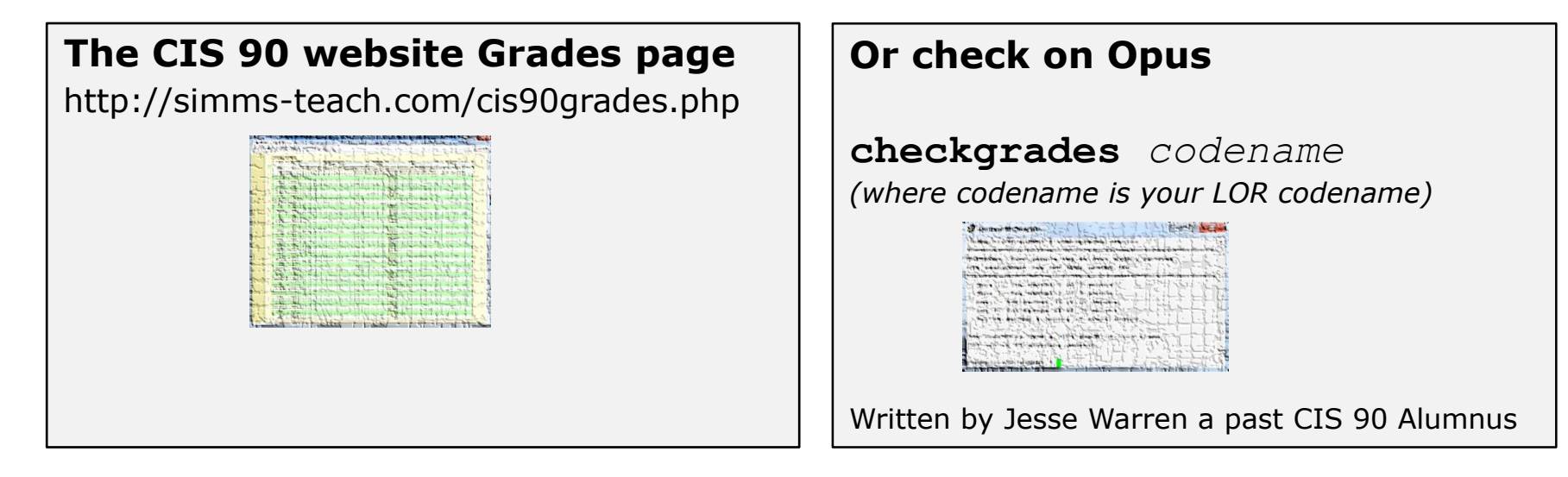

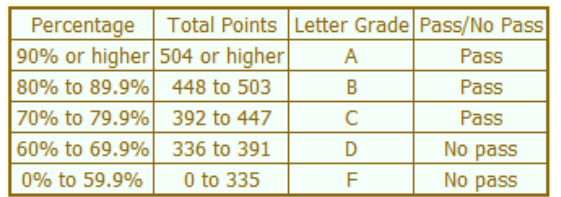

**At the end of the term I'll add up all your points and assign you a grade using this table**

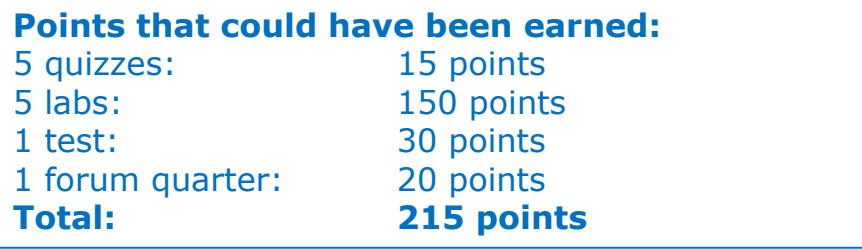

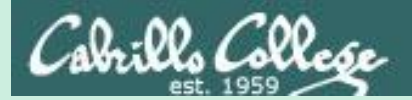

# New commands

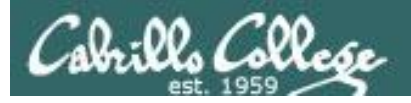

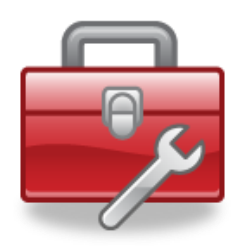

Lesson 8 commands for your toolbox

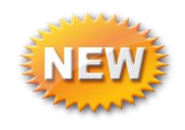

**find** - Find file or content of a file

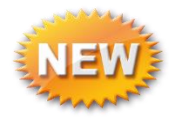

**grep** - "Global Regular Expression Print"

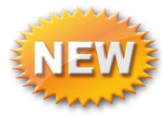

**sort** - sort

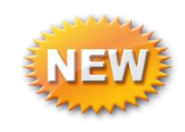

- **spell** spelling correction
- **wc** word count

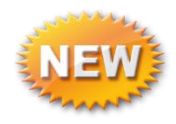

**tee** - split output

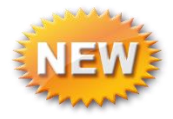

**cut** - cut fields from a line

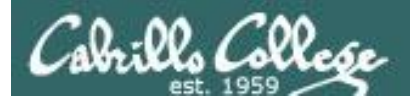

# sort command

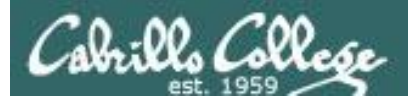

## sort command

Basic syntax (see man page for the rest of the story)

**sort** *<options> <filepath*>

The **sort** command can read lines from a file or *stdin* and sort them.

The **-r** option will do a reverse sort

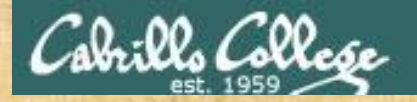

## Activity

#### **Get the** *names* **file to use for the next series of slides**

/home/cis90/simben \$ **cd**

*return to home directory*

*relative path to the names file in the depot directory*

/home/cis90/simben \$ **cp ../depot/names .**

None

*Think of the single dot file as "here" (it is hard linked to the current directory)*

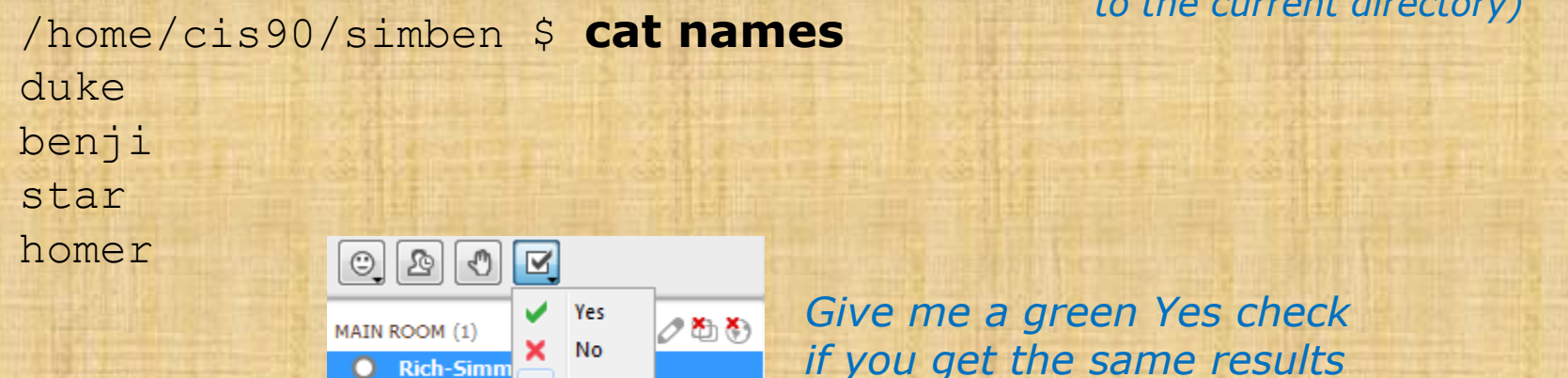

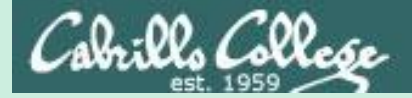

# Pretend you are a command

# (use your great imagination)

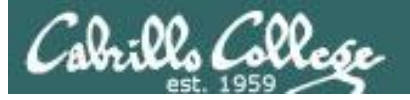

#### **Shell Steps**

- 1) Prompt 2) Parse
- 
- 3) Search
- 4) Execute
- 5) Nap
- 6) Repeat

*Let's visualize being the sort program and being loaded into memory and executing*

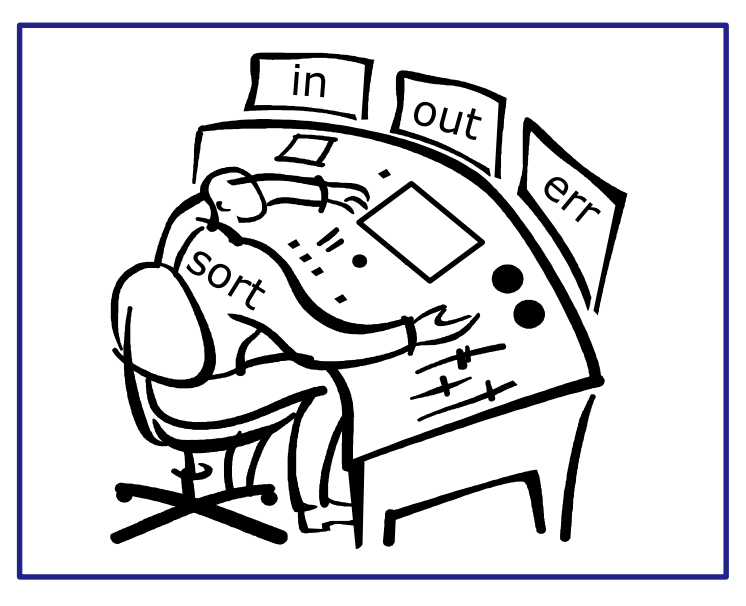

## A day in the life of a process

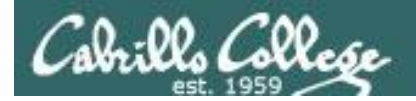

#### *Looking around you notice there is one in tray and two out trays*

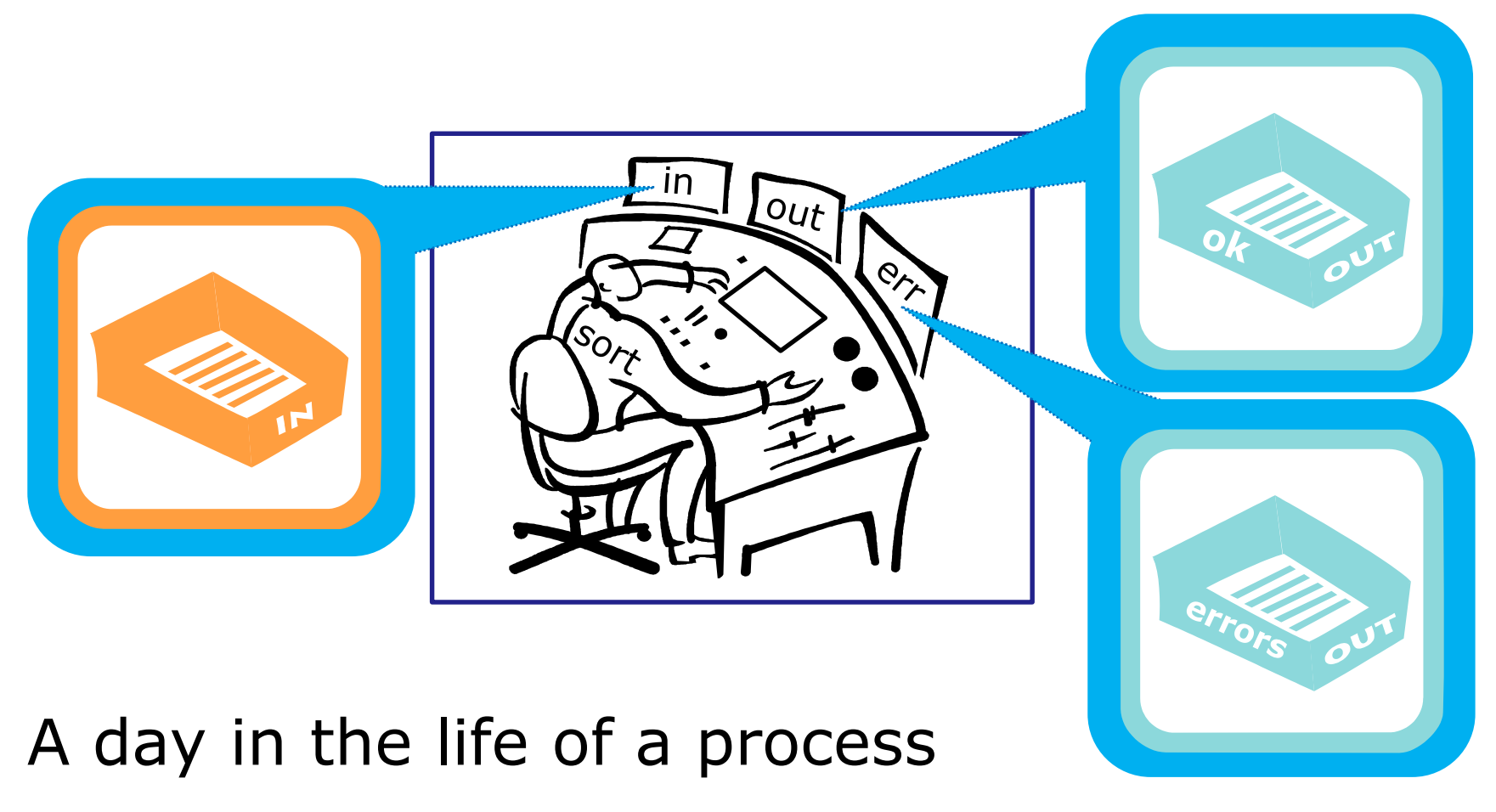

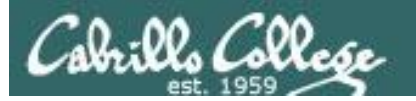

*You also notice an instruction window on your desk. This is where you find out about any options or arguments the shell passes on to you.*

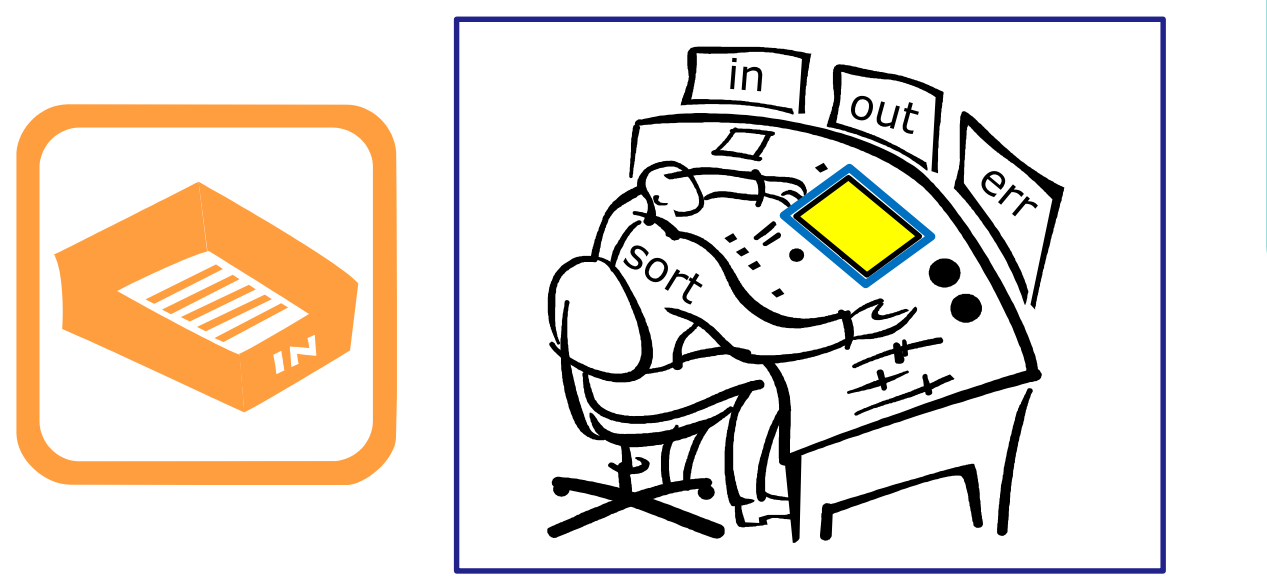

# A day in the life of a process

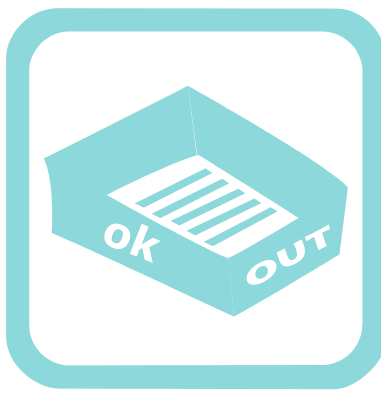

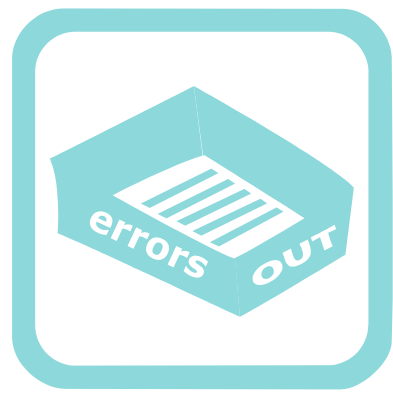

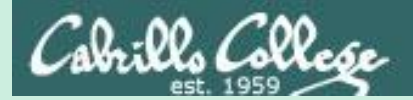

# **sort**  deep dive examples
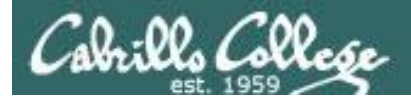

# **sort** <*good filepath>*

/home/cis90/simben \$ **sort names** benji duke homer star /home/cis90/simben \$

*One argument which is a filename*

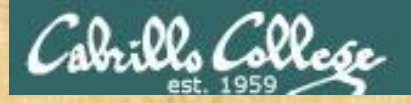

# Activity

### sort command with a filename argument

/home/cis90/simben \$ **cat names** duke benji star homer

/home/cis90/simben \$ **sort names** benji duke homer star *The sort command will sort the lines in a file and output the sorted lines*

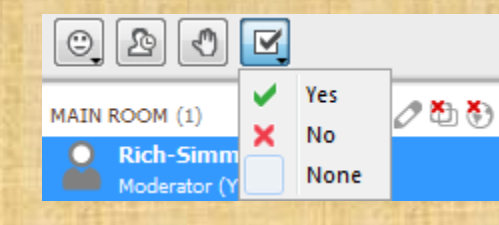

*Give me a green Yes check if you get the same results*

85

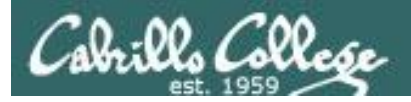

#### /home/cis90/simben \$ **sort names**

#### **Shell Steps** 1) Prompt 2) Parse 3) Search 4) Execute 5) Nap 6) Repeat

- 1. Prompt string is: "/home/cis90/simben \$ "
- 2. Parsing results:
	- $command = sort$
	- no options
	- $\cdot$  1 argument = " $names$ "
	- no redirection
- 3. Search user's path and locate the sort program in */bin*
- 4. Sort loaded into memory and execution begins

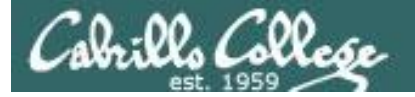

#### **Shell Steps**

- 1) Prompt
- 2) Parse
- 3) Search
- 4) Execute
- 5) Nap
- 6) Repeat

#### /home/cis90/simben \$ **sort names**

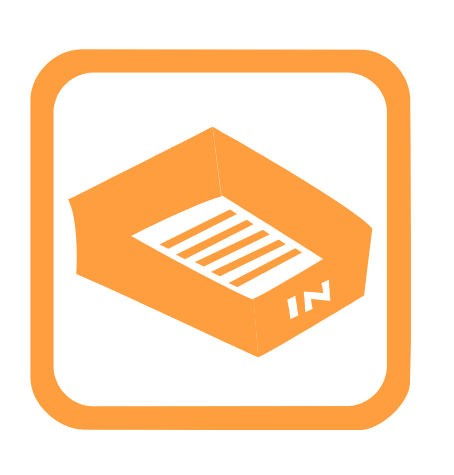

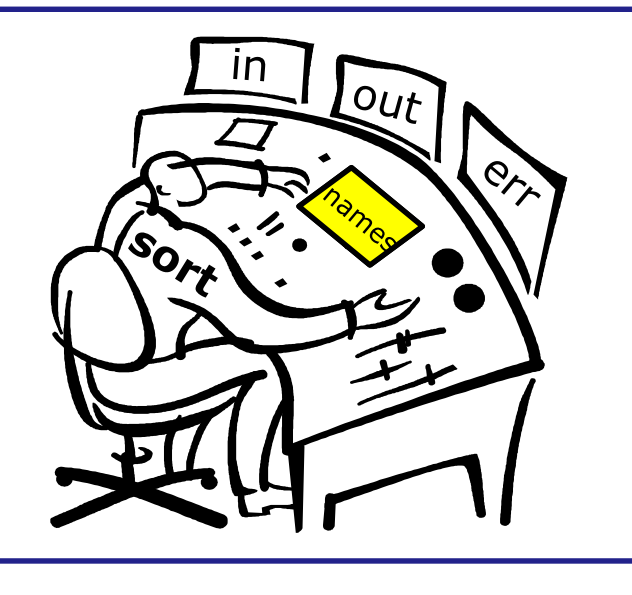

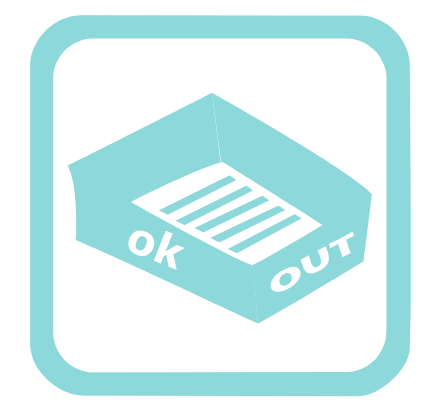

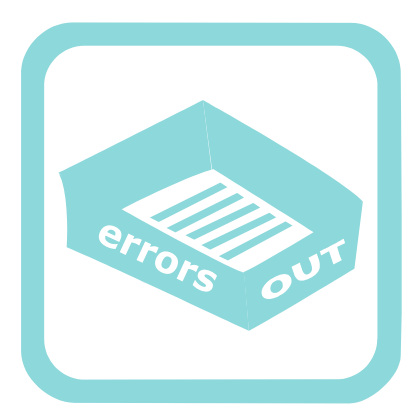

You (the sort process) check your instruction window and see the shell passed one argument "names" to you. You know (given your internal DNA code) that you must contact the kernel and request this file be opened and the contents read.

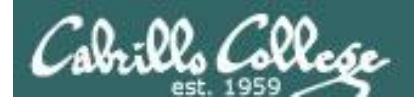

/home/cis90/simben \$ **sort names**

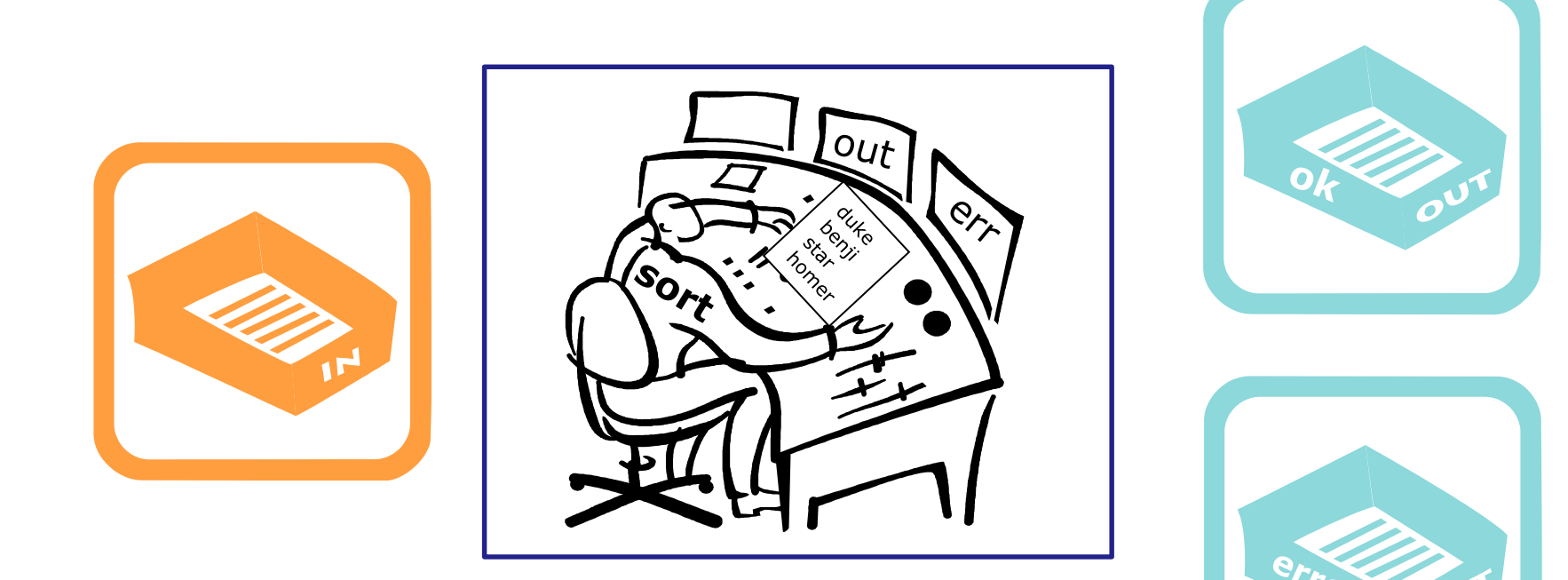

Note: Once the names file is opened you read in each line one at a time until you reach the EOF (End of File).

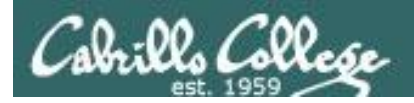

#### /home/cis90/simben \$ **sort names**

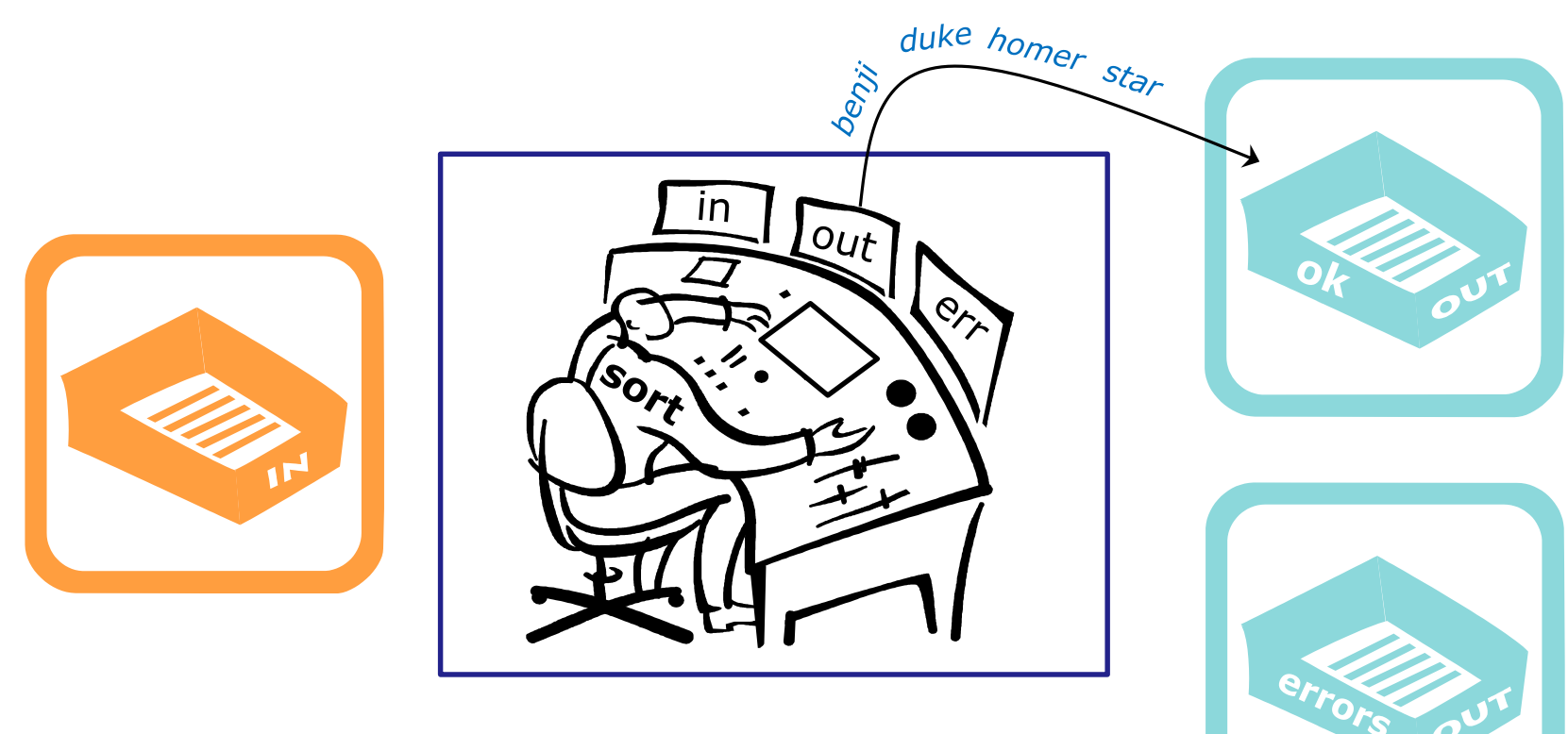

Then as fast as you can, you sort the lines, and place them in order in your out tray. They keep getting removed magically from the out tray. You have no idea where they go after that. You are done.

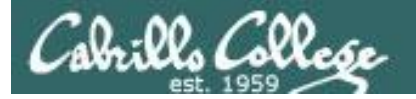

# **sort** (*no arguments*)

/home/cis90/simben \$ sort kayla sky bella benji charlie bella benji charlie kayla sky /home/cis90/simben \$ *EOF*

*No arguments specified*

90

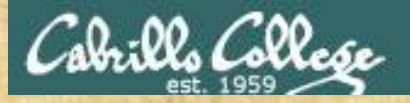

# Activity

#### sort command with no arguments

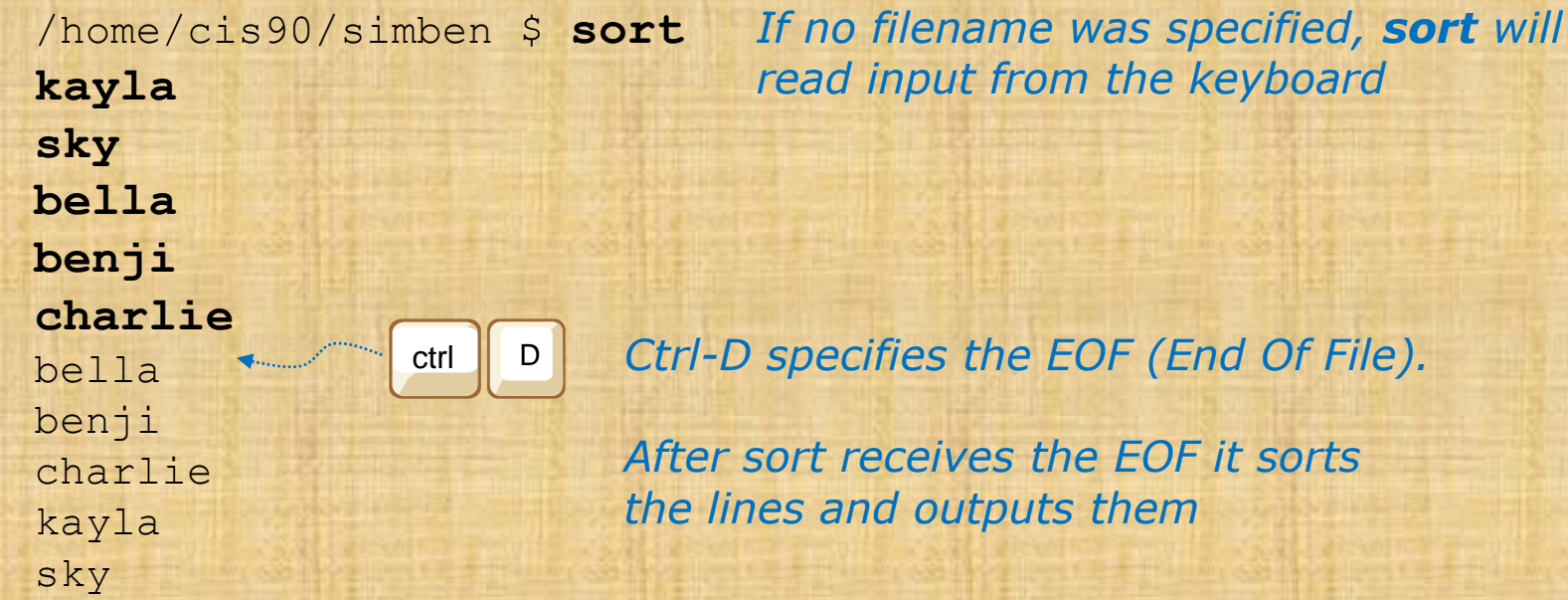

 $\circ$   $\circ$ 

MAIN ROOM (1)

 $\mathcal{L}$ 

**Rich-Simm** 

Moderator

 $\boxed{\mathbf{z}}$ 

Yes ✔

No ×

None

⊘もも

*Give me a green Yes check if you get the same results*

91

*(End Of File).* 

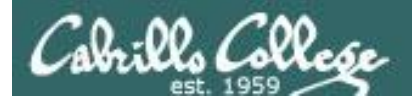

#### /home/cis90/simben \$ **sort**

#### **Shell Steps** 1) Prompt 2) Parse 3) Search 4) Execute 5) Nap 6) Repeat

- 1. Prompt string is: "/home/cis90/simben \$ "
- 2. Parsing results:
	- command  $=$  sort.
	- no options
	- no arguments
	- no redirection
- 3. Search user's path and locate the sort program in */bin*
- 4. Sort loaded into memory and execution begins

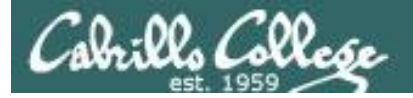

#### **Shell Steps**

- 1) Prompt
- 2) Parse
- 3) Search
- 4) Execute
- 5) Nap
- 6) Repeat

/home/cis90/simben \$ **sort**

01 I

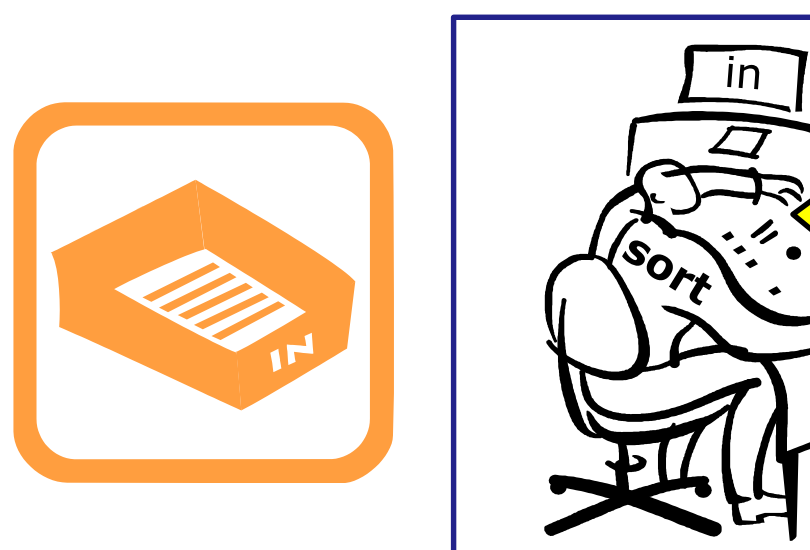

You (the sort process) check your instruction window and see that no options or arguments were passed to you from the shell to handle. You know (given your internal DNA code) that with no arguments you must look for lines to sort in your in tray, so you reach in to grab the first line to sort.  $\frac{1}{2}$  193

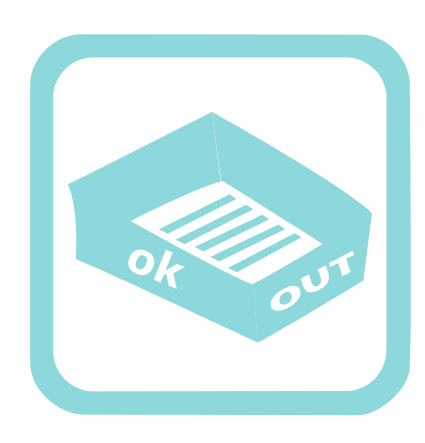

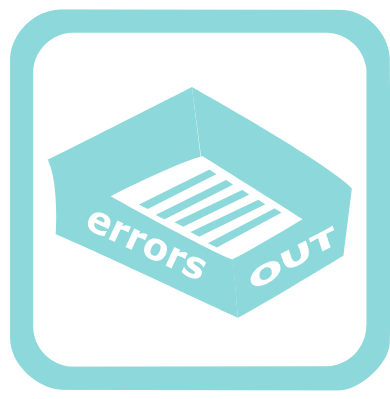

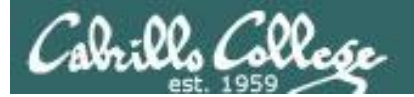

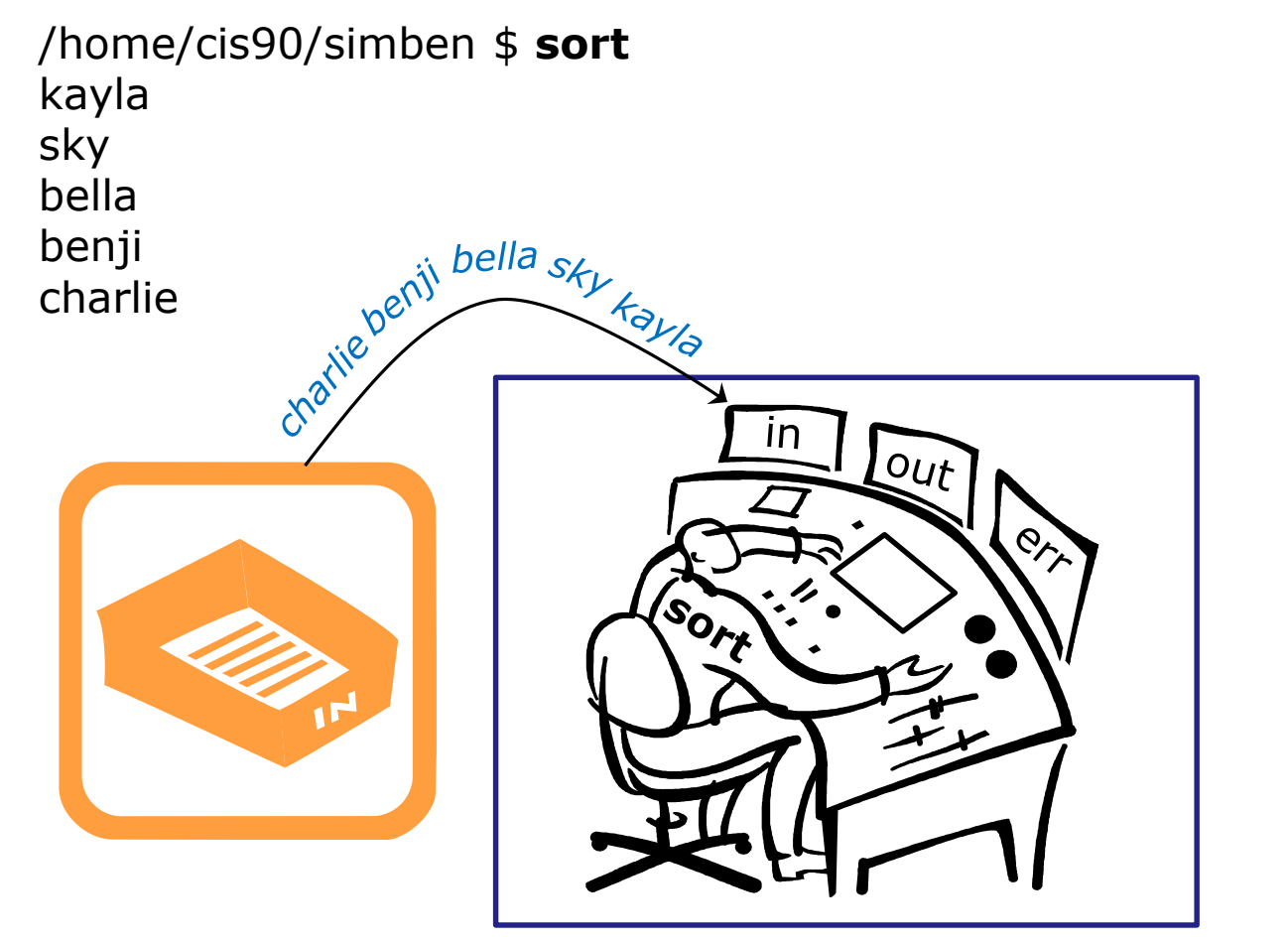

You work hard and fast. Each time you reach into the in tray there is another line! They just magically keep appearing into your in tray. You have no idea where they are coming from.

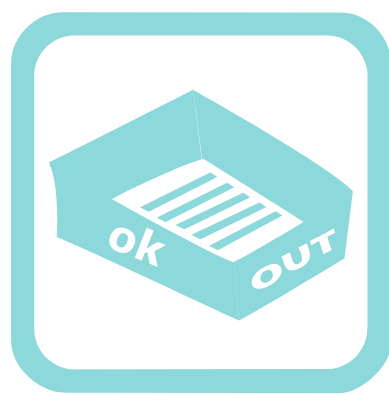

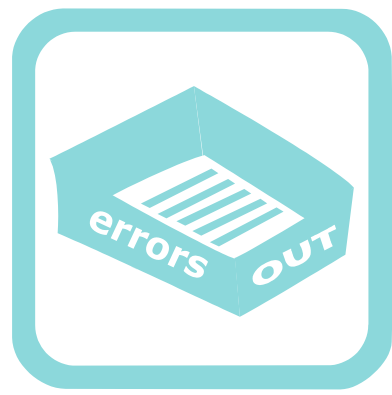

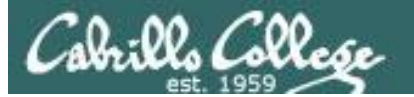

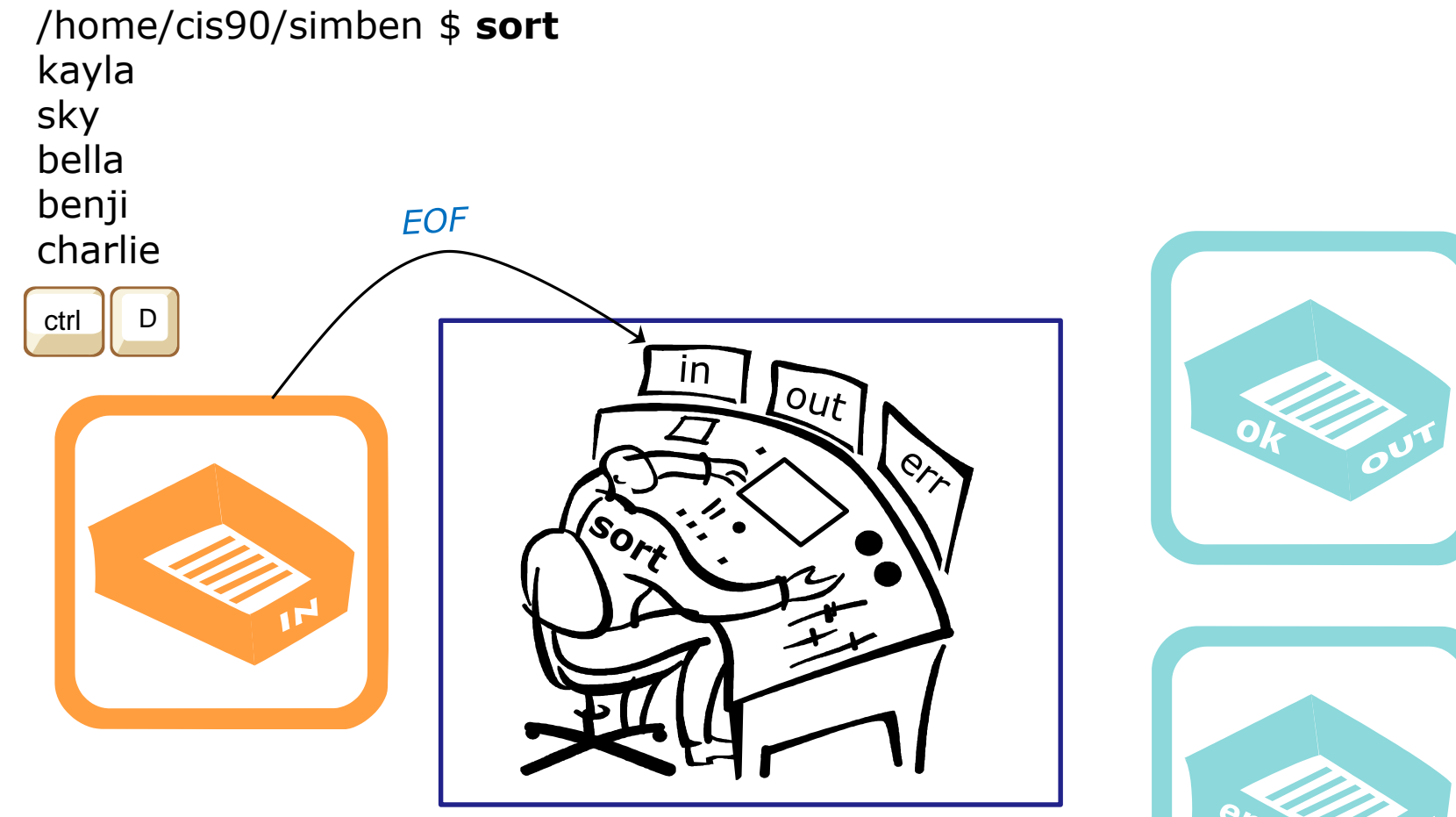

Then suddenly, when you reach for the next line, you find an EOF. You know (your internal DNA code) that this EOF means no more lines coming. You must sort what you have collected so far and place them, in order, into your out tray.

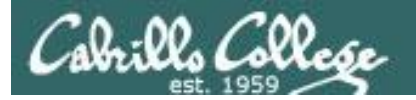

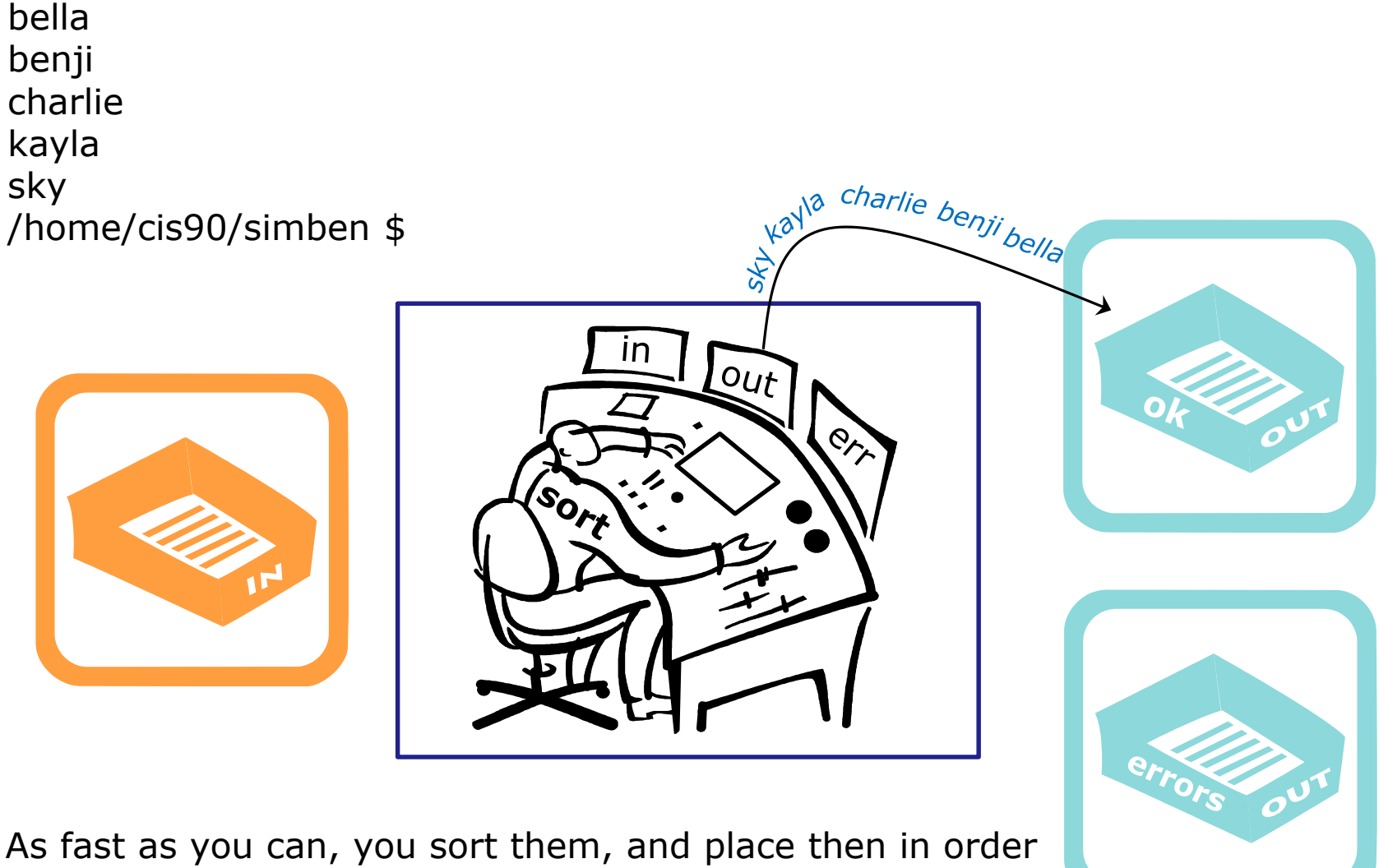

in your out tray. They keep getting removed magically from the out tray. You have no idea where they go after that. You are done.

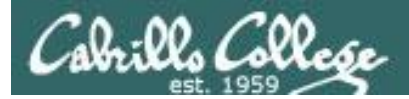

# **sort** <*bad filepath*>

CIS 90 - Lesson 8

/home/cis90/simben \$ **sort bogus** sort: open failed: bogus: No such file or directory /home/cis90/simben \$ *No such file*

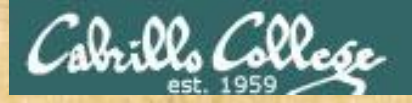

# Activity

#### sort command with bad argument

/home/cis90/simben \$ **sort bogus** sort: open failed: bogus: No such file or directory /home/cis90/simben \$

*The sort program will try and open the file it receives as an argument and print an error message if the file does not exist*

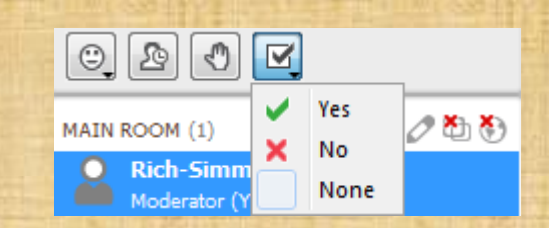

*Give me a green Yes check if you get the same results*

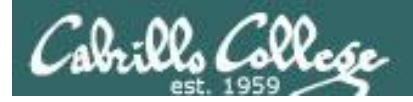

#### /home/cis90/simben \$ **sort bogus**

#### **Shell Steps**

- 1) Prompt 2) Parse 3) Search 4) Execute 5) Nap 6) Repeat
- 1. Prompt string is: "/home/cis90/simben \$ "
- 2. Parsing results:
	- command  $=$  sort.
	- no options
	- $\cdot$  1 argument = bogus
	- no redirection
- 3. Search user's path and locate the sort program in */bin*
- 4. Sort command loaded into memory and execution begins

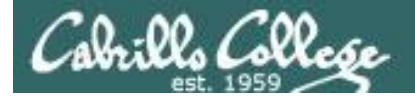

#### /home/cis90/simben \$ **sort bogus**

#### **Shell Steps**

- 1) Prompt
- 2) Parse
- 3) Search
- 4) Execute
- 5) Nap
- 6) Repeat

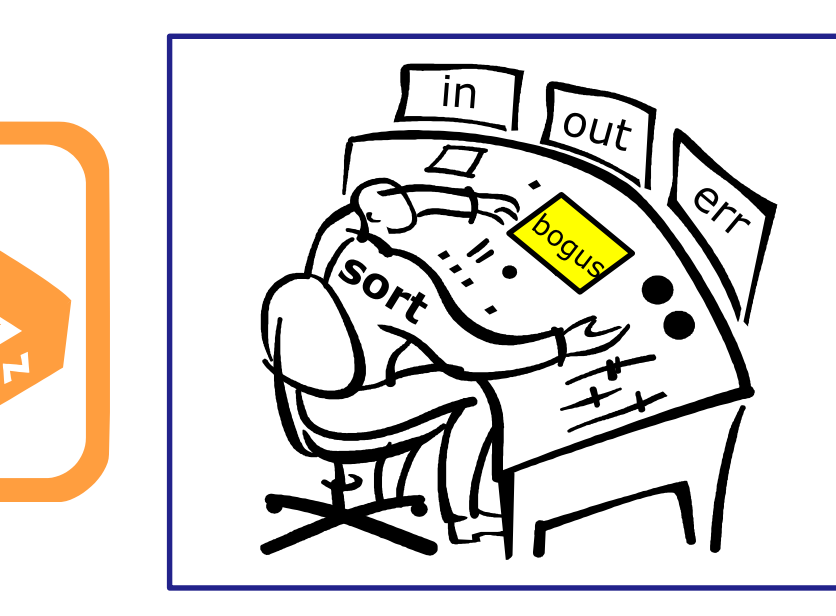

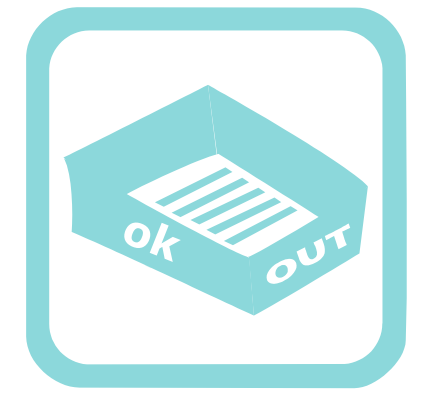

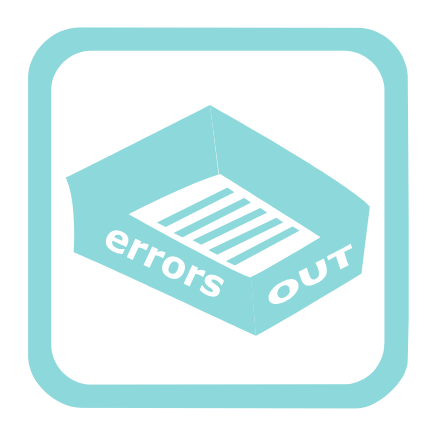

You check the instruction window and notice the shell passed you one argument: "bogus". You know (given your internal DNA code) that you must contact the  $\kappa$  kernel and request this file be opened.  $100$ 

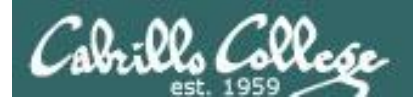

#### /home/cis90/simben \$ **sort bogus** sort: open failed: bogus: No such file or directory

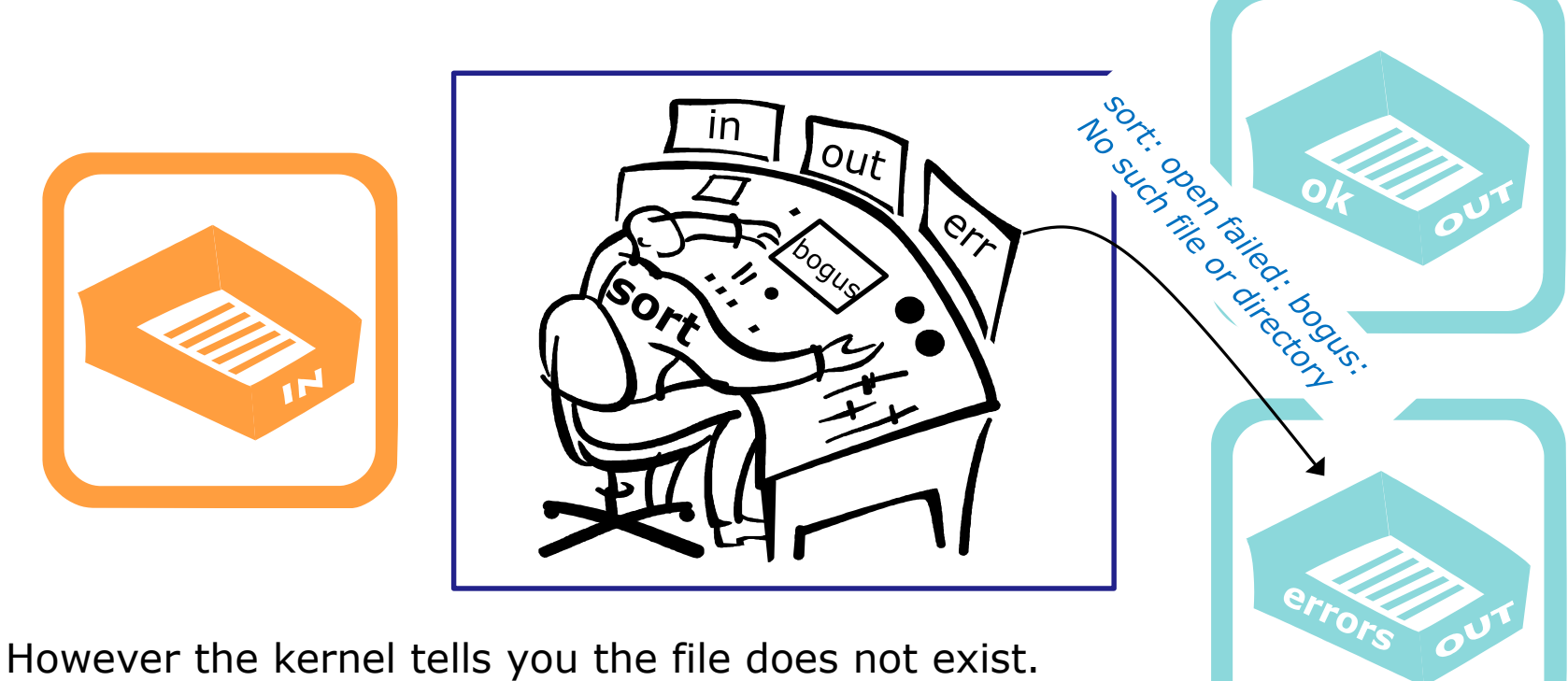

You place an error message in the out tray for errors. You are done.

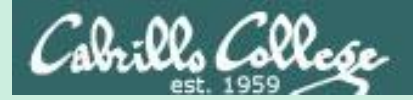

# Bringing it home

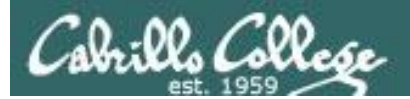

# File Descriptors

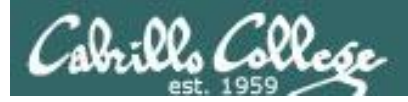

# Input and Output File Descriptors

# Every process is given three open files upon its execution. These open files are inherited from the shell.

#### **stdin**

Standard Input (0) *defaults to the user's terminal keyboard*

#### **stdout**

Standard Output (1) *defaults to the user's terminal screen*

#### **stderr**

Standard Error (2) *defaults to the user's terminal screen*

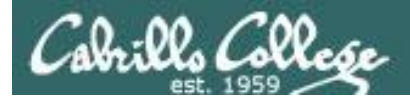

*Ok, lets make the visualization a little more realistic*

The in and out trays are really the three open file descriptors inherited from the shell: **stdin (0), stdout (1)** and **stderr (2)**.

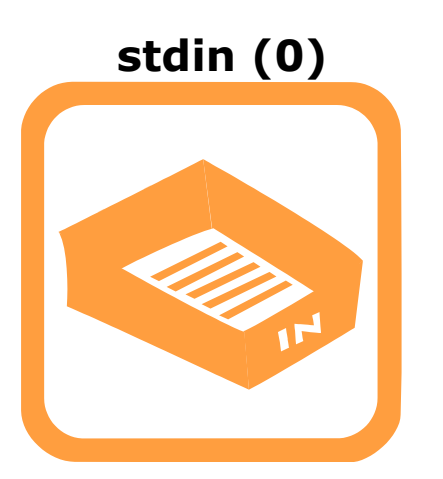

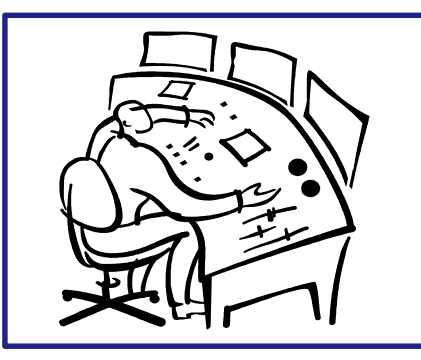

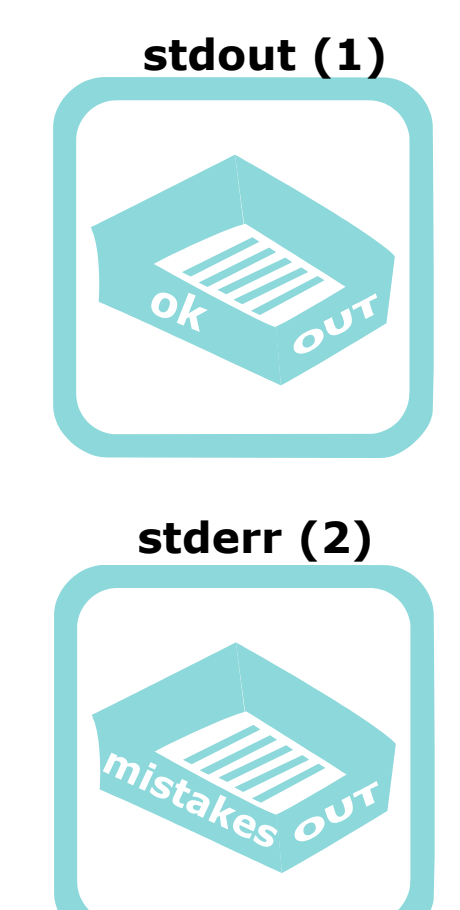

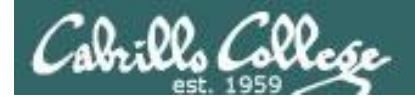

### Input and Output **File Descriptors**

*Now let's start to show the file descriptors as plumbing. They are "bent" because the running process can't see what they are attached to.*

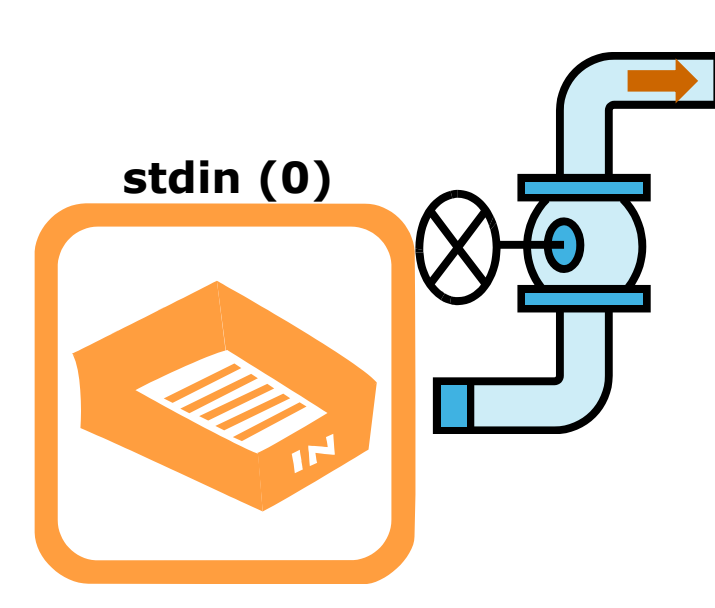

**stderr (2)**

**stdout (1)**

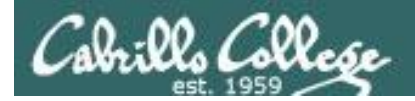

## Input and Output **Loaded Process**

**stderr stdin stdout** normal output is written to stdout errors are written to stderr input (if necessary) is read from stdin *Let's replace the little worker with a box. This box represents the program that has been loaded into memory and is now executing as a process.* 

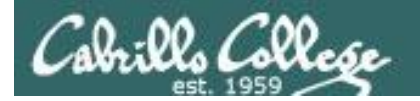

## Input and Output **Default I/O devices**

user's terminal device (keyboard)

By default is attached to the user's terminal device (screen)

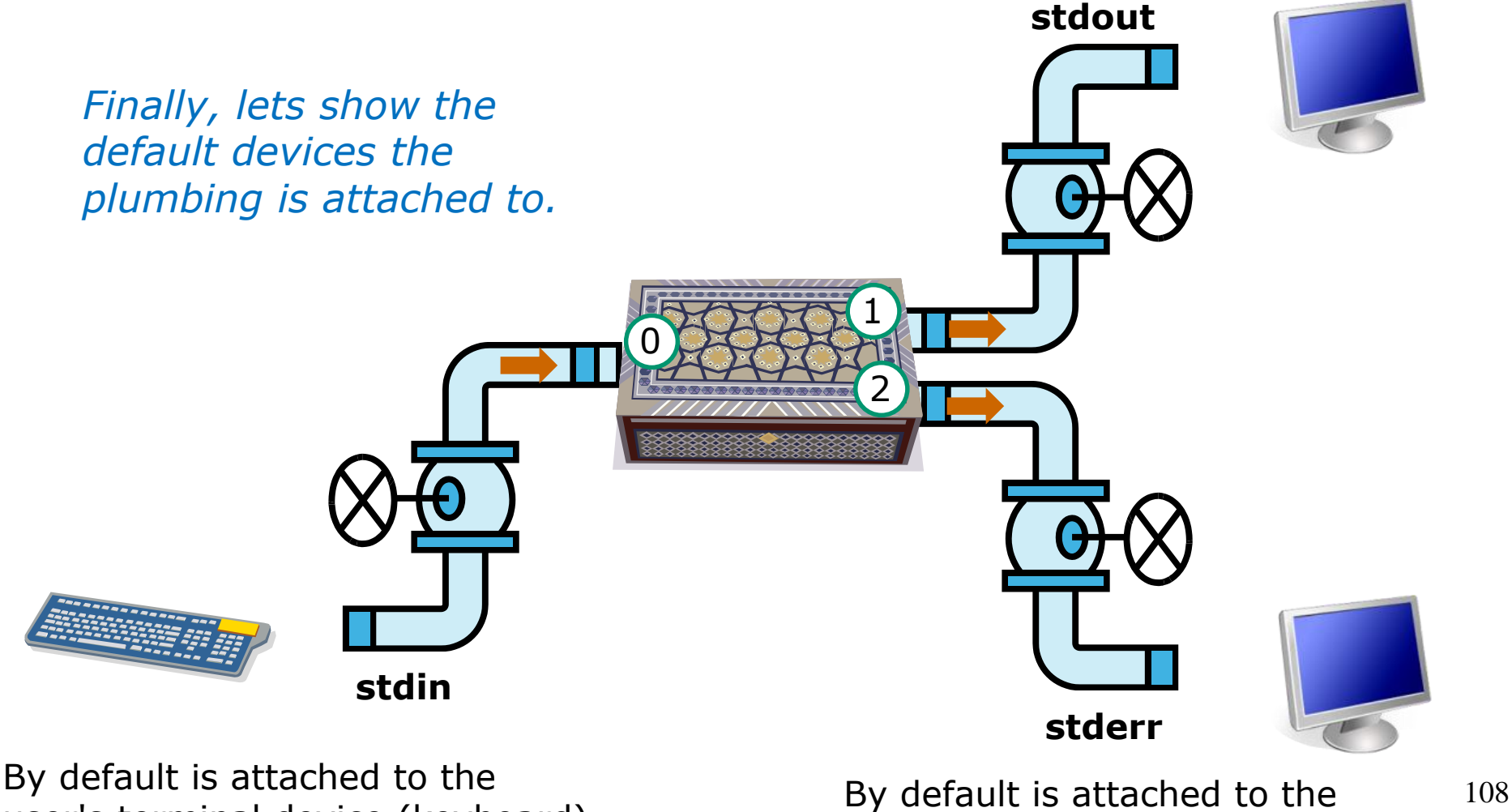

user's terminal device (screen)

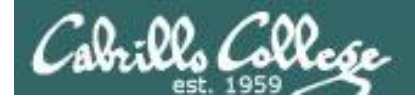

#### **The sort example again with no arguments**

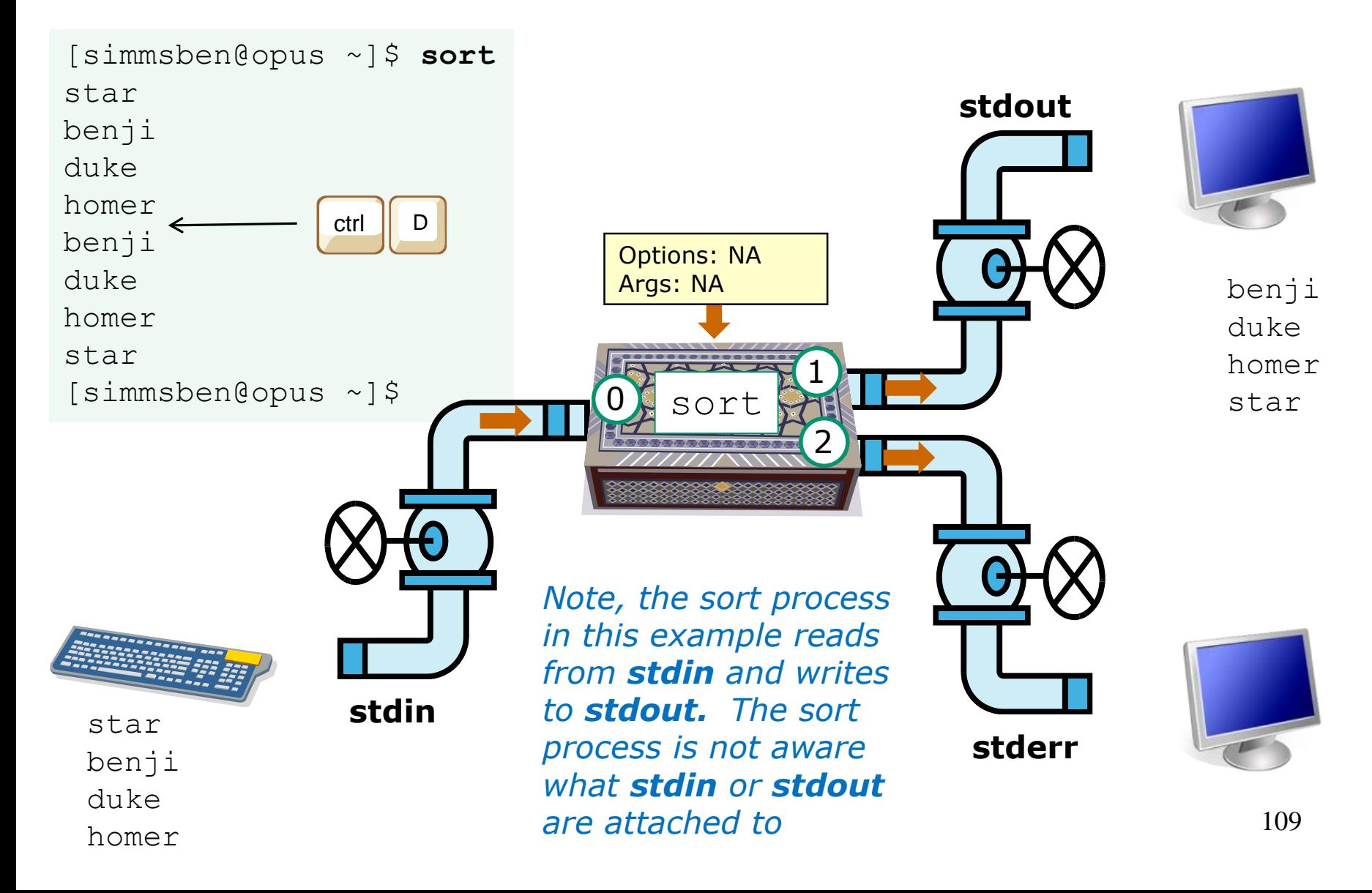

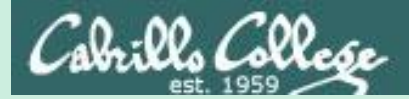

# File Redirection

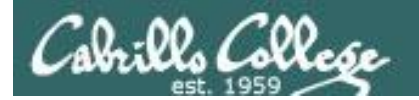

*terminal screen* Life would be *BORING* if **stdin** was always attached to the terminal (keyboard), and **stdout** and **stderr** to

*defaults to the user's* 

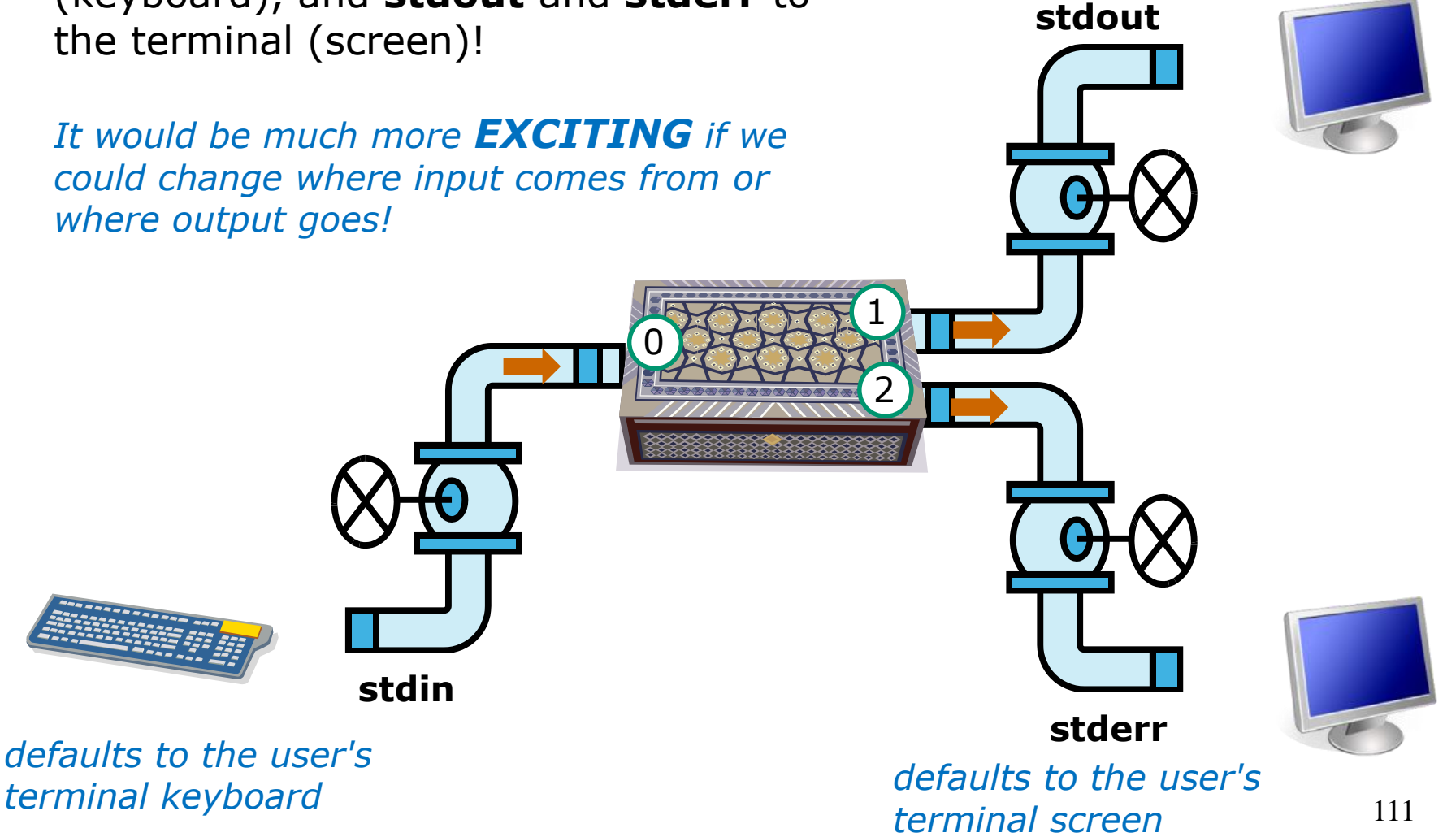

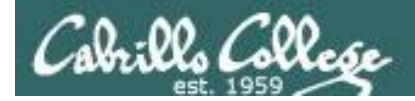

## Input and Output File Redirection

*Let's look at the sort example again*

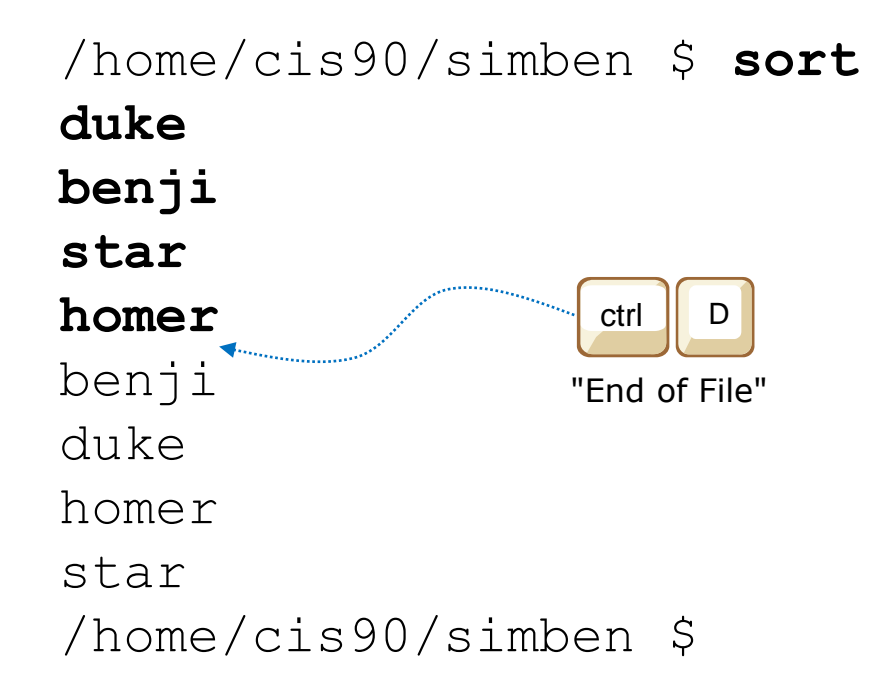

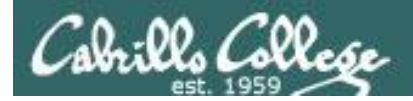

# Input and Output File Redirection

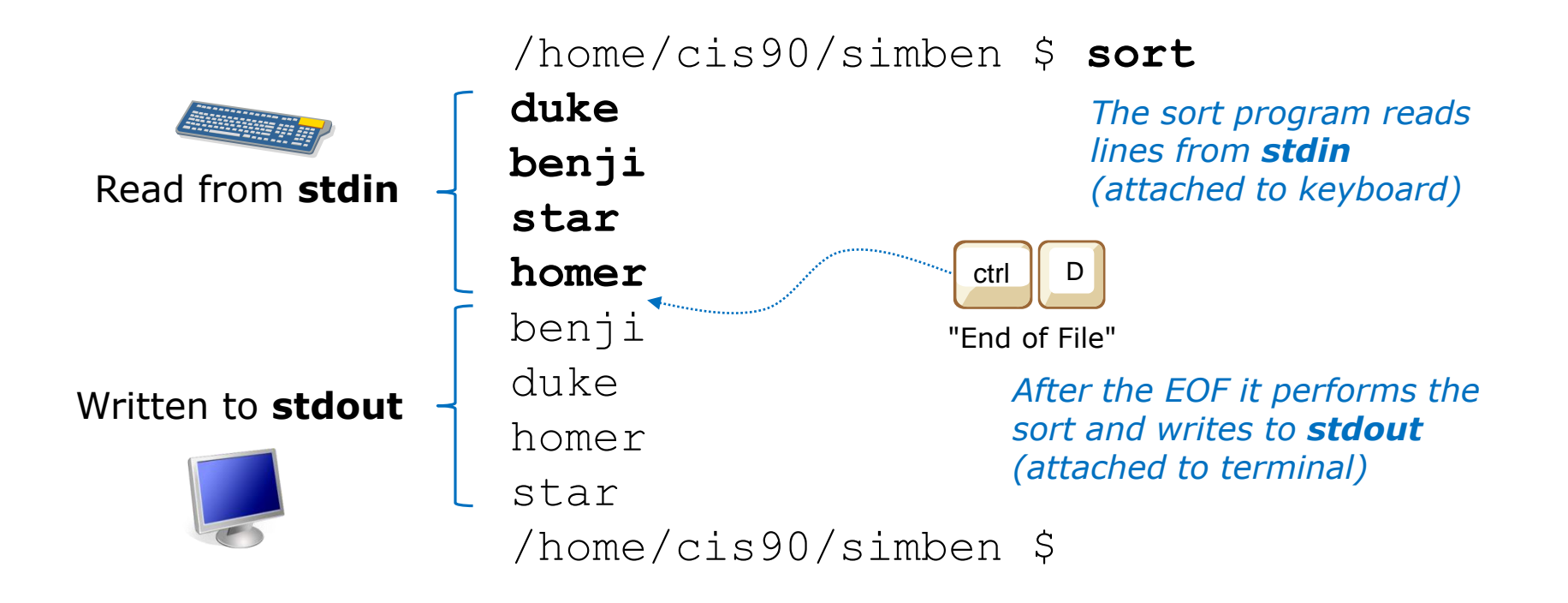

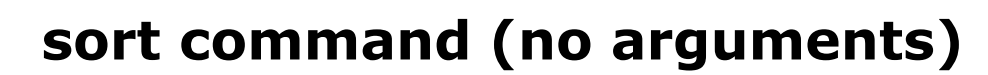

sbrills Collese

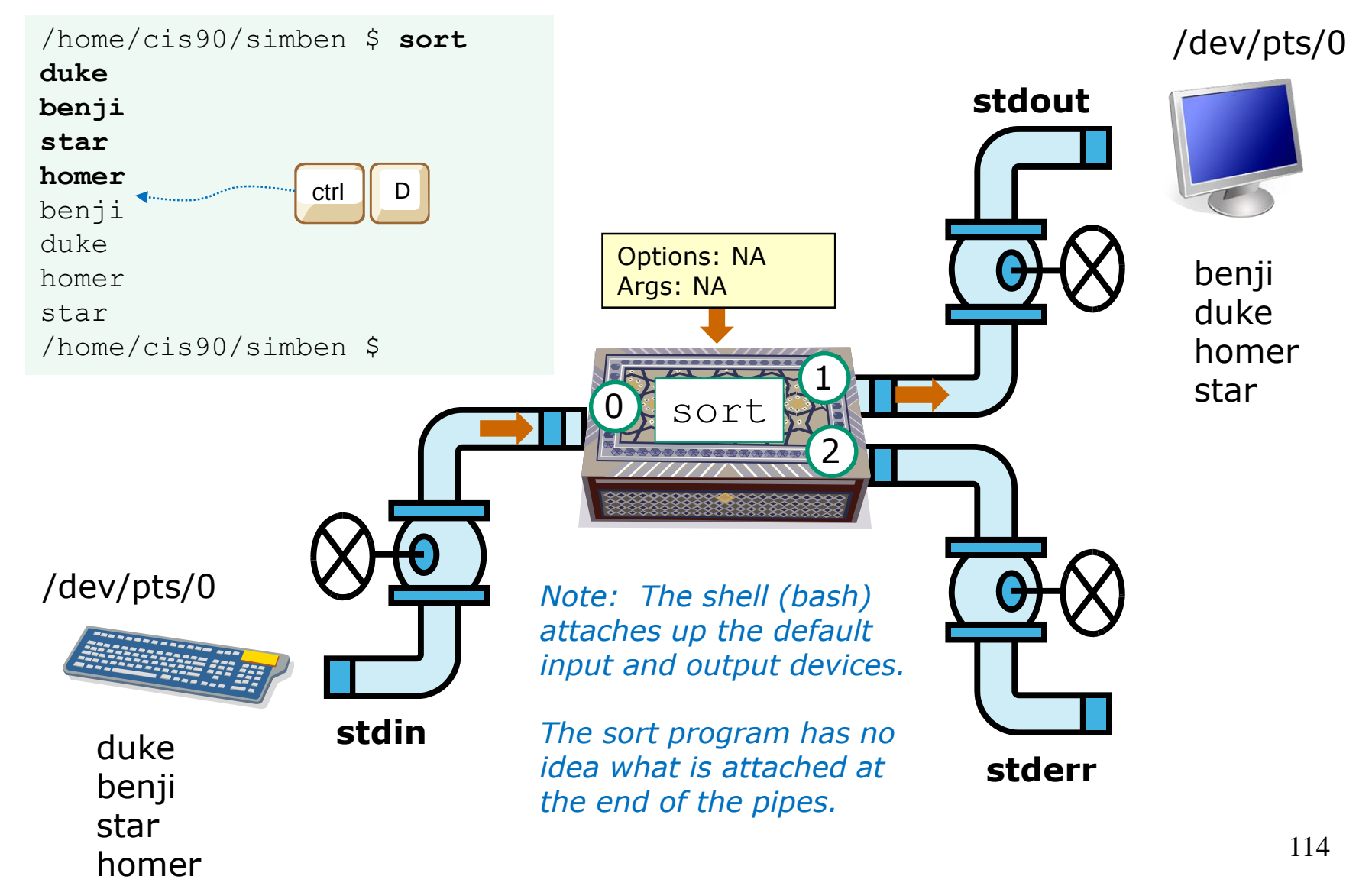

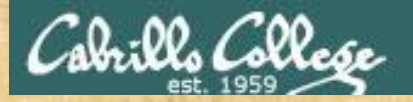

# Activity

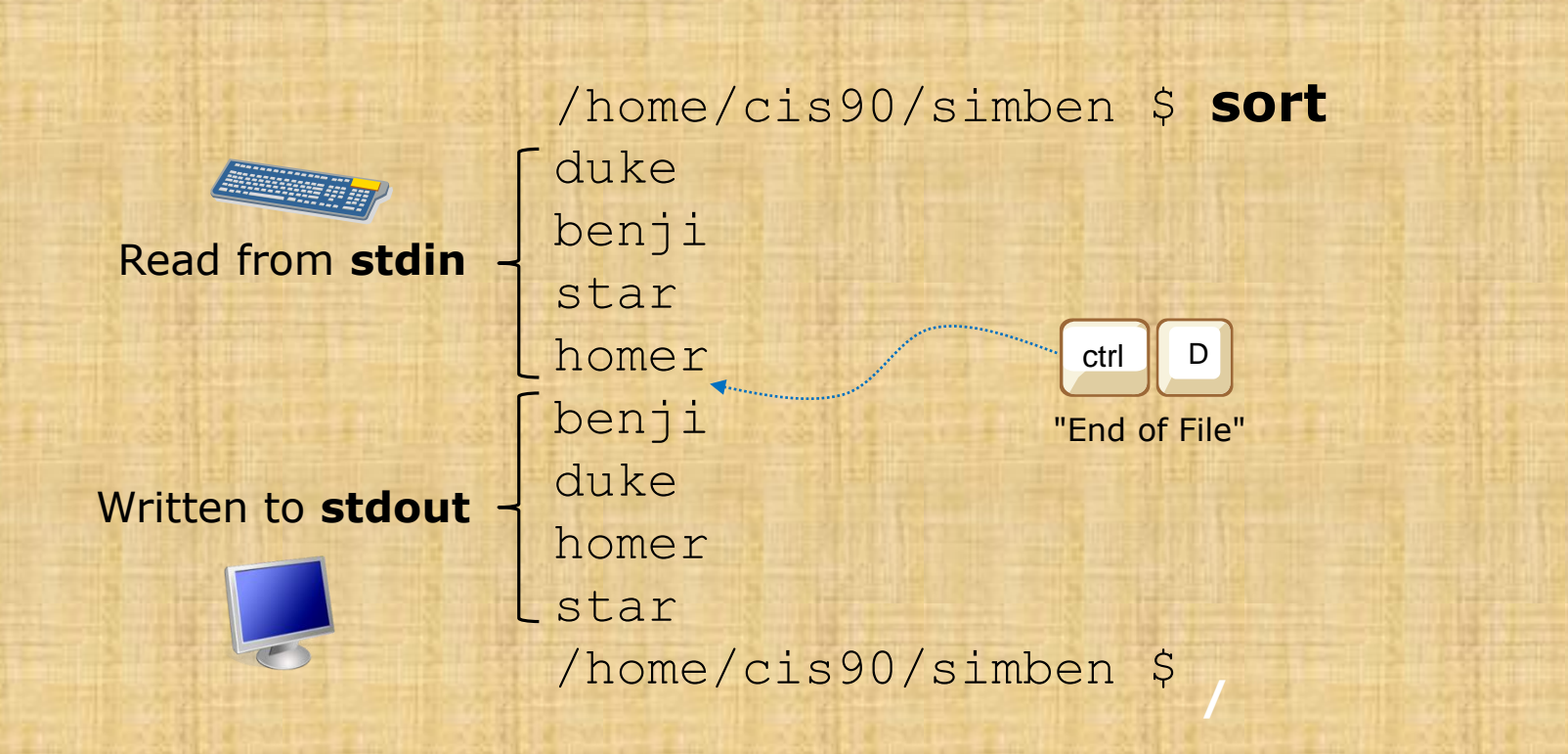

When YOU do this. What specific device is stdin and stdout attached to? Write your answer in the chat window.

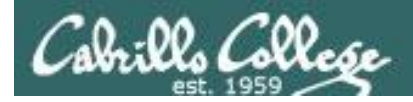

#### Input and Output File Redirection

The input and output of a program can be **redirected** from and to other files using **<**, **>**, **2>** and **>>**:

**0<** *filename*

*To redirect stdin (either 0< or just <)*

**1>** *filename*

*To redirect stdout (either 1> or just >)*

**2>** *filename*

**/** *To redirect stderr*

#### **>>** *filename*

*To redirect stdout and append*

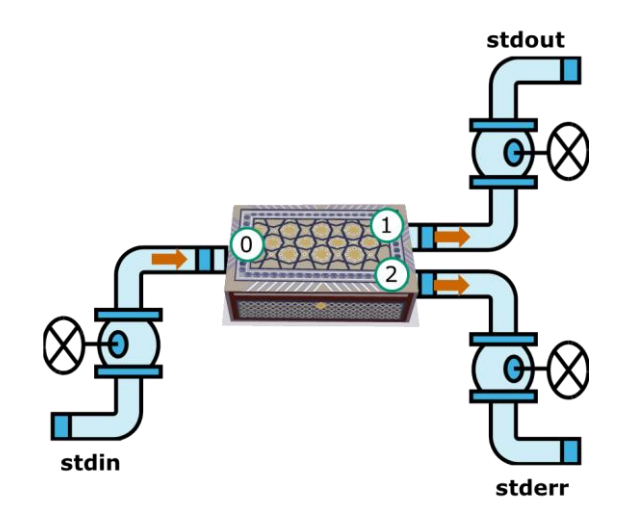

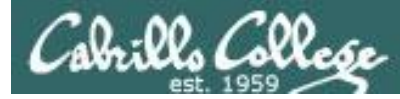

# No arguments, redirecting stdout

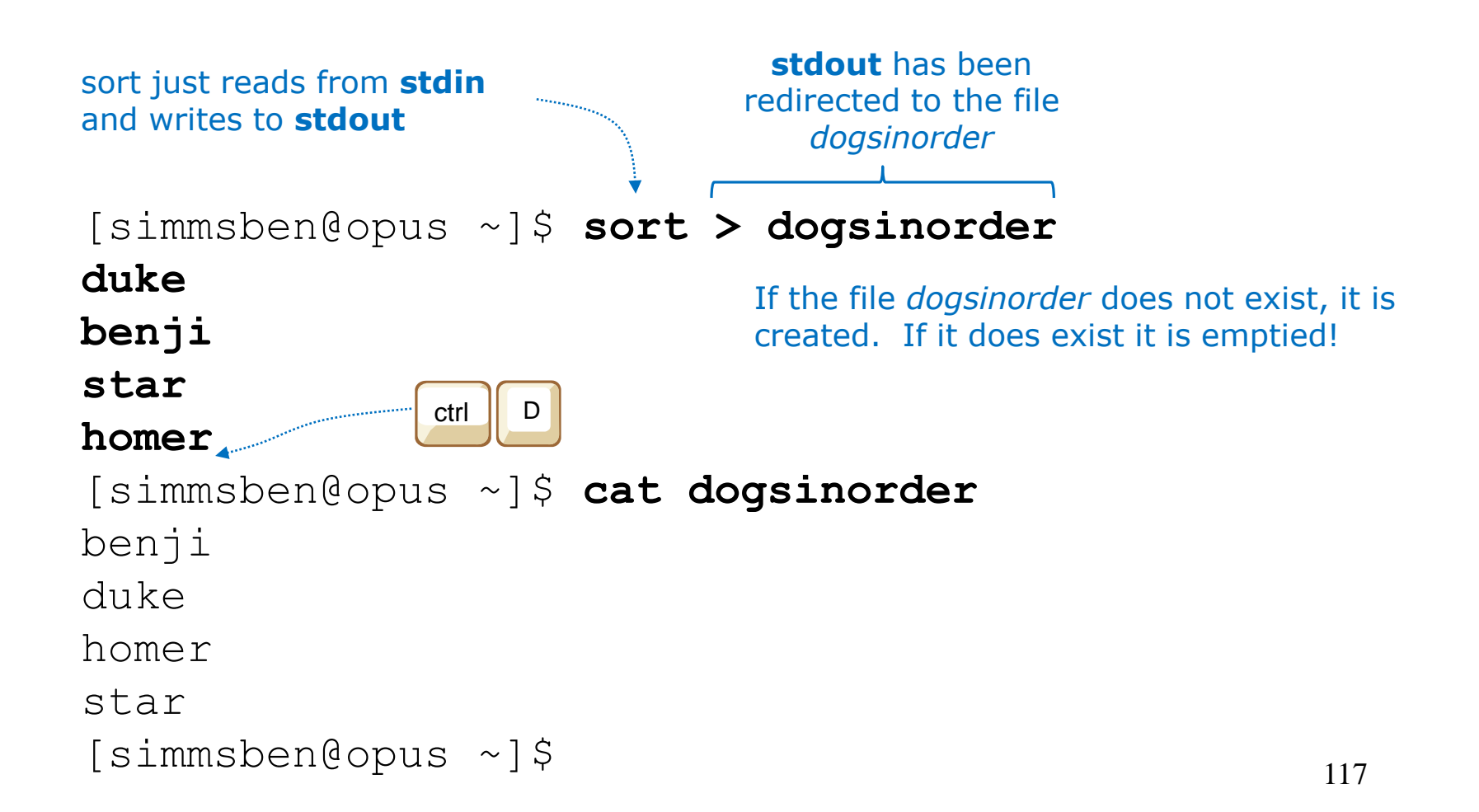

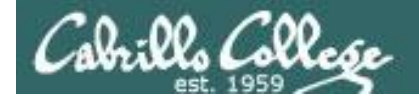

#### No arguments, redirecting stdout

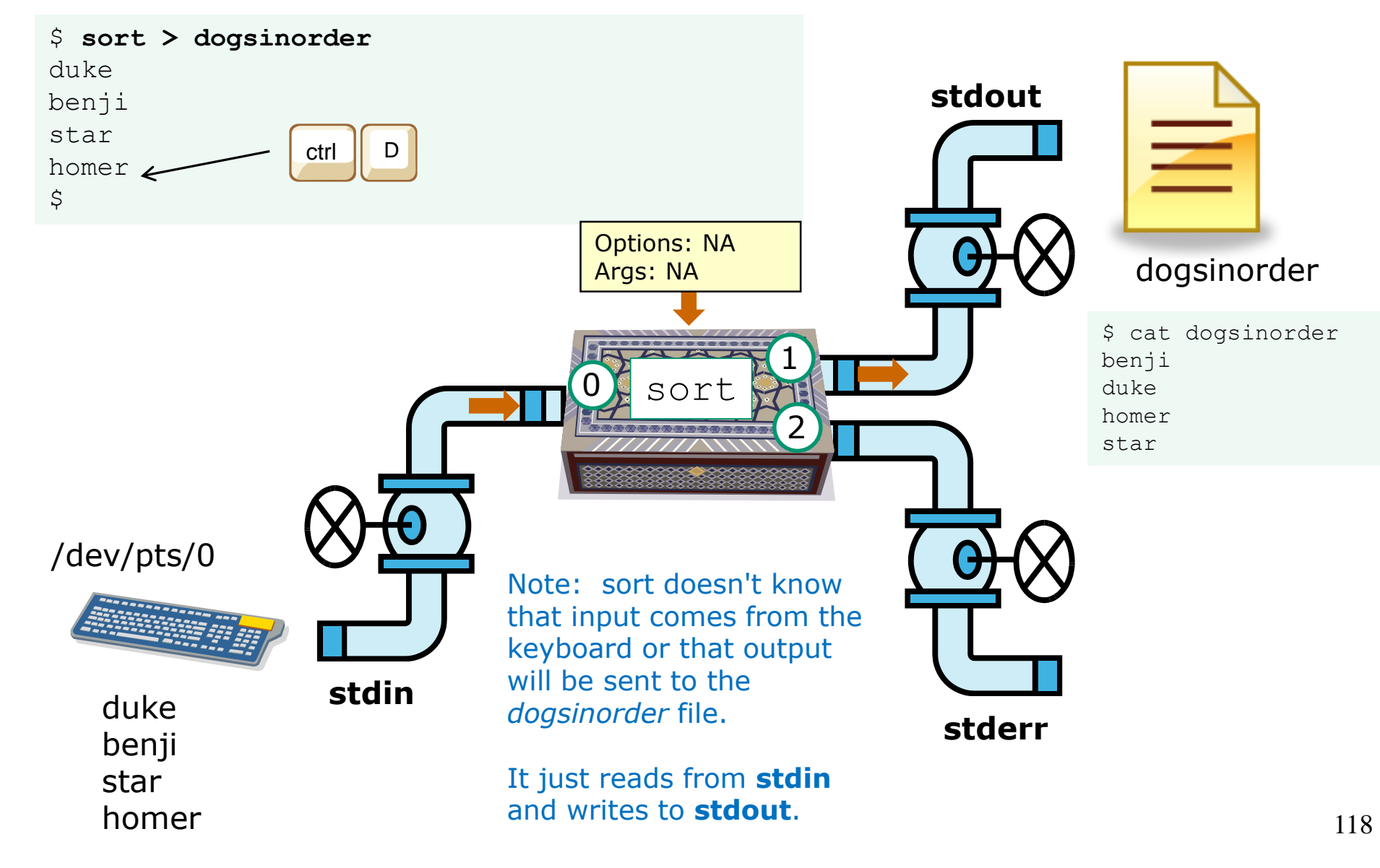

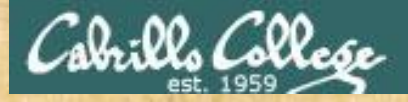

# Now you try it

```
[simmsben@opus-ii ~]$ sort > dogsinorder
duke
benji
star
homer
[simmsben@opus-ii ~]$ cat dogsinorder
benji
duke
homer
star
[simmsben@opus-ii ~]$
              ctrl D
```
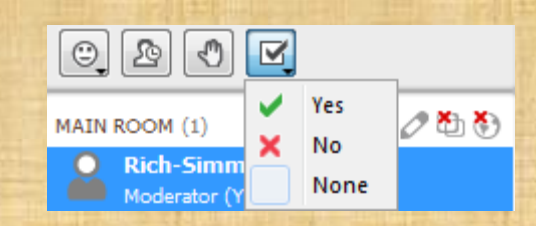

*Give me a green Yes check if you get the same results*
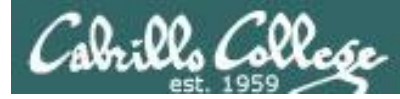

# No arguments, redirecting stdin and stdout

```
[simben@opus ~]$ cat names
duke
benji
star
homer
[simben@opus ~]$ sort < names > dogsinorder
                                      output is redirected to the 
                                       file dogsinorder
            input is redirected to come 
            from the file names
```

```
[simben@opus ~]$ cat dogsinorder
benji
duke
homer
star
[simben@opus ~]$
                           Note: The bash shell handles the 
                           command line parsing and redirection. 
                           The sort command has no idea what 
                           stdin or stdout are attached to.
```
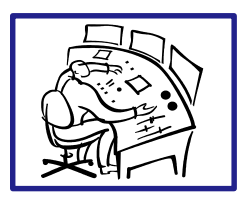

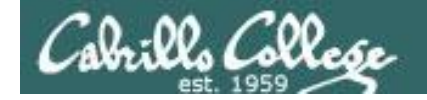

## No arguments, redirecting stdin and stdout

\$ **sort < names > dogsinorder**

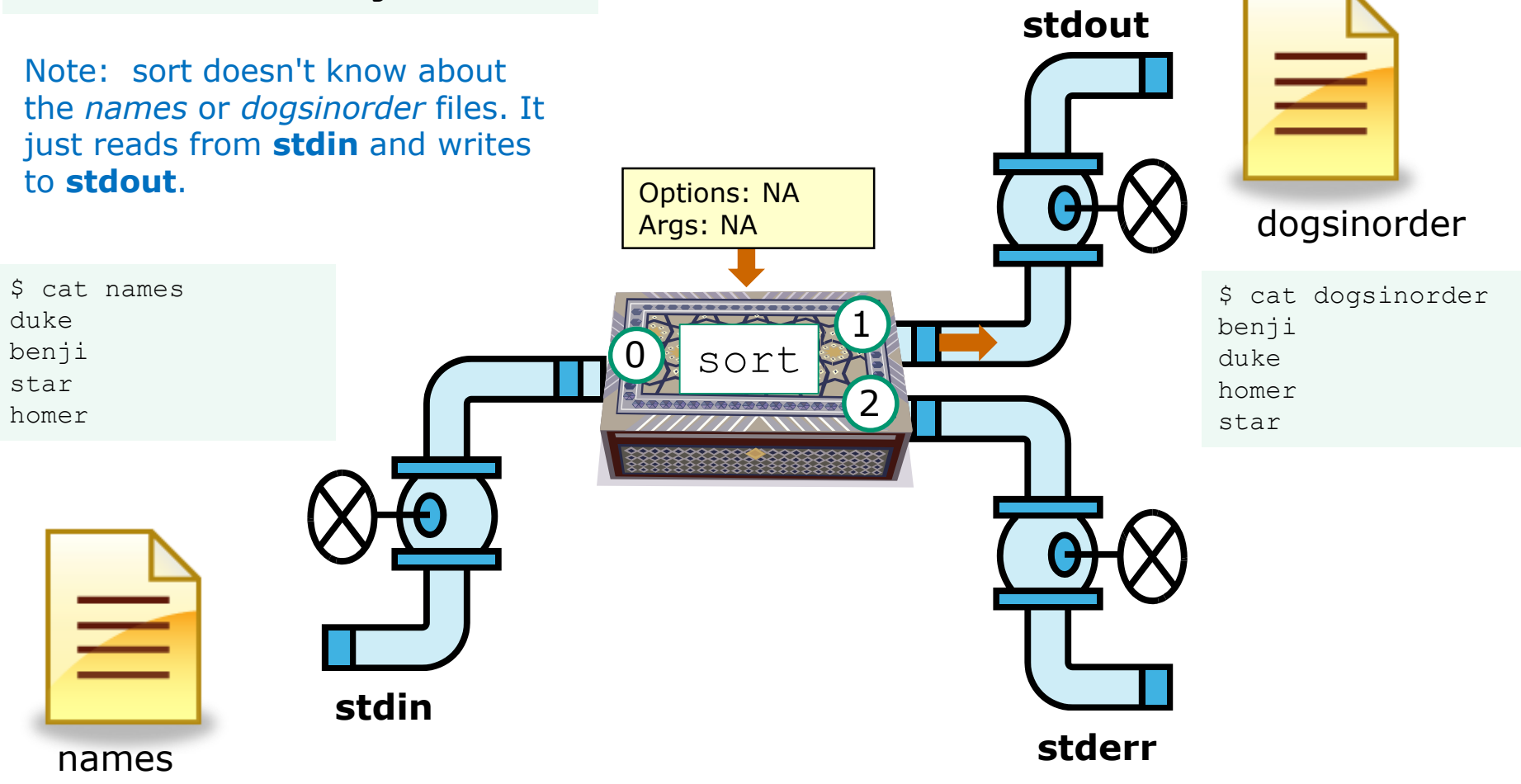

In this example, sort is getting it's input from **stdin**, which has been redirected to the *names* file

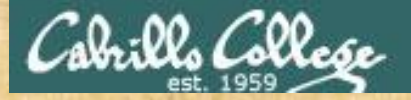

## Now you try it

```
[simben@opus-ii ~]$ cat names
duke
benji
star
homer
[simben@opus-ii ~]$ sort < names > dogsinorder
```

```
[simben@opus-ii ~]$ cat dogsinorder
benji
duke
homer
star
[simben@opus-ii ~]$
```
Does the **sort** program know that its input came from the *names* file or its output went to from the *dogsinorder* file?

Put your answer in the chat window.

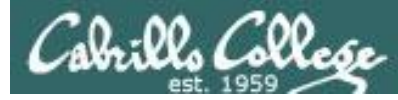

## One argument, redirecting stdout

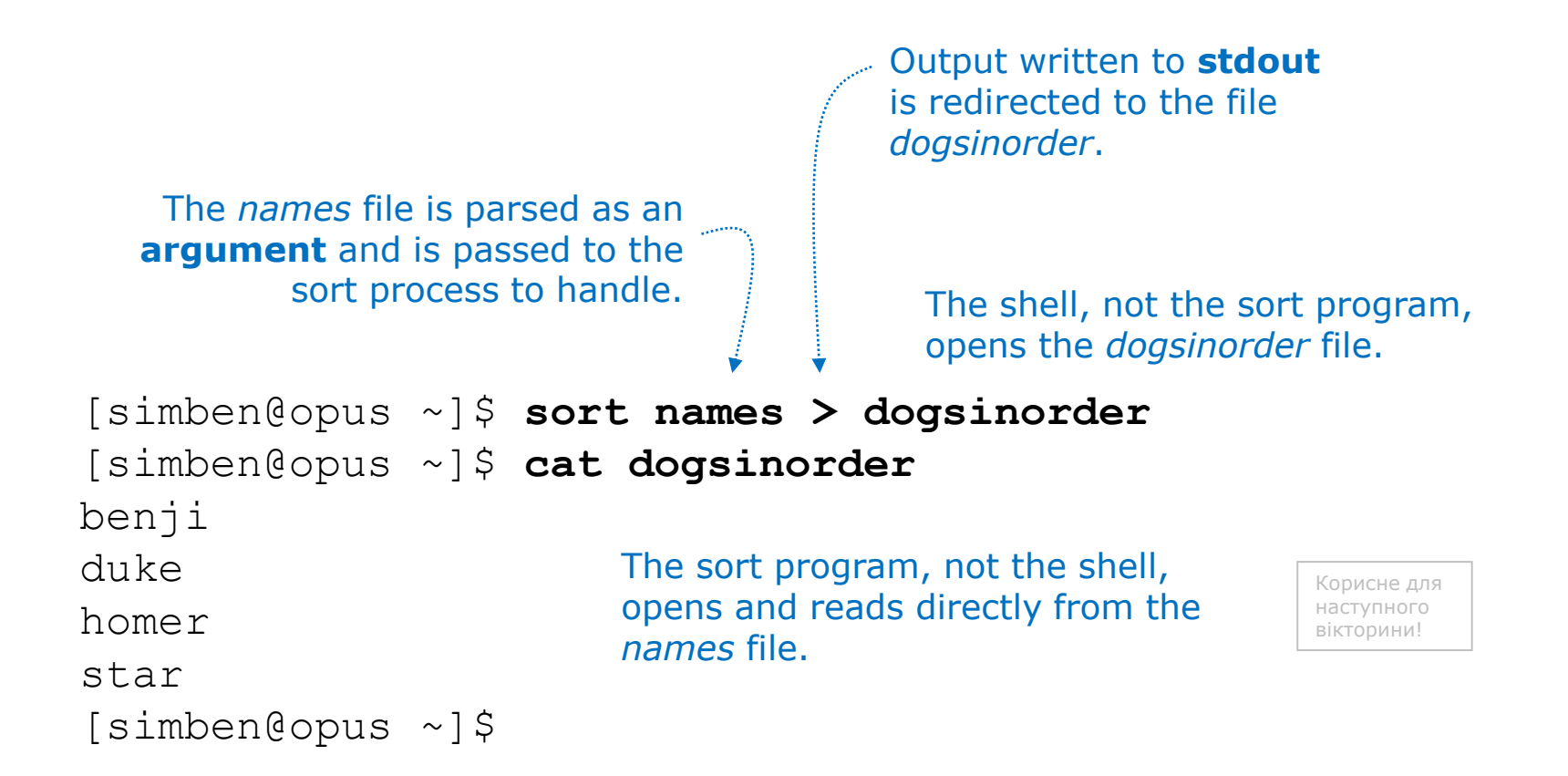

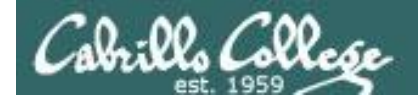

#### One argument, redirecting stdout

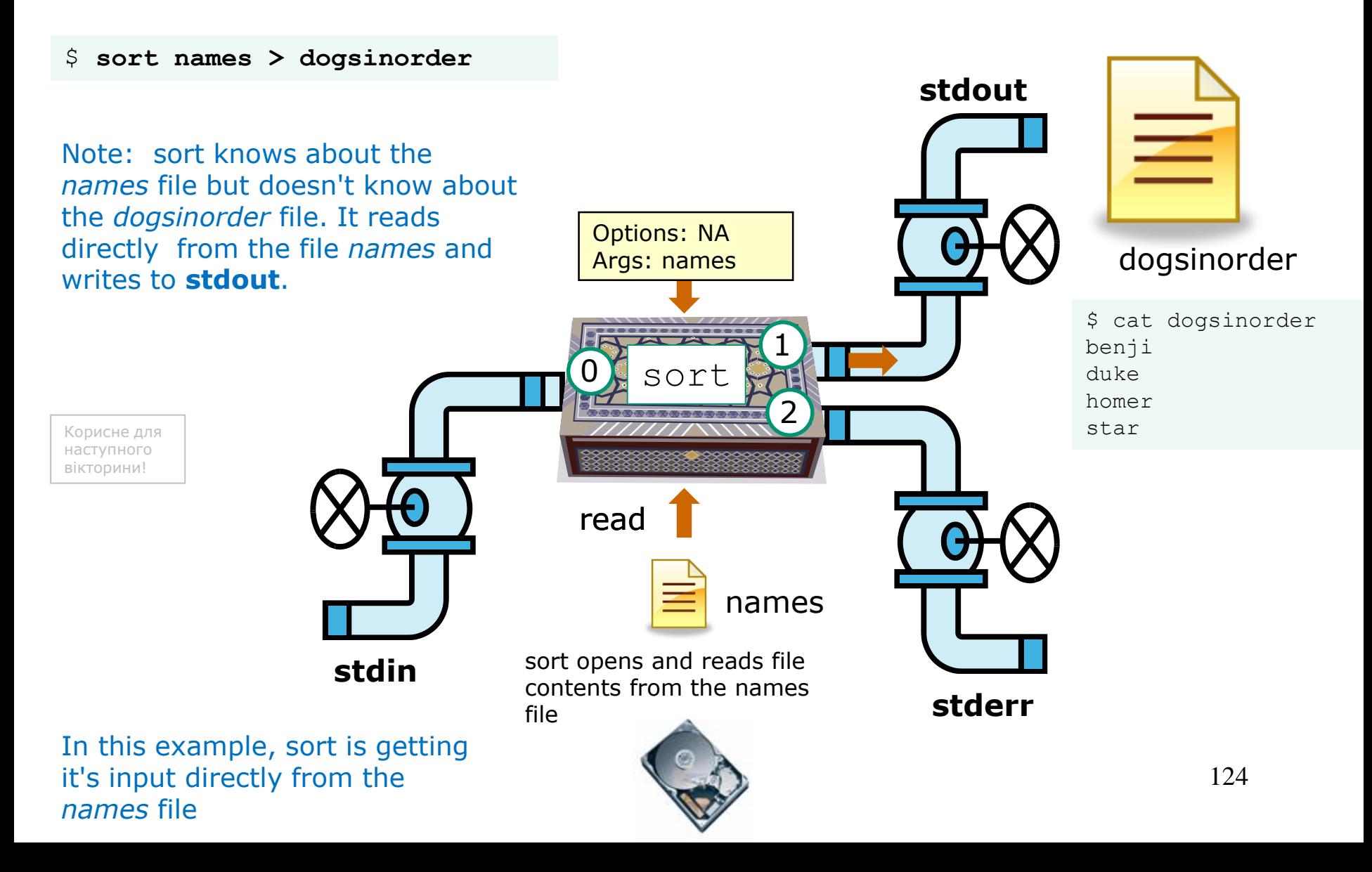

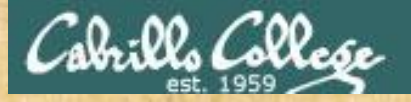

## Now you try it

```
[simben@opus-ii ~]$ sort names > dogsinorder
[simben@opus-ii ~]$ cat dogsinorder
benji
duke
homer
star
[simben@opus-ii ~]$
```
Does the **sort** program know that its input came from the *names* file?

Put your answer in the chat window

yes

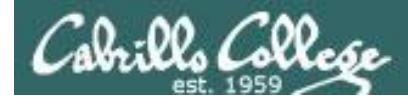

# One option, one argument, redirecting stdout

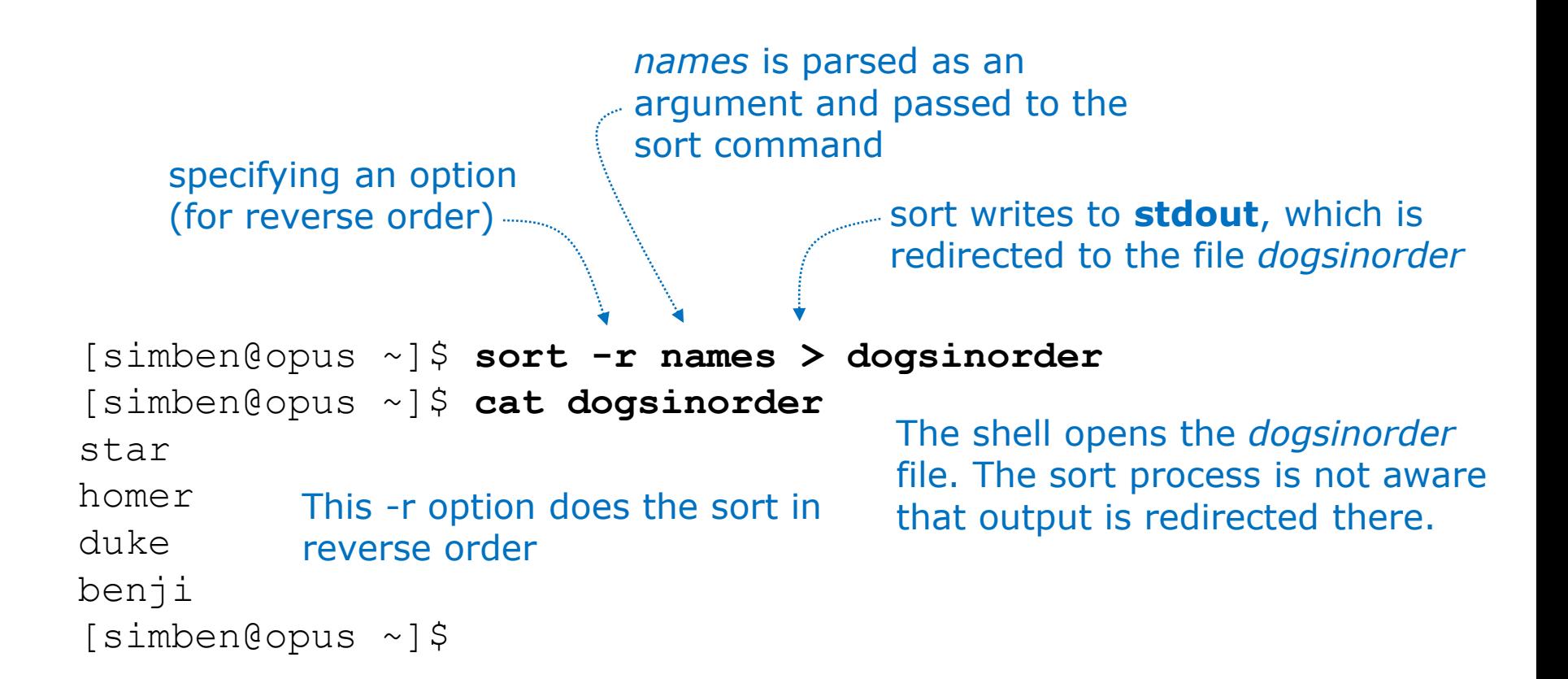

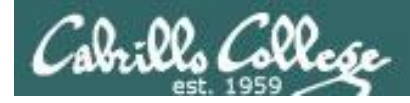

#### One option, one argument, redirecting stdout

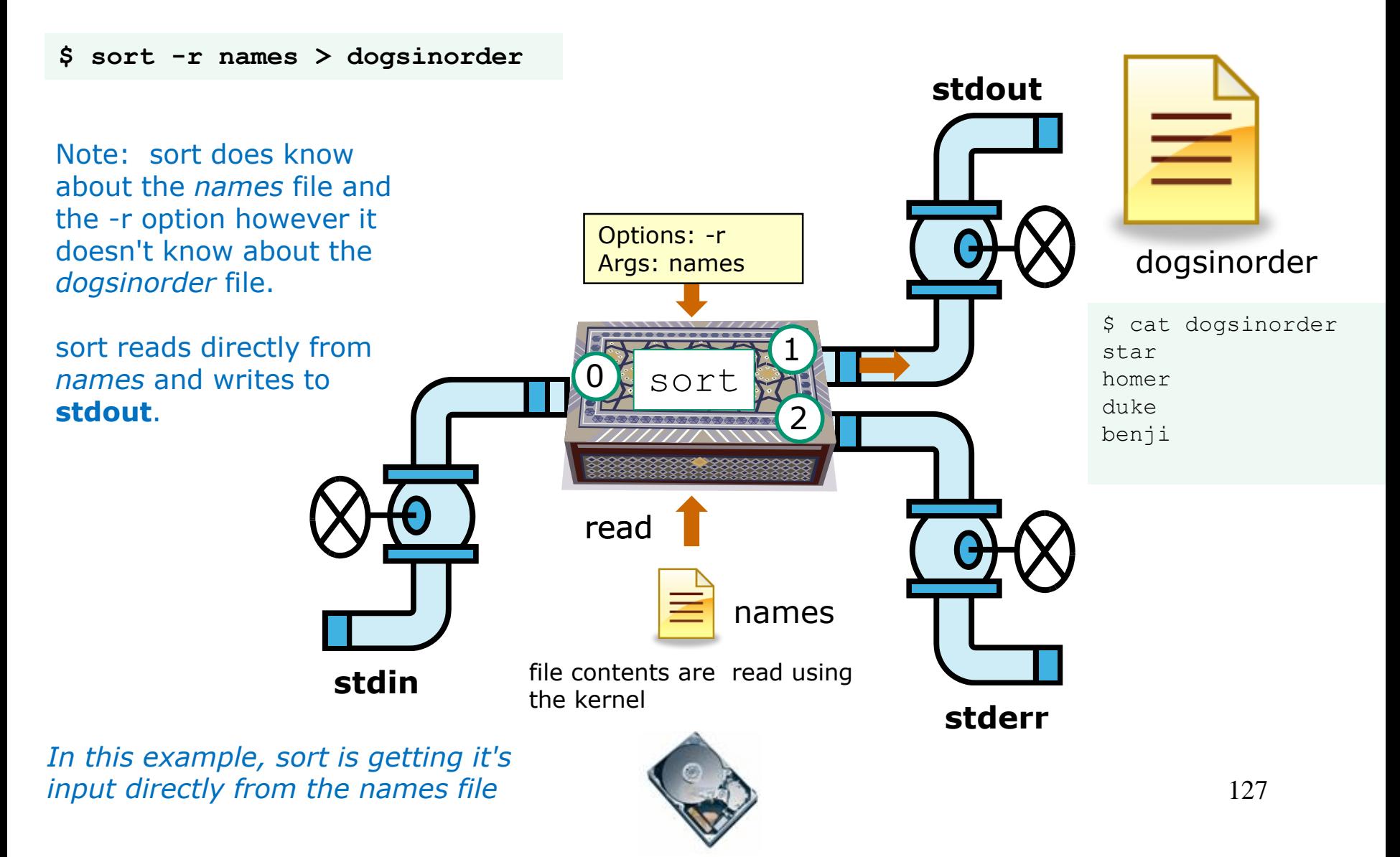

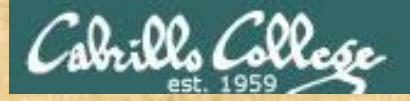

## Now you try it

/home/cis90/simben \$ **sort -r names > dogsinorder** /home/cis90/simben \$ **cat dogsinorder** star homer duke benji /home/cis90/simben \$

> Does the **sort** program know that its output is going to the *dogsinorder* file?

Put your answer in the chat window

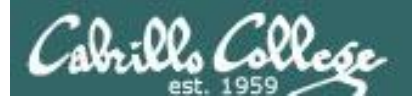

# Append vs Overwrite

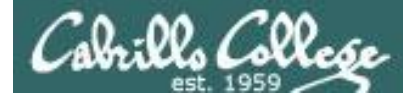

## **> (overwrites)** vs **>> (appends)**

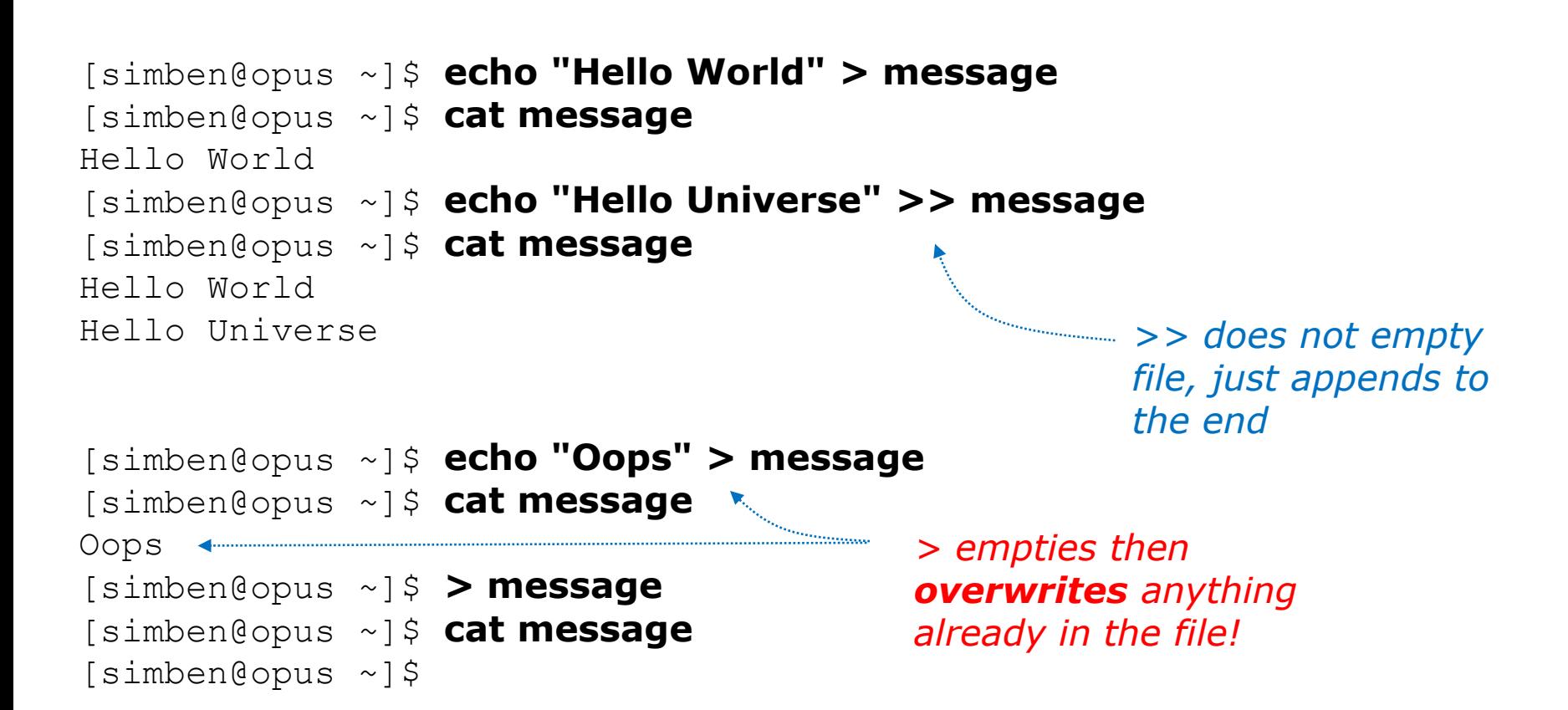

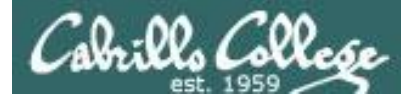

## **2> (overwrites)** vs **2>> (appends)**

/home/cis90/simben \$ **ls bogus 2> errors** /home/cis90/simben \$ **cat errors** ls: cannot access bogus: No such file or directory /home/cis90/simben \$ **ls crud 2> errors** /home/cis90/simben \$ **cat errors** ls: cannot access crud: No such file or directory

*2> causes the file errors to be emptied and overwritten with error output*

/home/cis90/simben \$ **ls bogus 2> errors** /home/cis90/simben \$ **ls crud 2>> errors** /home/cis90/simben \$ **cat errors** ls: cannot access bogus: No such file or directory ls: cannot access crud: No such file or directory /home/cis90/simben \$

*2>> appends error output to the errors file*

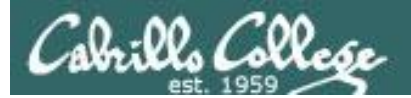

# More redirection examples

CIS 90 - Lesson 8

132

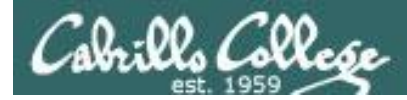

## Example 1

#### Input from file, redirecting stdout to another terminal device

#### /dev/pts/0

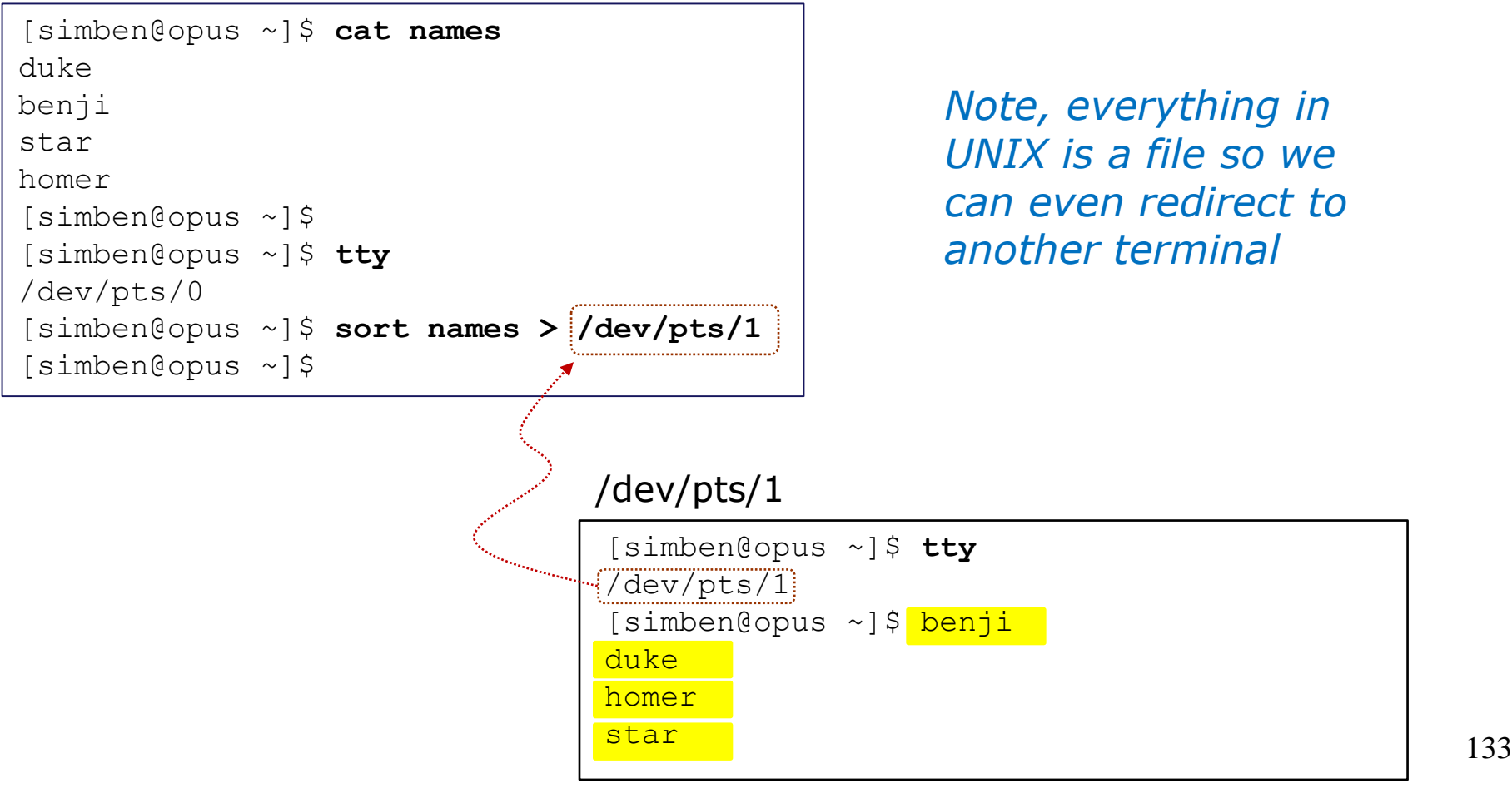

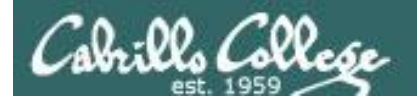

### Example 1 diagram

Input from stdin, redirecting stdout to another terminal device

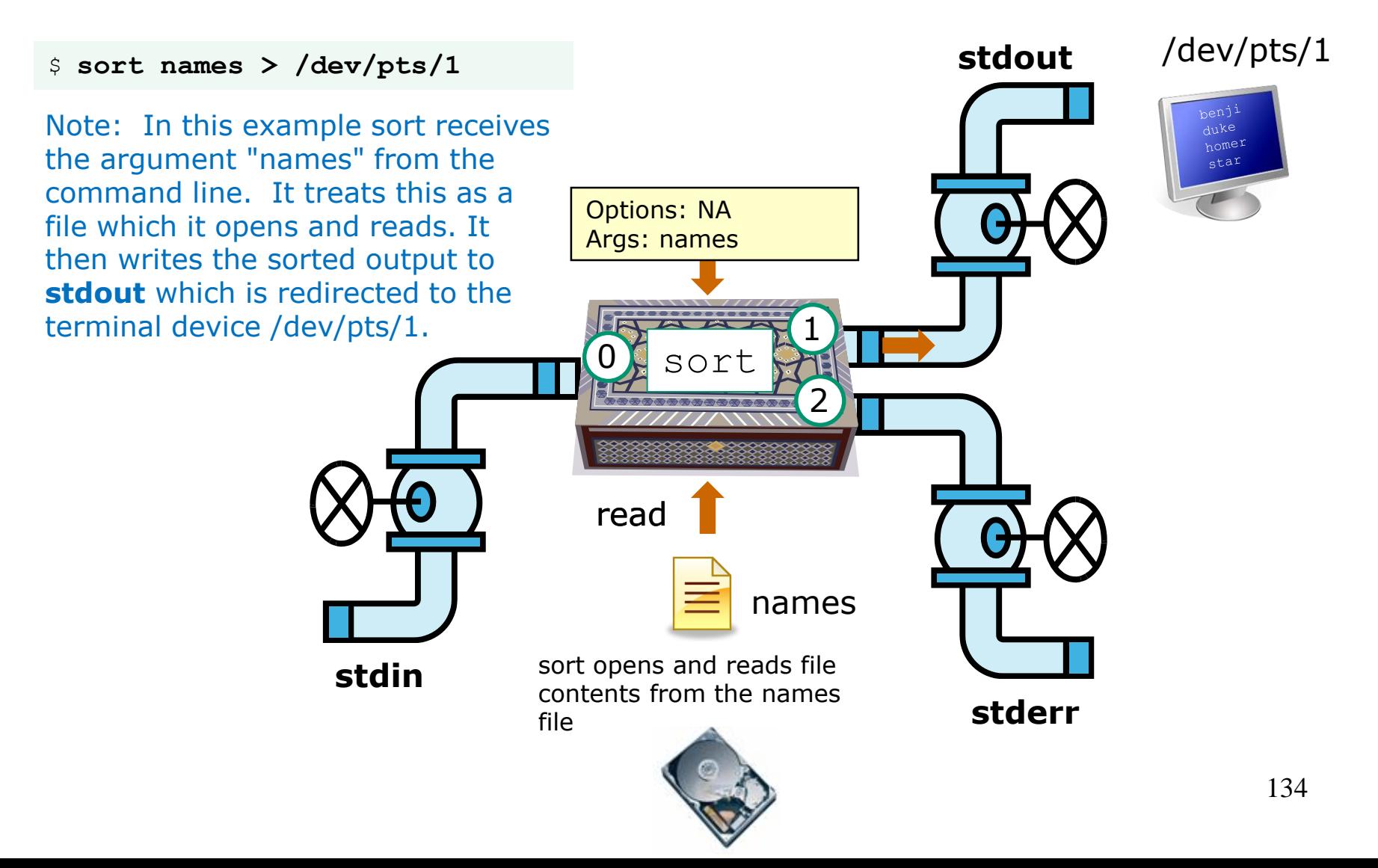

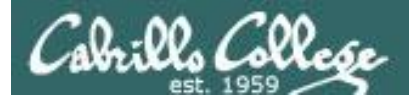

## Example 2

Input from the command line, redirecting stdout to file

/home/cis90/simben \$ **echo "Hello World" > message** /home/cis90/simben \$ cat message Hello World /home/cis90/simben \$

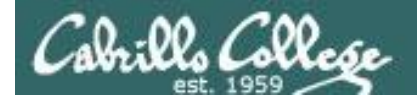

### Example 2 diagram

Input from the command line, redirecting stdout to file

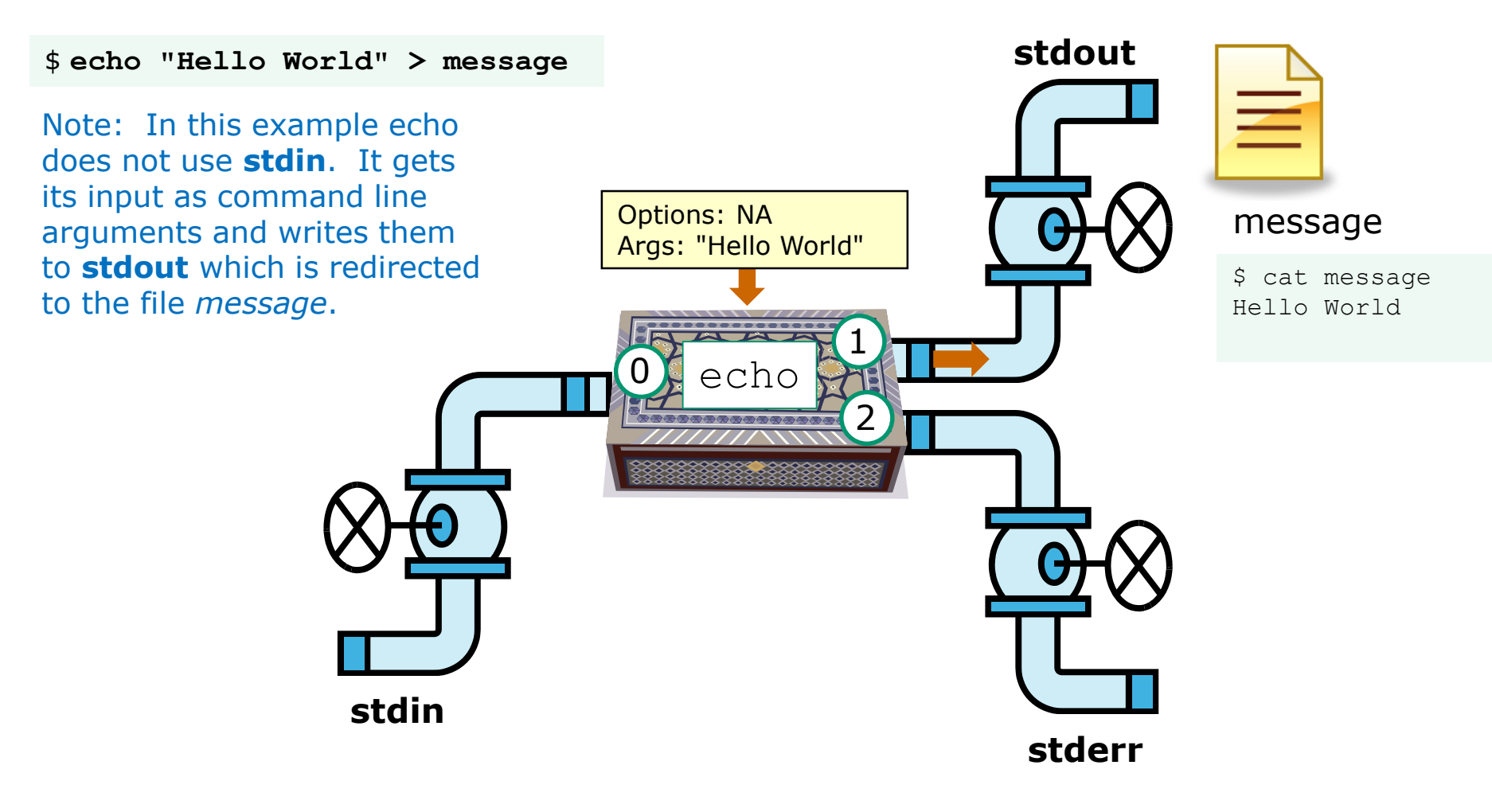

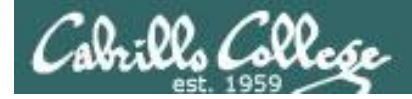

# Example 3

Input from command line and OS, redirecting stdout and stderr

```
[simben@opus ~]$ ls -lR > snapshot
ls: ./Hidden: Permission denied
[simben@opus ~]$ head -10 snapshot
.:
total 296
-rw-rw-r-- 1 simben cis90 51 Sep 24 17:13 1993
-rw-r--r-- 21 guest90 cis90 10576 Jul 20 2001 bigfile
drwxr-x--- 2 simben cis90 4096 Oct 8 09:05 bin
drwx--x--- 4 simben cis90 4096 Oct 8 09:00 class
-rw------- 1 simben cis90 484 Sep 24 18:13 dead.letter
drwxrwxr-x 2 simben cis90 4096 Oct 8 09:05 docs
-rw-rw-r-- 1 simben cis90 22 Oct 20 10:51 dogsinorder
drwx------ 2 simben cis90 4096 Oct 16 09:17 edits
[simben@opus ~]$
[simben@opus ~]$ ls -lR > snapshot 2> errors
[simben@opus ~]$ cat errors
ls: ./Hidden: Permission denied
[simben@opus ~]$
                                                 Note: errors are written 
                                                 to stderr, which is 
                                                 attached by default to 
                                                 the terminal
                                                      > redirects 
                                                      stdout to file 
                                                      named snapshot
                                       2> redirects stderr
                                       to file named errors 137
```
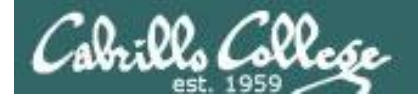

## Example 3 diagram

Input from command line and OS, redirecting stdout and stderr

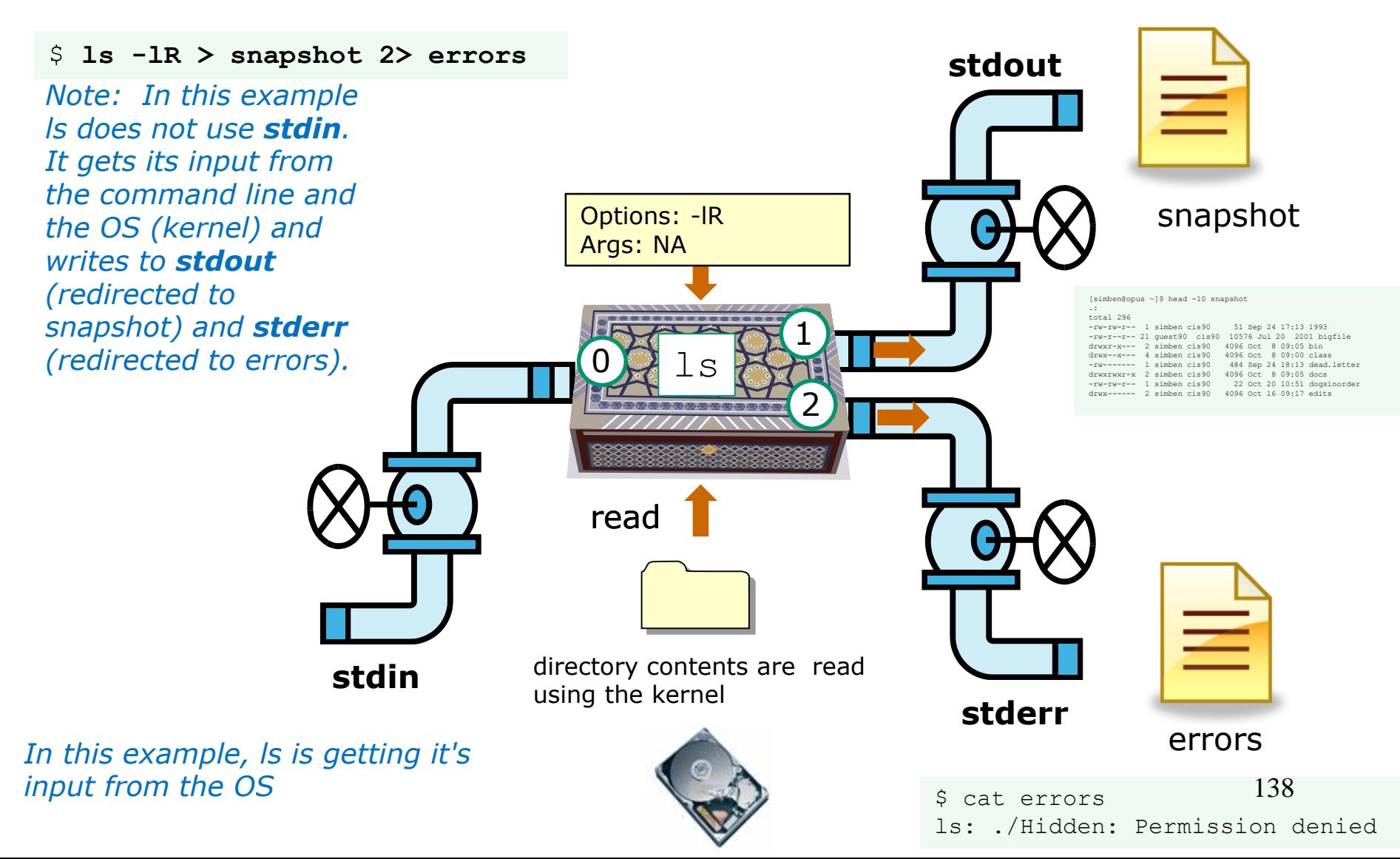

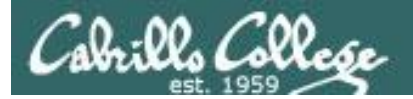

# Redirection Practice

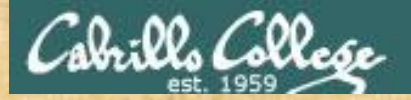

### Activity

```
/home/cis90/simben $ bc
bc 1.06.95
Copyright 1991-1994, 1997, 1998, 2000, 2004, 2006 Free Software 
Foundation, Inc.
This is free software with ABSOLUTELY NO WARRANTY.
For details type `warranty'.
2+2
4
4/0
Runtime error (func=(main), adr=5): Divide by zero
quit
/home/cis90/simben $
```
*The bc command reads from stdin. It writes computed results to stdout and errors to stderr.*

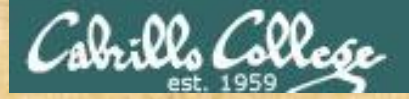

### Activity

/home/cis90/simben \$ **echo 2+2 > math** /home/cis90/simben \$ **cat math**  $2+2$ /home/cis90/simben \$ **bc < math** 4 /home/cis90/simben \$ *Redirecting stdin to the math file*

/home/cis90/simben \$ **echo 4/0 > math** /home/cis90/simben \$ **cat math** 4/0 /home/cis90/simben \$ **bc < math** Runtime error (func=(main), adr=5): Divide by zero /home/cis90/simben \$

*Redirecting stdin to the math file*

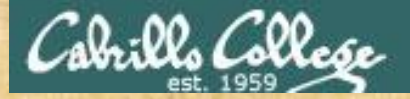

### Activity

```
/home/cis90/simben $ echo 2+2 > math
/home/cis90/simben $ echo 4/0 >> math
/home/cis90/simben $ cat math
2+24/0
/home/cis90/simben $ bc < math
4
Runtime error (func=(main), adr=5): Divide by zero
/home/cis90/simben $
                                              Note that >> appends 
                                              the output to stdout.
```
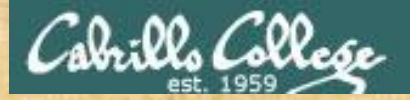

### Activity

```
/home/cis90/simben $ cat math
2+24/0
/home/cis90/simben $ bc < math > answers 2> errors
/home/cis90/simben $
/home/cis90/simben $ cat answers
4
/home/cis90/simben $ cat errors
Runtime error (func=(main), adr=5): Divide by zero
/home/cis90/simben $
```
*This time we redirect stdin, stdout and stderr!*

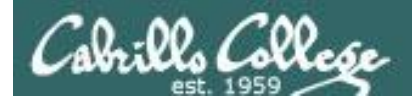

#### Example 4 diagram Redirecting stdin, stdout and stderr

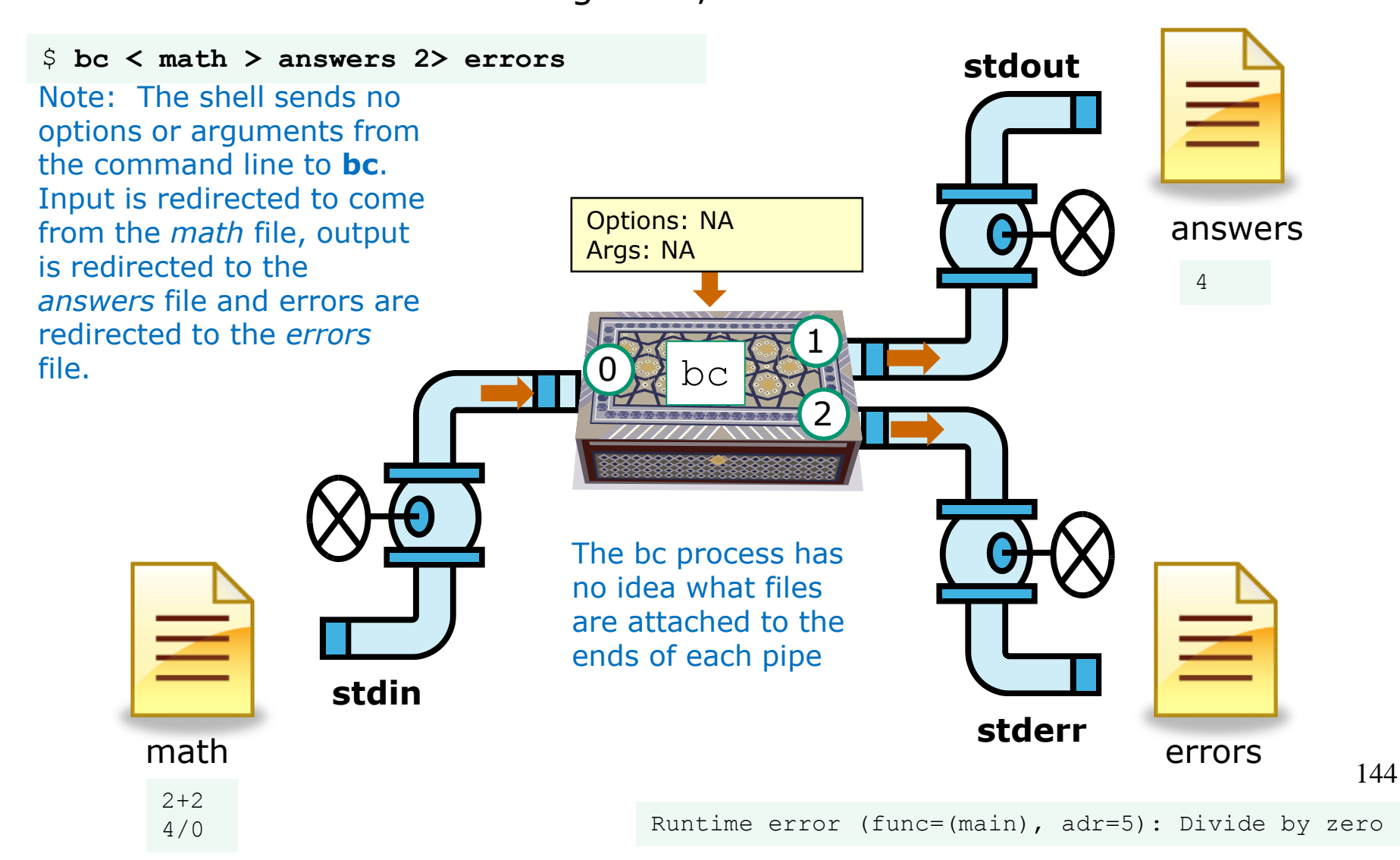

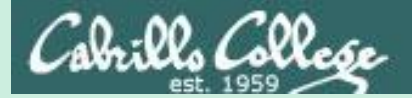

# The bit bucket

# /dev/null

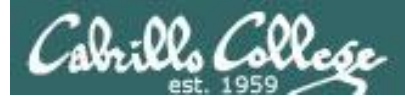

t-bucket/

# /dev/null = "bit bucket"

*A bit bucket is very handy. You can throw stuff into it and never see it again!*

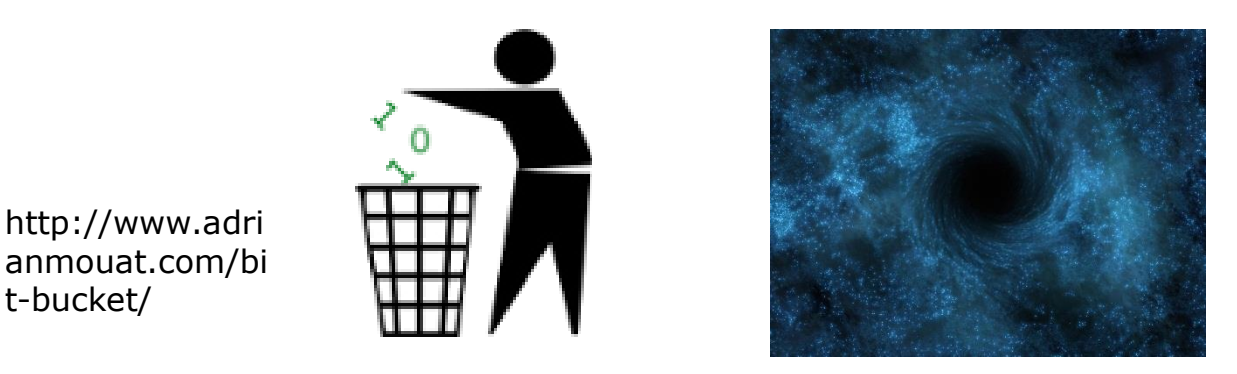

http://didyouk nowarchive.co m/?p=1755

*It's like having your own black hole to discard those unwanted bits into!*

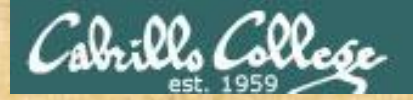

# /dev/null = "bit bucket"

### *Whatever you redirect to /dev/null/ is gone forever*

/home/cis90/simben \$ **echo Clean up your room! > orders** /home/cis90/simben \$ cat orders Clean up your room! /home/cis90/simben \$

/home/cis90/simben \$ **echo Clean up your room! > /dev/null** /home/cis90/simben \$ cat /dev/null /home/cis90/simben \$

*This is how you redirect output to the bit bucket*

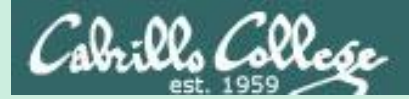

# Pipelines

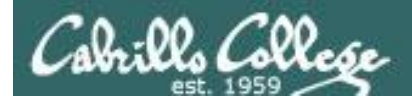

## Input and Output Pipelines

Commands may be chained together in such a way that the **stdout** of one command is "piped" into the **stdin** of a second process.

#### **Filters**

A program that both reads from **stdin** and writes to **stdout**.

#### **Tees**

A filter program that reads **stdin** and writes it to **stdout and the file** specified as the argument.

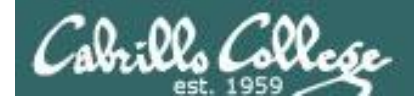

## Input and Output Pipelines

Note:

## Use **redirection** operators (<, >, >>, 2>) to redirect input and output from and to **files**

Use the **pipe** operator (|) to pipe output from one **command** for use as input to another **command**

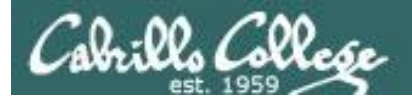

## Pipeline Example

[simben@opus ~]\$ **cat letter | wc -l** 28

*Counting the lines in the letter file*

lls Colle*se* 

#### Counting lines in the letter file

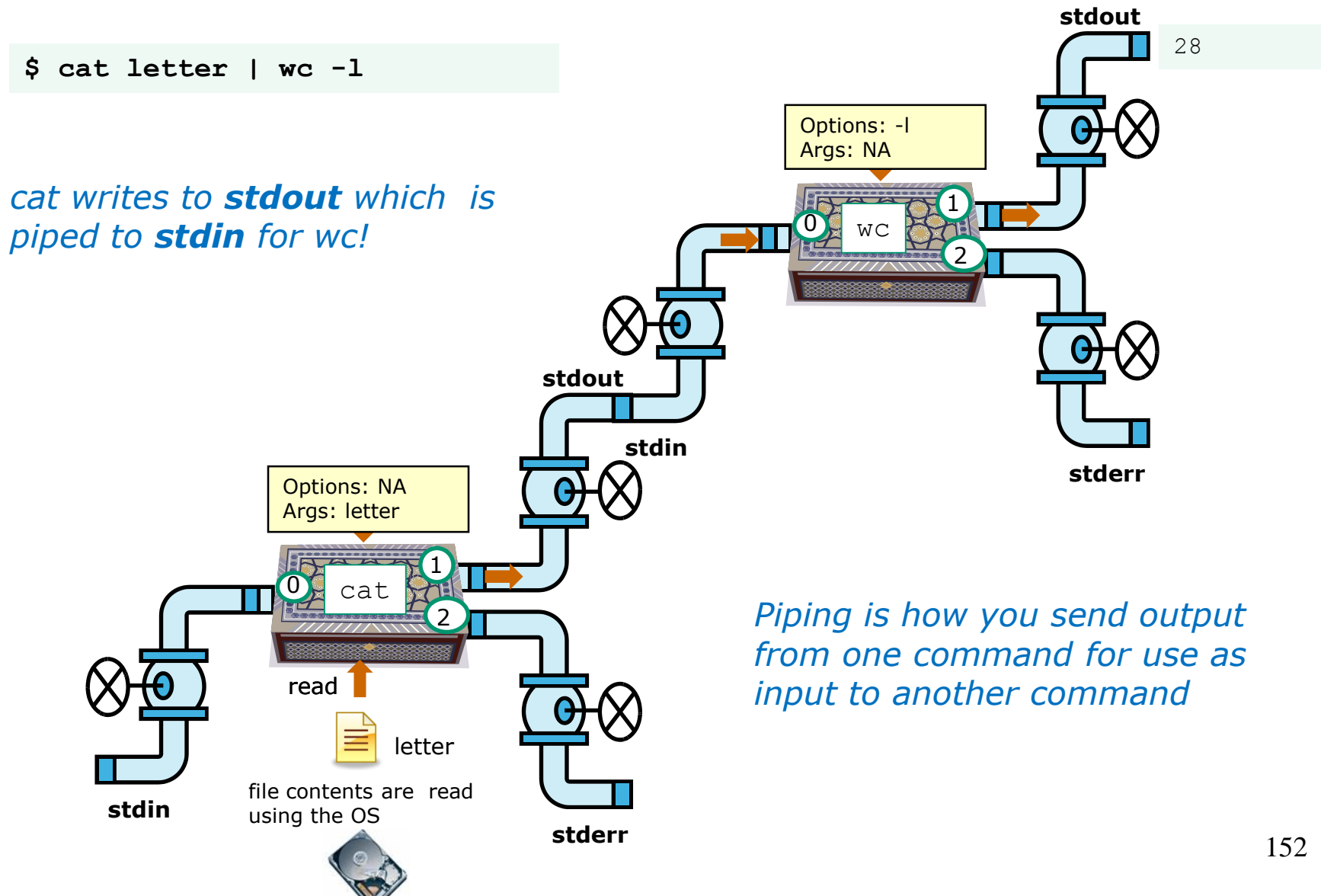

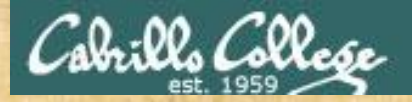

## You try it

*Counting the lines in the letter file*

/home/cis90/simben \$ **cat letter | wc -l** 28

#### *Counting the number of Shakespeare poems*

/home/cis90/simben \$ **ls poems/Shakespeare/ | wc -l** 15

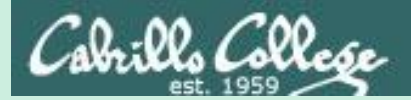

# find command

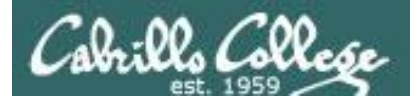

# Find Command

Basic syntax (see man page for the rest of the story)

**find** *<start-directory>* **-name** *<filename>* **-type** *<filetype>* **-user** *<username>* **-group** *<groupname>* **-exec** *<command> {} \;*

Use the **find** command to find files by their name, type, owner, group (or other attributes) and optionally run a command on each of the files found.

The find command is **recursive** by default. It will start finding files at the <start directory> and includes all files and sub-directories in that branch of the file tree.
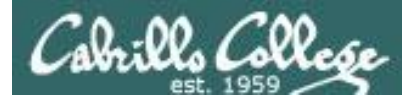

## find command with no options or arguments

*The find command by itself lists all files in the current directory and recursively down into any sub-directories.* 

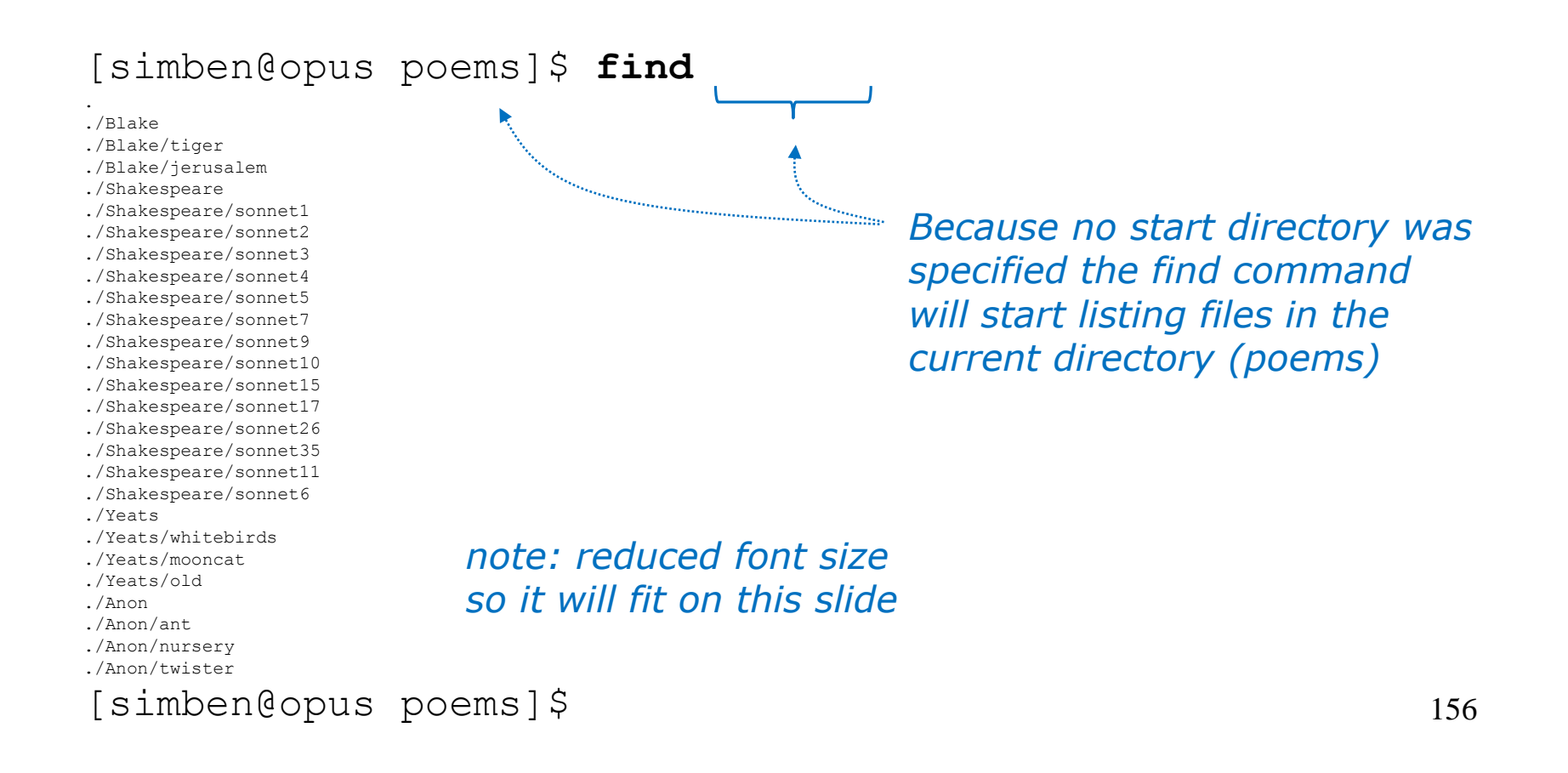

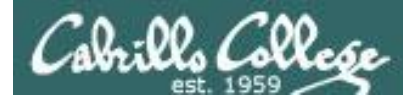

### find command - the starting directory

*One or more starting directories in the file tree can be specified as an argument to the find command which will list recursively all files and subfolders from that directory and down*

/home/cis90/simben \$ **find /etc/ssh** /etc/ssh /etc/ssh/ssh\_config /etc/ssh/ssh\_host\_dsa\_key.pub /etc/ssh/moduli /etc/ssh/ssh\_host\_key /etc/ssh/ssh\_host\_dsa\_key /etc/ssh/ssh\_host\_rsa\_key.pub /etc/ssh/ssh\_host\_rsa\_key /etc/ssh/ssh\_host\_key.pub /etc/ssh/sshd\_config /home/cis90/simben \$ *this find command will start listing files from the /etc/ssh directory* 

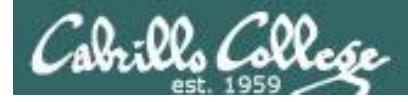

## The find command -name option

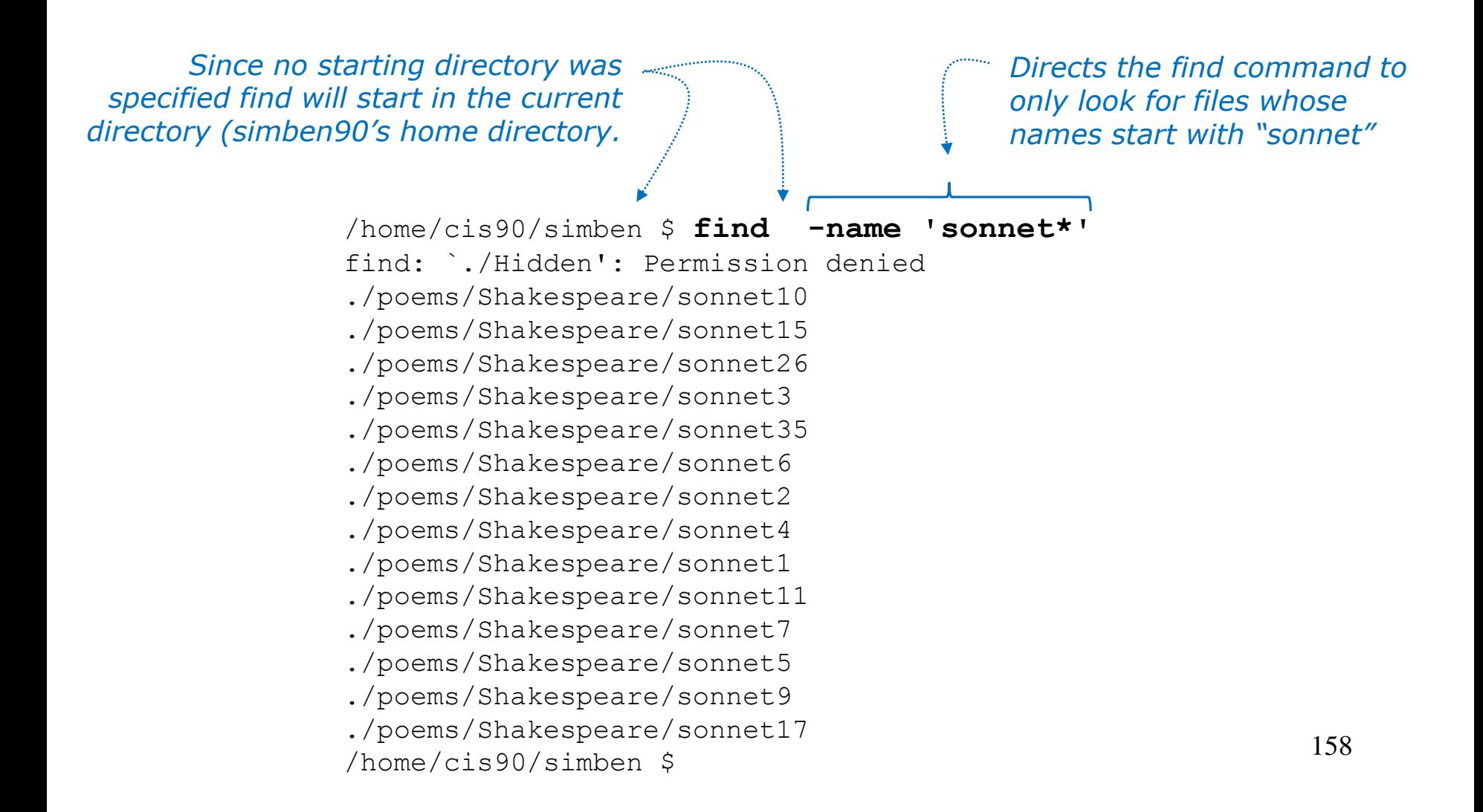

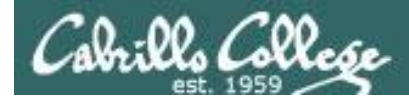

### All those permission errors

*An error is printed for every directory lacking read permission!*

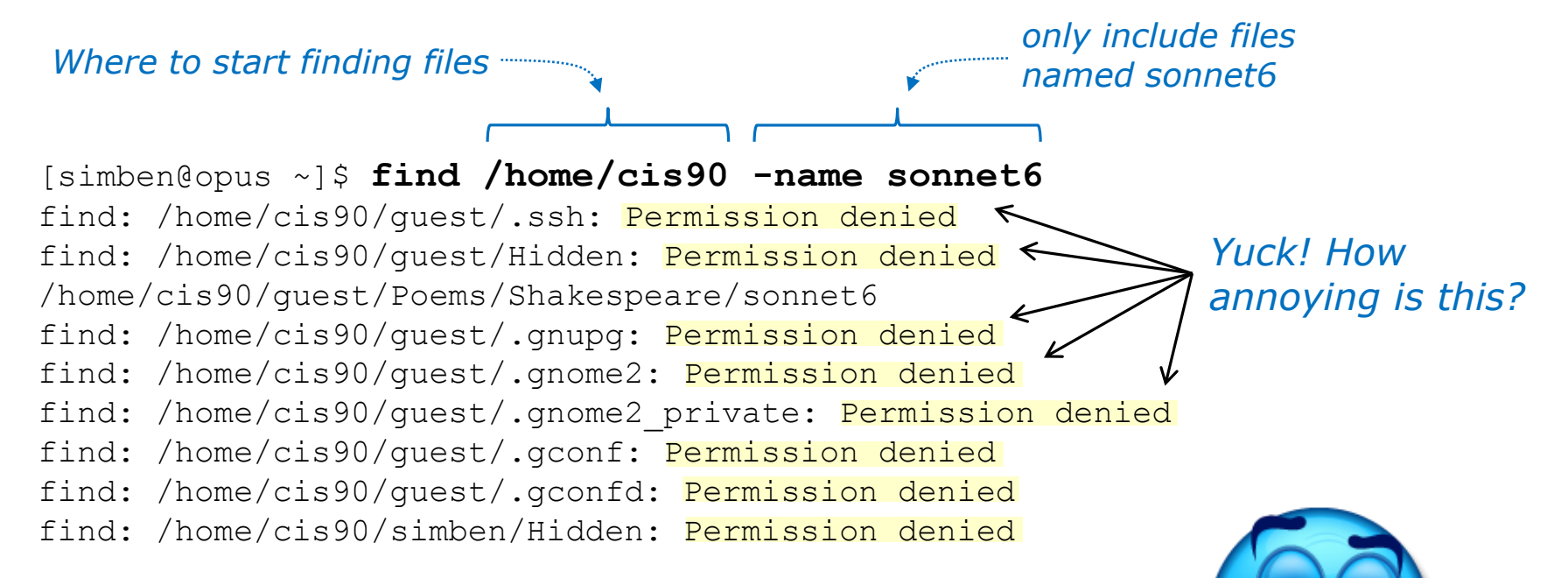

#### *<snipped>*

find: /home/cis90/wichemic/class: Permission denied find: /home/cis90/crivejoh/Hidden: Permission denied /home/cis90/crivejoh/poems/Shakespeare/sonnet6 [simben@opus ~]\$

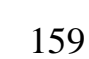

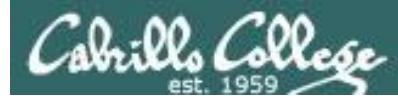

### Redirecting find errors to the bit bucket

*redirecting stderr to the "bit bucket"*

[simben@opus ~]\$ **find /home/cis90 -name sonnet6 2> /dev/null**

/home/cis90/guest/Poems/Shakespeare/sonnet6 /home/cis90/simben/poems/Shakespeare/sonnet6 /home/cis90/stanlcha/poems/Shakespeare/sonnet6 /home/cis90/seatocol/poems/Shakespeare/sonnet6 /home/cis90/wrigholi/poems/Shakespeare/sonnet6 /home/cis90/dymesdia/poems/Shakespeare/sonnet6 /home/cis90/lyonsrob/poems/Shakespeare/sonnet6 /home/cis90/ybarrser/poems/Shakespeare/sonnet6 /home/cis90/ybarrser/poems/Sonnets/sonnet6 /home/cis90/valdemar/poems/Shakespeare/sonnet6 /home/cis90/elliokat/poems/Shakespeare/sonnet6 /home/cis90/jessuwes/poems/Shakespeare/sonnet6 /home/cis90/luisjus/poems/Shakespeare/sonnet6 /home/cis90/meyerjas/poems/Shakespeare/sonnet6 /home/cis90/bergelyl/sonnet6

/home/cis90/bergelyl/poems/Shakespeare/sonnet6 /home/cis90/gardnnic/poems/Shakespeare/sonnet6 /home/cis90/mohanchi/poems/Shakespeare/sonnet6 /home/cis90/whitfbob/poems/Shakespeare/sonnet6 /home/cis90/crivejoh/poems/Shakespeare/sonnet6 [simben@opus ~]\$

*Ahhh … much better!* 

*All the annoying error messages are redirected to the bit bucket*

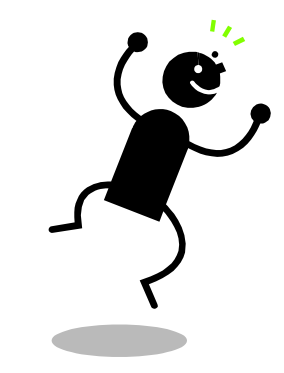

*This is why we want a bit bucket*

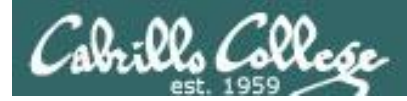

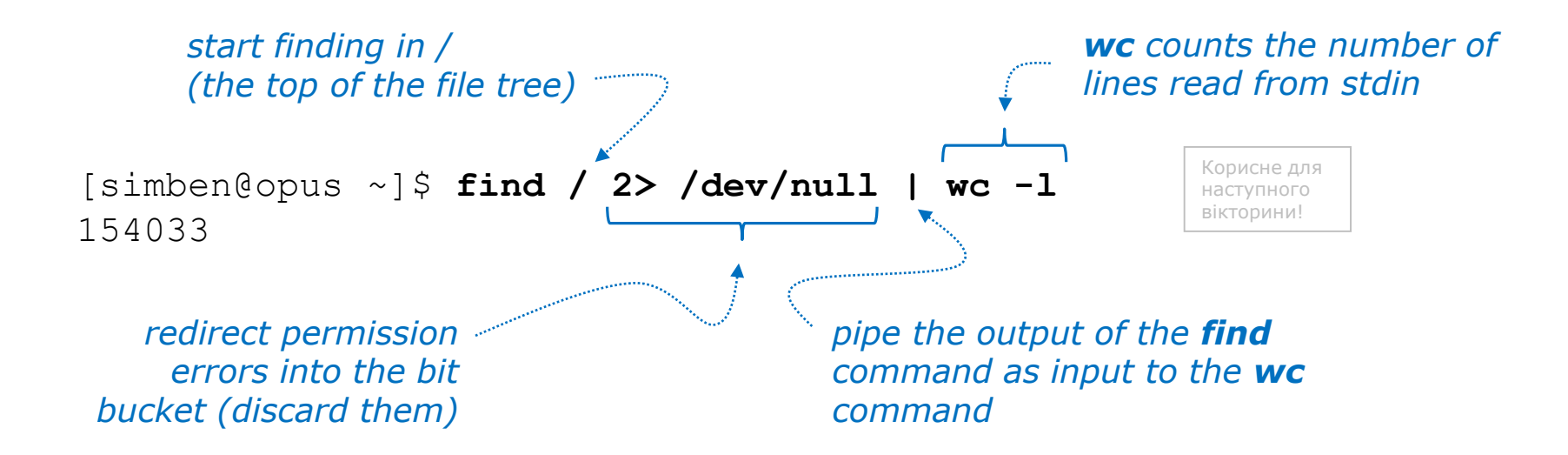

*Getting an approximate count of all the files on Opus and suppressing any permission errors*

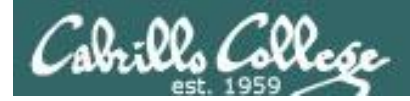

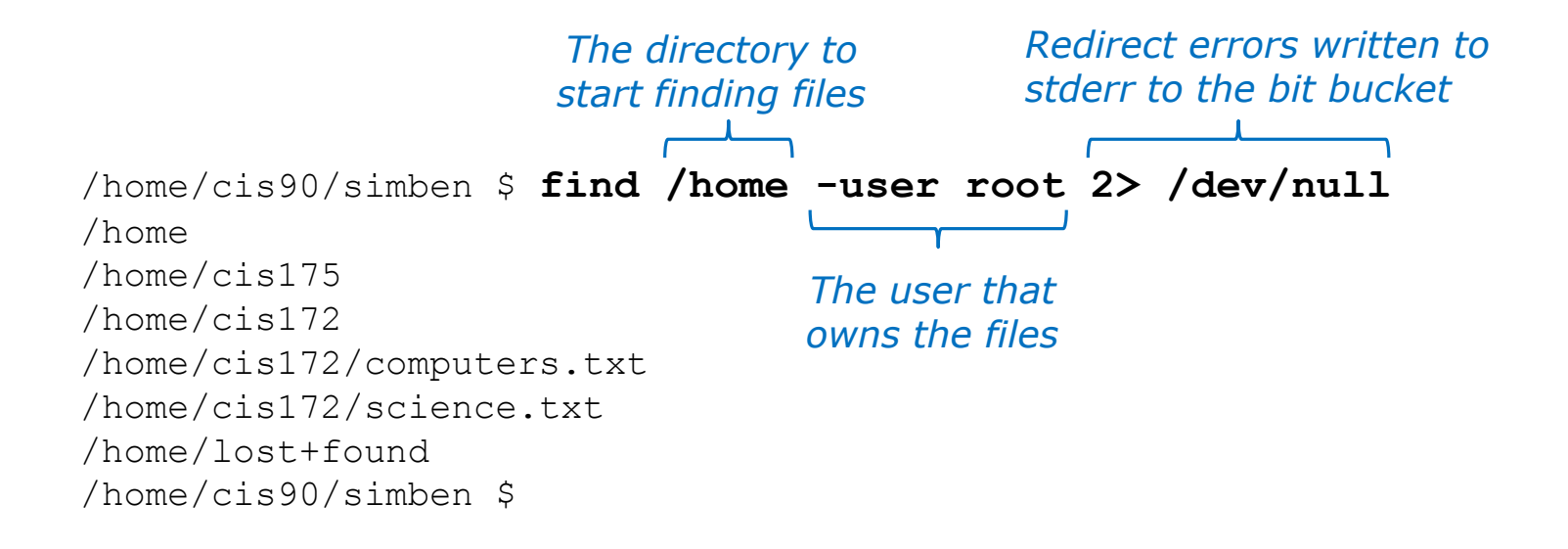

*Find all files in the /home directory that belong to the root user and discard any error messages*

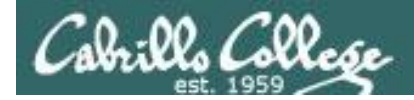

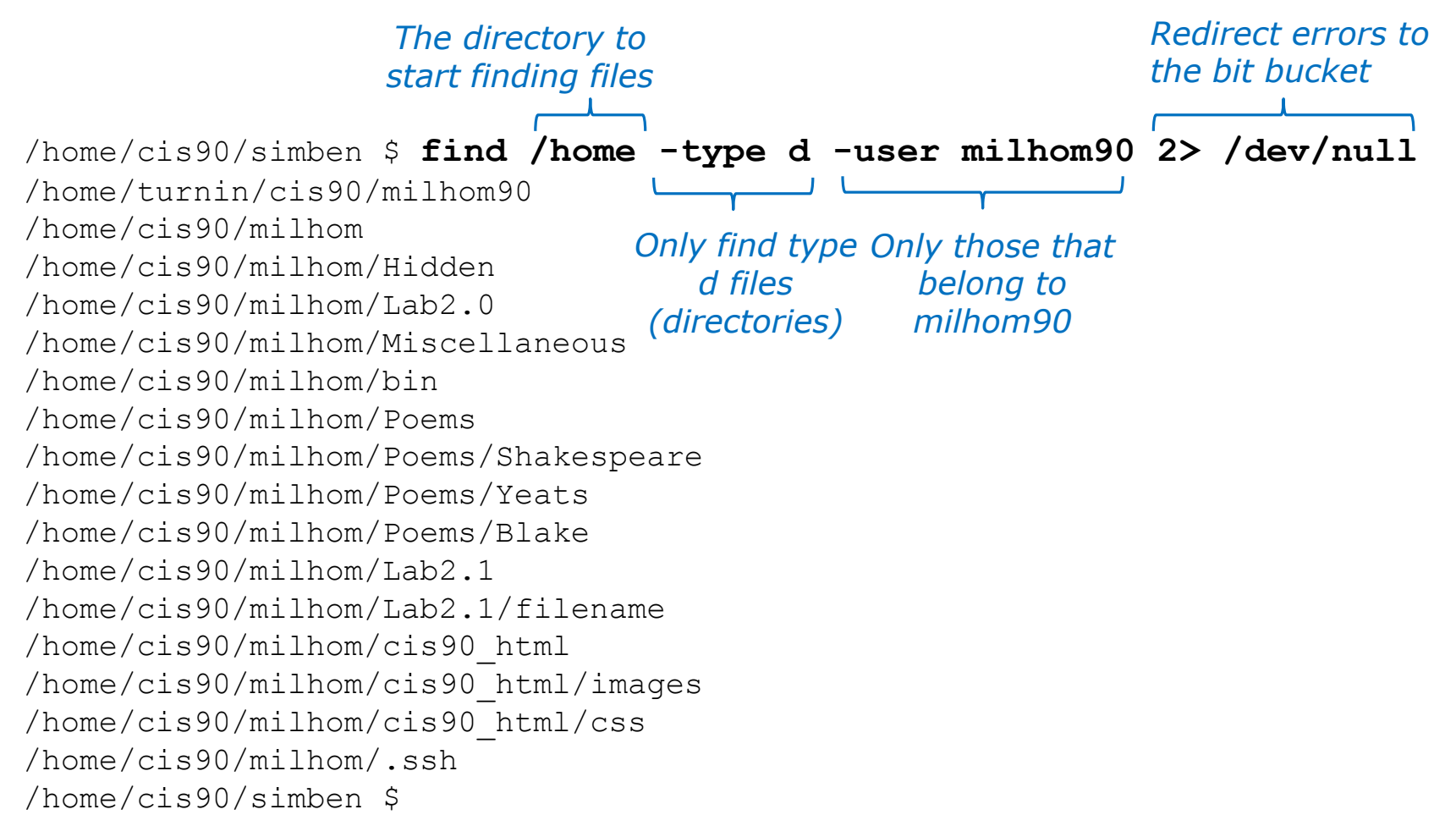

*Find all directories starting in /home that belong to milhom90 and suppress permission errors* 163

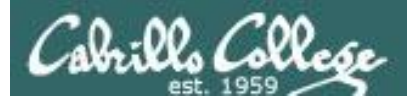

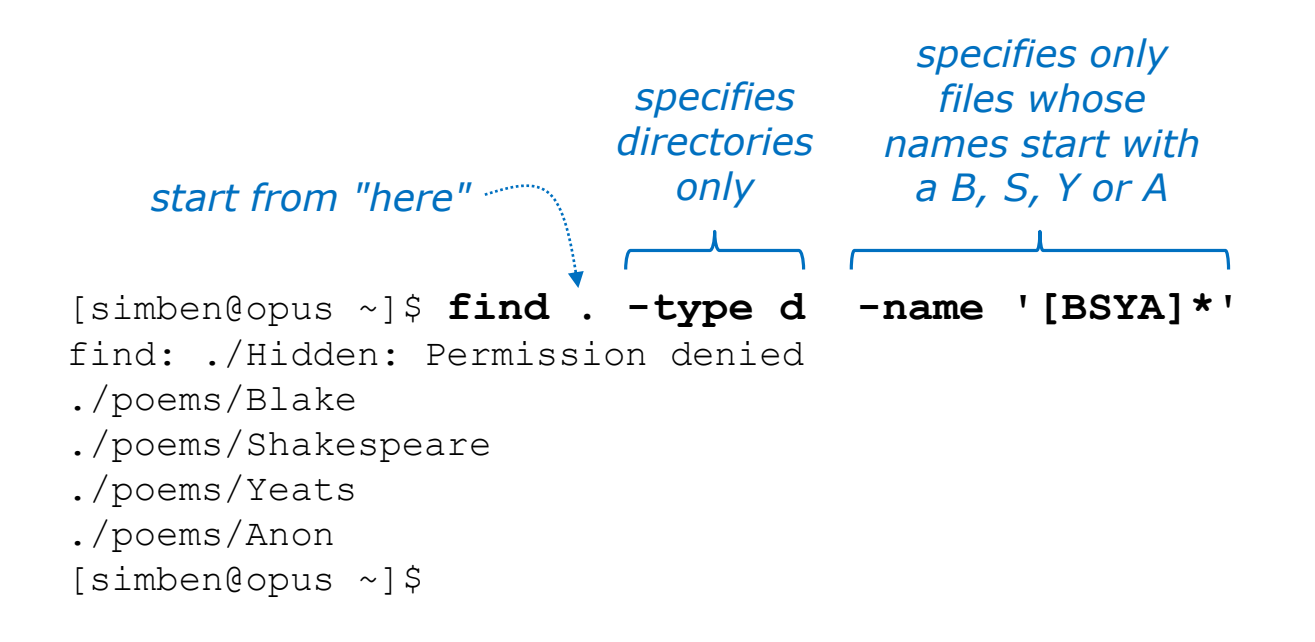

*Find all directories, starting from the current directory that start with a capital B, S, Y or A.*

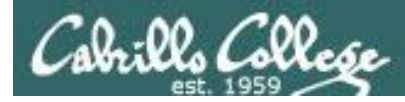

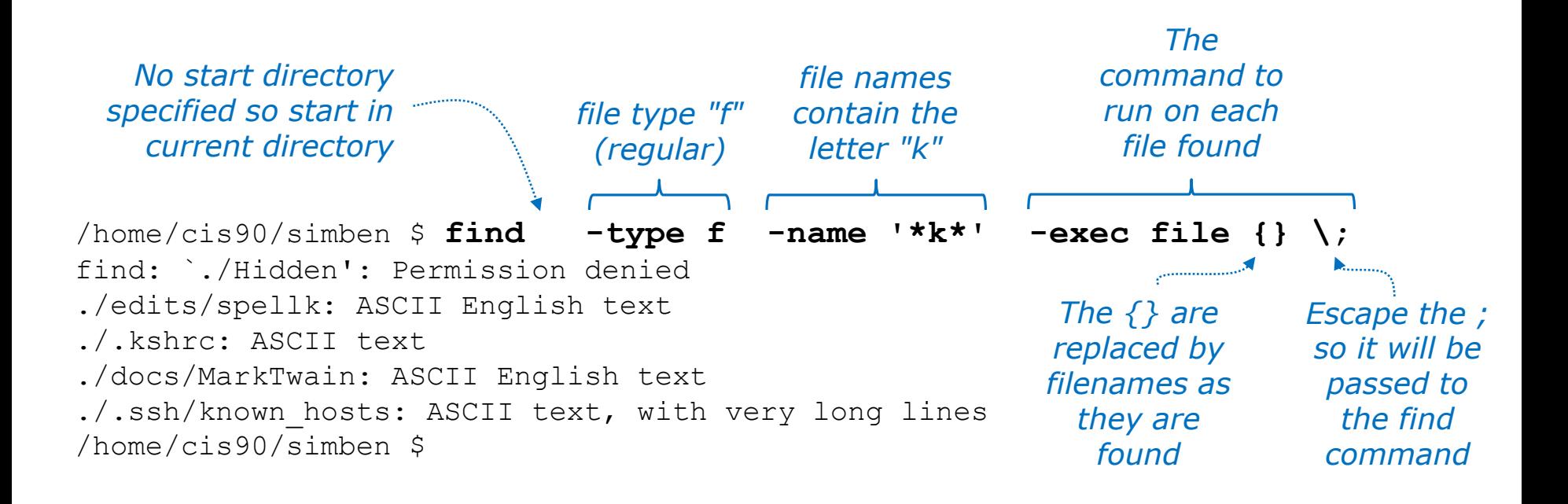

*Run the file command on all regular files found starting in the current directory whose names contain the letter "k"*

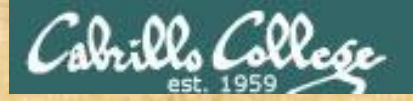

## Now you try it

*specifies only files whose names contain* 

*start from "here" "town"* 

[simben@opus-ii ~]\$ **find . -name '\*town\*'** find: ./Hidden: Permission denied ./edits/small\_town ./edits/better\_town [simben@opus-ii ~]\$

> *Find all files starting from your current location whose names contain "town"*

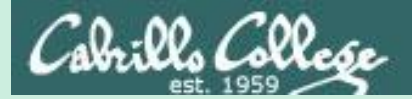

# Filter commands

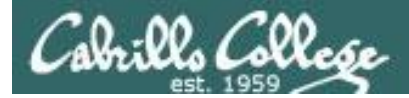

A command is called a **"filter"** if it can read from *stdin* and write to *stdout*

- **cat**  concatenate
- **grep** "Global Regular Expression Print"
- **sort** sort
- **spell** spelling correction
- **wc** word count
- **tee** split output
- **cut** cut fields from a line

*Filters enable building useful pipelines*

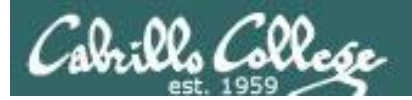

# grep command

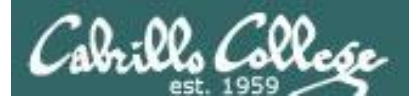

## grep command

Basic syntax (see man page for the rest of the story)

**grep** *<options>* "*search string*" *<filenames…>*

**grep -R** *<options>* "search string" *<start-directory>*

Use the **grep** command to search the **contents** of files. Use the **-R** option to do a recursive search starting from a directory

Some other useful options:

- **-i** (case insensitive)
- **-w** (whole word)
- **-v** (does not contain)
- **-n** (show line number)
- **--color** (uses color to show matches)

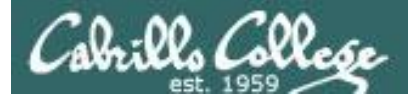

## grep for text string

*string to files to search search for contents of*

[simben@opus poems]\$ **grep love Shakespeare/son\*** Shakespeare/sonnet10:For shame deny that thou bear'st love to any, Shakespeare/sonnet10:Shall hate be fairer lodg'd then gentle love? Shakespeare/sonnet10: Make thee another self for love of me, Shakespeare/sonnet15: And all in war with Time for love of you, Shakespeare/sonnet26:Lord of my love, to whom in vassalage Shakespeare/sonnet26: Then may I dare to boast how I do love thee, Shakespeare/sonnet3:Of his self-love, to stop posterity? Shakespeare/sonnet3:Calls back the lovely April of her prime, Shakespeare/sonnet4: Unthrifty loveliness, why dost thou spend Shakespeare/sonnet5:The lovely gaze where every eye doth dwell Shakespeare/sonnet9: No love toward others in that bosom sits

*files that contain love*

*Looking for love in all the wrong places?*

*Find the string "love" in Shakespeare's sonnets*

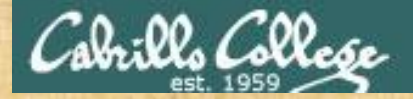

## Now you try it

*The color option*

#### **grep --color love poems/Shakespeare/\***

#### $\mathbb{F}^3$  simben90@oslab:~

//home/cis90/simben \$ grep --color love poems/Shakespeare/\* poems/Shakespeare/sonnet10: For shame deny that thou bear'st love to any, poems/Shakespeare/sonnet10:Shall hate be fairer lodg'd then gentle love? poems/Shakespeare/sonnet10: Make thee another self for love of me, poems/Shakespeare/sonnet15: And all in war with Time for love of you, poems/Shakespeare/sonnet26:Lord of my love, to whom in vassalage poems/Shakespeare/sonnet26: Then may I dare to boast how I do love thee, poems/Shakespeare/sonnet3:Of his self-love, to stop posterity? poems/Shakespeare/sonnet3:Calls back the lovely April of her prime, poems/Shakespeare/sonnet4:Unthrifty loveliness, why dost thou spend poems/Shakespeare/sonnet5: The lovely gaze where every eye doth dwell poems/Shakespeare/sonnet9: No love toward others in that bosom sits  $l/home/cis90/simben$  \$

#### **Searching for love with colors** 173

Ξ

E

Х

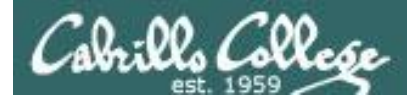

## grep the output of a grep

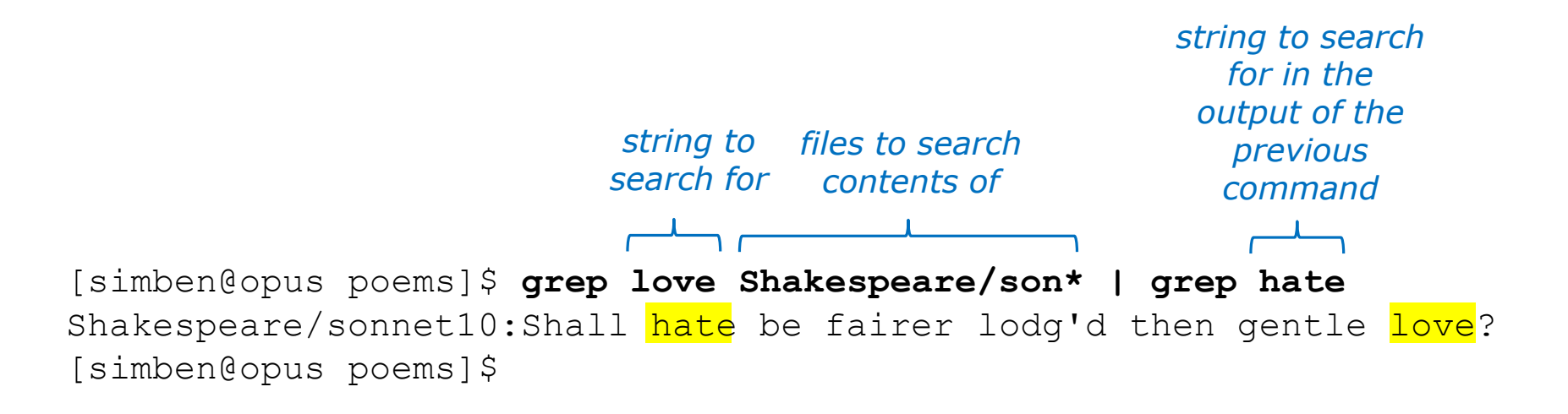

*Find all lines with both love and hate*

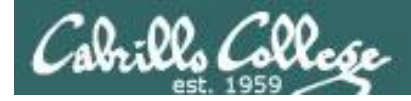

# grep using the -n (line number) option

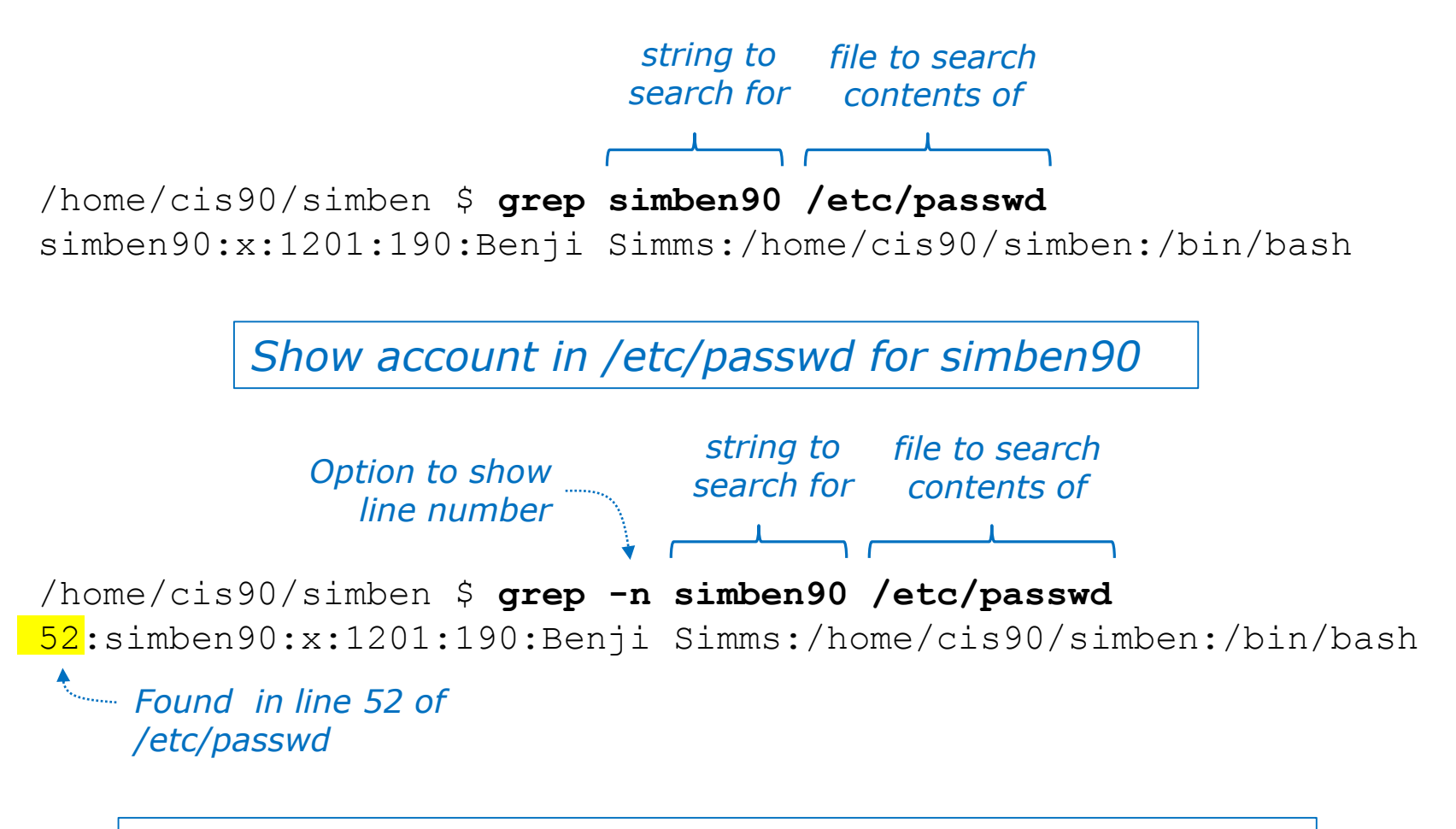

*Same as before but include line number it was found on*

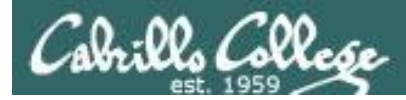

# grep using the -i (case insensitive) option

/home/cis90/simben \$ **grep "so" poems/Shakespeare/sonnet[345]** poems/Shakespeare/sonnet3: Thou dost bequile the world, unbless some mother. poems/Shakespeare/sonnet3:For where is she so fair whose unear'd womb poems/Shakespeare/sonnet3:Or who is he so fond will be the tomb, poems/Shakespeare/sonnet5:A liquid prisoner pent in walls of glass,

*Look for "so" in sonnet3, sonnet4 and sonnet5*

#### *Use the -i option to make searches case insensitive*

/home/cis90/simben \$ **grep -i "so" poems/Shakespeare/sonnet[345]** poems/Shakespeare/sonnet3: Thou dost bequile the world, unbless some mother. poems/Shakespeare/sonnet3:For where is she so fair whose unear'd womb poems/Shakespeare/sonnet3:Or who is he  $so$  fond will be the tomb, poems/Shakespeare/sonnet3:So thou through windows of thine age shalt see, poems/Shakespeare/sonnet4:So great a sum of sums, yet canst not live? poems/Shakespeare/sonnet5:A liquid prisoner pent in walls of glass,

#### *Look for "so" (case insensitive) in sonnet3, sonnet4 and sonnet5*

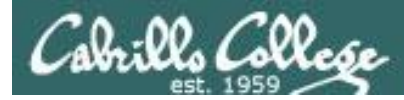

## grep using the -w (whole word) option

/home/cis90/simben \$ **grep so poems/Shakespeare/sonnet[345]** poems/Shakespeare/sonnet3: Thou dost bequile the world, unbless some mother. poems/Shakespeare/sonnet3:For where is she so fair whose unear'd womb poems/Shakespeare/sonnet3:Or who is he so fond will be the tomb, poems/Shakespeare/sonnet5:A liquid prisoner pent in walls of glass,

*Look for "so" in sonnet3, sonnet4 and sonnet5*

#### *Use the -w option for whole word only searches*

/home/cis90/simben \$ **grep -w so poems/Shakespeare/sonnet[345]** poems/Shakespeare/sonnet3:For where is she so fair whose unear'd womb poems/Shakespeare/sonnet3:Or who is he so fond will be the tomb,

*Look for "so" (whole word only) in sonnet3, sonnet4 and sonnet5*

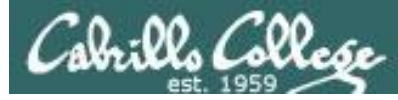

## grep recursively with the -R option

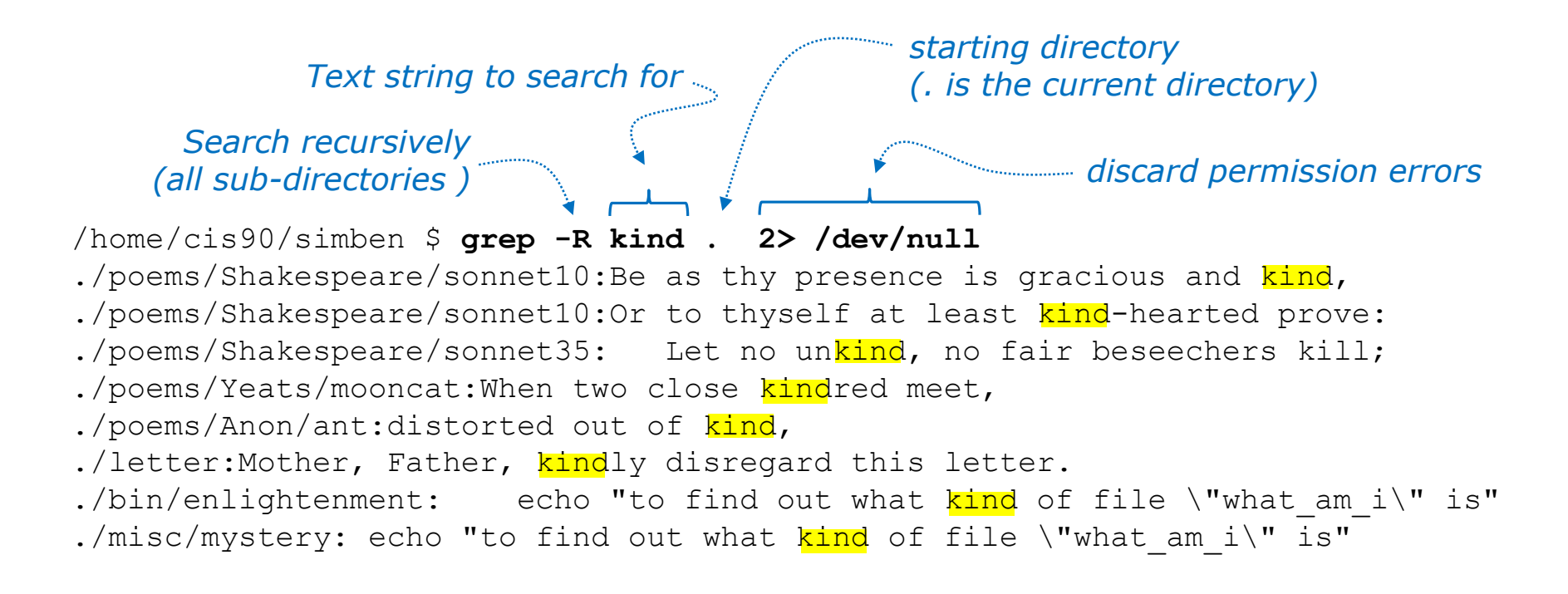

*Search recursively for files containing "kind"*

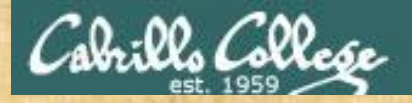

## grep command

#### **Background**

Apache is the worlds most popular web server and it's installed on Opus-II. Try it, you can browse to opus-ii.cis.cabrillo.edu.

Every Apache configuration file must specify the location (an absolute pathname) of the documents to publish on the world wide web. This is done with the **DocumentRoot** directive. This directive is found in every Apache configuration file.

All configuration files are kept in /etc.

#### **Tasks**

- Can you use **grep** to find the Apache configuration file? *Hint: use the -R option to recursively search all sub-directories*
- What are the names of the GIF file in the Apache's document root directory on Opus-II?

*Hint: Use the ls command on the document root directory*

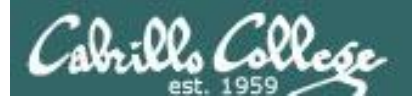

# spell command

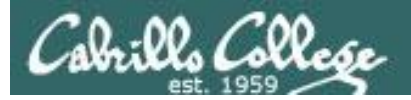

# spell command

Basic syntax (see man page for the rest of the story)

**spell** *<filepath>*

**spell** *<filepath> <filepath>* …

The **spell** command is used to check spelling of words in one or more text files

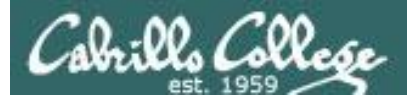

## spell command

#### *Task: Run a spell check on the magna\_cart file*

/home/cis90/simben \$ **cd docs** /home/cis90/simben/docs \$ **ls** magna\_carta MarkTwain policy /home/cis90/simben/docs \$ **spell magna\_carta** Anjou Arundel Aymeric Bergh Daubeny de honour kingdon Pandulf Poitou Poppeley seneschal subdeacon Warin *The spell command will show any words not found in the dictionary.*

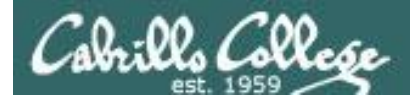

# spell command

*Count the number of misspelled words in the magna\_carta file*

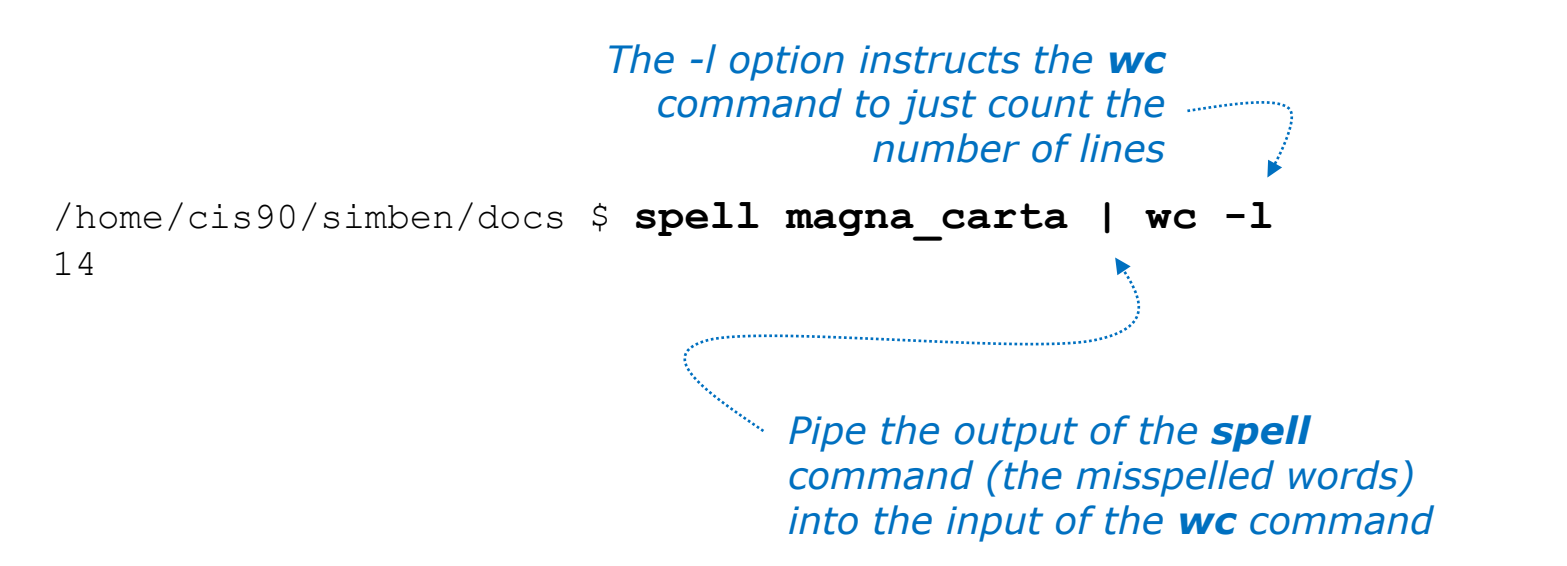

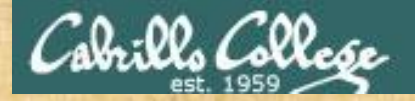

## Activity

/home/cis90/simben \$ **cat edits/spellk** Spell Check

Eye halve a spelling chequer It came with my pea sea It plainly marques four my revue Miss steaks eye kin knot sea. Eye strike a key and type a word And weight four it two say Weather eye am wrong oar write It shows me strait a weigh. As soon as a mist ache is maid It nose bee fore two long And eye can put the error rite Its rare lea ever wrong. Eye have run this poem threw it I am shore your pleased two no Its letter perfect awl the weigh My chequer tolled me sew.

/home/cis90/simben \$

*How many misspelled word are in your spellk file?*

*Write your answer in the chat window.*

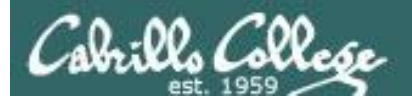

# tee command

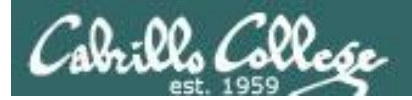

## tee command

Basic syntax (see man page for the rest of the story)

**tee** *<filepath>*

The **tee** command, a filter, reads from **stdin** and writes to **stdout** AND to the file specified as the argument.

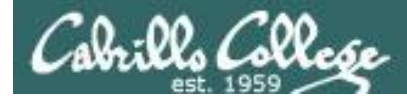

## tee command

*For example, the following command sends a sorted list of the current users logged on to the system to the screen, and saves an unsorted list to a file named users.*

```
/home/cis90/simben $ who | tee users | sort
caumar98 pts/5 2014-03-17 17:29 (75.140.158.6)
caumar98 pts/6 2014-03-17 17:41 (75.140.158.6)
chejul98 pts/1 2014-03-17 19:42 (acbe4f9e.ipt.aol.com)
goojun172 pts/7 2014-03-17 19:53 (c-67-169-144-100.hsd1.ca.comcast.net)
hovdav98 pts/2 2014-03-16 14:48 (c-76-126-1-130.hsd1.ca.comcast.net)
mmatera pts/4 2014-03-13 16:06 (2607:f380:80f:f828:e108:c48e:9e1a:57ff)
rsimms pts/0 2014-03-17 09:40 (2001:470:1f05:9b3:3044:7820:6ce0:8a4)
/home/cis90/simben $
```

```
/home/cis90/simben $ cat users
```

```
rsimms pts/0 2014-03-17 09:40 (2001:470:1f05:9b3:3044:7820:6ce0:8a4)
chejul98 pts/1 2014-03-17 19:42 (acbe4f9e.ipt.aol.com)
hovdav98 pts/2 2014-03-16 14:48 (c-76-126-1-130.hsd1.ca.comcast.net)
mmatera pts/4 2014-03-13 16:06 (2607:f380:80f:f828:e108:c48e:9e1a:57ff)
caumar98 pts/5 2014-03-17 17:29 (75.140.158.6)
caumar98 pts/6 2014-03-17 17:41 (75.140.158.6)
goojun172 pts/7 2014-03-17 19:53 (c-67-169-144-100.hsd1.ca.comcast.net)
/home/cis90/simben $
```
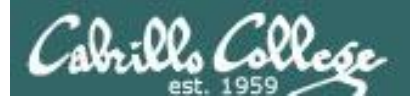

chequer

## tee command

/home/cis90/simben \$ **head edits/spellk** Spell Check

Eye halve a spelling chequer It came with my pea sea It plainly marques four my revue Miss steaks eye kin knot sea. Eye strike a key and type a word And weight four it two say Weather eye am wrong oar write

*The misspelled words from spell are piped to the tee command*

*The tee command copies the misspelled words to stdout and to the file named mistakes*

/home/cis90/simben \$ **spell edits/spellk | tee mistakes | wc -l** 1 /home/cis90/simben \$ **cat mistakes**

*The wc command counts the misspelled words*

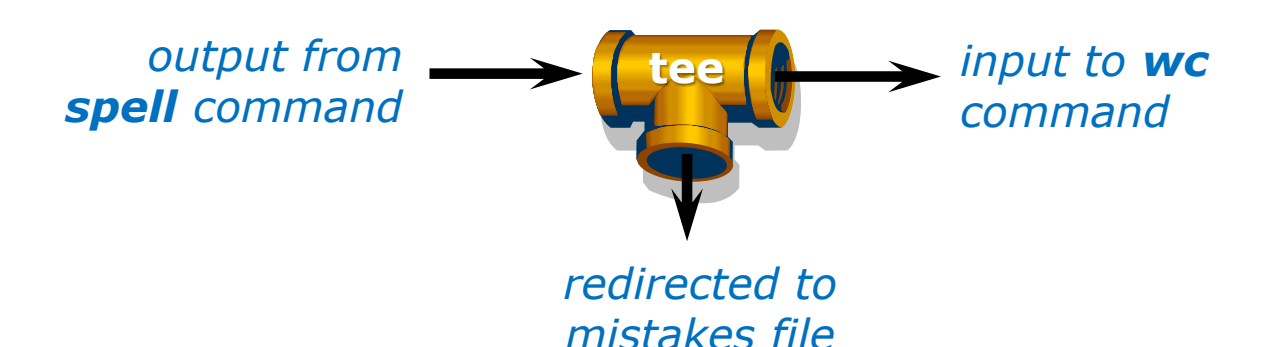

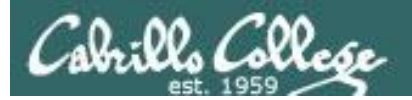

# cut command

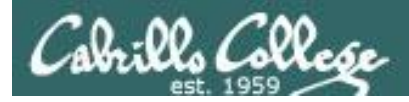

## cut command

Basic syntax (see man page for the rest of the story)

#### **cut -f** *<num>* **-d "***<delimiter-character>***"** *<pathname>*

**cut -c** *<start column>-<end column> <pathname>*

*The cut command can cut text from a line by delimited fields or by a range of columns.*

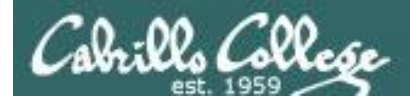

### cut command (cut text using delimited fields)

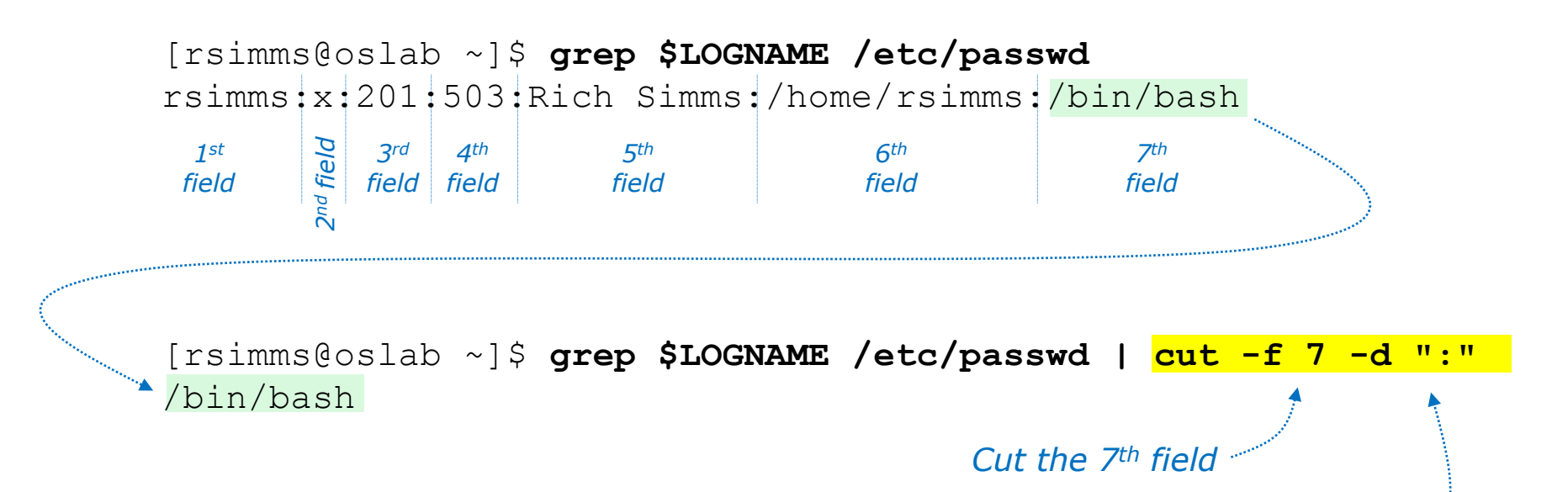

*Using ":" as the delimiter*

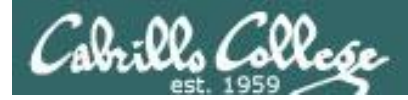

### cut command (cut text by column numbers)

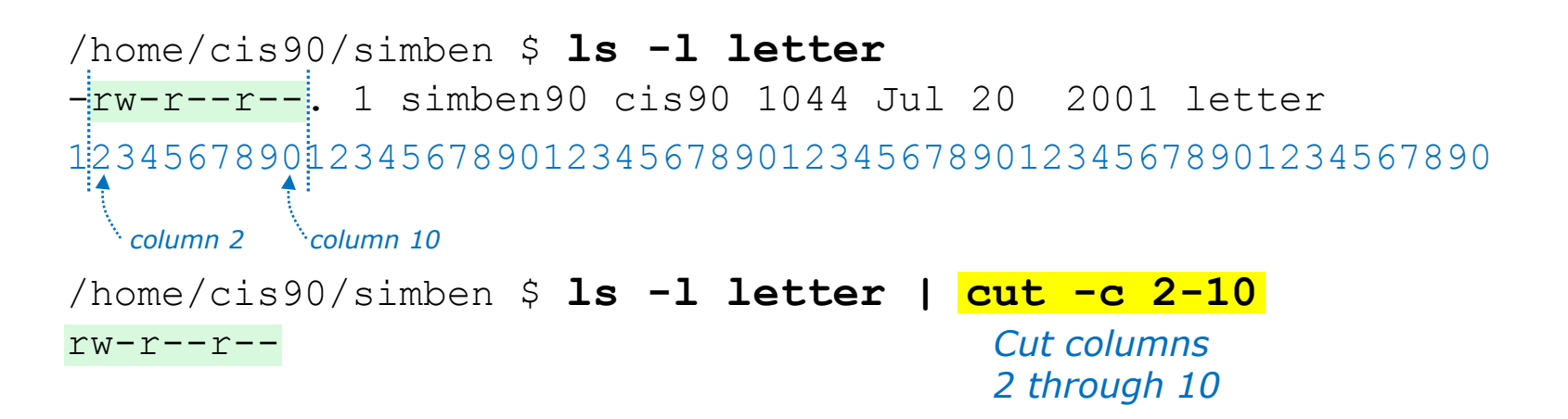

/home/cis90/simben \$ **perm=\$(ls -l letter | cut -c 2-10)**

*This puts the output of the pipeline above into a variable named perm*

/home/cis90/simben \$ **echo The permissions on letter are \$perm** The permissions on letter are rw-r--r--

> *Which we can use to build a custom message*
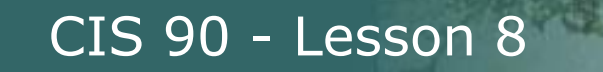

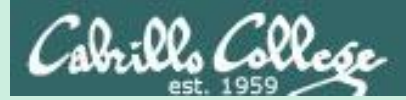

# Pipeline Practice

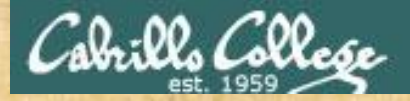

Class Exercise Pipeline Tasks

#### **Background**

The **last** command searches through /var/log/wtmp and prints out a list of users logged in since that file was created.

#### **Task**

Can you see the last times you were logged in on a Wednesday and then count them?

```
last | grep $LOGNAME
last | grep $LOGNAME | grep "Wed"
last | grep $LOGNAME | grep "Wed" | wc -l
```
How many times did you log in on a Wednesday? Write your answer in the chat window.

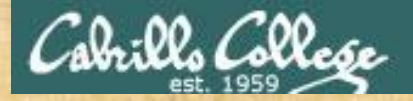

Class Exercise Pipeline Tasks

#### **Background**

The **cut** command can cut a field out of a line of text where each field is delimitated by some character.

The */etc/passwd* file uses the ":" as the delimiter between fields. The 5th field is a comment field for the user account.

**Task** Build up a pipeline, one pipe at a time:

**cat /etc/passwd cat /etc/passwd | grep \$LOGNAME cat /etc/passwd | grep \$LOGNAME | cut -f 5 -d ":"**

What gets printed with the last pipeline? Write your answer in the chat window.

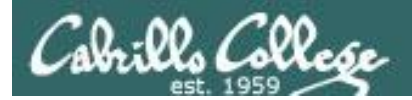

# ONLY If Time Allows

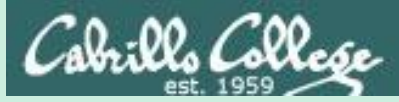

# Permissions "The rest of the story"

- Special Permissions
- ACLs
- **Extended Attributes**
- **SELinux**

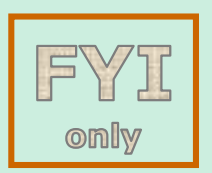

*This module is for your information only. We won't use this in CIS 90 but its good to know they exist. More in CIS 191, 192 and 193*

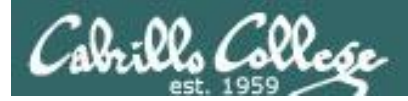

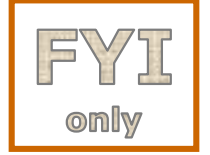

# Special Permissions

**Sticky bit** - used on directories, e.g. /tmp, so that only owners can rename or remove files even though other users may have write permission on the directory.

**SetUID** or SetGID - allows a user to run an program file with the permissions of the file's owner (Set User ID) or the file's group (Set Group ID). Examples include **ping** and **passwd** commands.

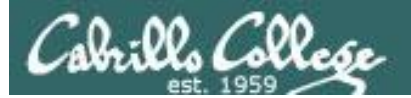

# രmllw

### Special Permissions

**Sticky bit** - used on directories, e.g. /tmp, so that only owners can rename or remove files even though other users may have write permission on the directory. *green background* 

```
199
                                    set sticky bit
            sticky bit set
/home/cis90/simben $ ls -ld /tmp
drwxrwxrwt. 3 root root 4096 Oct 16 16:13 /tmp
/home/cis90/simben $ mkdir tempdir
/home/cis90/simben $ chmod 777 tempdir/
/home/cis90/simben $ ls -ld tempdir/
drwxrwxrwx. 2 simben90 cis90 4096 Oct 16 15:25
/home/cis90/simben $ chmod 1777 tempdir
/home/cis90/simben $ ls -ld tempdir/
drwxrwxrwt. 2 simben90 cis90 4096 Oct 16 15:25 tempdir
                                   green background 
                                   with black text
                                           with black text
                                                 green background 
                                                 with blue text
```
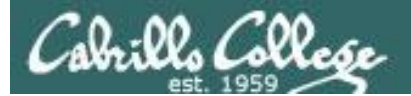

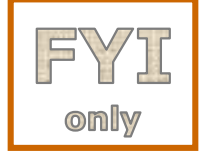

### Special Permissions

**SetUID or SetGID** - allows a user to run a program file with the permissions of the file's owner (Set User ID) or the file's group (Set Group ID). Examples include **ping** and **passwd** commands.

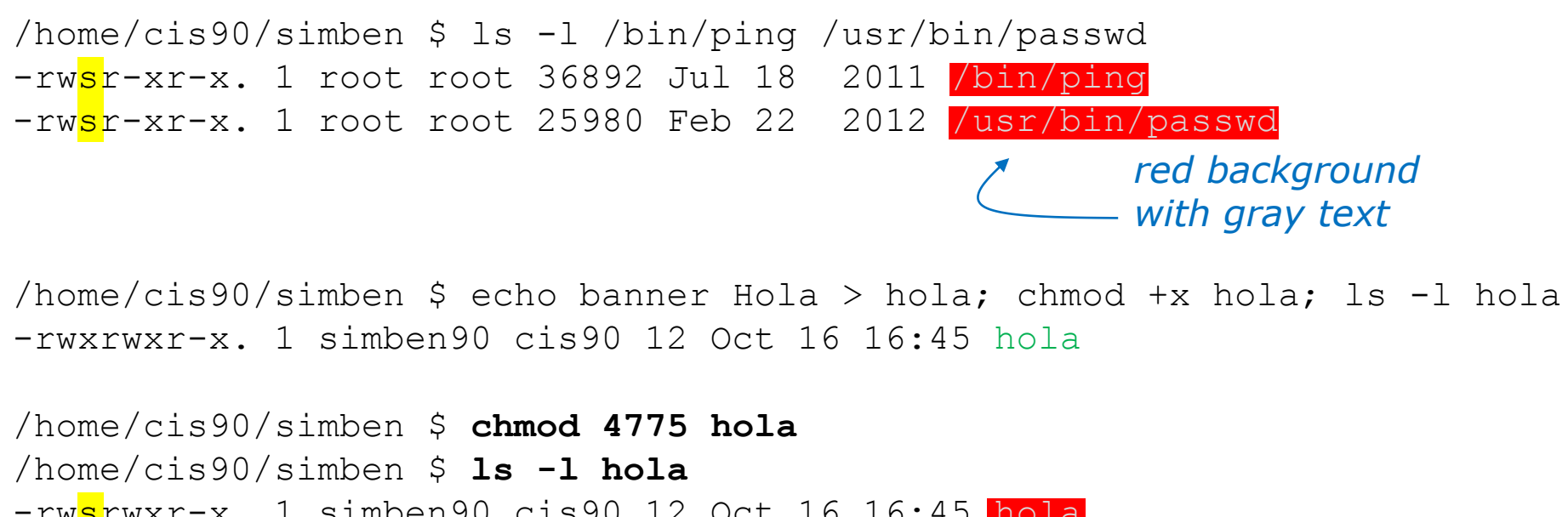

-rwsrwxr-x. 1 simben90 cis90 12 Oct 16 16:45 hola /home/cis90/simben \$ **chmod 2775 hola** /home/cis90/simben \$ **ls -l hola** -rwxrwsr-x. 1 simben90 cis90 12 Oct 16 16:45 hola

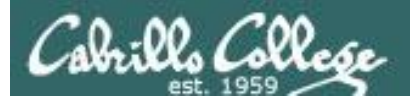

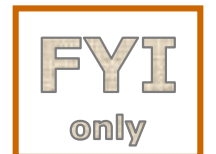

### ACLs (Access Control Lists)

CIS 90 - Lesson 8

**ACLs** - offer a finer granularity of control allowing additional permissions to be set for specific users or groups.

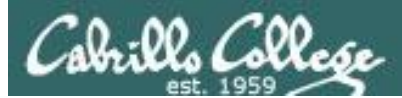

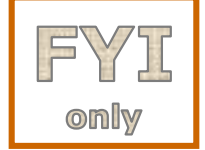

# ACLs (Access Control Lists)

**ACLs** - offer a finer granularity of control allowing additional permissions to be set for specific users or groups.

> /home/cis90/simben \$ **echo yabadabadoo > yogi** /home/cis90/simben \$ **chmod 400 yogi /home/cis90/simben \$ ls -l yogi** -r--------. 1 simben90 cis90 12 Oct 16 17:02 yogi /home/cis90/simben \$ **getfacl yogi** # file: yogi # owner: simben90 # group: cis90 user::r- group::-- other::--- *Create a file and set permissions to 400 Use getfacl to show ACLs*

[milhom90@oslab ~]\$ **cat ../simben/yogi** cat: ../simben/yogi: Permission denied

*Homer, a member of the cis90 group can't read the file*

[rodduk90@oslab ~]\$ **cat ../simben/yogi** cat: ../simben/yogi: Permission denied

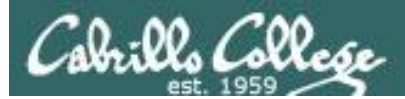

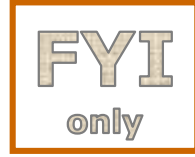

### ACLs (Access Control Lists)

*Let's give special permissions to one user*

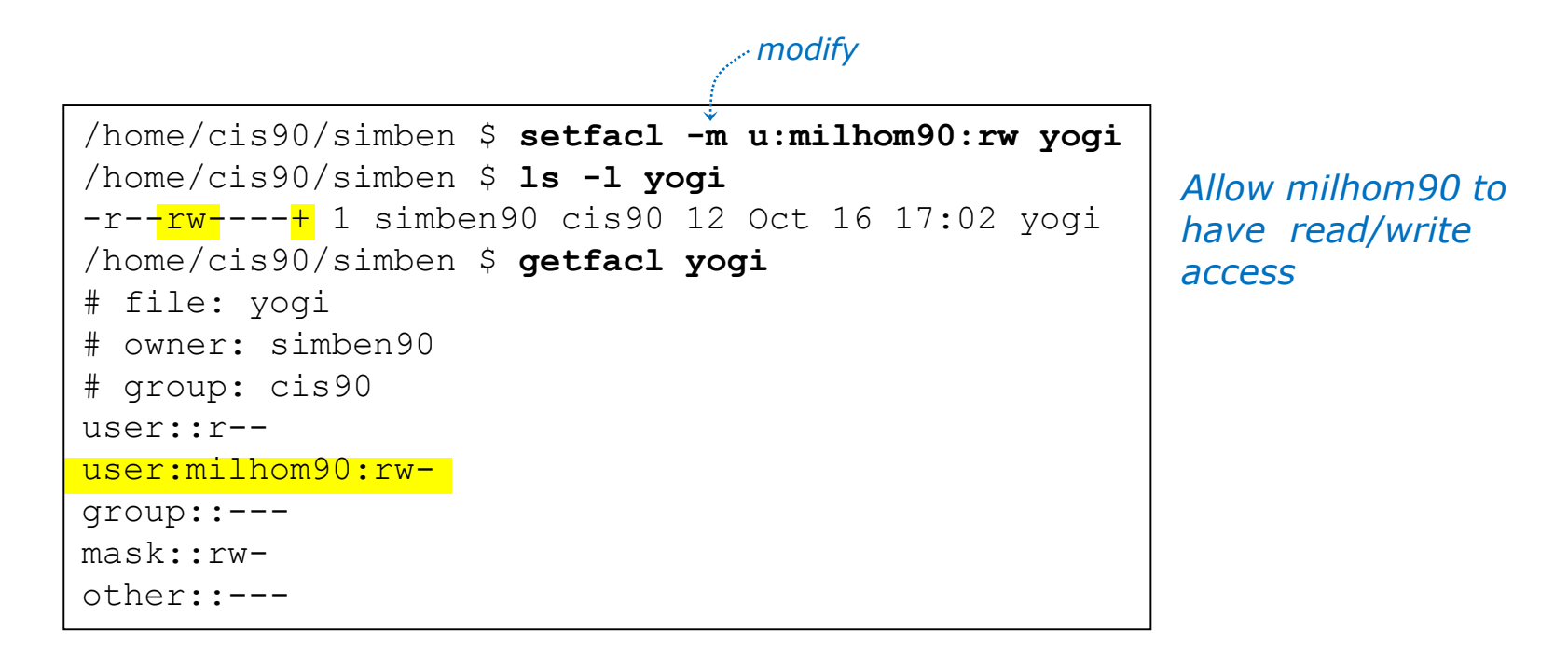

[milhom90@oslab ~]\$ **cat ../simben/yogi** yabadabadoo

[rodduk90@oslab ~]\$ **cat ../simben/yogi** cat: ../simben/yogi: Permission denied

*Homer can now read the file But not Duke* 

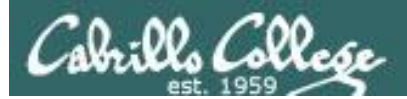

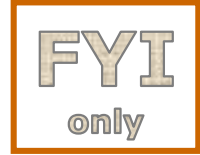

### ACLs (Access Control Lists)

*Let's remove the special permissions to that user*

```
/home/cis90/simben $ setfacl -b yogi
/home/cis90/simben $ ls -l yogi
-r--------. 1 simben90 cis90 12 Oct 16 17:02 yogi
/home/cis90/simben $ getfacl yogi
# file: yogi
# owner: simben90
# group: cis90
user::r--
group::---
other::---
                         Remove all ACLs on 
                         yogi file
                                  remove all base ACLs
```
[milhom90@oslab ~]\$ **cat ../simben/yogi** cat: ../simben/yogi: Permission denied

[rodduk90@oslab ~]\$ **cat ../simben/yogi** cat: ../simben/yogi: Permission denied

*Now Homer can't read it again Same for Duke*

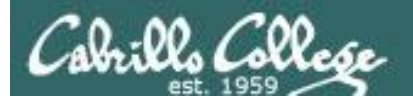

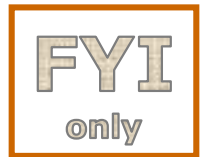

#### Extended File Attributes

#### **Extended Attributes** - the root user can set some extended attribute bits to enhance security.

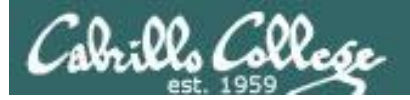

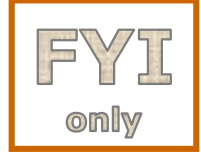

### Extended File Attributes

*Let's use extended file attributes to totally lock down a file against changes, even by its owner!*

/home/cis90/simben \$ **echo yabadabadoo > yogi** /home/cis90/simben \$ **ls -l yogi** -rw-rw-r--. 1 simben90 cis90 12 Oct 16 17:29 yogi *Create a sample file to work on*

*The root user sets the immutable bit (i) so Benji cannot remove his own file*

[root@oslab ~]# **lsattr /home/cis90/simben/yogi** -------------e- /home/cis90/simben/yogi [root@oslab ~]# **chattr +i /home/cis90/simben/yogi** [root@oslab ~]# **lsattr /home/cis90/simben/yogi** ----i--------e- /home/cis90/simben/yogi

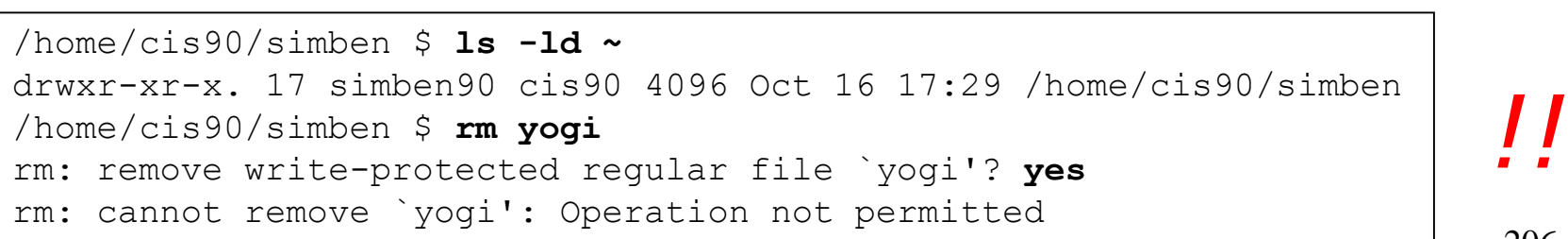

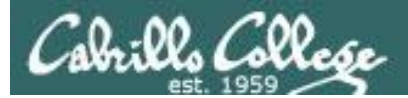

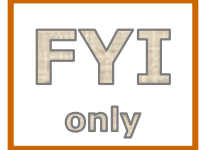

# Extended File Attributes

**Extended Attributes** - the root user can set some extended attribute bits to enhance security.

*The root user removes the immutable bit (i) so Benji can remove his own file again*

[root@oslab ~]# **chattr -i /home/cis90/simben/yogi** [root@oslab ~]# **lsattr /home/cis90/simben/yogi** -------------e- /home/cis90/simben/yogi

/home/cis90/simben \$ **ls -ld ~** drwxr-xr-x. 17 simben90 cis90 4096 Oct 16 17:29 /home/cis90/simben /home/cis90/simben \$ **rm yogi** /home/cis90/simben \$

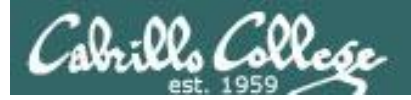

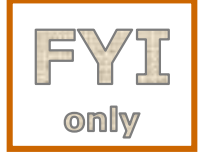

## Extended File Attributes

*Let's use extended file attributes to allow the file to be appended (but still not emptied or removed)*

/home/cis90/simben \$ **ls -l yogi** -rw-rw-r--. 1 simben90 cis90 12 Oct 16 17:41 yogi

*The root user sets the append only bit (a) so Benji can only append to his file*

[root@oslab ~]# **lsattr /home/cis90/simben/yogi** -------------e- /home/cis90/simben/yogi [root@oslab ~]# **chattr +a /home/cis90/simben/yogi** [root@oslab ~]# **lsattr /home/cis90/simben/yogi** -----a-------e- /home/cis90/simben/yogi

/home/cis90/simben \$ **rm yogi** rm: cannot remove `yogi': Operation not permitted /home/cis90/simben \$ **> yogi** -bash: yogi: Operation not permitted /home/cis90/simben \$ **echo yowser >> yogi** /home/cis90/simben \$

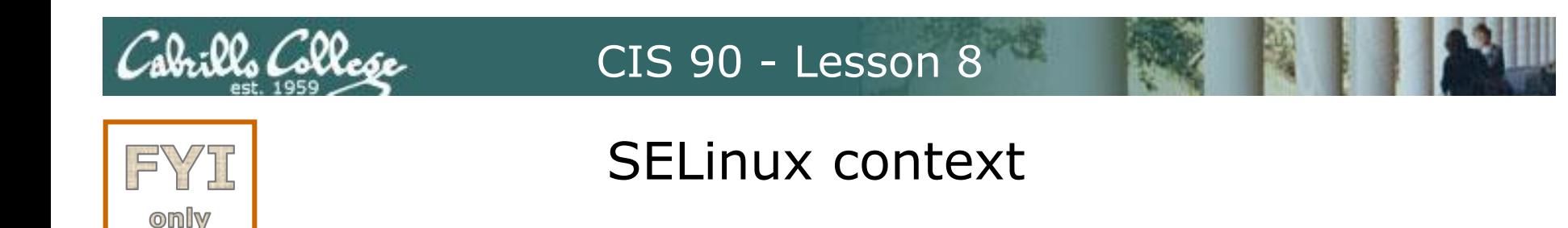

**SELinux** - Security Enhanced Linux. SELinux is a set of kernel modifications that provide Mandatory Access Control (MAC). In MAC-enabled systems there is a strict set of security policies for all operations which users cannot override. The primary original developer of SELinux was the NSA (National Security Agency).

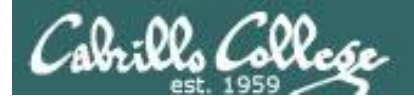

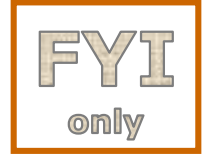

### SELinux context

#### *Use the Z option on the ls command to show the SELinux context on a file*

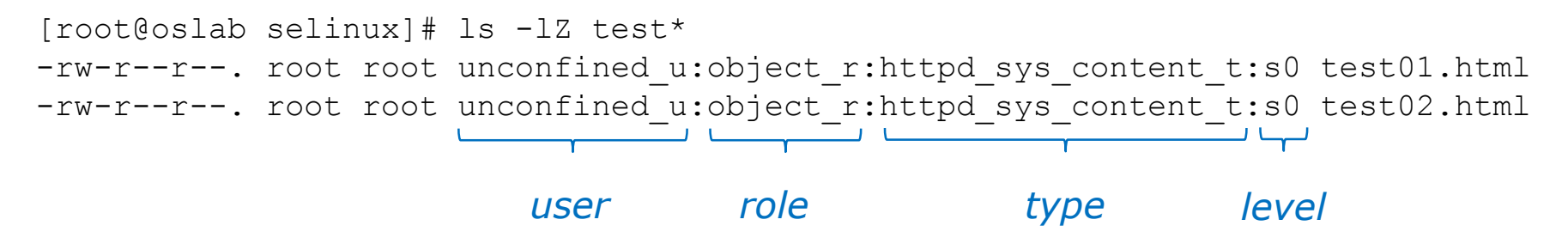

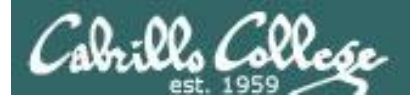

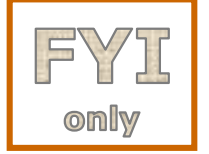

## SELinux context

*Create two identical web pages with identical permissions*

[root@oslab selinux]# **cp test01.html test02.html** cp: overwrite `test02.html'? yes

[root@oslab selinux]# **ls -lZ test\*** -rw-r--r--. root root unconfined u:object r:httpd sys content t:s0 test01.html -rw-r--r--. root root unconfined u:object r:httpd sys content t:s0 test02.html

#### *Use chcon command to change the SELinux context on one file*

[root@oslab selinux]# **chcon -v -t home\_root\_t test02.html** changing security context of `test02.html'

[root@oslab selinux]# **ls -lZ test\*** -rw-r--r--. root root unconfined u:object r:httpd sys content t:s0 test01.html -rw-r--r--. root root unconfined u:object r:home root t:s0 test02.html

> *Note, the root user's home files are not appropriate web content*

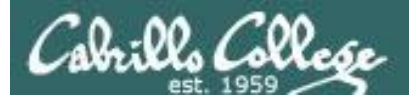

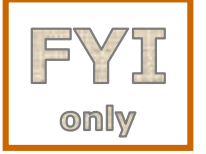

# SELinux context

#### *SELinux won't let Apache publish a file with an inappropriate context*

```
[root@oslab selinux]# ls -lZ test*
-rw-r--r--. root root unconfined u:object r:httpd sys content t:s0 test01.html
-rw-r--r--. root root unconfined u:object r:home root t:s0 test02.html
[root@oslab selinux]#
```
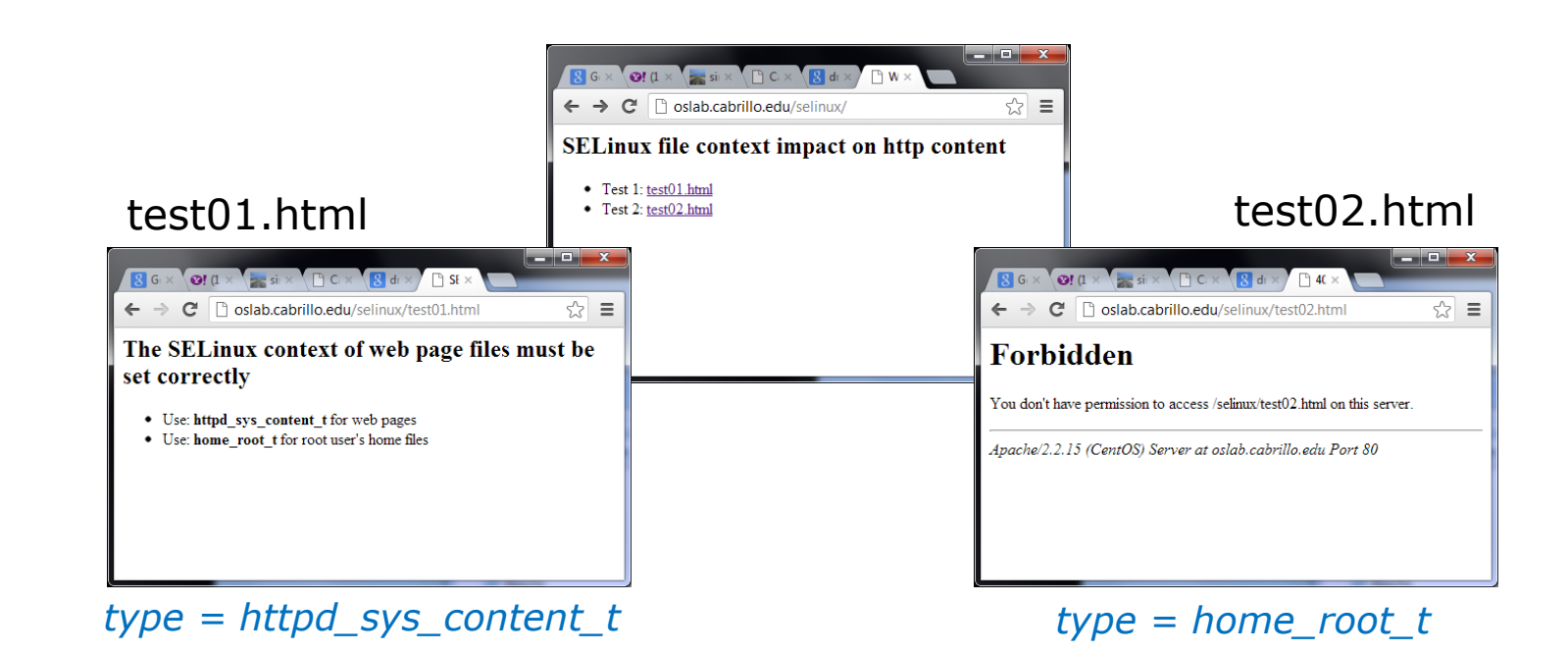

# **Assignment**

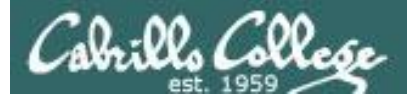

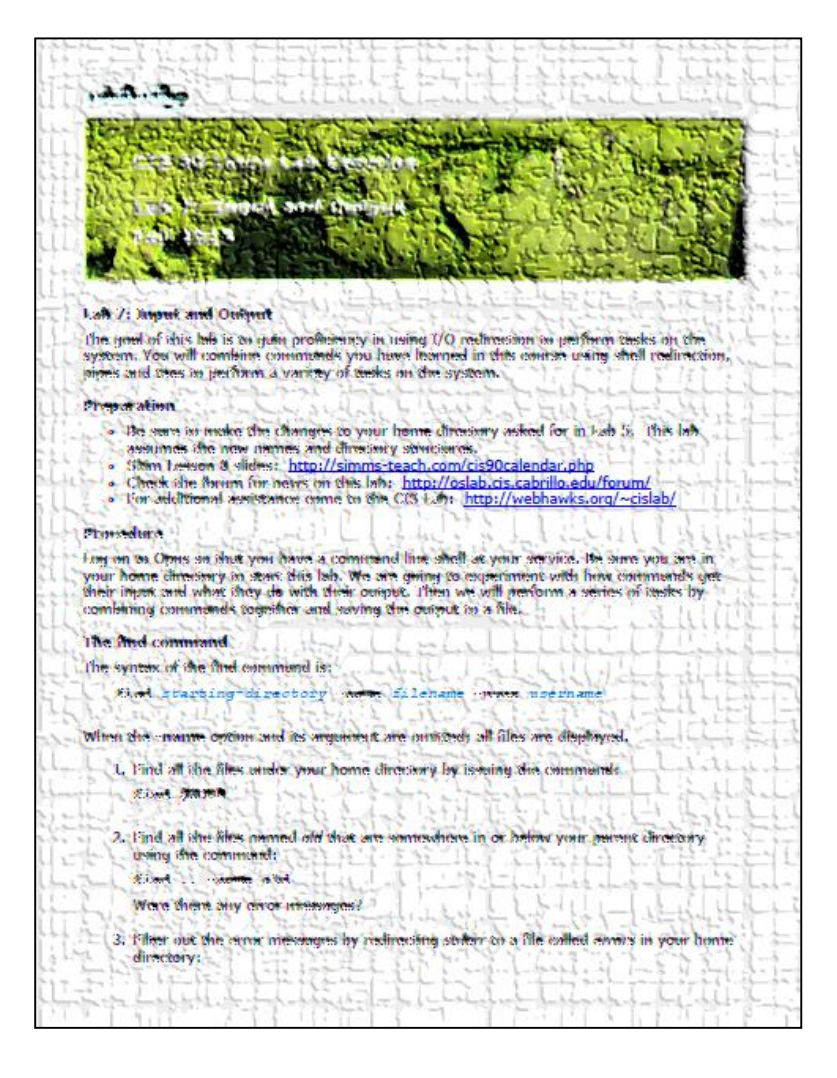

#### **Lab 7**

*If you get stuck please ask questions on the forum or ask the Lab Assistants in the CIS Lab.*

# Wrap up

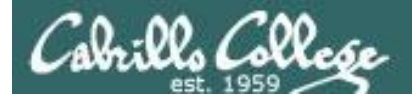

#### New commands:

find find files or content grep look for text strings last show last logins sort **perform** sorts spell spell checking tee save output to a file wc count lines or words in a file

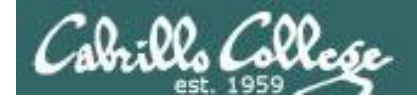

# Next Class

Assignment: Check Calendar Page on web site to see what is due next week.

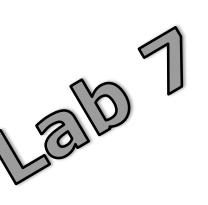

Quiz questions for next class:

- How do you redirect error messages to the bit bucket?
- What command could you use to get an approximate count of all the files on Opus and ignore the permission errors?
- For **sort dognames > dogsinorder** where does the sort process obtain the actual names of the dogs to sort?
	- a) stdin
	- b) the command line
	- c) directly from the file dognames

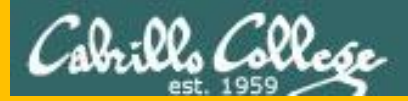

# Backup

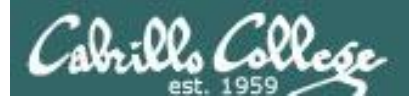

# Permissions Review

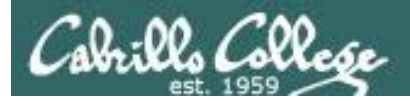

#### File Permissions Binary

*Permissions are stored internally using binary numbers and they can be specified using decimal numbers*

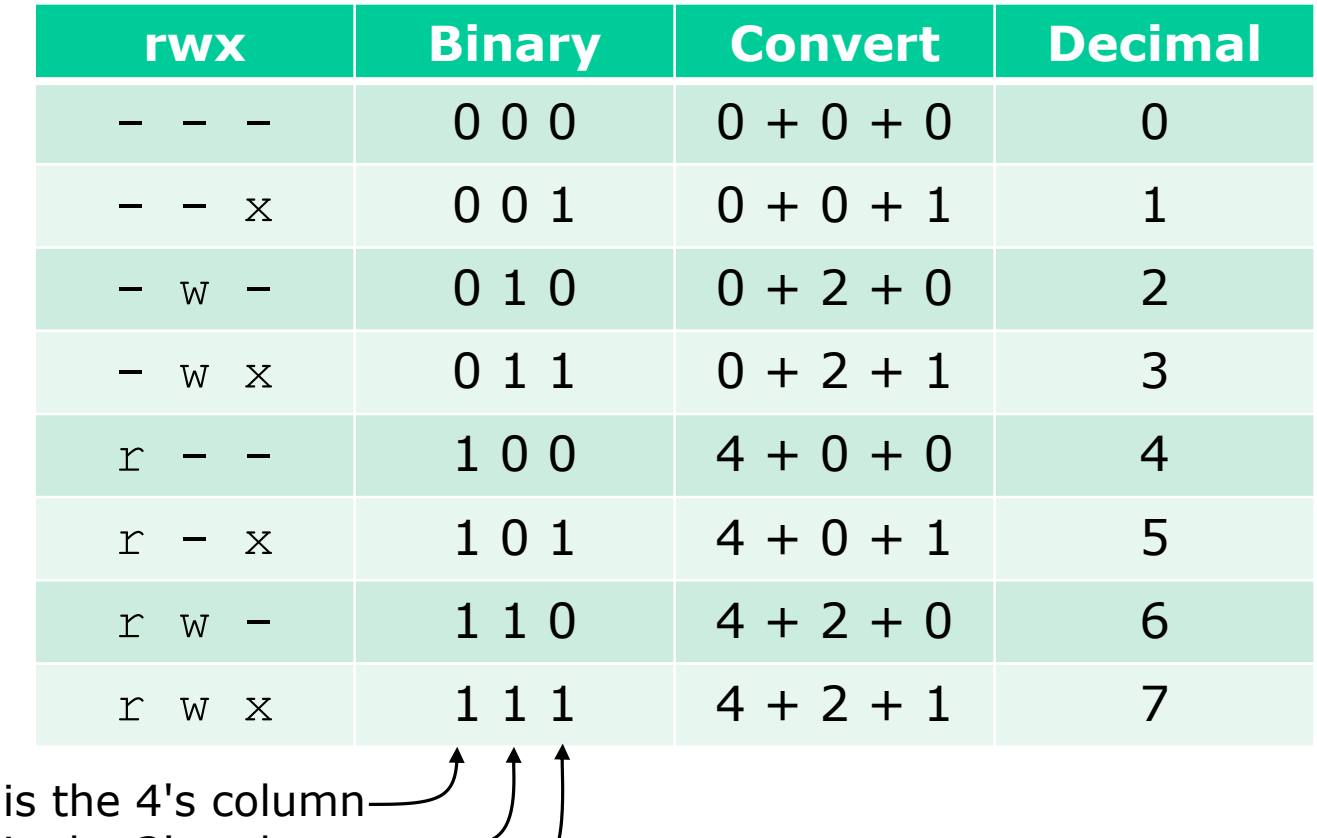

w (write) is the 2's column x (execute) is the 1's column

 $r$  (read)

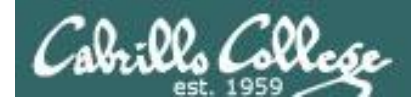

#### *An example long listing*

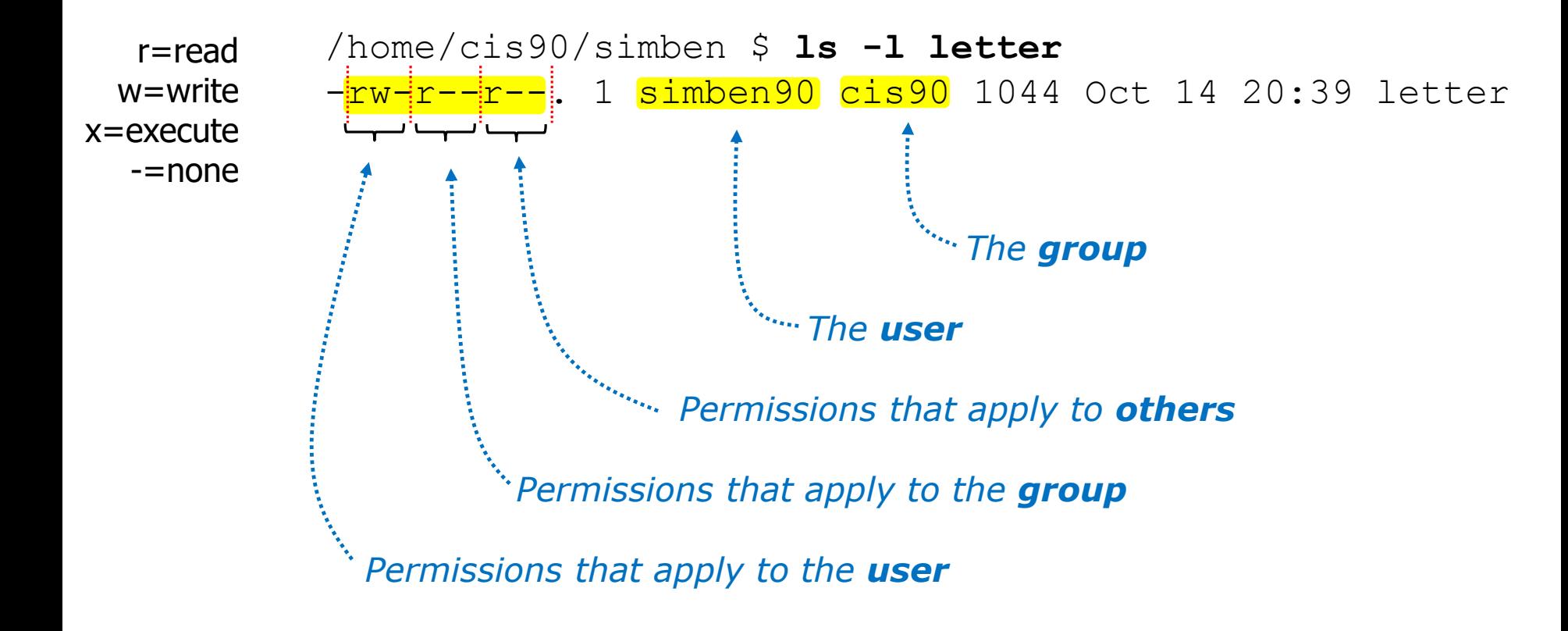

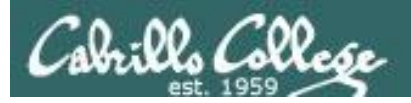

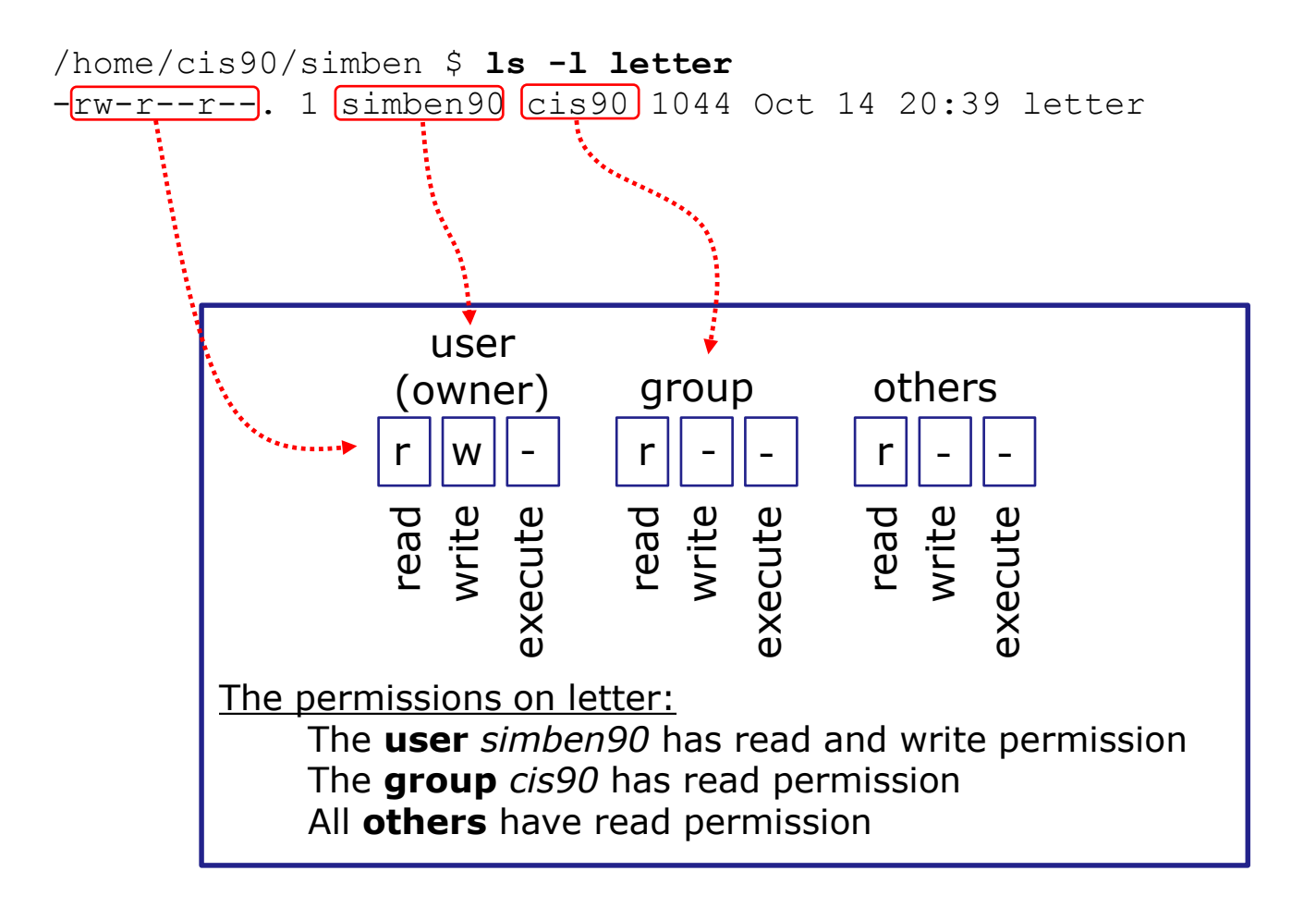

*Use long listings to show permissions*

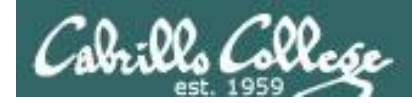

*Use long listings to show permissions*

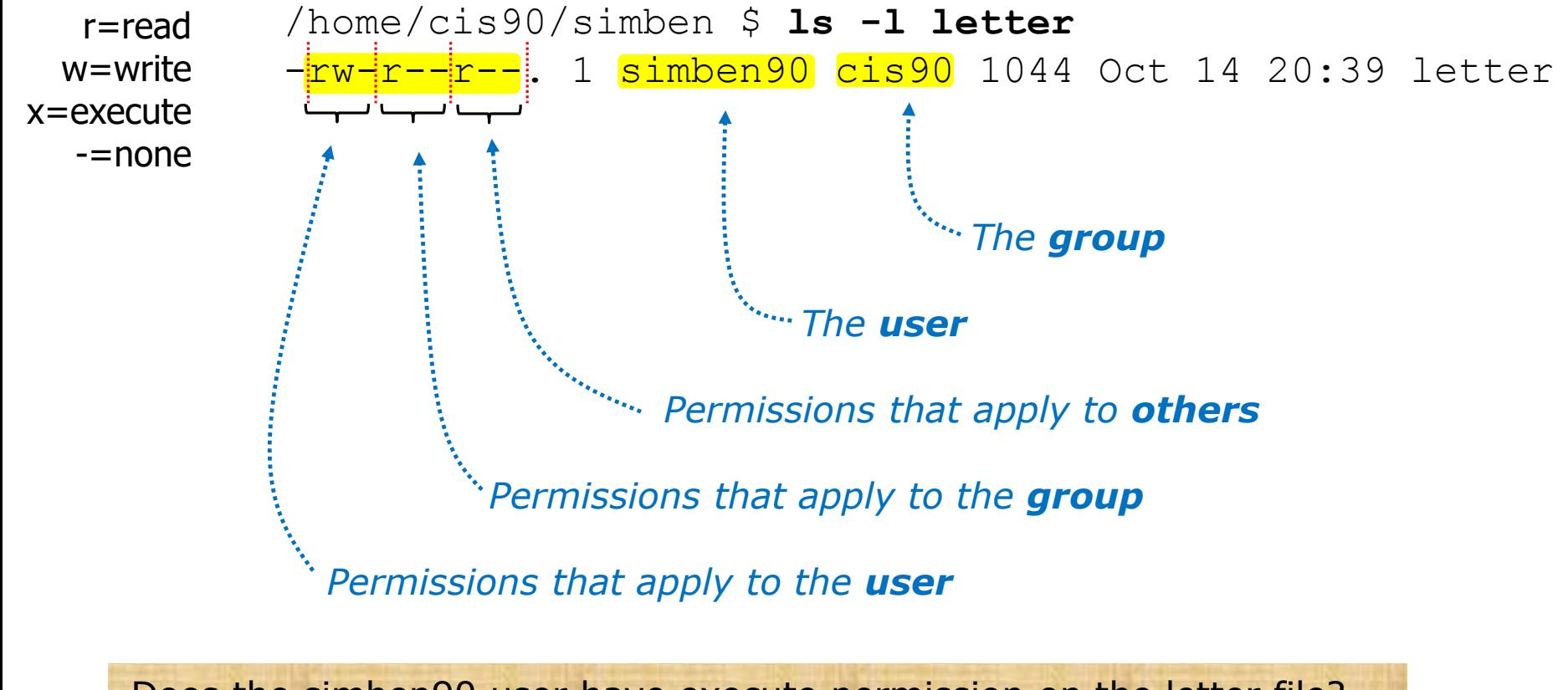

Does the simben90 user have execute permission on the letter file? *Type answer in chat window*

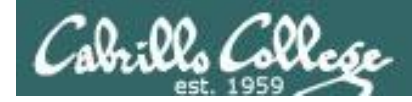

*Use long listings to show permissions*

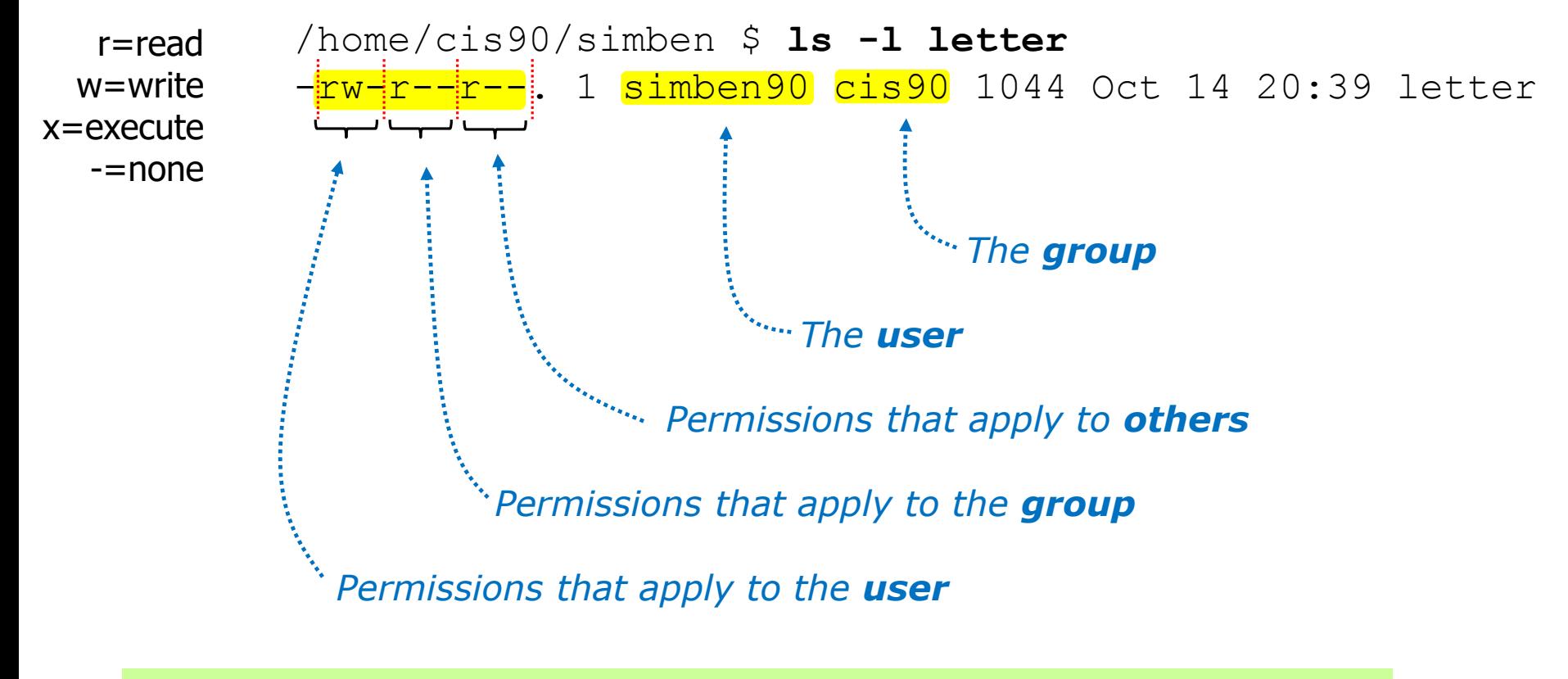

Does the simben90 user have execute permission on the letter file? *No*

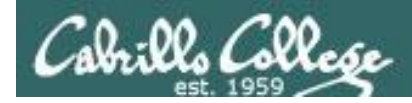

*Use long listings to show permissions*

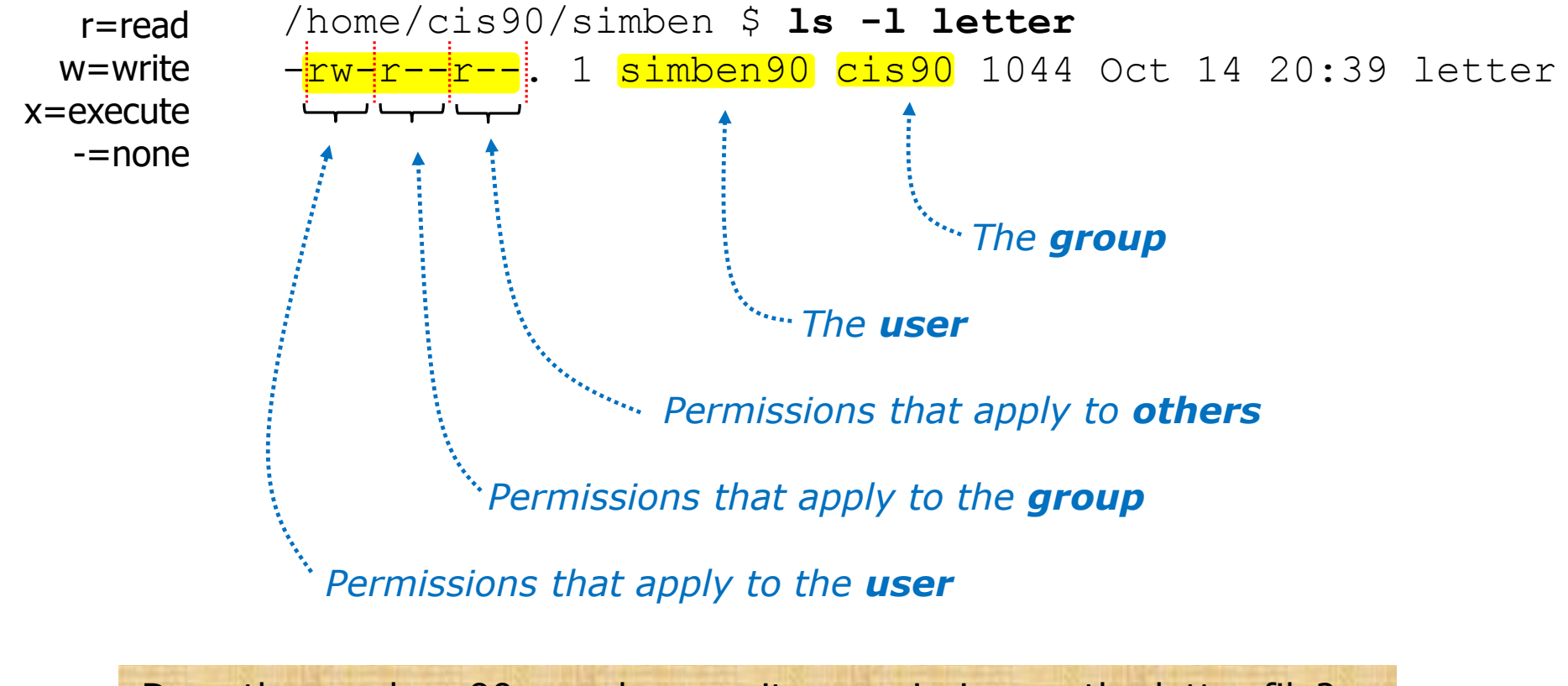

Does the zamhum90 user have write permission on the letter file? *Type answer in chat window*

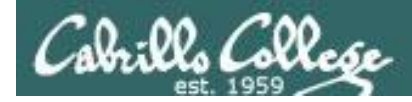

*Use long listings to show permissions*

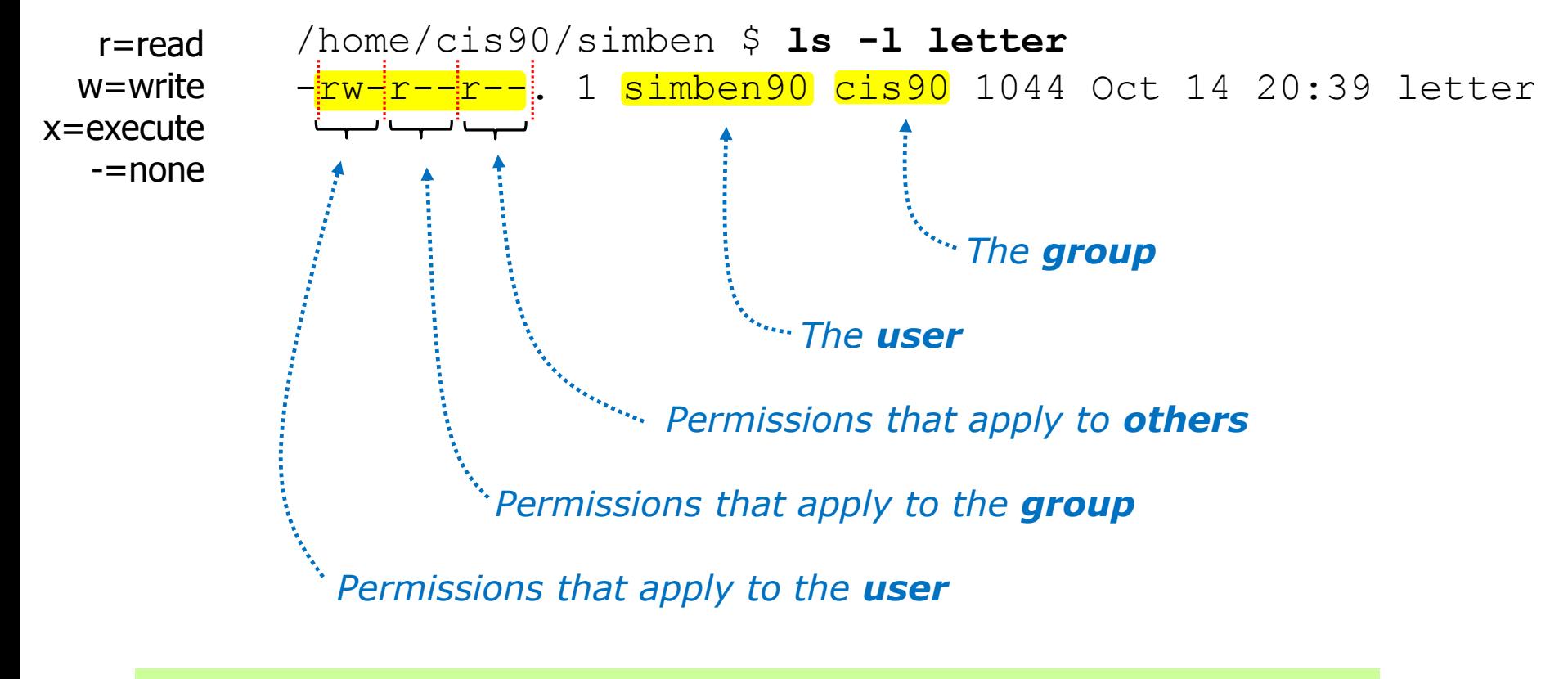

Does the zamhum90 user have write permission on the letter file? *No*

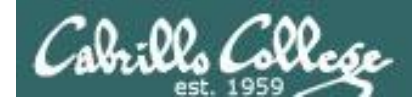

*Use long listings to show permissions*

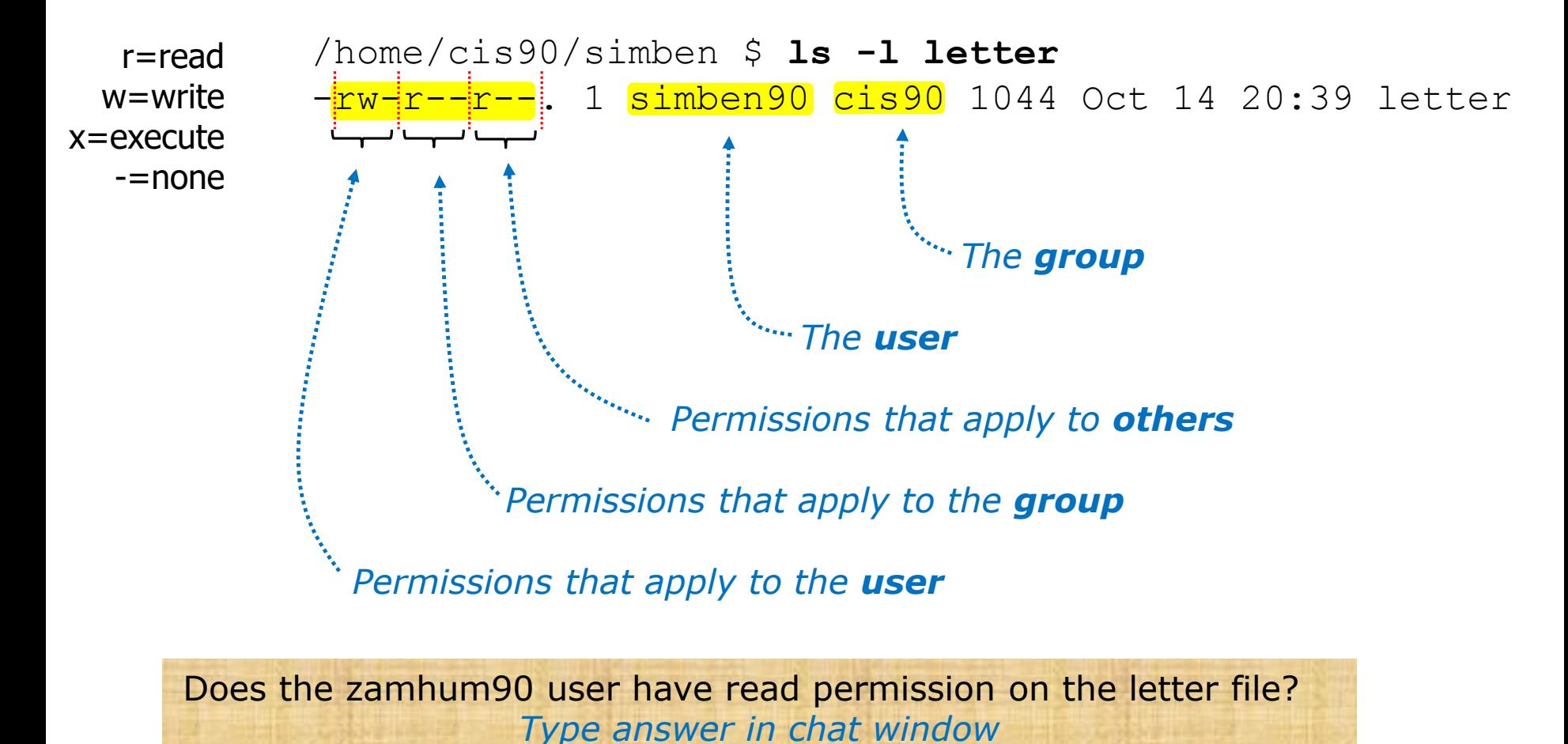

227

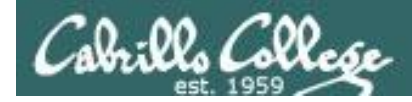

*Use long listings to show permissions*

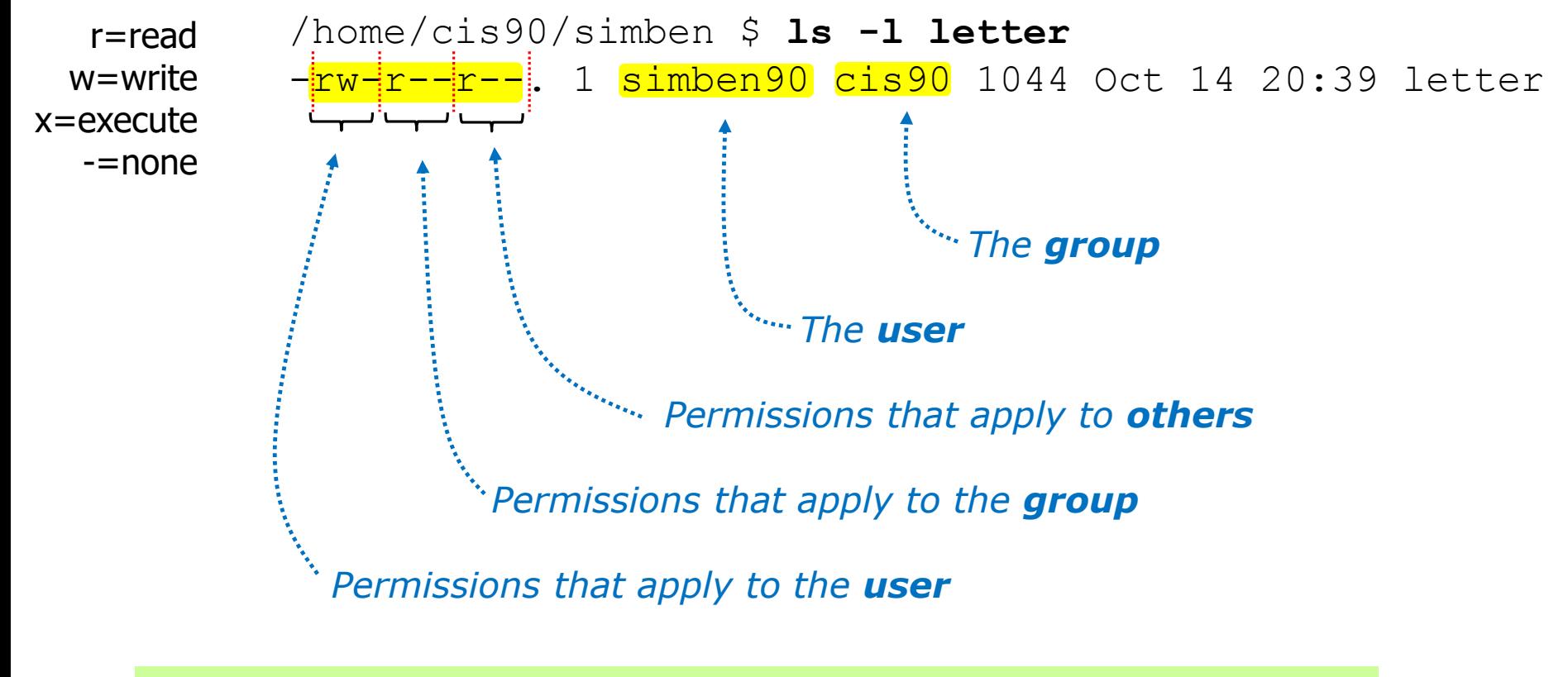

Does the zamhum90 user have read permission on the letter file? *Yes*
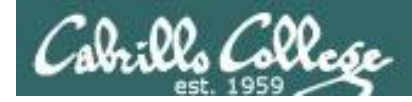

## File Permissions

*Use long listings to show permissions*

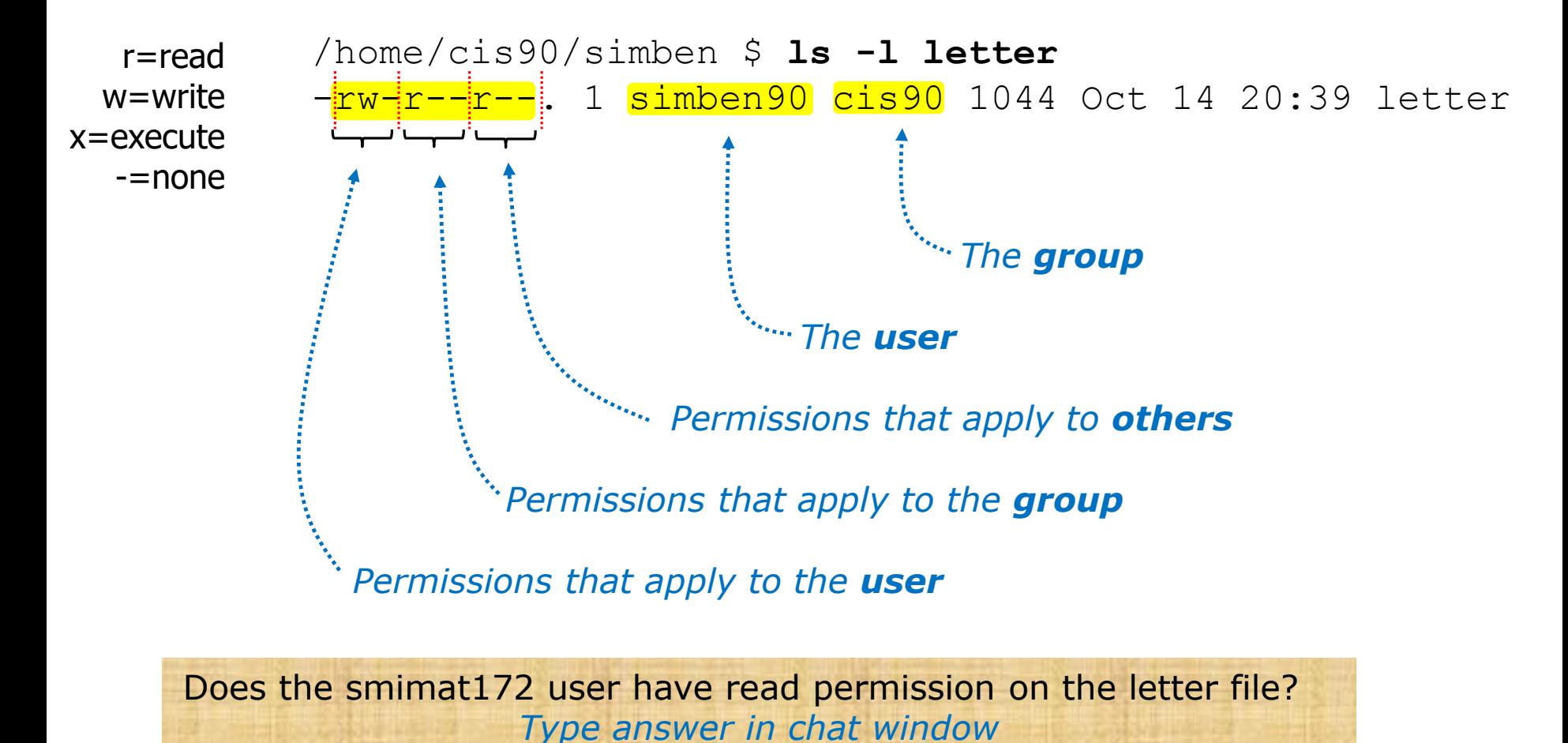

229

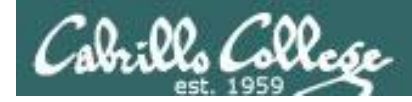

## File Permissions

*Use long listings to show permissions*

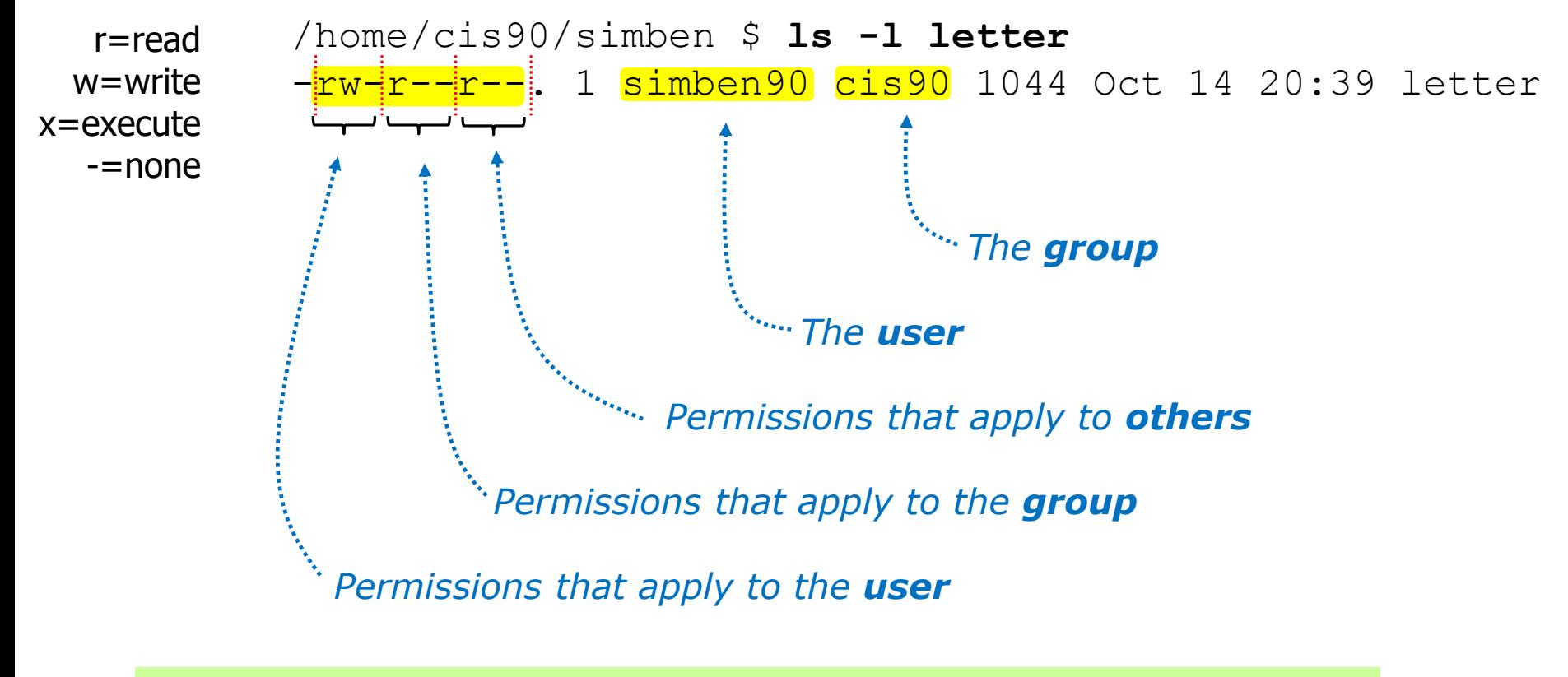

Does the smimat172 user have read permission on the letter file? *Yes*

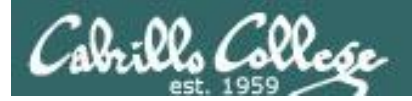

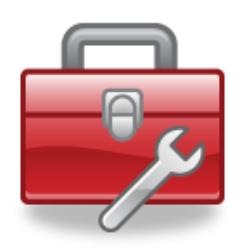

- **chown** Changes the ownership of a file. (Only the superuser has this privilege)
- **chgrp** Changes the group of a file. (Only to groups that you belong to)
- **chmod** Changes the file mode "permission" bits of a file. • Numeric: **chmod 640 letter** (sets the permissions) • Mnemonic: **chmod ug+rw letter** (changes the permissions) **u**=user(owner), **g**=group, **o**=other **r**=read, **w**=write, **x**=execute
- **umask** Allows specific permissions to be removed on future newly created files and directories

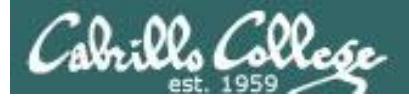

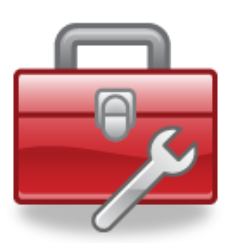

#### **chown**

- Changes the ownership of a file. (Only the superuser has this privilege)
- Syntax: **chown <owner> <pathname>**

```
/home/cis90/simben $ ls -l letter
-rw-r--r--. 1 simben90 cis90 1044 Oct 14 20:39 letter
```
/home/cis90/simben \$ **chown rsimms letter** chown: changing ownership of `letter': Operation not permitted

*Only root (superuser) can change the ownership of a file*

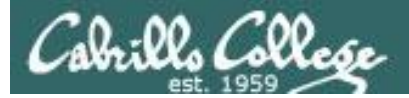

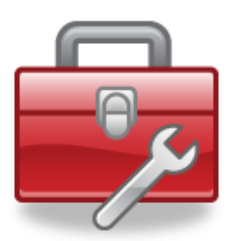

## **chgrp**

- Changes the group of a file. (Only to groups the owner belongs to)
- Syntax: **chgrp** *<group> <pathname>*

```
/home/cis90/simben $ ls -l letter
-rw-r--r--. 1 simben90 cis90 1044 Oct 14 20:39 letter
/home/cis90/simben $ groups
cis90 users
/home/cis90/simben $ chgrp users letter
/home/cis90/simben $ ls -l letter
-rw-r--r--. 1 simben90 users 1044 Oct 14 20:39 letter
```
#### *The owner can change the group to any he/she belongs to*

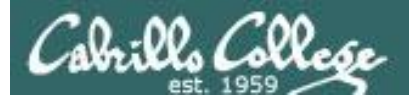

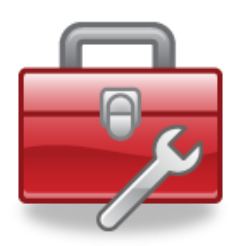

#### **chmod**

- Changes the file mode "permission" bits of a file
- "Numeric" syntax: **chmod** *<numeric permission> <pathname>*

```
/home/cis90/simben $ ls -l letter
-rw-r--r--. 1 simben90 cis90 1044 Oct 14 20:39 letter
/home/cis90/simben $ chmod 750 letter
/home/cis90/simben $ ls -l letter
-rwxr-x---. 1 simben90 cis90 1044 Oct 14 20:39 letter
/home/cis90/simben $ chmod 644 letter
/home/cis90/simben $ ls -l letter
```
-rw-r--r--. 1 simben90 cis90 1044 Oct 14 20:39 letter

#### 234 *Using numeric permissions format*

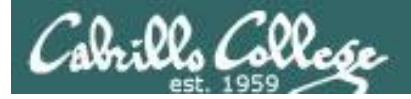

### **chmod**

- Changes the file mode "permission" bits of a file.
- "Mnemonic" syntax: **chmod <u|g|o><+|-|=><r|w|x> <pathname(s)> u**=user(owner), **g**=group, **o**=other **r**=read, **w**=write, **x**=execute

```
/home/cis90/simben $ ls -l letter
-rw-r--r--. 1 simben90 cis90 1044 Oct 14 20:39 letter
```

```
/home/cis90/simben $ chmod u+x,g+w,o-r letter
/home/cis90/simben $ ls -l letter
-<mark>rwxrw----</mark>. 1 simben90 cis90 1044 Oct 14 20:39 letter
```

```
/home/cis90/simben $ chmod u=rw,g=r,o=r letter
/home/cis90/simben $ ls -l letter
-rw-r--r--. 1 simben90 cis90 1044 Oct 14 20:39 letter
```
#### *Using mnemonic permissions format*

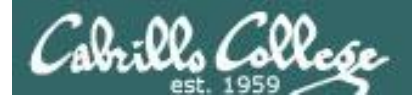

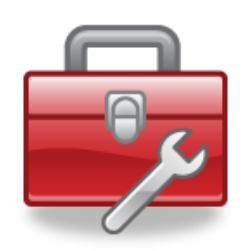

**umask** – Allows specific permissions to be removed on future newly created files and directories